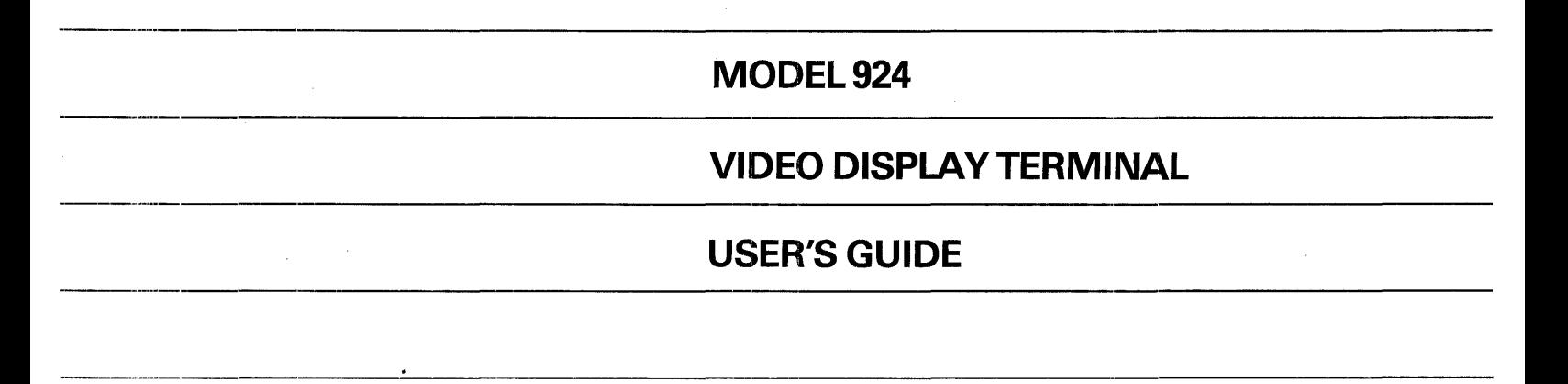

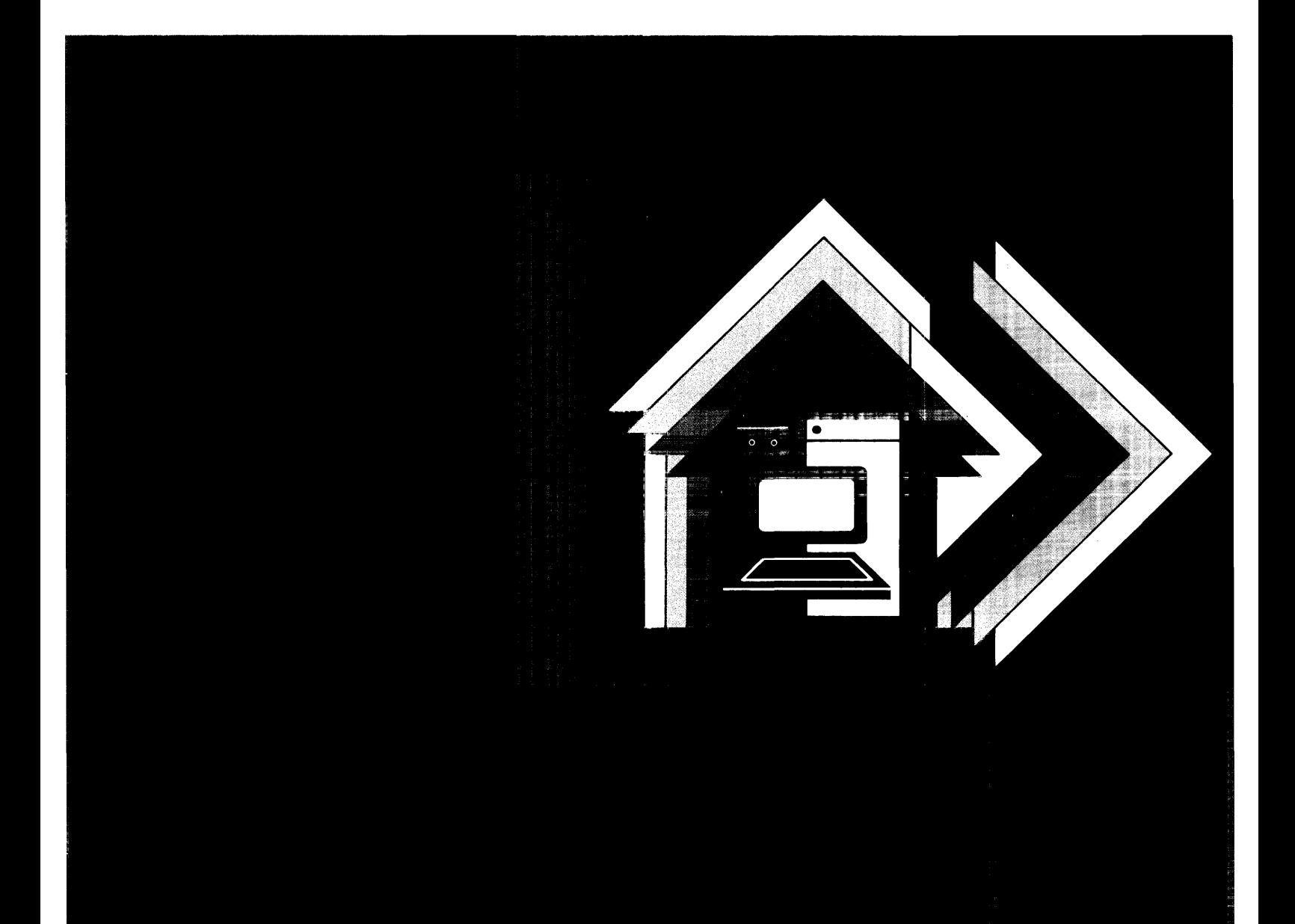

# MODEL 924 VIDEO DISPLAY TERMINAL USER'S GUIDE

 $\sim 10^7$ 

 $\sim 10^7$ 

 $\mathcal{L}^{\text{max}}_{\text{max}}$  , where  $\mathcal{L}^{\text{max}}_{\text{max}}$ 

 $\sim 10^{-11}$ 

# **MANUAL REVISION HISTORY**

Model 924 Video Display Terminal User's Guide (2544365-0001)

÷,

Original Issue ....................................... . January 1987

© 1987, Texas Instruments Incorporated. All Rights Reserved.

No part of this publication may be reproduced, stored in a retrieval system, or transmitted, in any form or by any means, electronic, mechanical, photocopying, recording, or otherwise, without the prior written permission of Texas Instruments Incorporated.

# **CONTENTS**

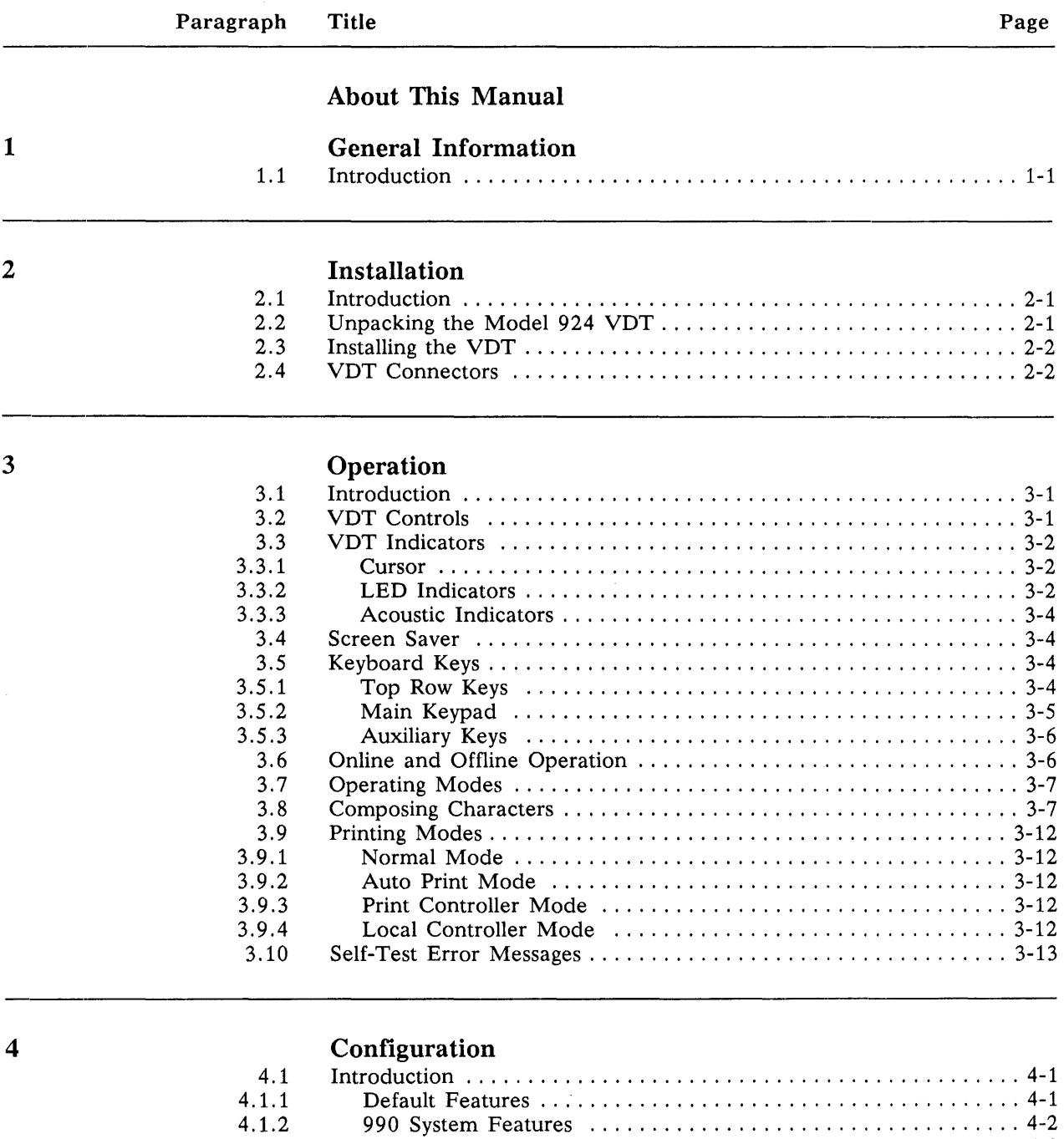

 $\label{eq:2.1} \frac{1}{\sqrt{2\pi}}\int_{0}^{\infty}\frac{1}{\sqrt{2\pi}}\left(\frac{1}{\sqrt{2\pi}}\right)^{2\alpha}d\theta.$ 

BUSINESS-PRO™ Features .............................. 4-3

4.1.3

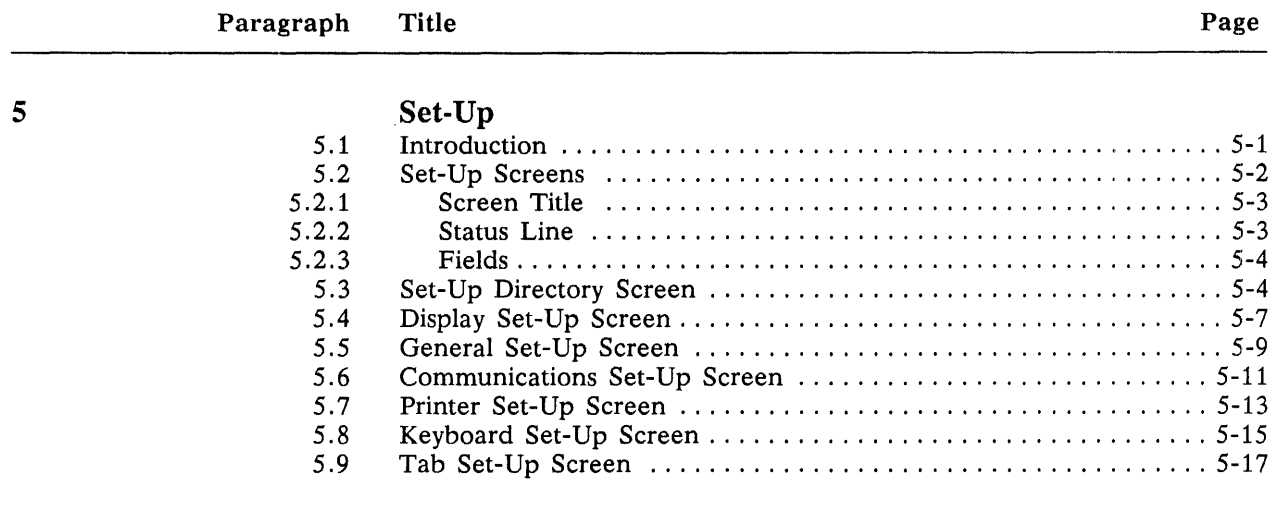

## Communication Environment

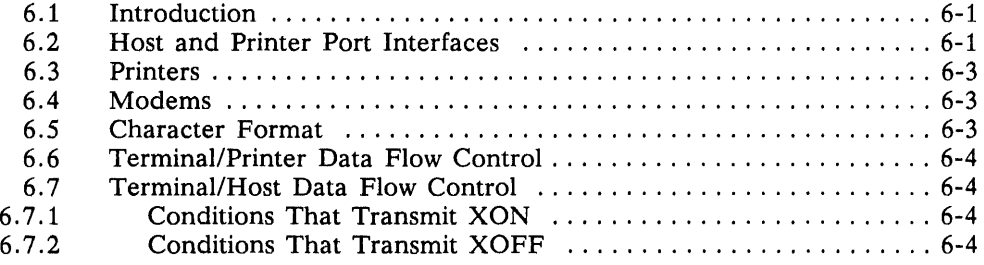

6

## Programming

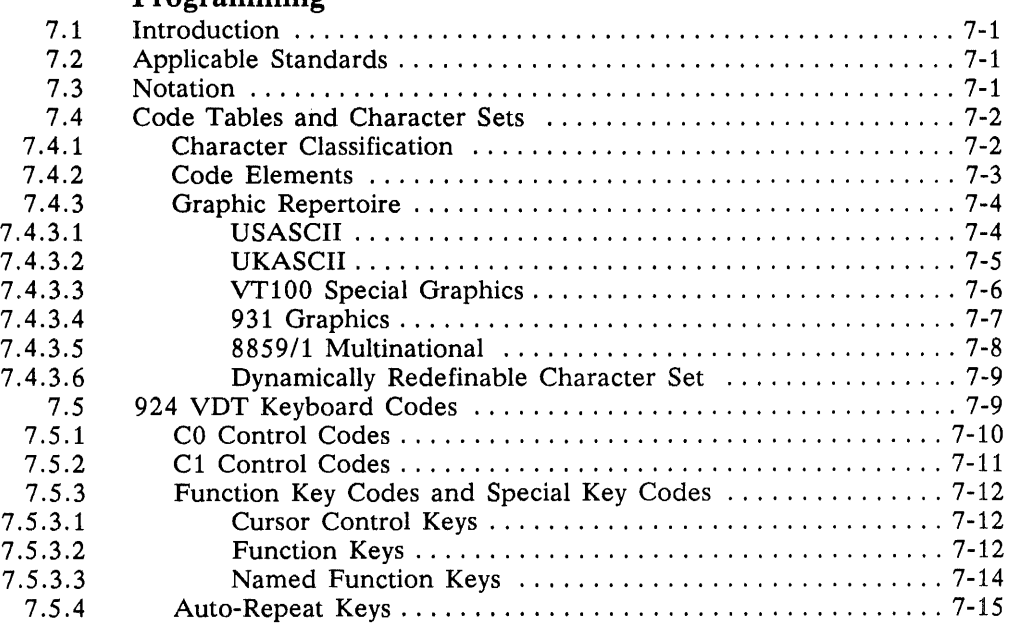

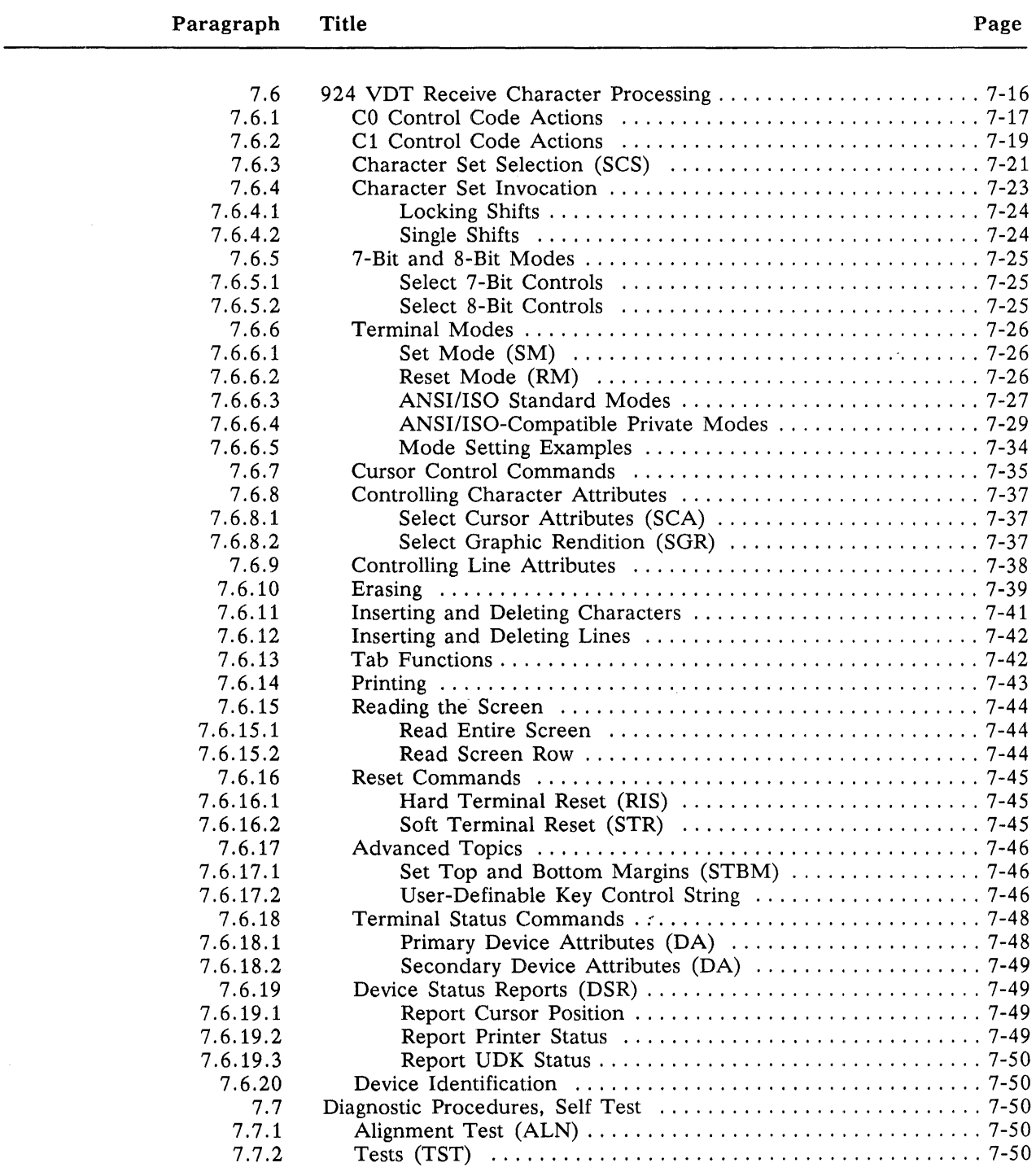

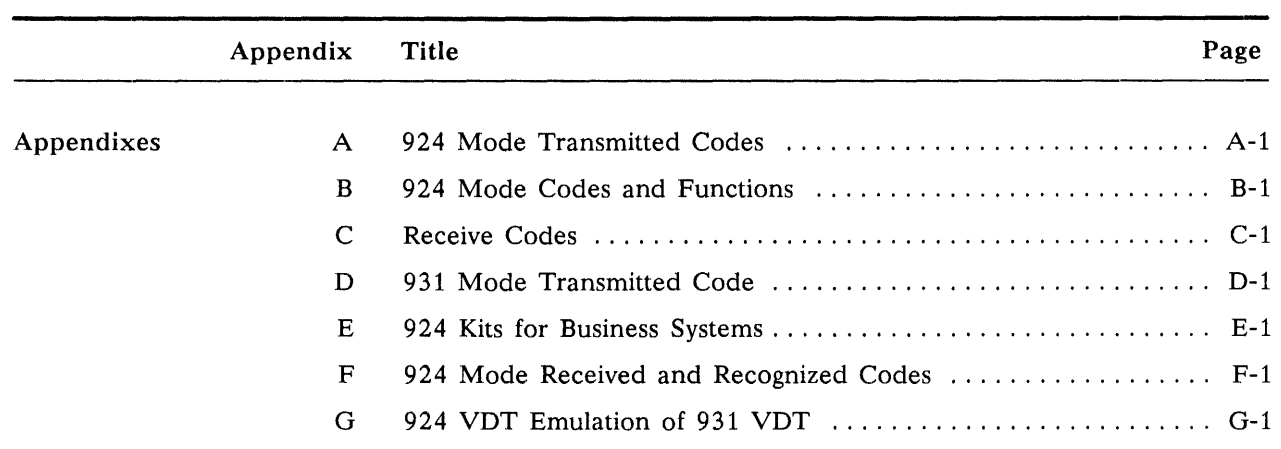

Index

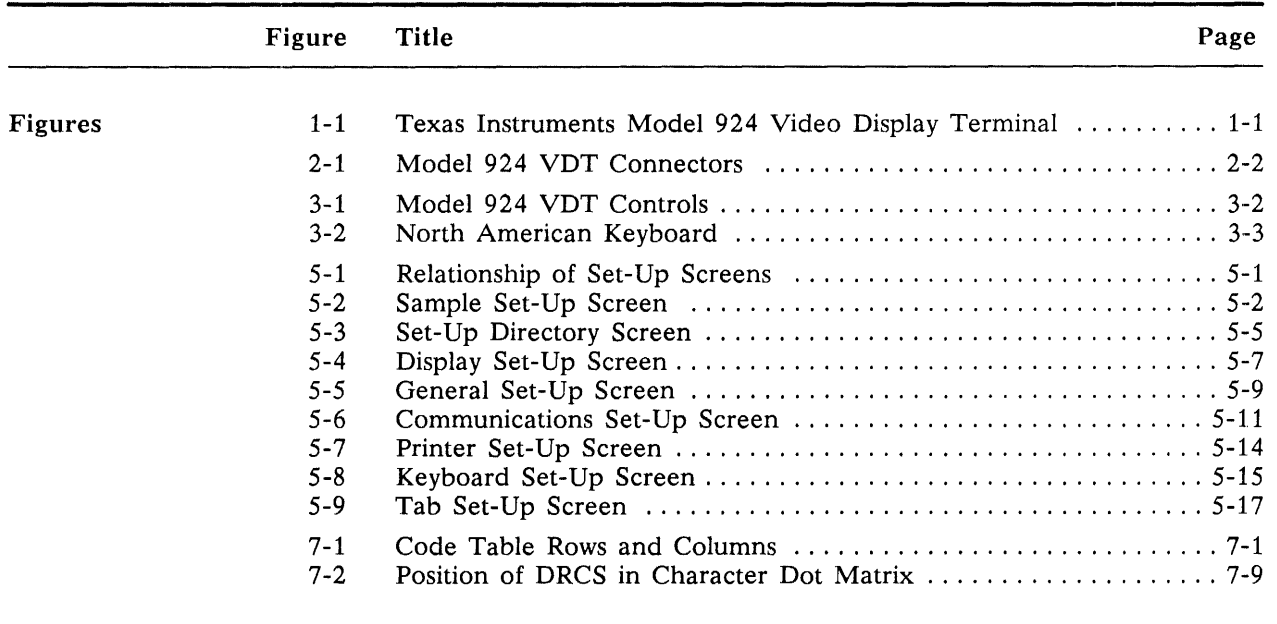

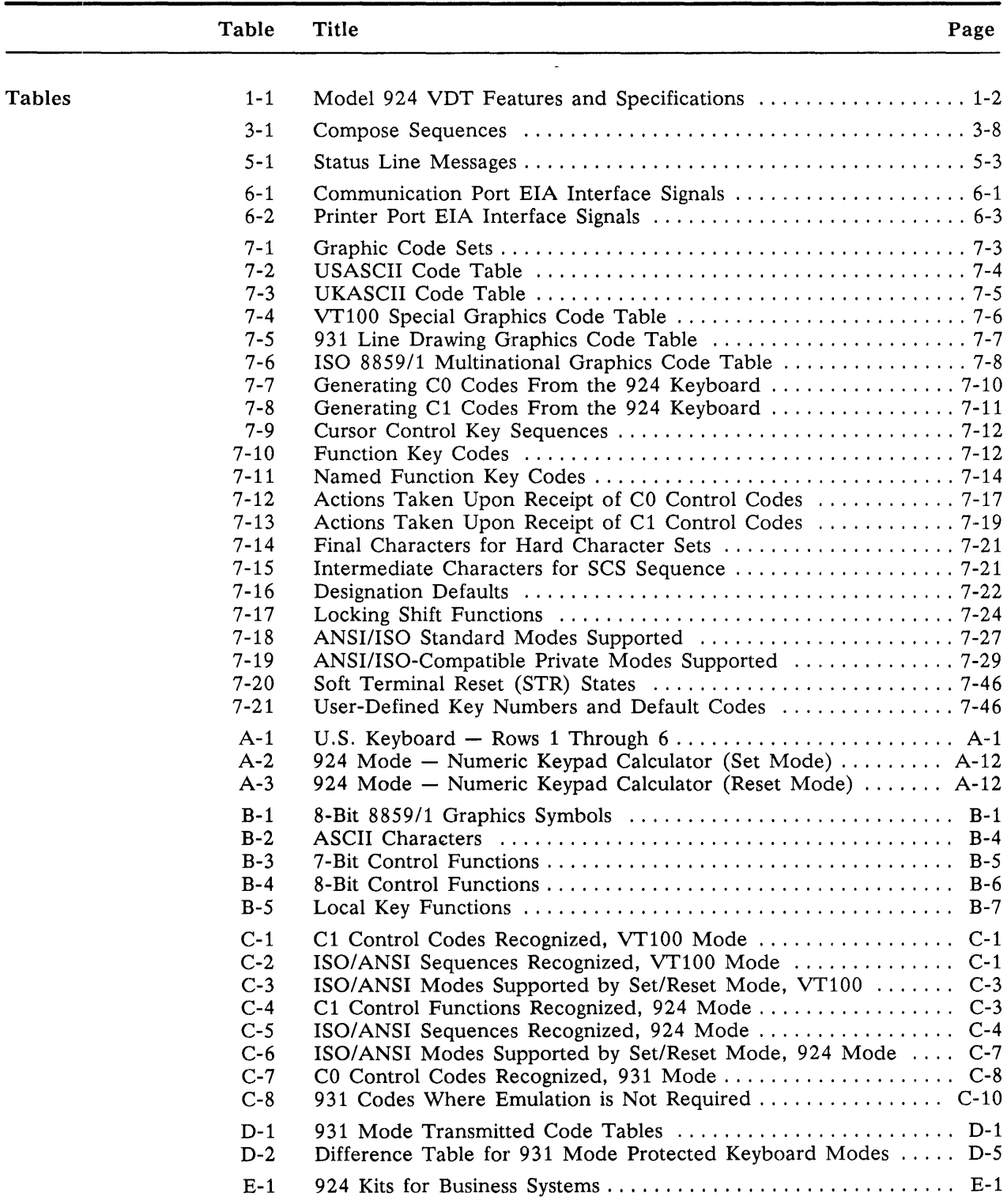

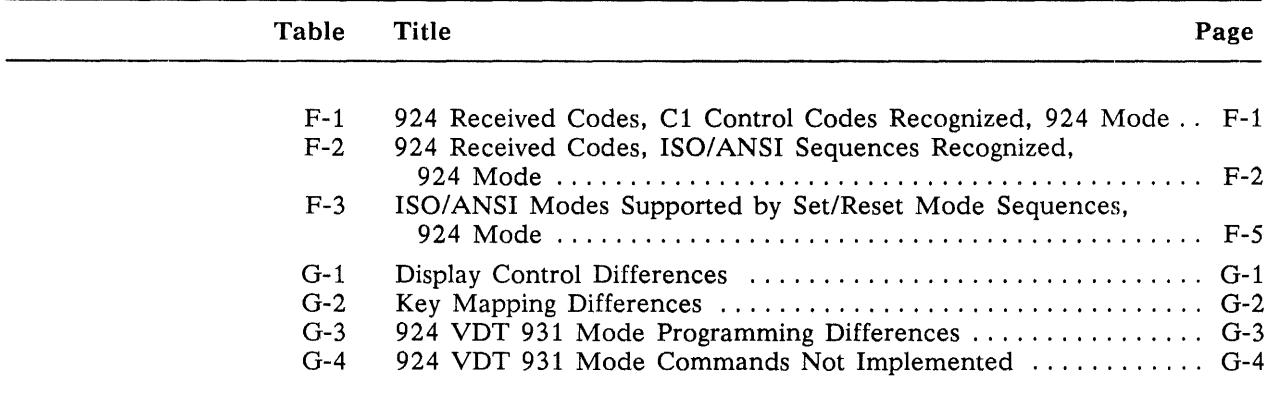

# ABOUT **THIS MANUAL**

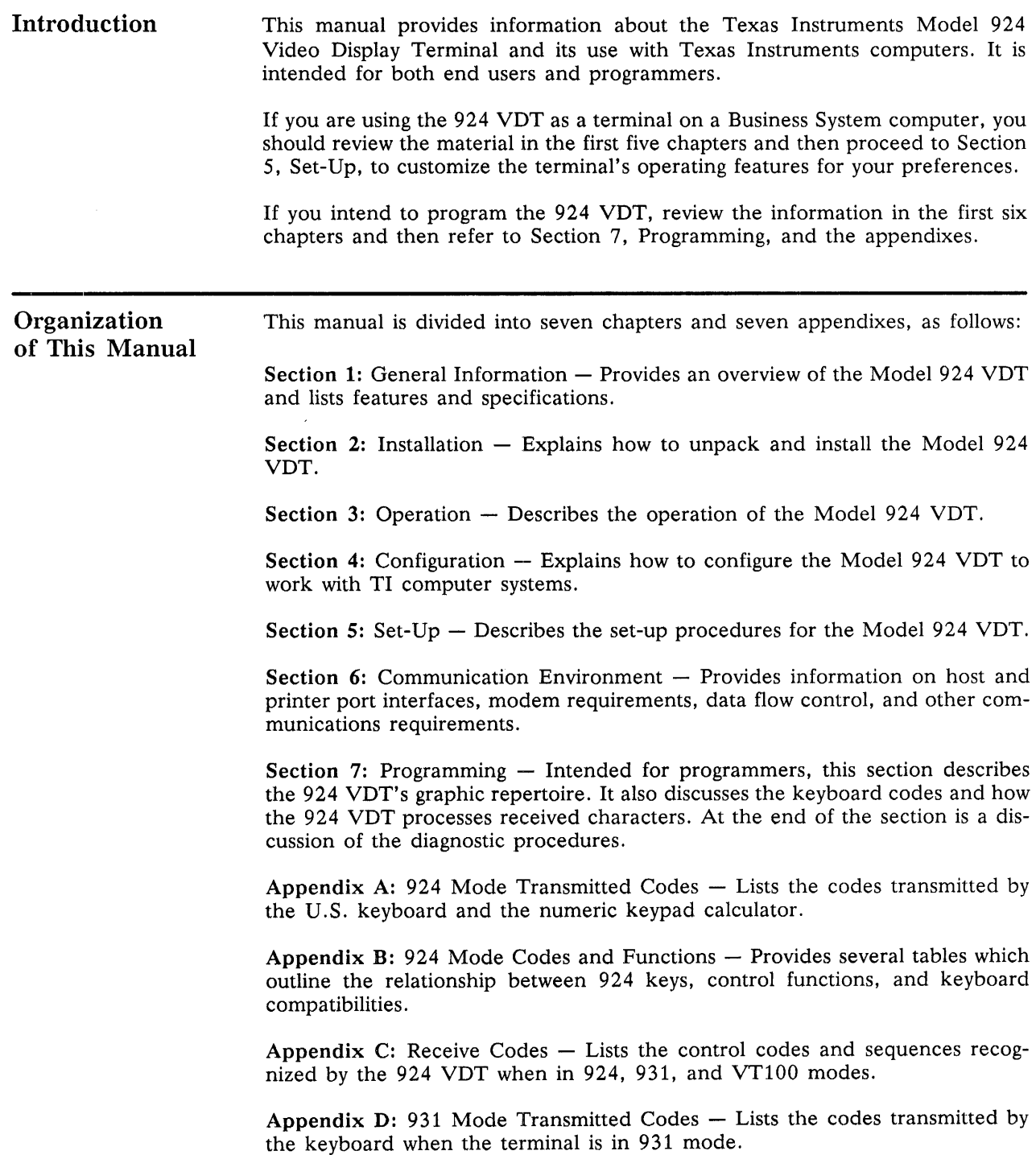

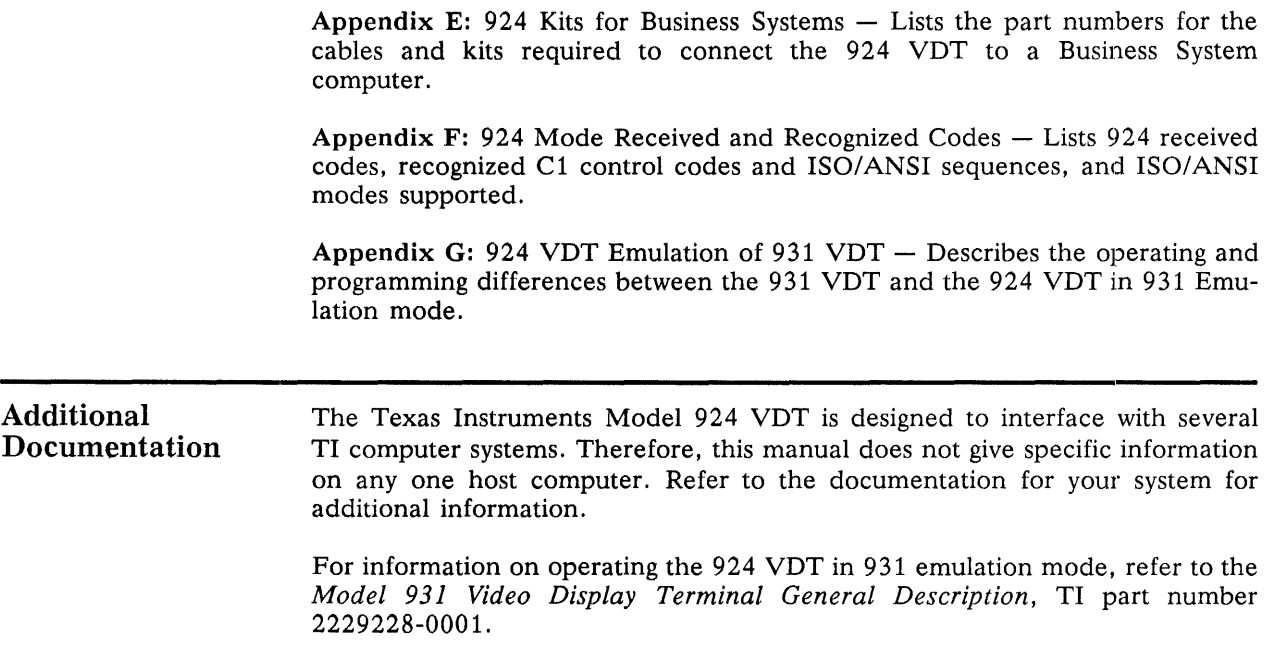

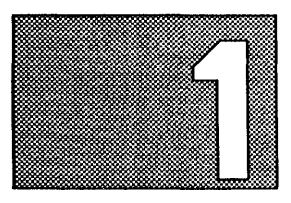

# GENERAL INFORMATION

## Introduction

1.1 This section describes the major features and specifications of the Texas Instruments Model 924 Video Display Terminal (VDT). The Model 924 VDT is a state-of-the-art terminal designed to interface with the Texas Instruments System 1000 series, System *300/600/800,* and BUSINESS-PRO ™ computer. The terminal, shown in Figure 1-1, consists of a video display unit (VDU) and a separate keyboard. It communicates with the host computer by means of a communications interface and cable.

## Figure 1-1

Texas Instruments Model 924 Video Display Terminal

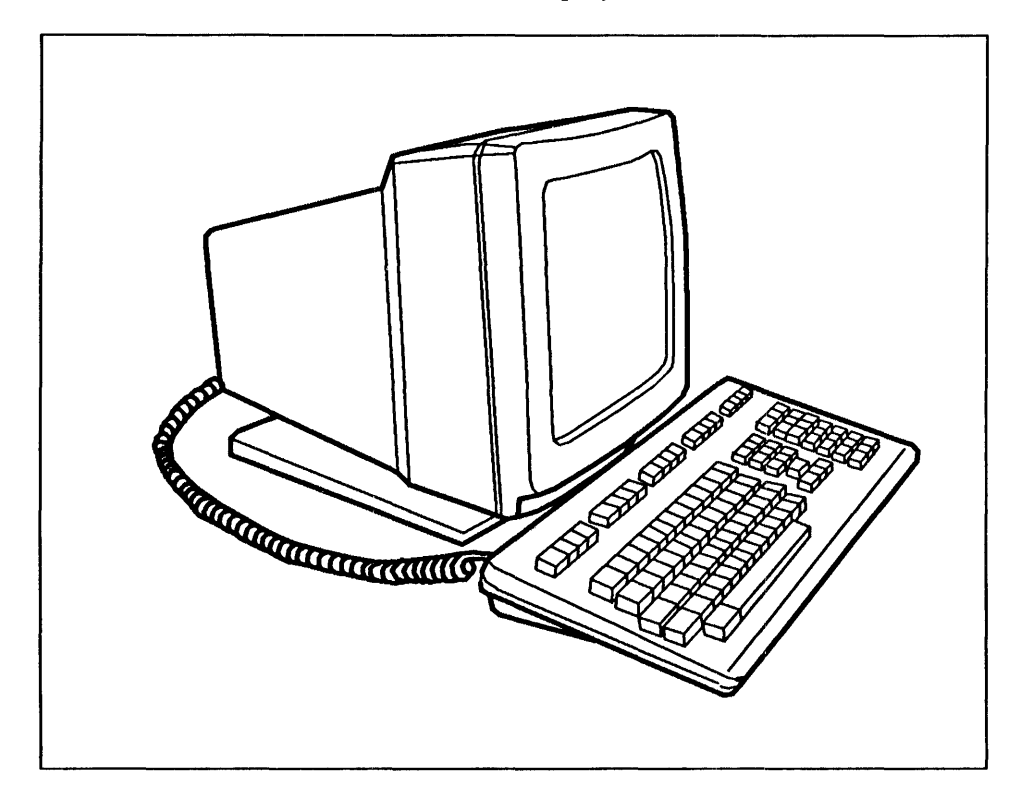

The components of the VDU include a monochrome cathode ray tube (CRT), a terminal controller board, and a power supply and monitor controller board.

The low-profile keyboard has a main keypad with a standard typewriter arrangement, a 10-key keypad, and top row keys labeled Fl through F12.

Self-testing capability is built into the 924 VDT to verify proper operation every time power is applied to the VDT.

BUSINESS-PRO is a trademark of Texas Instruments Incorporated.

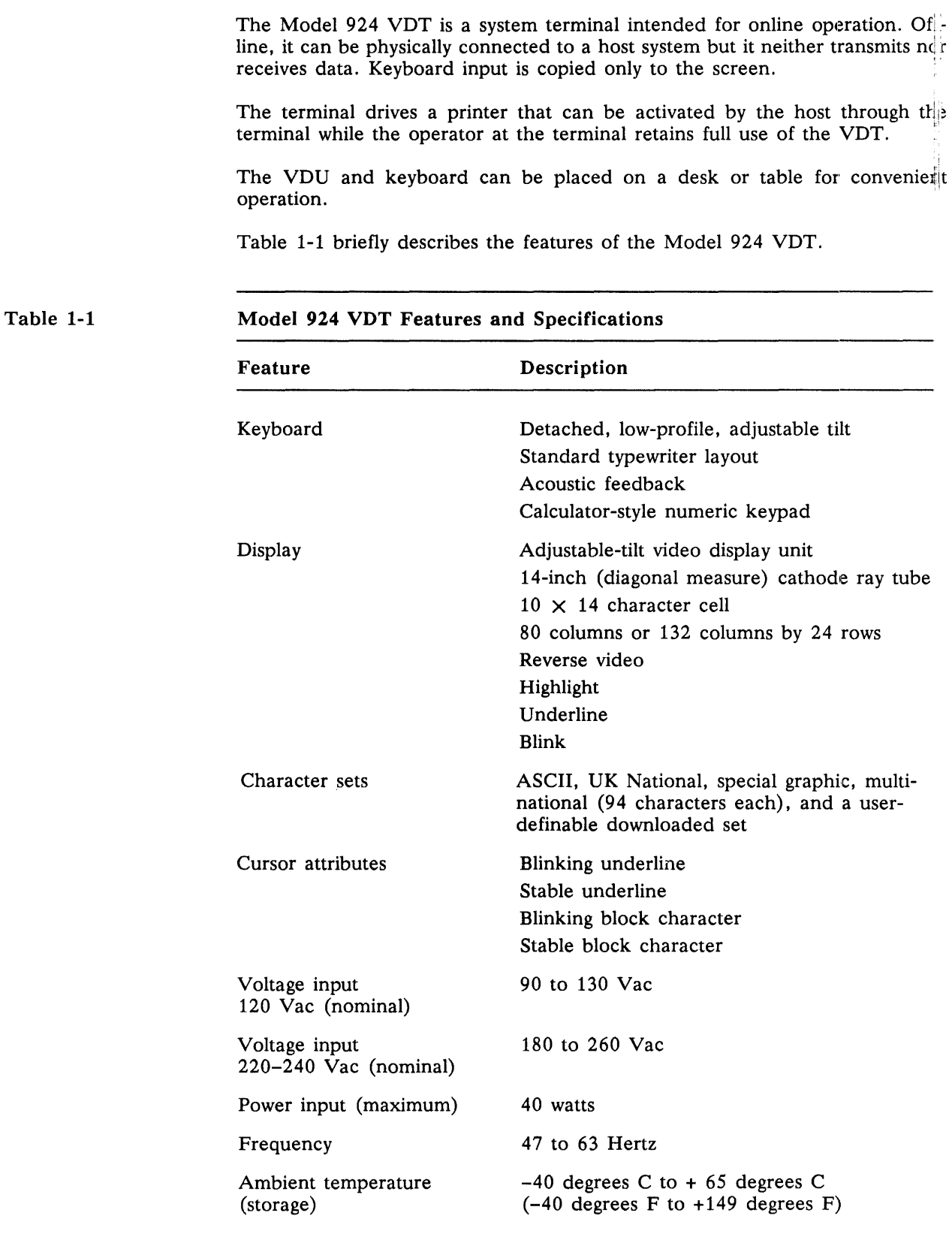

*Model* 924 *VDT User's GUidl* 

## Table 1-1

## Model 924 VDT Features and Specifications (Continued)

 $\mathcal{A}^{\mathcal{A}}$ 

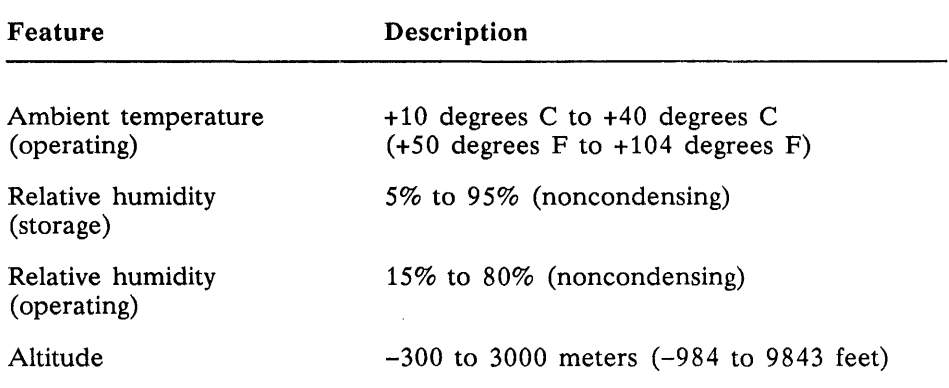

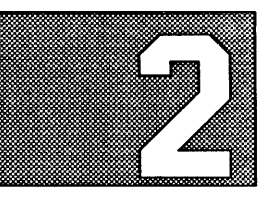

# **INSTALLATION**

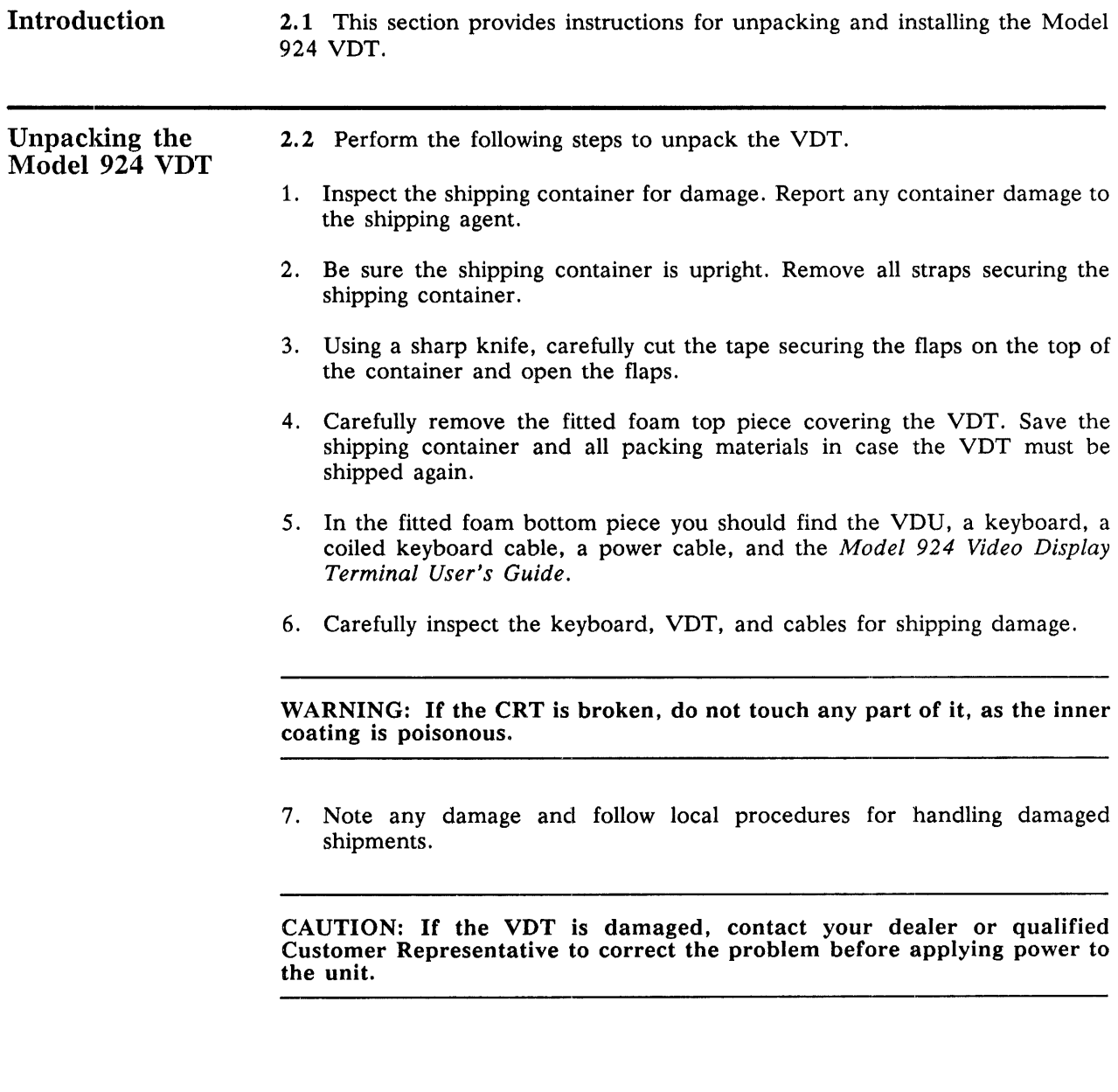

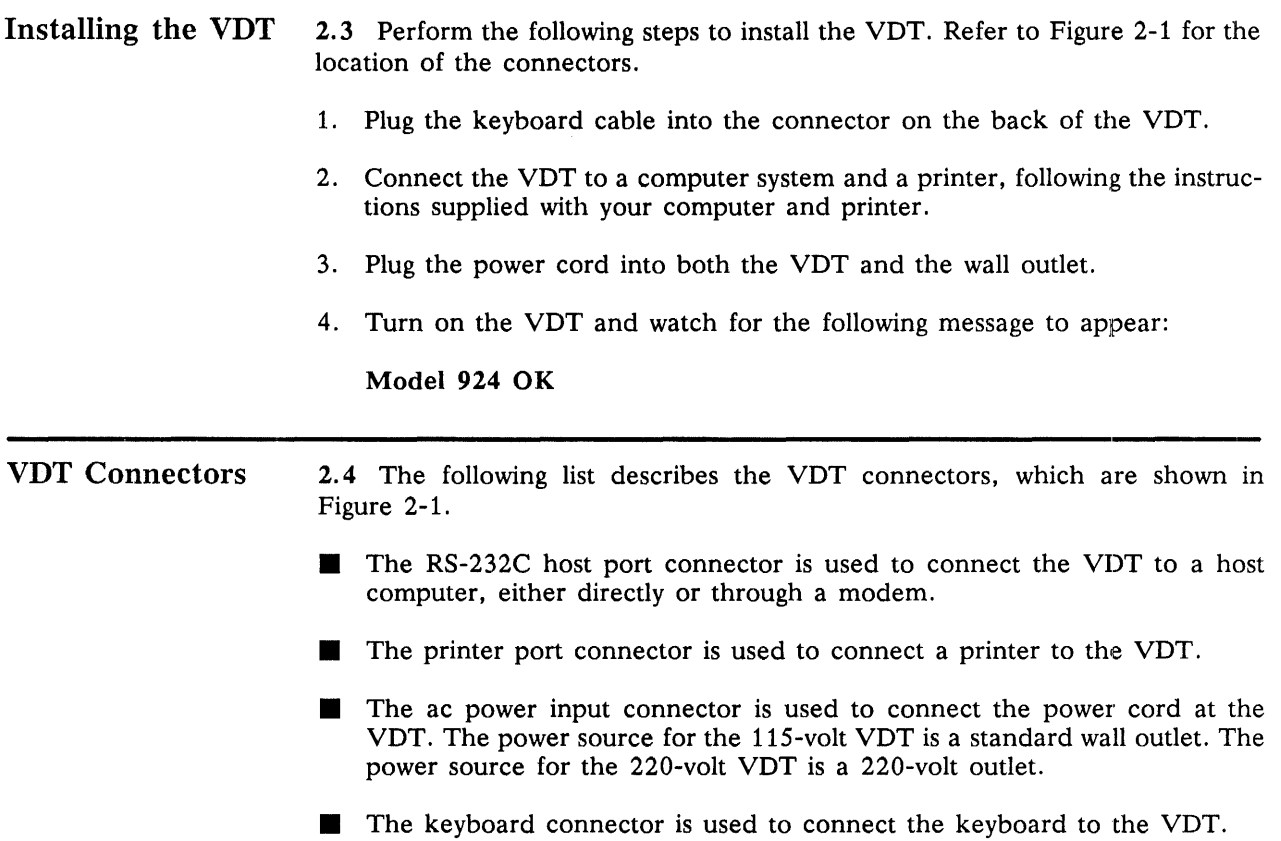

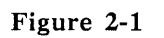

## Model 924 VDT Connectors

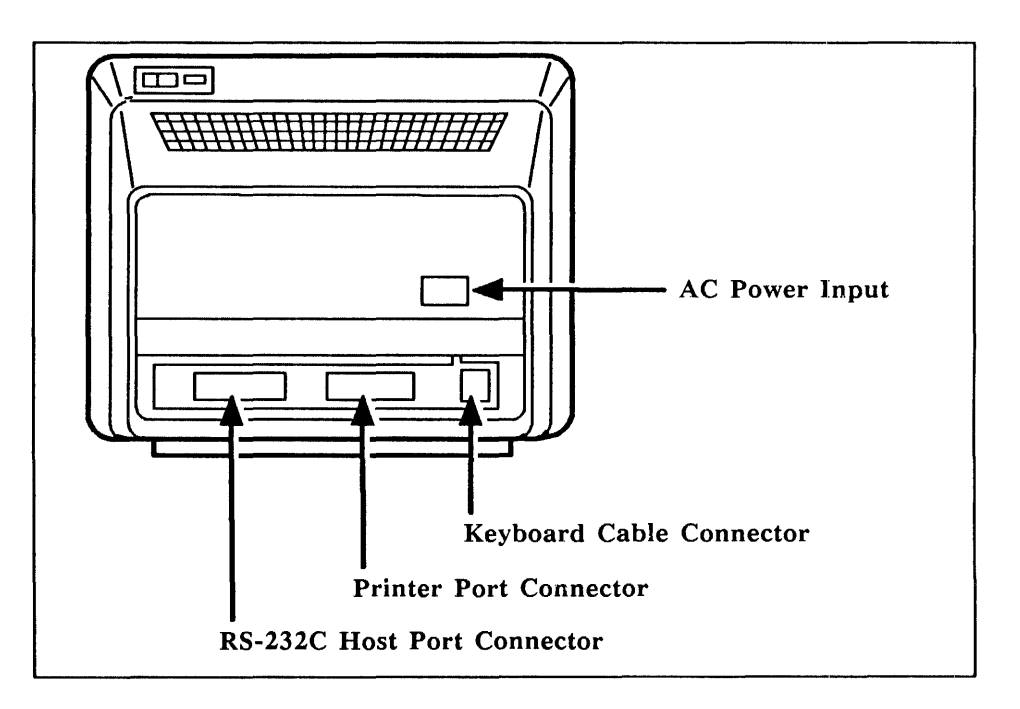

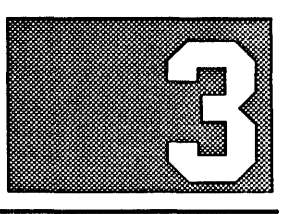

# **OPERATION**

### Introduction 3.1 This section describes the operation of the Model 924 VDT, including the following:

- VDT controls and indicators
- **The keyboard**
- Character compose sequences
- Printing
- Self-test error messages

The Model 924 VDT offers a wide range of operating characteristics, many of which can be changed or customized to meet your requirements. This section describes some of these characteristics and lists the available options. To make the changes, you must enter Set-Up, which is a term used to describe a series of screens on which you indicate your preferences. The procedure for entering set-up and making your changes is described in detail in Section 5.

A complete list of operating features is provided in Section 4.

### VDT Controls 3.2 The following list describes the VDT controls.

- **Power on/off switch**  $-$  **Press 1 on the power switch to turn the power on;** press 0 on the power switch to turn the power off. This switch is shown in Figure 3-1.
- Tilt and swivel base control  $-$  The tilt and swivel base changes the viewing angle of the VDU.
- $\blacksquare$  Brightness Control The brightness control regulates screen brightness. This control is shown in Figure 3-1.
- **Contrast control To change the contrast, enter set-up. (See Section 5,** Set-Up.) To increase the contrast, press and hold the Shift key and press the Up Arrow key. To decrease the contrast, press and hold the Shift key and press the Down Arrow key.

# Figure 3-1 Model 924 VDT Controls Power On/Off Switch Brightness Control  $\sqrt{\frac{655}{2}}$ n \ \ " nVd i ; *U* { lJ J J fI \ 'N"" ,\ .. ~', \ III' */1:* f;; {{ '/// *I*  D I L VDT Indicators 3.3 The following paragraphs describe the VDT indicators. Cursor 3.3.1 The cursor shows where the next character will be displayed on the screen. You can choose between a block or an underline cursor while in set-up, which is described in Section 5. LED Indicators 3.3.2 There are three LED indicators on the Model 924 VDT. These LEDs are described in the following list. **The caps lock indicator is located on the Caps Lock key, as shown in Figure** 3-2. When lit, it specifies that the terminal will generate uppercase characters only. • The compose indicator is located on the Compose Character key, as shown in Figure 3-2. When lit, it shows that you are executing a compose sequence. Compose sequences are key combinations used to create characters not available on your keyboard. See paragraph 3.8, Composing Characters, in this section. The power LED on the VDU indicates that power is applied to the unit.

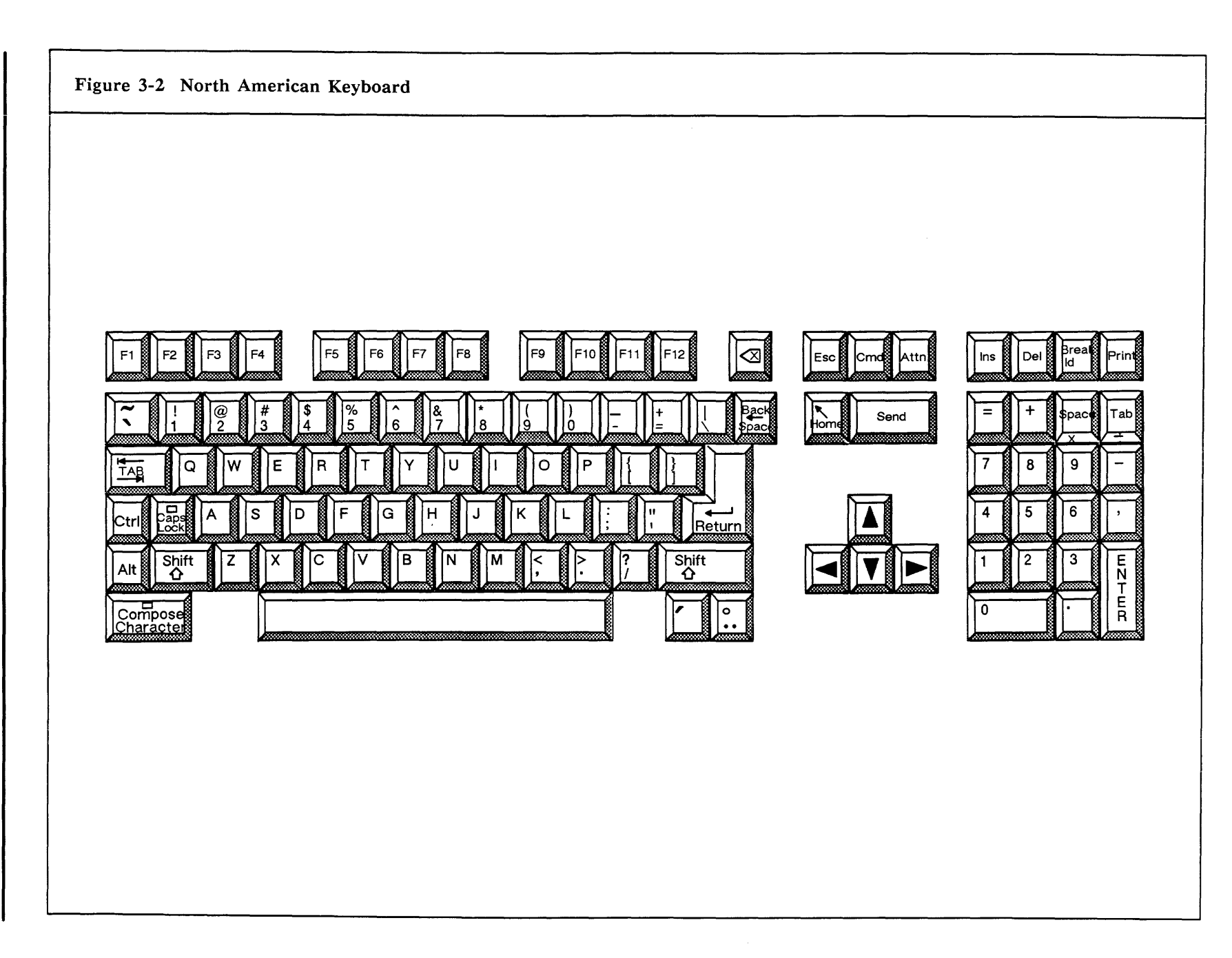

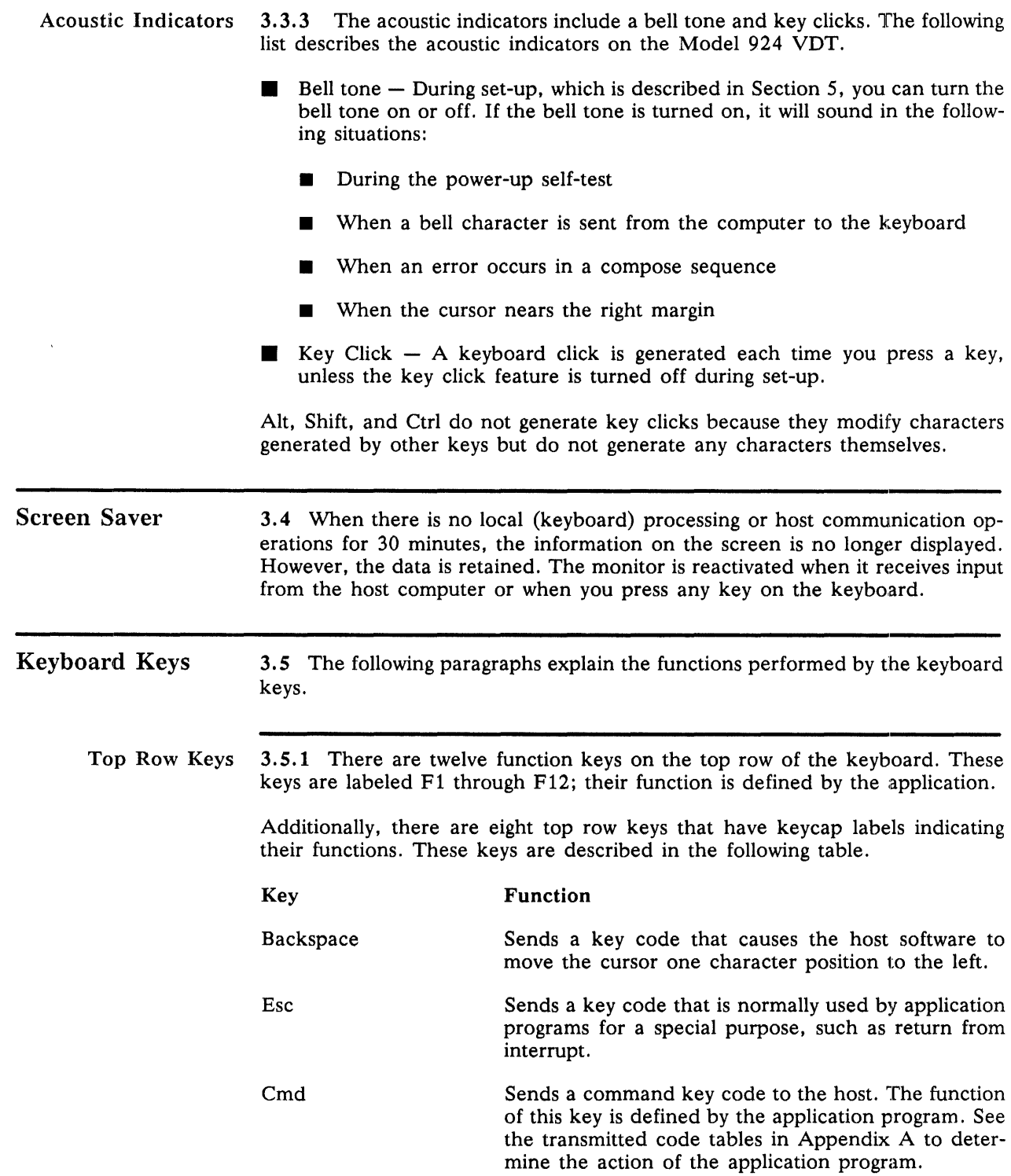

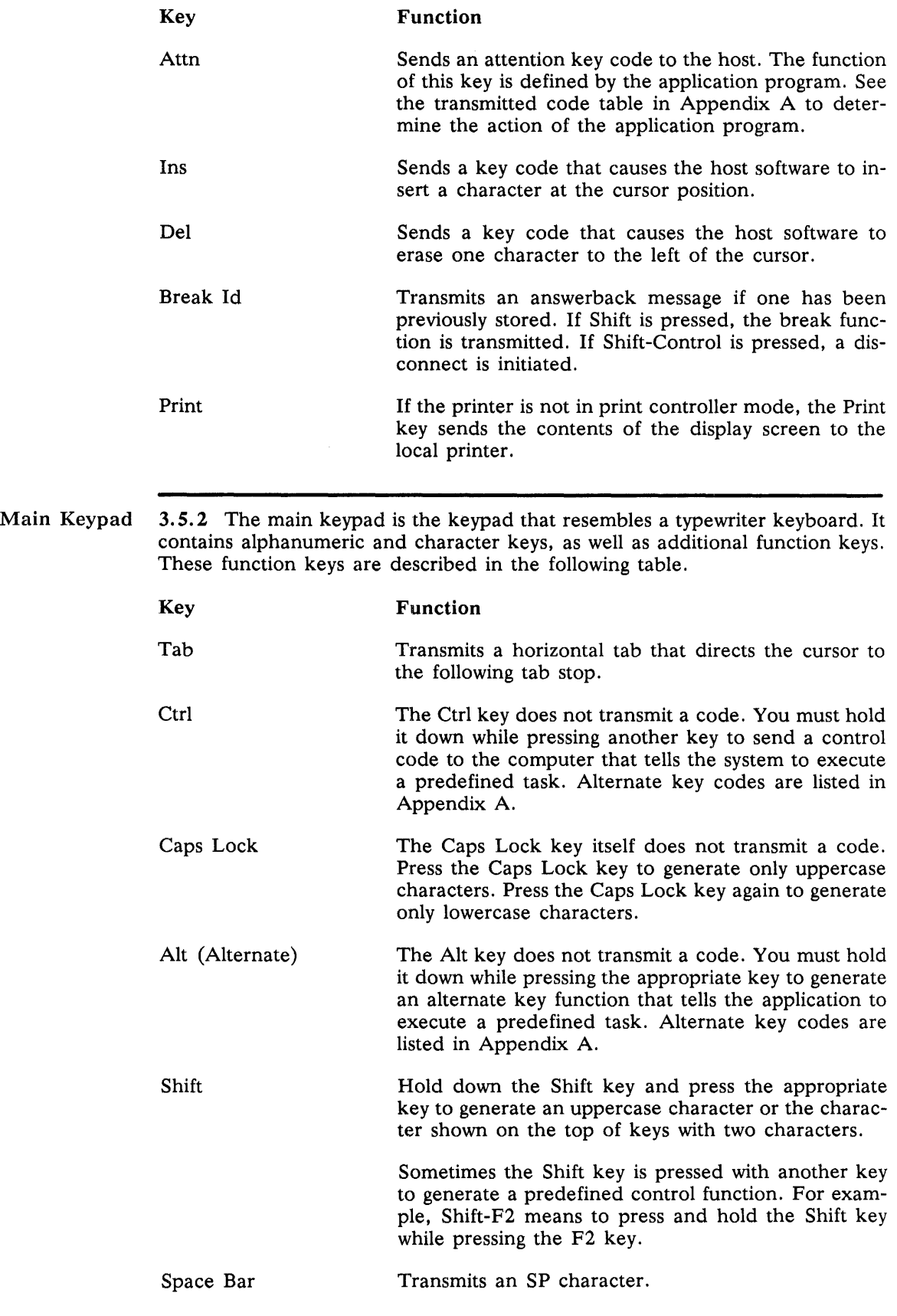

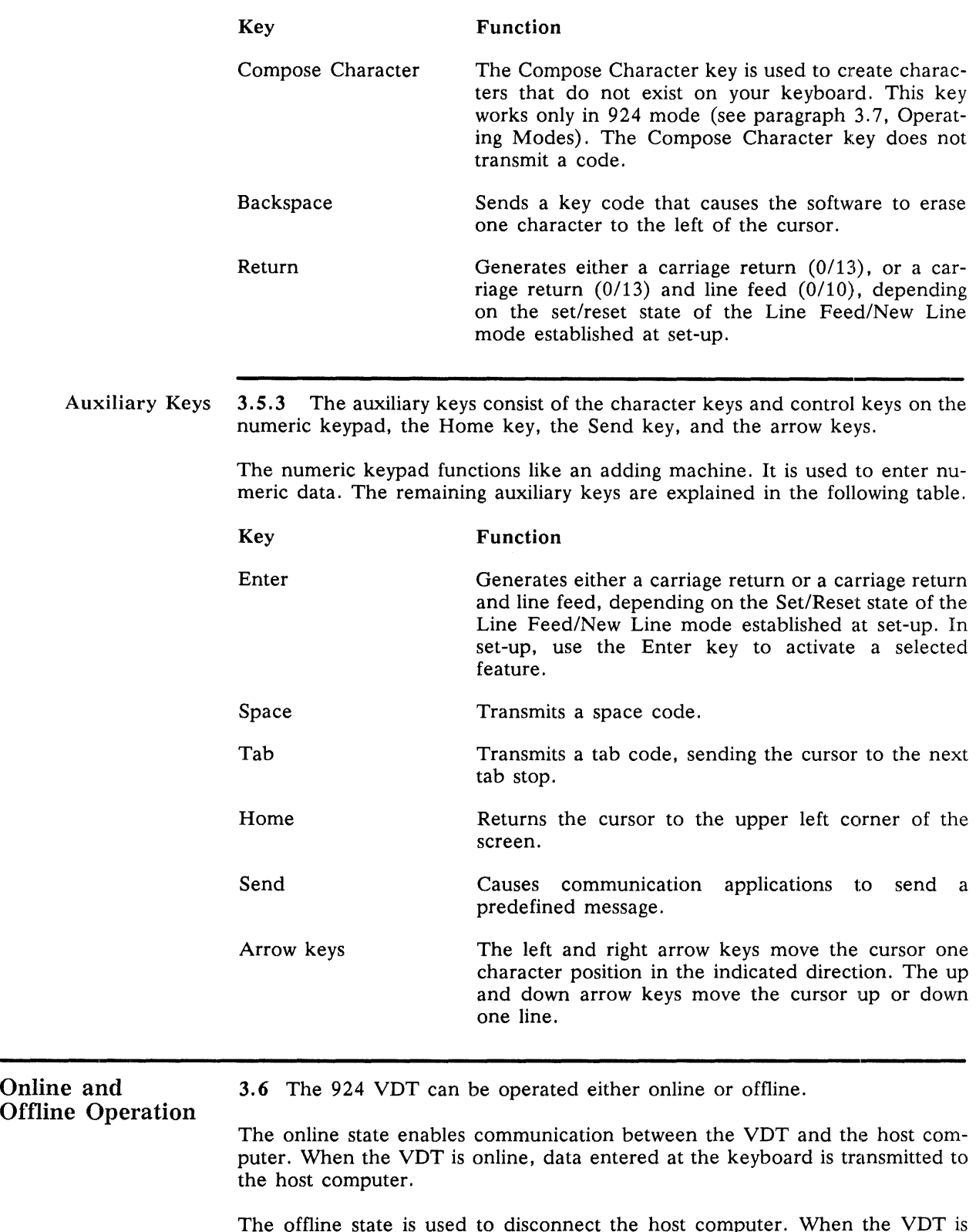

The offline state is used to disconnect the host computer. When the VDT is offline, data entered at the VDT keyboard is transmitted only to the VDT screen.

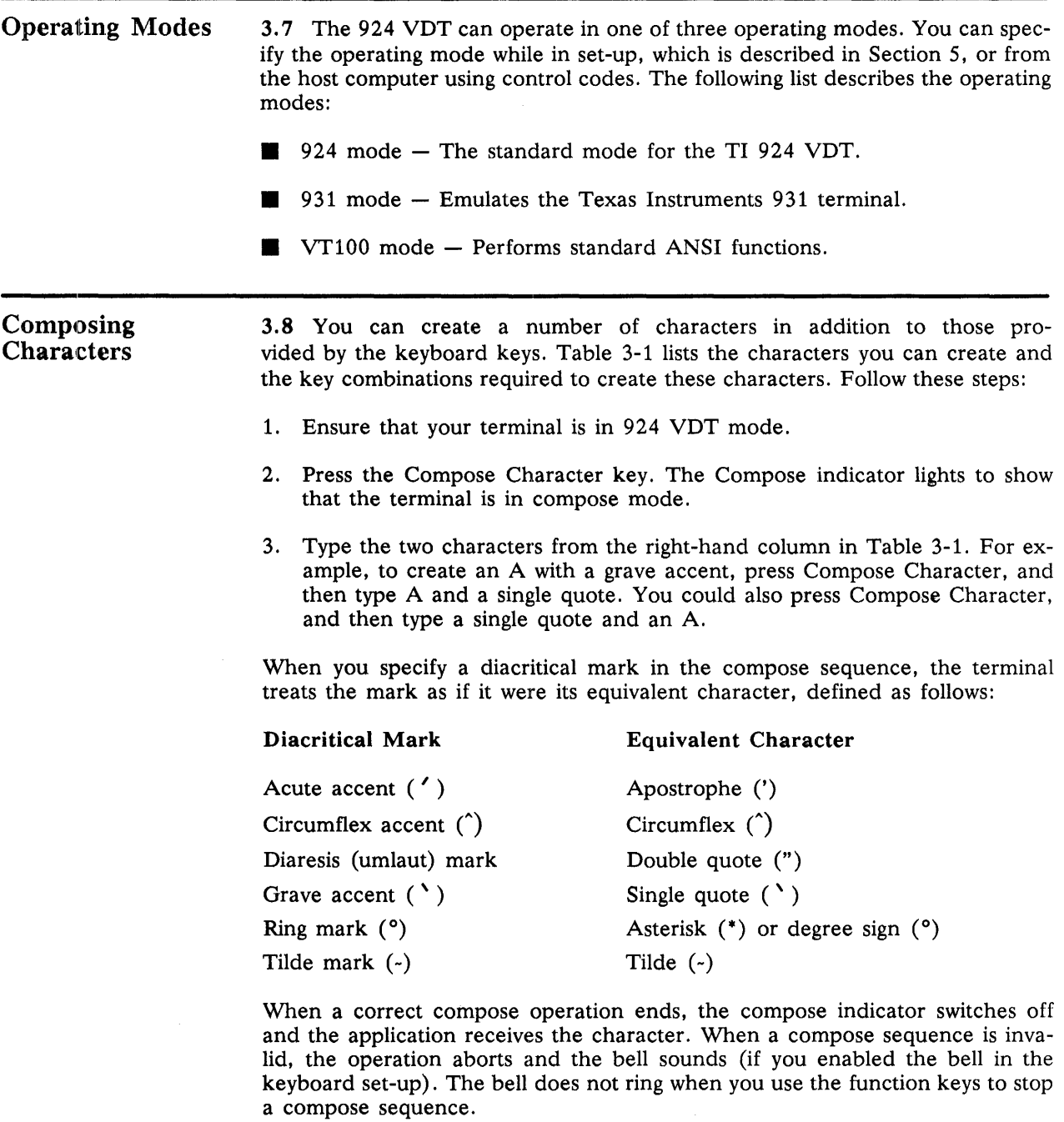

In Table 3-1, the notation (sp) indicates a space character.

 $\mathcal{L}^{\mathcal{L}}$ 

 $\sim$ 

## Table 3-1 Compose Sequences

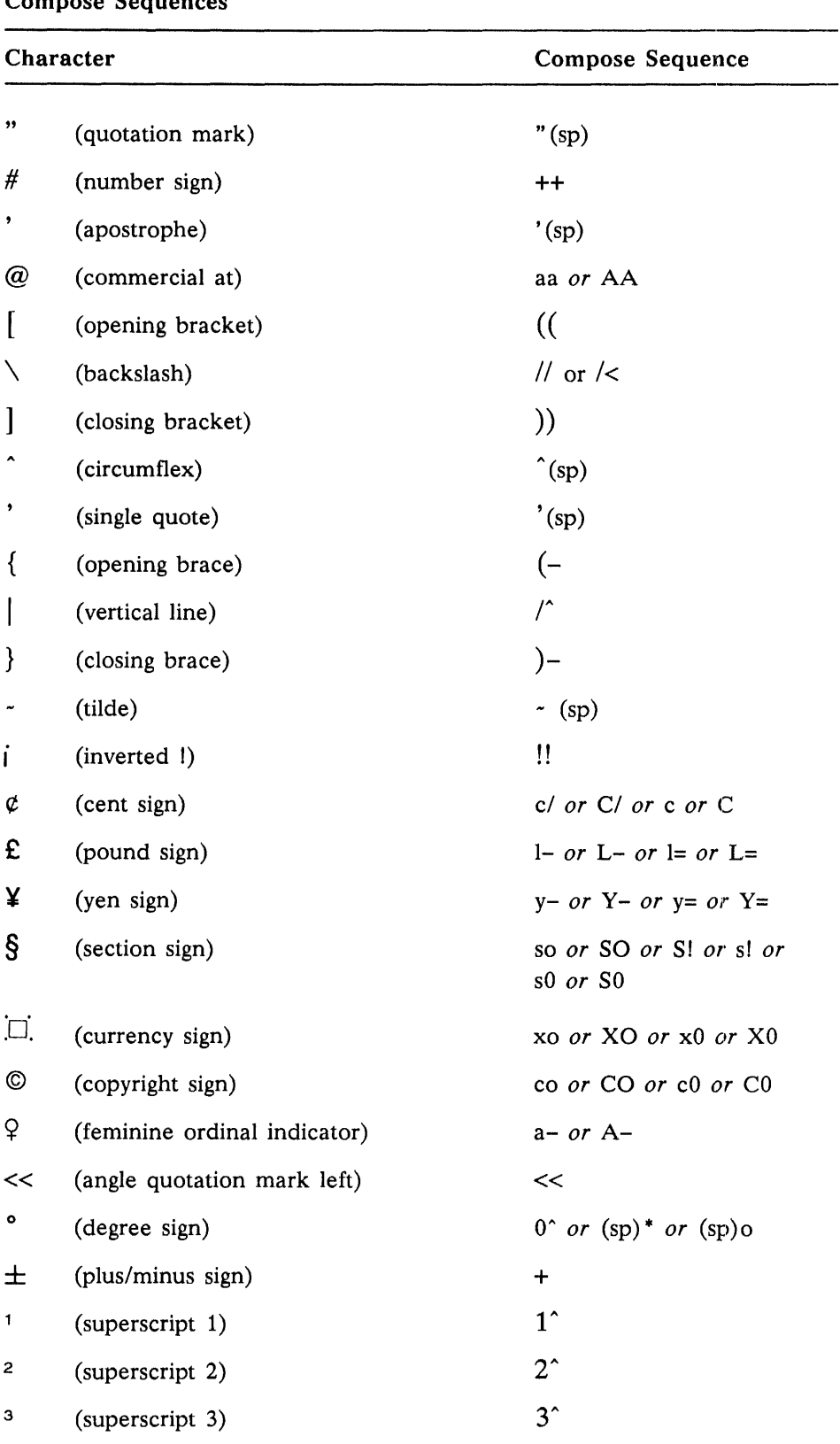

3-8 *Operation Model* 924 *VDT User's Guide* 

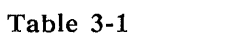

## Compose Sequences (Continued)

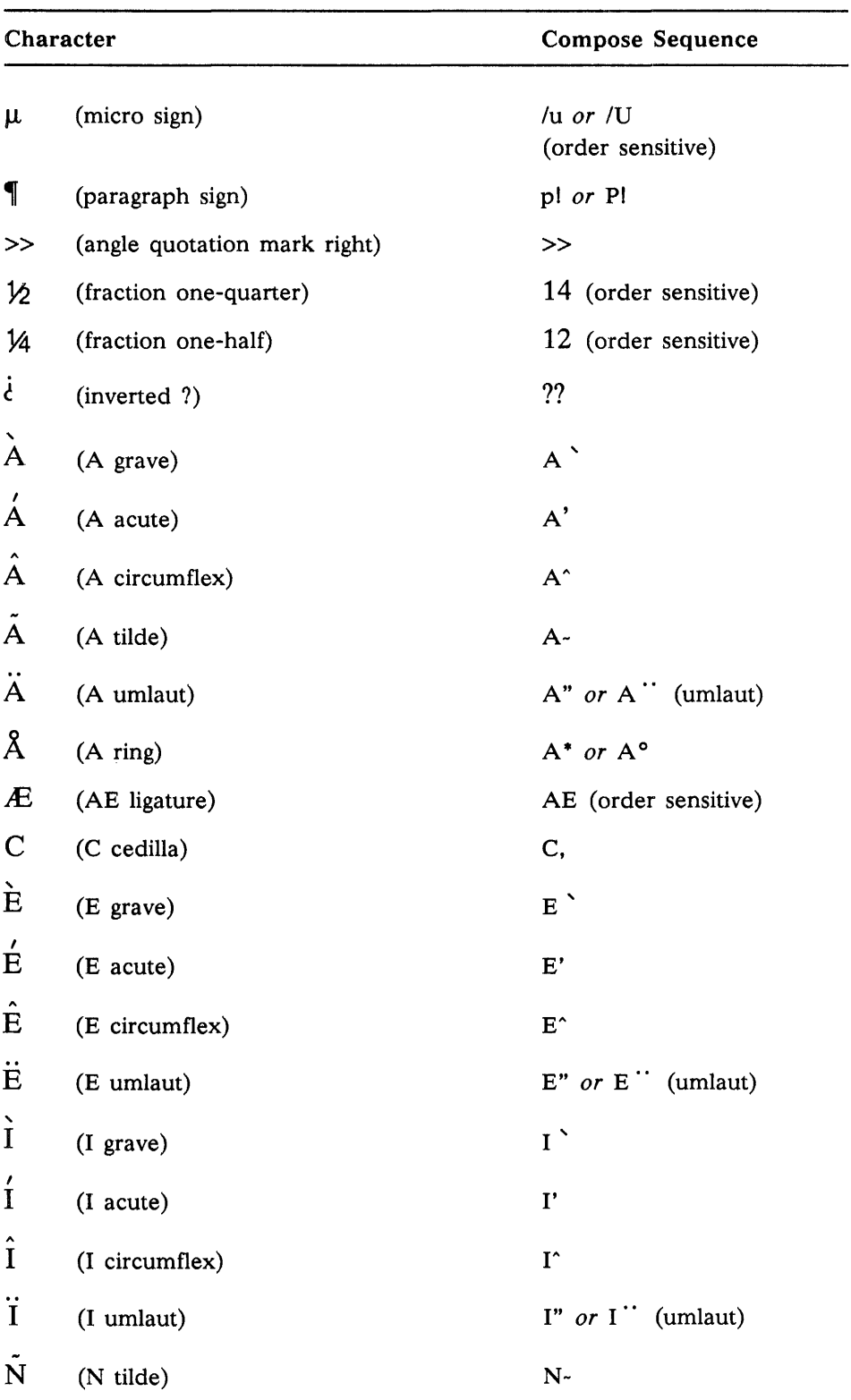

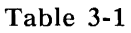

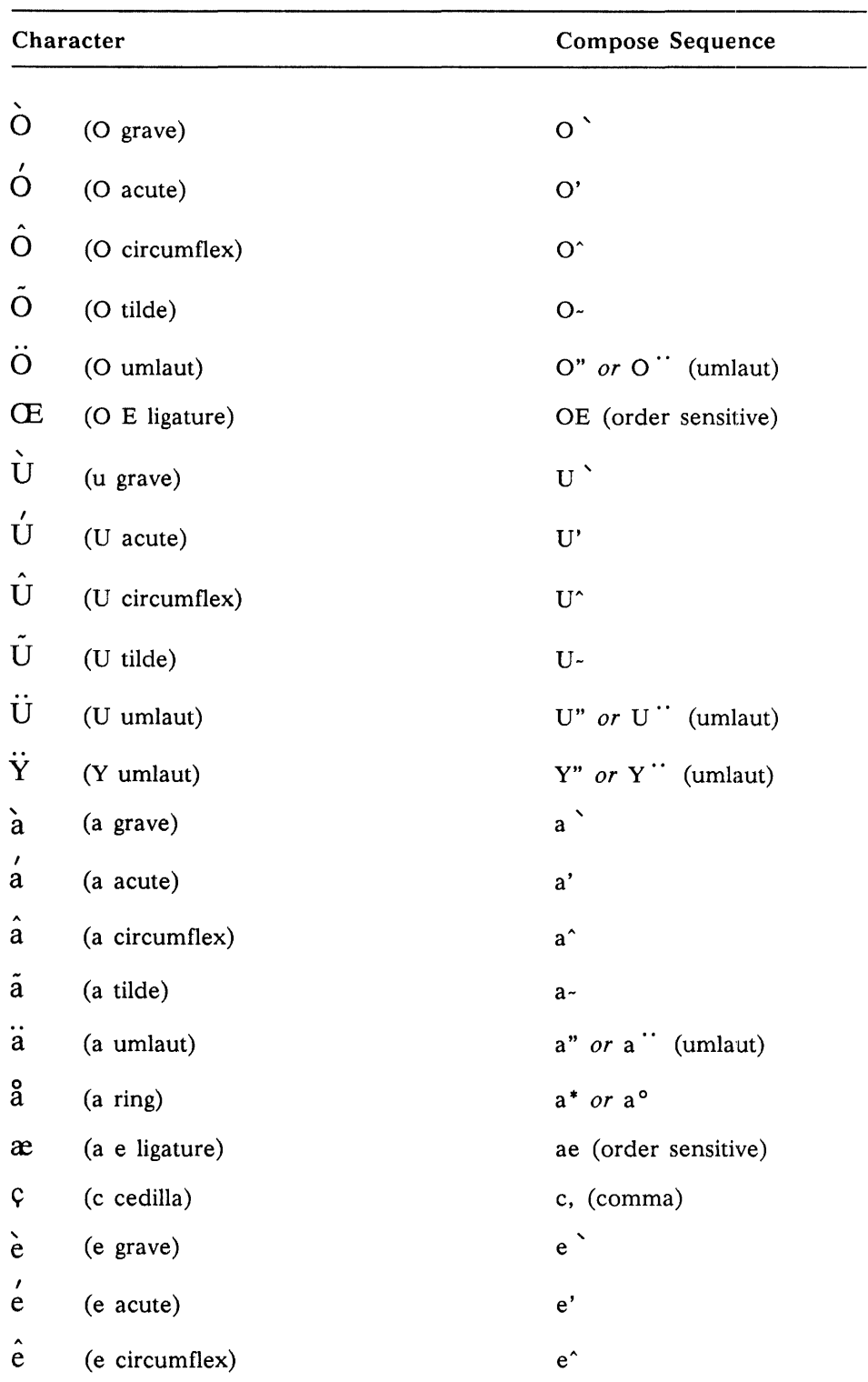

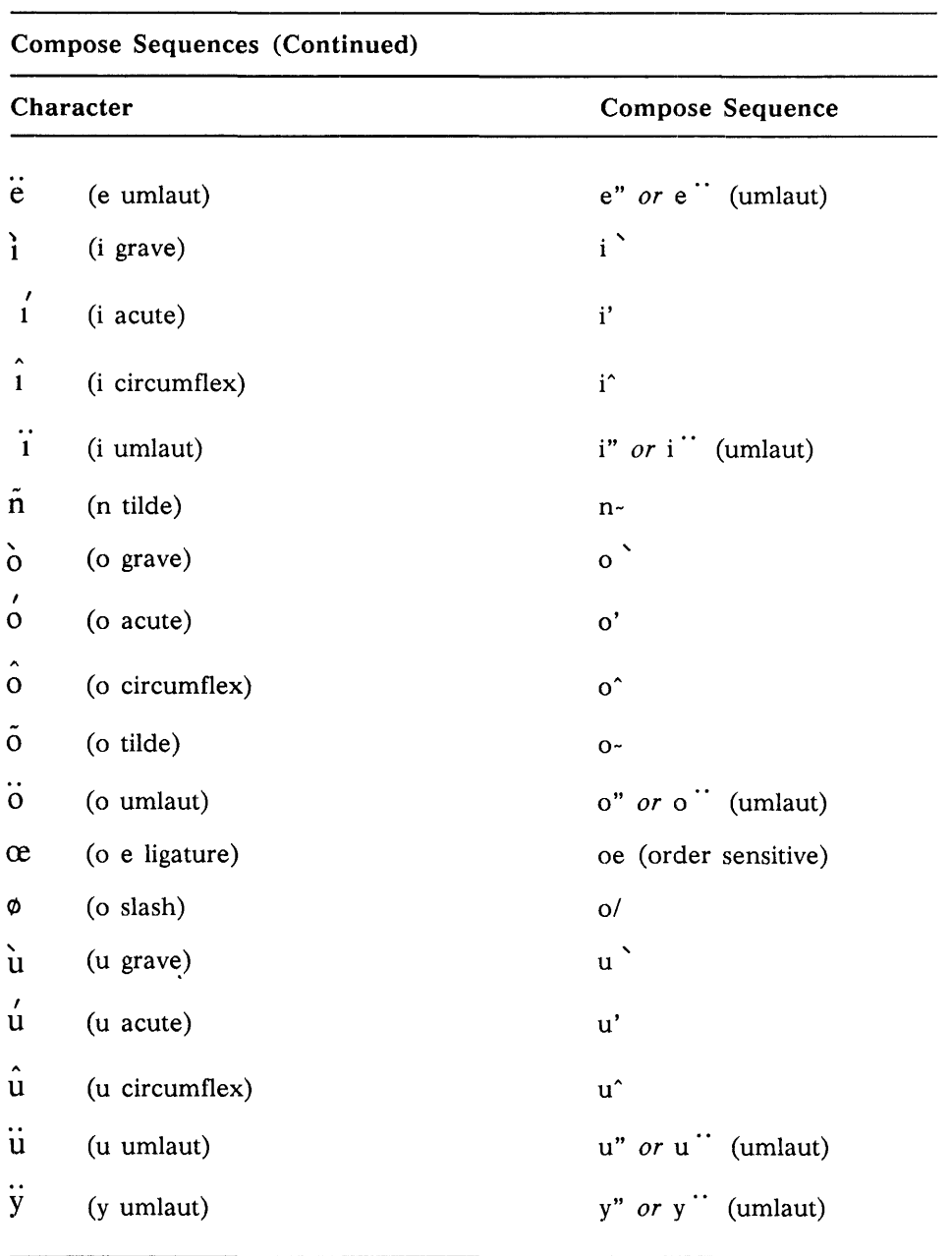

## Table 3-1

 $\sim 10^6$ 

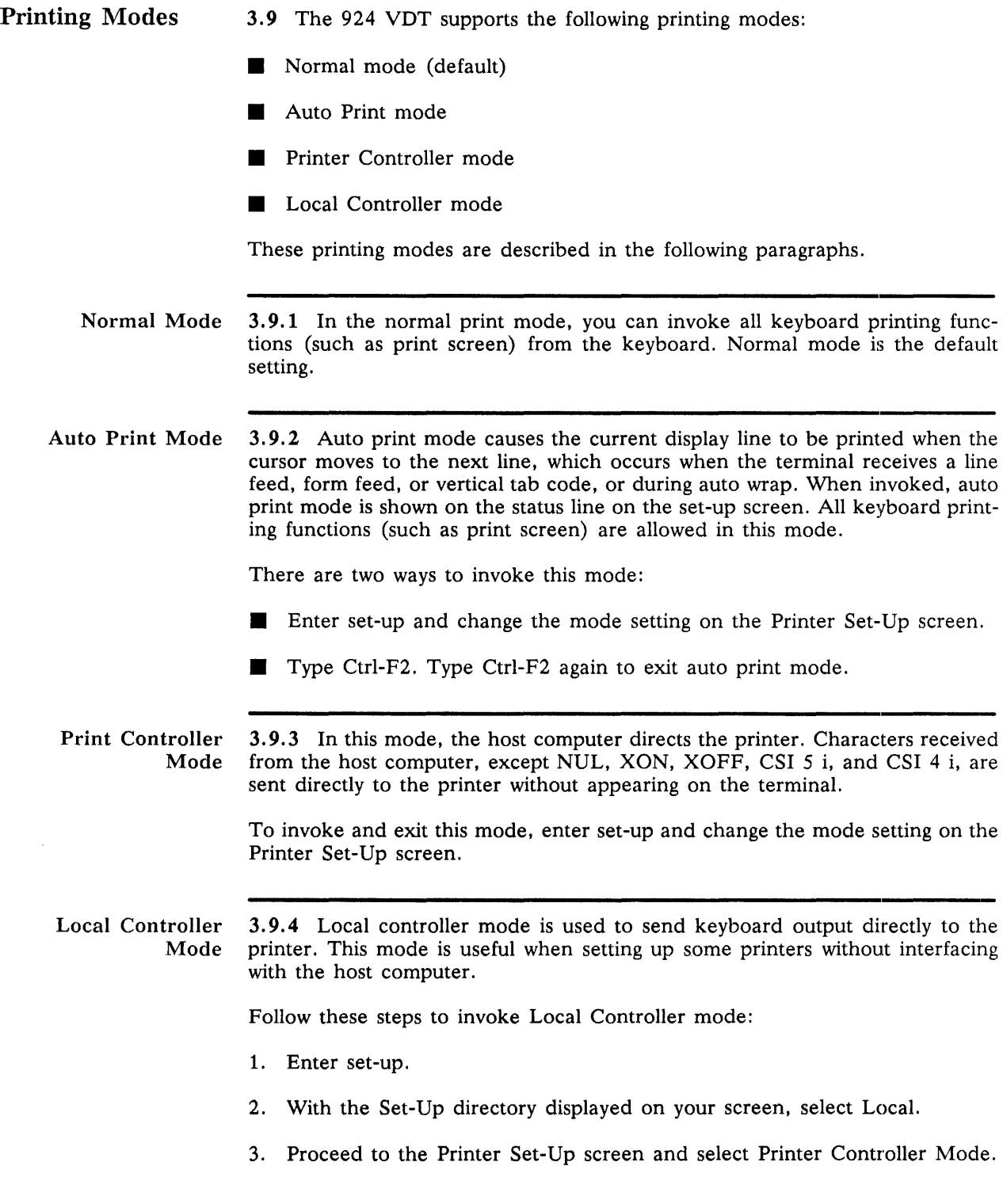

Self-Test Error Messages 3.10 Whenever the Model 924 VDT is powered up, it performs self-tests to verify proper operation. If an error is detected, one of the following messages is displayed:

- $\blacksquare$  BATTERY FAILURE DETECTED  $-$  Indicates a failure of the battery used to power the nonvolatile memory.
- $\blacksquare$  NON-VOLATILE RAM FAILURE DETECTED  $-$  Indicates a failure in the nonvolatile memory.
- **PRINTER PORT FAILURE DETECTED**  $-$  **Indicates a failure in the inter**face to the local printer.
- $\blacksquare$  HOST PORT FAILURE DETECTED  $-$  Indicates a failure in the interface to the host computer.
- **EXEYBOARD FAILURE DETECTED Indicates a keyboard failure.**

A barberpole test of the selected character set can be displayed on the VDU screen or sent to the local printer. All tests can be selected to operate continuously. Self-tests are described in Section 7.

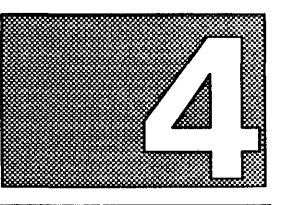

# **CONFIGURATION**

Introduction 4.1 This section describes the appropriate set-up choices to make for operating the 924 VDT with various Texas Instruments computer systems. The default settings are optimized for the S1500 systems. Certain application programs may require alternate settings for proper operation, and printer and communication set-up features must match the printer and host in use. Section 5 describes the entire set-up procedure.

## Default Features 4.1.1 The following list shows the default set-up features. An asterisk (\*) indicates that the feature can be changed to suit the user's preference.

## Display Set-Up

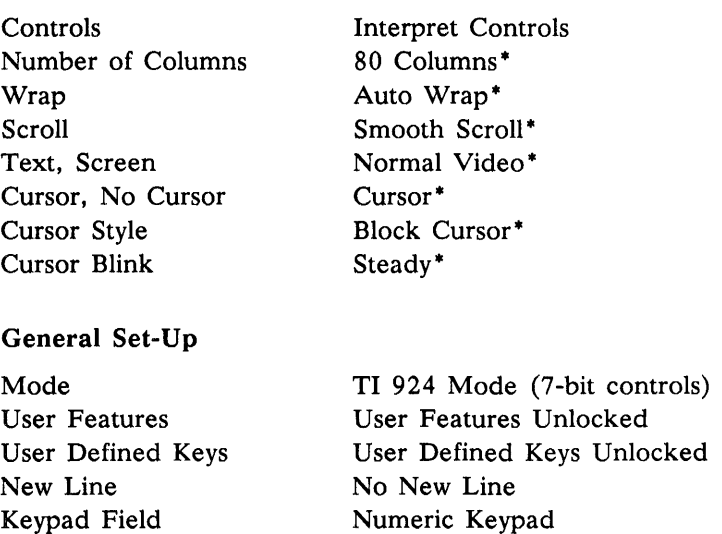

## Communications Set-Up

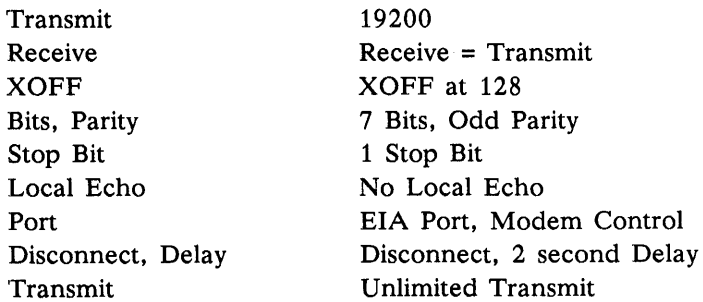

## Printer Set-Up

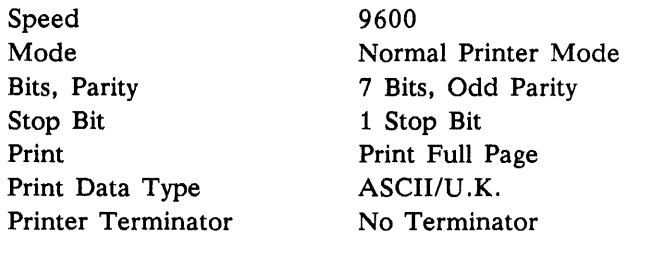

## Keyboard Set-Up

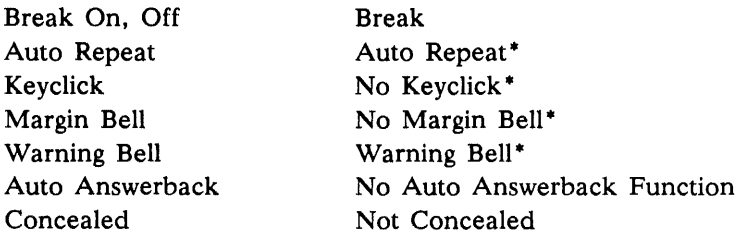

990 System Features 4.1.2 This paragraph describes the set-up selections required to operate the 924 VDT with a 990 system. An asterisk  $(*)$  indicates that the feature can be changed to suit the user's preference.

## Display Set-Up

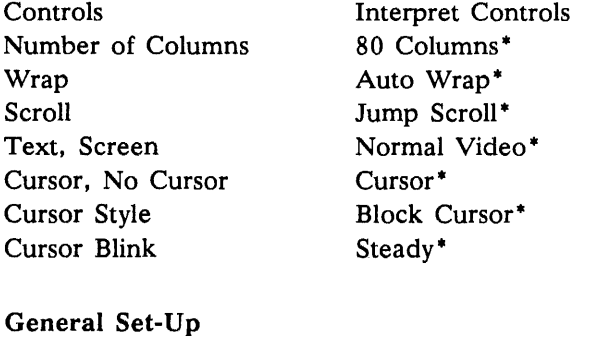

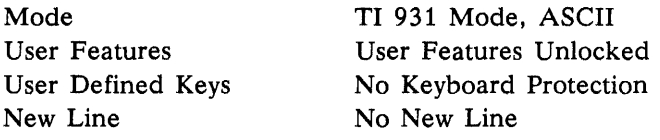

## Communications Set-Up

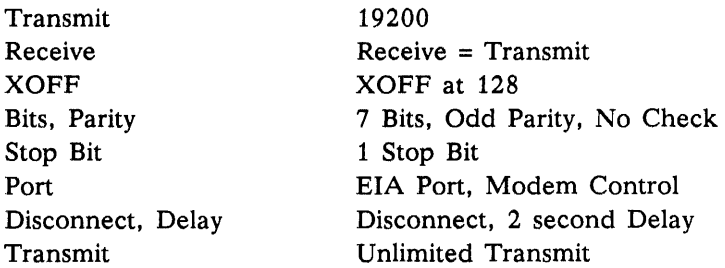

## Printer Set-Up

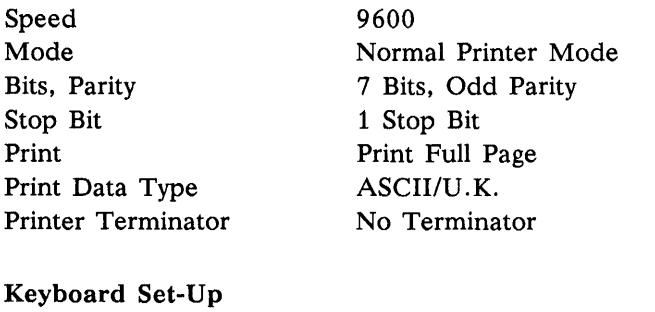

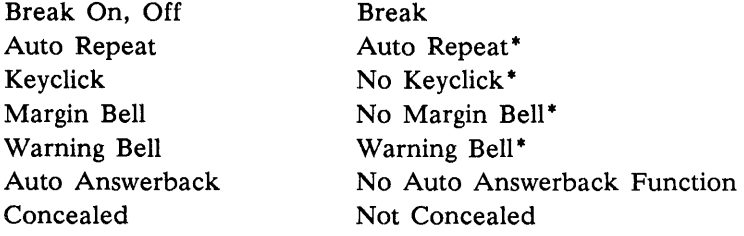

BUSINESS-PRO 4.1.3 This paragraph describes the set-up selections required to operate the Features 924 VDT with a BUSINESS-PRO. An asterisk  $(*)$  indicates that the feature can be changed to suit the user's preference.

## Display Set-Up

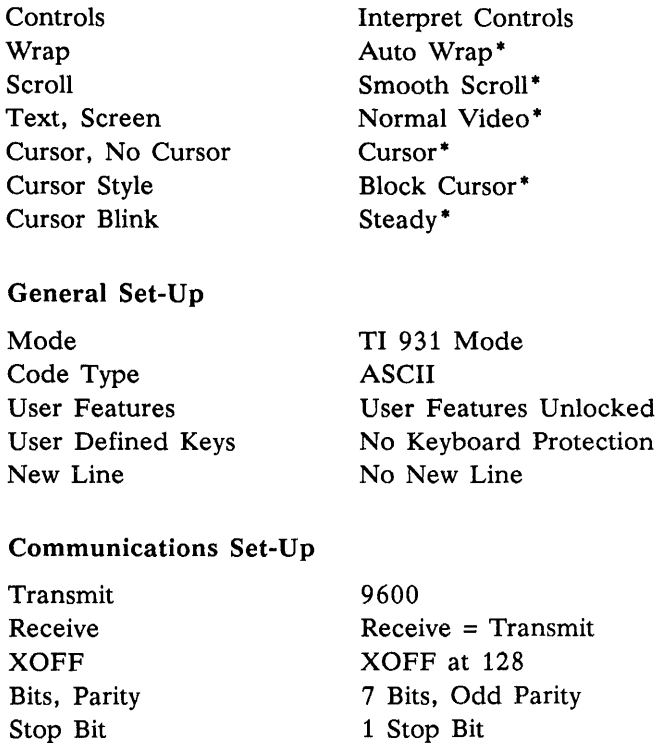

1 Stop Bit EIA Port, Modem Control Disconnect, 2 second Delay Unlimited Transmit

Port

Transmit

Disconnect, Delay

## Printer Set-Up

Speed Mode Bits, Parity Stop Bit Print Print Data Type Printer Terminator 9600 Normal Printer Mode 7 Bits, Odd Parity 1 Stop Bit Print Full Page ASCII/U.K. No Terminator

## Keyboard Set-Up

Break On, Off Auto Repeat Keyclick Margin Bell Warning Bell Auto Answerback Concealed

Break Auto Repeat· No Keyclick<sup>\*</sup> No Margin Bell\* Warning Bell\* No Auto Answerback Function Not Concealed
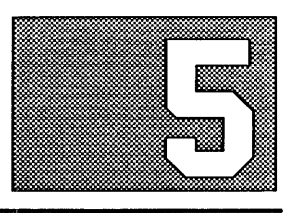

# **Introduction**  5.1 This section describes the Model 924 VDT screens displayed in set-up. With these screens you can review and alter the operating features, such as reverse video, VDT baud rate, and the number of columns displayed. Figure 5-1 shows the relationship between the set-up screens.

To enter set-up to use these screens, hold the Alt and Shift keys while pressing the Backspace key. To exit set-up once you finish using the screens, repeat this key sequence.

**SET·UP** 

The VDT holds the set-up options in a nonvolatile RAM (NVR) memory. The selected features are retained even when power is off. The default settings are also retained in nonvolatile memory, so they can be restored during set-up after they have been changed.

Figure 5-1 Relationship of Set-Up Screens

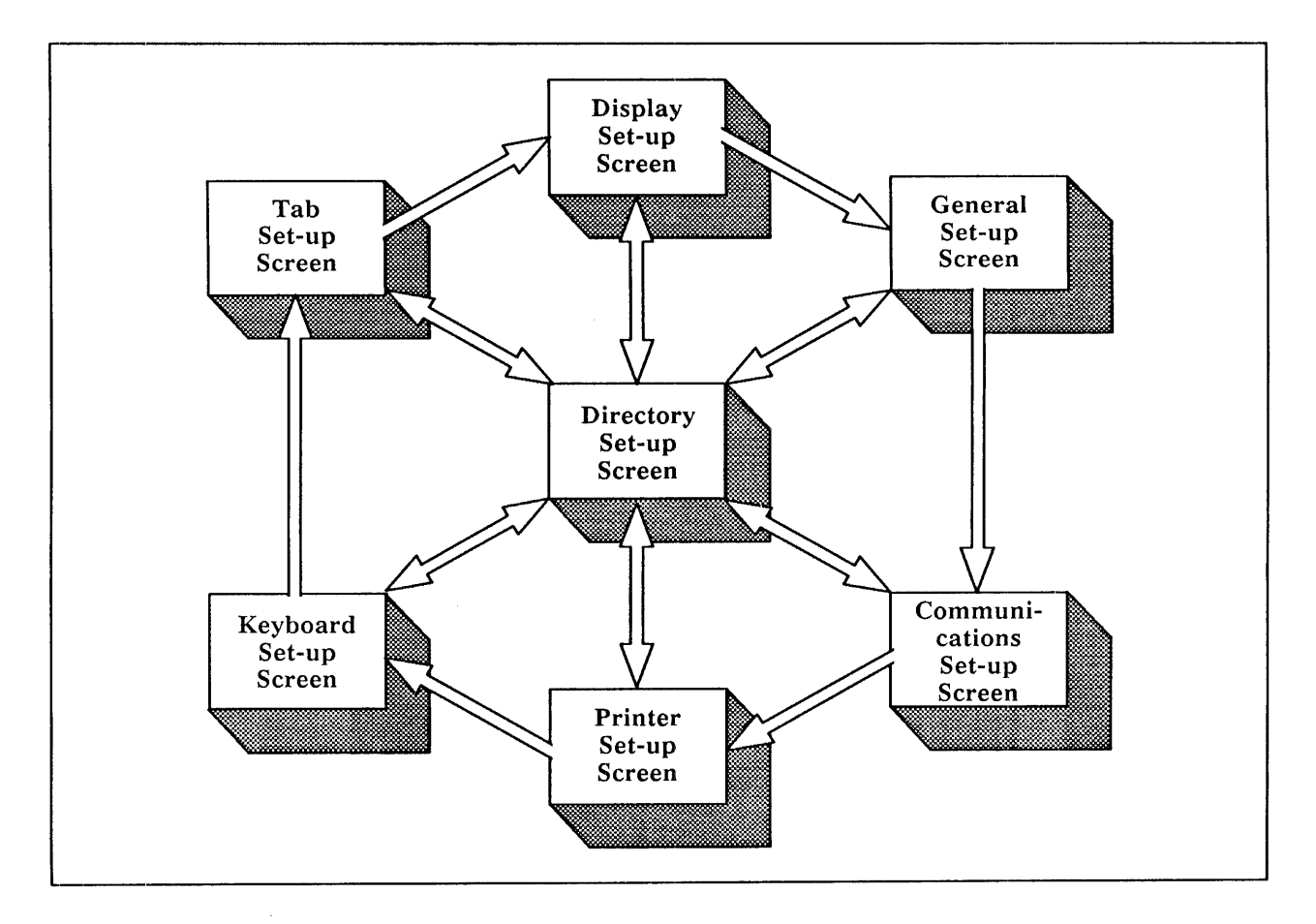

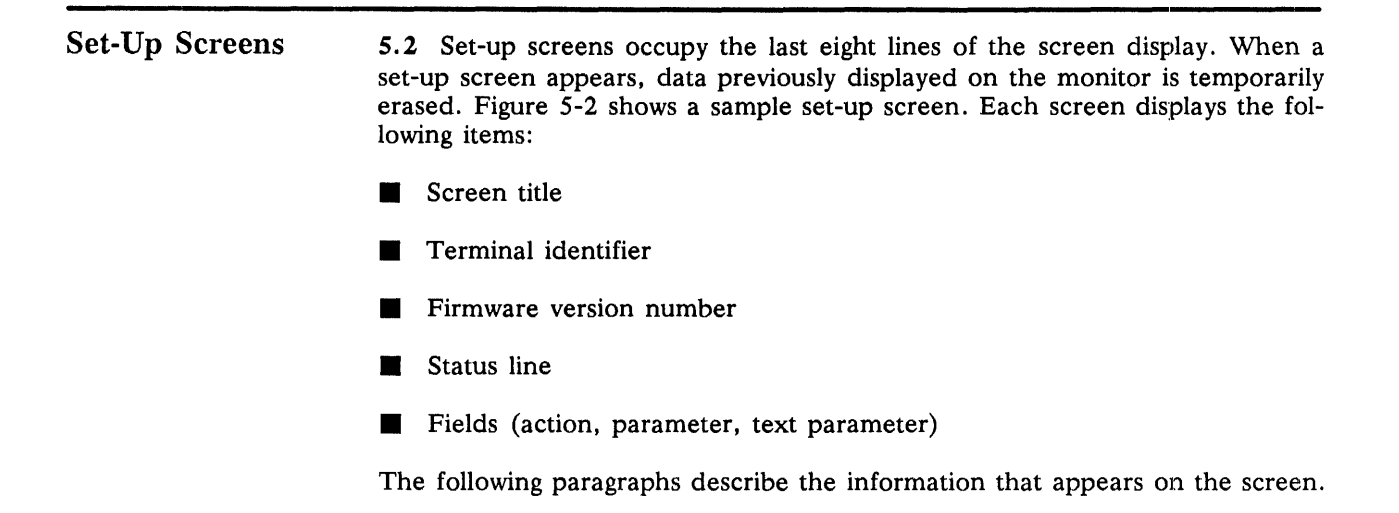

Figure 5-2 Sample Set-Up Screen

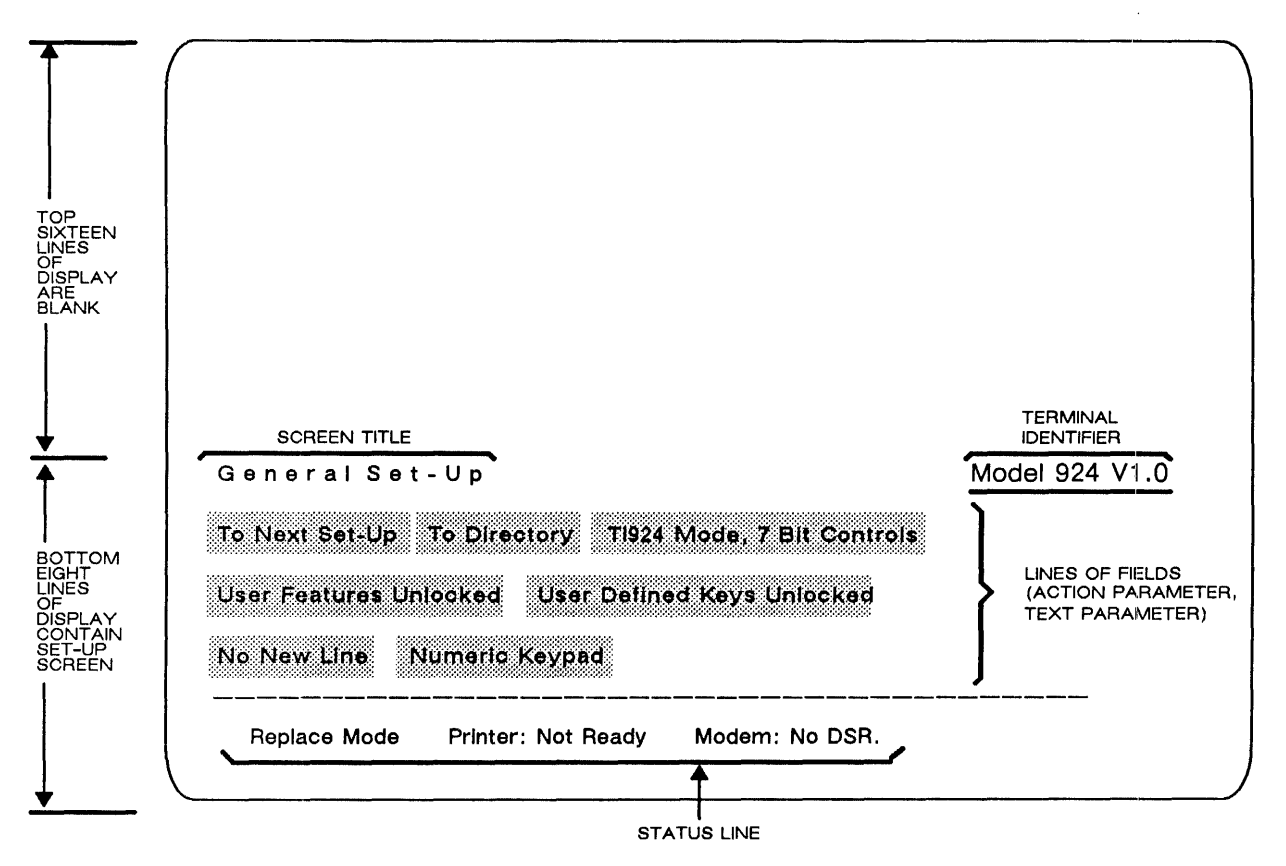

Screen Title 5.2.1 The screen title shows the name of the set-up screen that is currently displayed. The set-up screen names include:

- **B** Set-Up Directory
- Display Set-Up<br>■ General Set-Up
- General Set-Up<br>Communications
- Communications Set-Up<br>■ Printer Set-Up
- Printer Set-Up<br>• Keyboard Set-
- Keyboard Set-Up<br>■ Tab Set-Up
- Tab Set-Up

Status Line 5.2.2 The line on the bottom of each screen is known as the status line. This line reports the current status of the terminal insert/replace mode, the printer, and the modem mode (when EIA modem control is chosen).

The status line messages and their meanings are provided in Table 5-1.

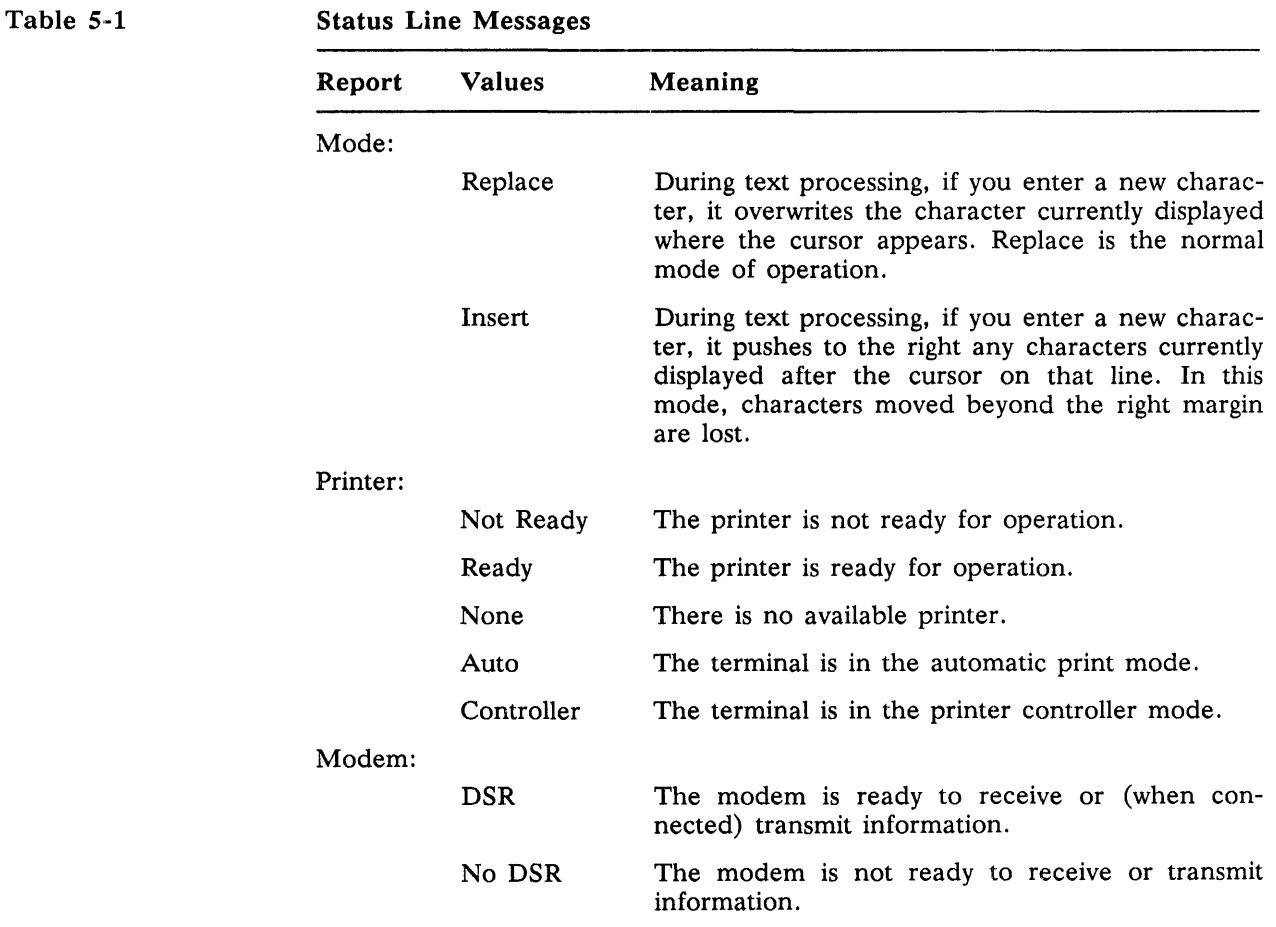

*Model 924 VDT User's Guide*  $SefUp$  5-3

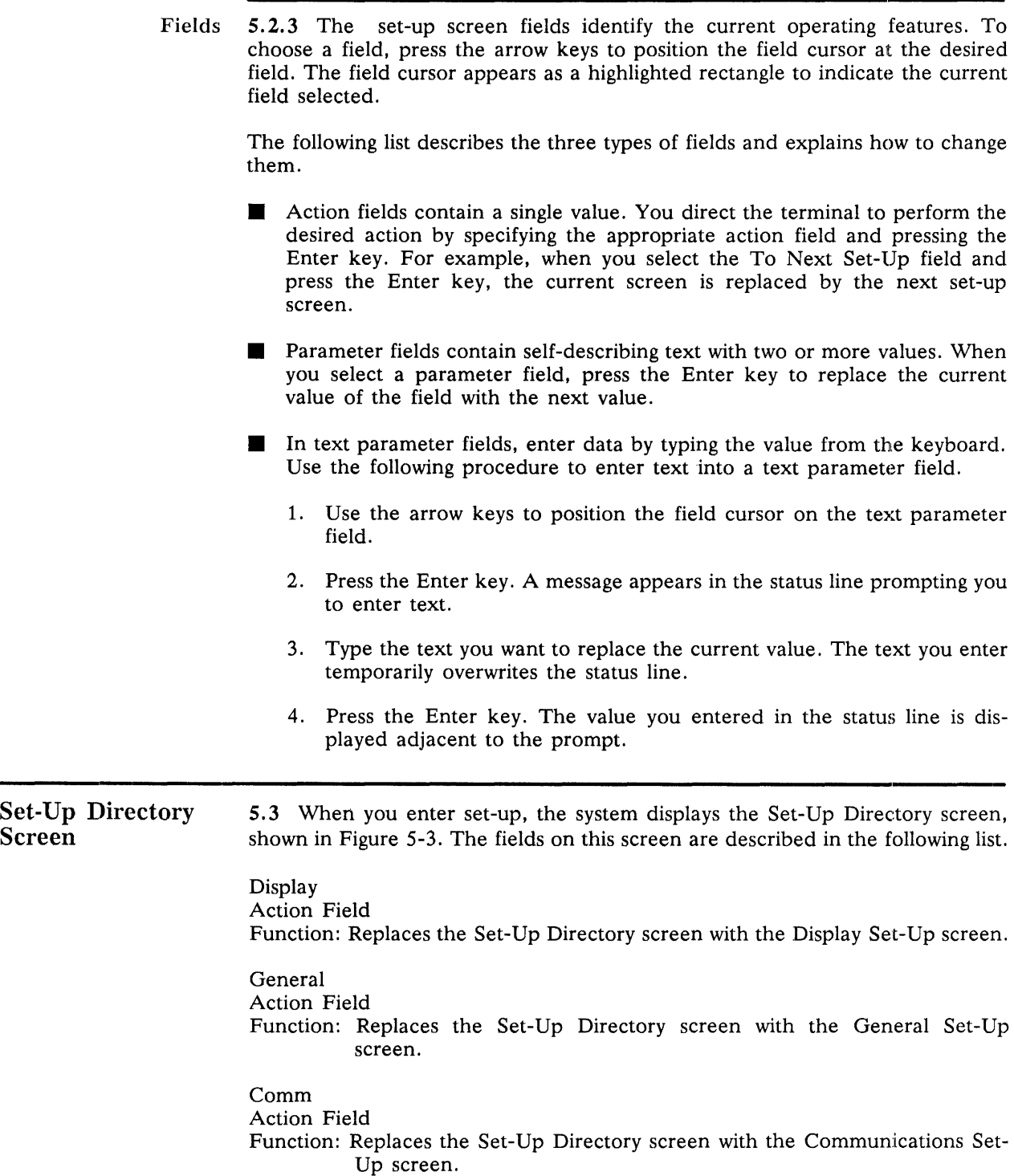

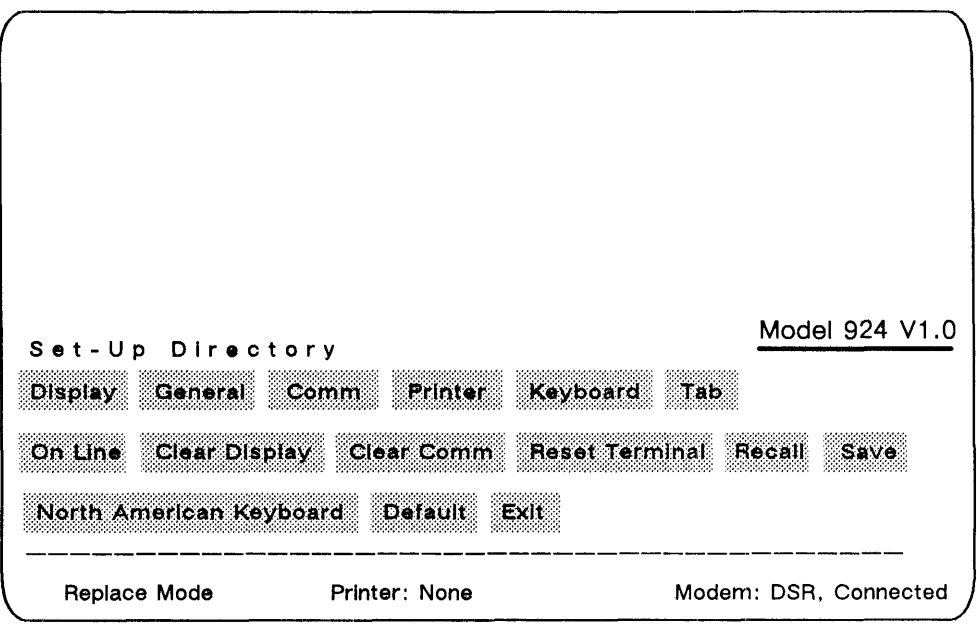

# Printer

```
Action Field
```
Function: Replaces the Set-Up Directory screen with the Printer Set-Up screen.

Tab

Action Field Function: Replaces the Set-Up Directory screen with the Tab Set-Up screen.

Keyboard Action Field Function: Replaces the Set-Up Directory screen with the Keyboard Set-Up screen.

On Line or Local Parameter Field Values: Online or Local Function: Online lets the terminal interface with the host computer.

> Local disconnects the host computer. Keyboard entries are transmitted directly to the VDU screen.

Clear Display Action Field Function: Refreshes the VDU screen when you leave set-up.

# Clear Comm

Action Field

Function: Clears communication by performing the following:

- Aborts any print operation occurring.
- Aborts any escape sequence, control sequence, or device control string (DCS) processing.
- **Exercise** Clears the keyboard buffers.
- **Clears the receive buffer.**
- **E** Clears the transmit buffer.
- $\blacksquare$  Takes the terminal out of printer controller mode.
- $\blacksquare$  Transmits XON to the host port.
- **Resets XOFF received flags on both ports (host and printer).**

Reset Terminal Action Field Function: Resets terminal operating features to their default values.

# Recall

Action Field

Function: Replaces all existing set-up characteristics with values stored in nonvolatile memory with a save during the last set-up procedure. Recall also clears the VDU screen.

Note: Recall causes a disconnect to occur.

Save

Action Field Function: Saves all set-up characteristics in all set-up screens.

\_\_ Keyboard

Parameter Field

Values: North American, U.K., Norwegian/Danish, German/Austrian, Swiss (Roman), Swiss (German), Swedish, French, Spanish

Function: Enables you to specify the correct terminal operation for the keyboard you are using.

# Default

Action Field

Function: Replaces all current set-up options with the established default settings. The VDU screen is refreshed and the cursor moves to the upper-left corner of the monitor.

Note: Default causes a disconnect to occur.

# Exit

Action Field

Function: Exits set-up and returns the terminal to operating state (online or local) .

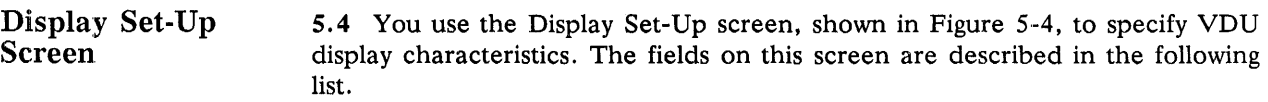

Figure 5-4

Display Set-Up Screen

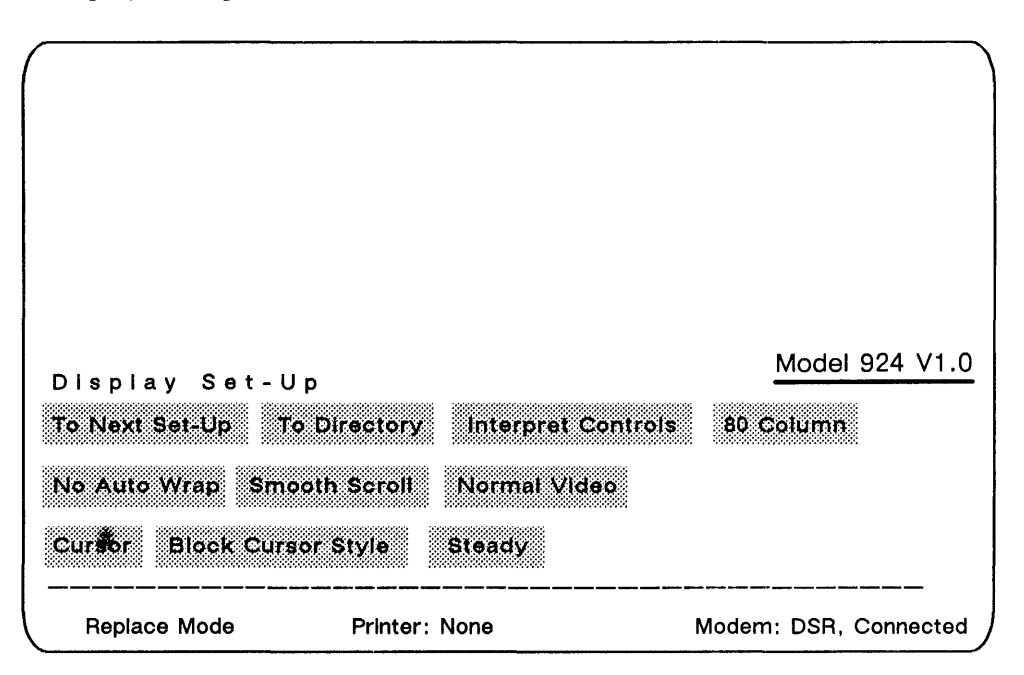

To Next Set-Up Action Field Function: Replaces the Display Set-Up Screen with the General Set-Up screen.

### To Directory

Action Field

Function: Replaces the Display Set-Up Screen with the Set-Up Directory screen.

#### \_\_\_ Controls Parameter Field

Values: Interpret Controls (default), Display Controls

Function: Interpret Controls directs control codes received from either the keyboard or the host computer to be executed but not displayed.

> Display Controls directs the control characters to be displayed but not performed.

Columns (924 Mode) Parameter Field Values: 80 Column (default), 132 Column Function: Directs the terminal to display data in either 80 columns or 132 columns.

Auto Wrap

Parameter Field

Values: Auto wrap (default), No auto wrap

Function: Auto wrap causes a character entered beyond the right margin to be automatically displayed in the first character position of the next line. No auto wrap causes characters after the right margin to be deleted.

\_\_ Scroll

Parameter Field

Values: Smooth Scroll (default), Jump Scroll

Function: Smooth Scroll restricts the rate at which new lines are displayed on the screen, resulting in a steady scroll.

Jump Scroll displays new lines as soon as the VDT receives them.

Text, Screen

Parameter Field

Values: Normal Video (default), Reverse Video

Function: Specifies the default screen display (text appears light and the screen dark) or a reverse video screen display (text appears dark and the screen light).

Cursor

Parameter Field

Values: Cursor (default), No Cursor

Function: Controls whether the text cursor appears on the screen.

Cursor Style Parameter Field Values: Block Cursor (default), Underline Cursor Function: Specifies a block cursor or an underline cursor to be displayed on the screen.

Steady/Blinking Cursor Parameter Field Values: Steady cursor (default), Blinking cursor Function: Selects whether the cursor blinks or remains lighted continuously.

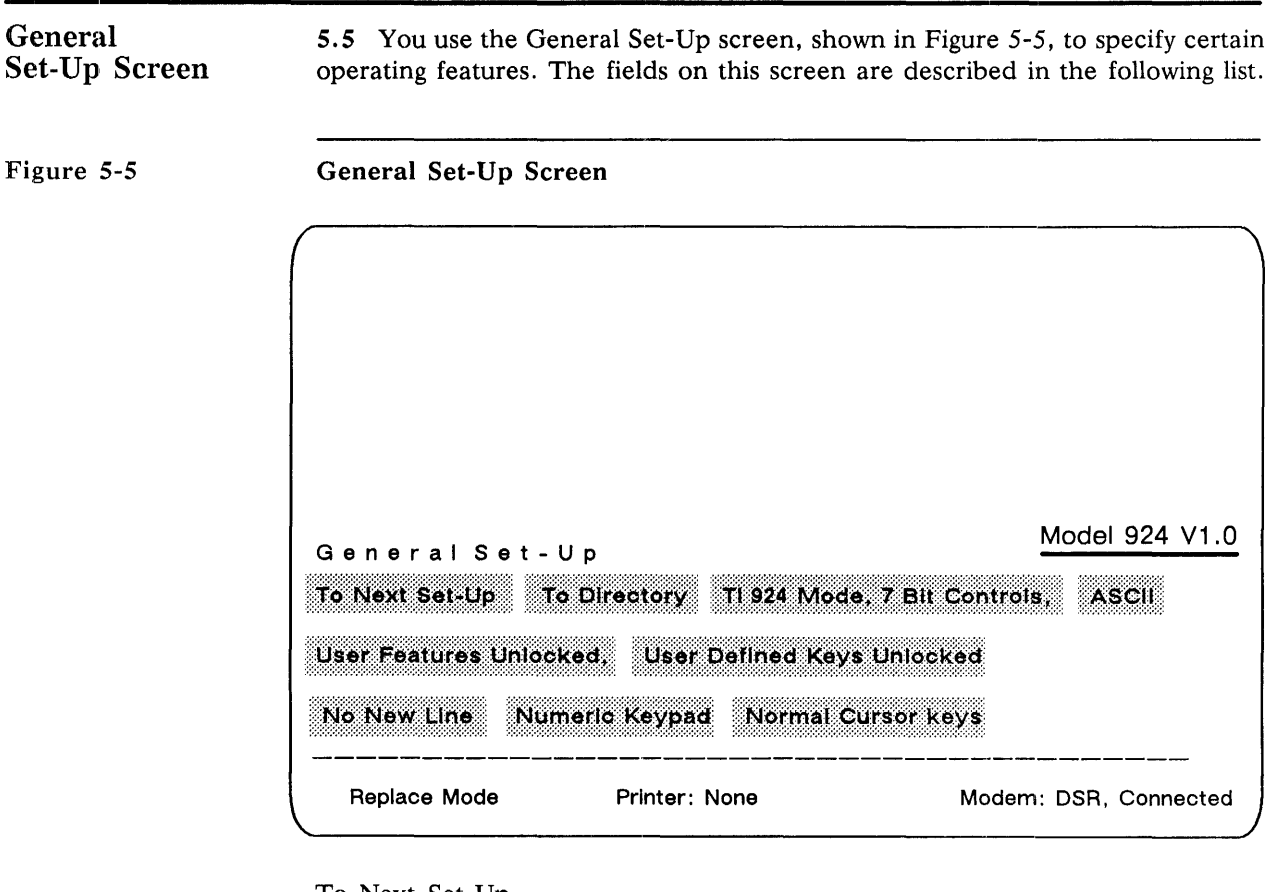

To Next Set-Up

Action Field

Function: Replaces the General Set-Up screen with the Communications Set-Up screen.

To Directory Action Field

Function: Replaces the General Set-Up screen with the Set-Up Directory screen.

\_\_ Mode

Parameter Field

Values: 924 mode (8-bit controls); 924 mode (7-bit controls) (default); 931 mode; VT100 mode

Function: The 924 mode configures the terminal for use with application programs designed for a TI 924 VDT. This mode allows the numeric keypad to be used for numeric entry.

> The 931 mode configures the terminal for use with application programs designed for a TI 931 VDT. This mode includes the protected keyboard feature of the standard TI 931 terminal.

> The VT100 mode configures the terminal for use with application programs designed for a VT100 terminal for which strict VT100 compatibility is necessary.

VT100

Parameter Field

Values: VT100 ASCII (default), VT100 U.K.

Function: VT100 ASCII causes the terminal to display # for code 35.

VT100 U.K. causes the terminal to display a pound sterling sign for code 35.

Note: This field is unique. It is only visible when the terminal is in the VT100 mode.

### User Features

Parameter Field

Values: User Features Unlocked (default), User Features Locked Function: The following user preference features are affected by this option:

- Auto Repeat
- Smooth/Jump Scroll
- Light/Dark Screen
- **Tab Stops**
- **EXECUTE:** Keyboard Lock

Note: Some application programs control these user features. If this applies to your particular software, you should set the field to the User Features Unlocked value.

User Defined Keys \_\_ (931 Mode) Parameter Field Values: No keyboard protection (default); CTRL keyboard protection; ALT keyboard protection; CTRL and ALT keyboard protection Function: Specifies whether the host can alter UDK definitions.

New Line

Parameter Field<br>Values: No

No New Line (default), New Line

Function: When No New Line is set, the Return or Enter key generates a carriage return only. When New Line is active, both a carriage return and a line feed are generated.

Keypad Field (TI 924 Mode)

Parameter Field

Values: Numeric Keypad (default); Multiply/Divide Keypad

Function: Numeric Keypad causes the auxiliary keypad to transmit ASCII character codes that represent numeric characters on the keys.

> Multiply/Divide Keypad causes the auxiliary keypad to transmit multiply and divide codes, shown on the front of the Space and Tab keys.

Cursor Keys (VT100 Mode)

Parameter Field

- Values: Normal Cursor Keys (default), Application Cursor Keys
- Function: Normal Cursor Keys transmits ANSI cursor control sequences (up, down, left and right).

Application Cursor Keys transmits control functions of application software.

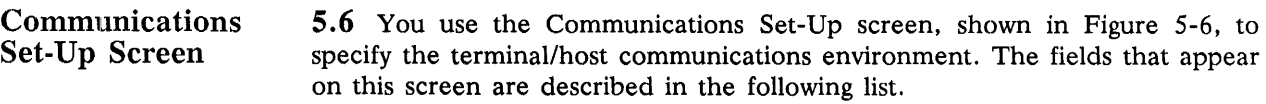

Figure S-6 Communications Set-Up Screen

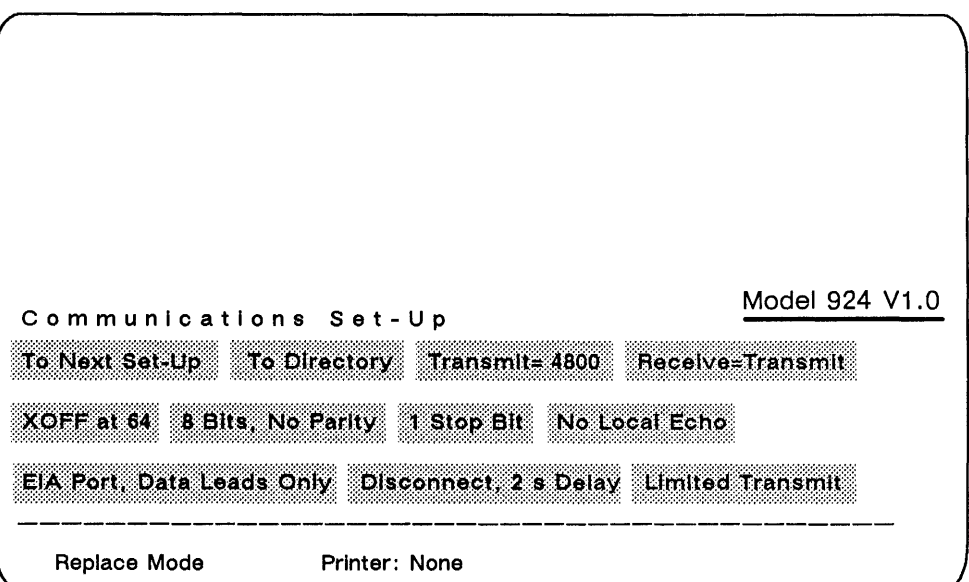

To Next Set-Up Action Field Function: Replaces Communications Set-Up screen with Printer Set-Up screen.

To Directory Action Field

Function: Replaces the Communications Set-Up screen with the Set-Up Directory screen.

Transmit

Parameter Field Values: Transmit = 75, 110, 150, 300, 600, 1200, 2400, 4800, 9600, 19200 (default)

Function: Selects the speed at which the terminal transmits data to the host computer. The terminal transmit speed must equal the computer receive speed. The terminal, however, can transmit and receive at different rates.

Note: This option does not establish the format for the printer port.

Receive

Parameter Field

Values: Receive = 75, 110, 150, 300, 600, 1200, 2400, 4800, 9600, 19200,

- Receive = Transmit (default)
- Function: Selects the speed at which the terminal receives data from the host computer. The terminal receive speed must equal the computer transmit speed. The terminal, however, can receive and send at different rates.

### \_\_ XOFF \_\_

Parameter Field

Values: XOFF at 64; XOFF at 128 (default); No XOFF

Function: Specifies the XOFF point or disables the automatic XON/XOFF flow control. For most applications you should set XOFF at 64 or 128.

Bits, Parity

Parameter Field

Values: 8 Bits, No Parity

- 8 Bits, Even Parity
- 8 Bits, Odd Parity

7 Bits, No Parity

7 Bits, Even Parity

7 Bits, Odd Parity (default)

7 Bits, Mark Parity DD

7 Bits, Space Parity

7 Bits, Even Parity, No Check

- 7 Bits, Odd Parity, No Check
- 8 Bits, Even Parity, No Check
- 8 Bits, Odd Parity, No Check
- Function: Selects the character format used when the VDT and host computer communicate.

Note: This option does not establish the format for the printer port.

Stop Bit

Parameter Field

Values: 1 Stop Bit (default); 2 Stop Bits

Function: Specifies the number  $(1 \text{ or } 2)$  of stop bits the host port uses.

Note: This option does not establish the format for the printer port.

Local Echo (TI 924 and VT100 modes only)

Parameter Field

Values: No Local Echo (default); Local Echo

Function: Local Echo directs data from the keyboard to the VDU screen and the host computer.

> When No Local Echo is set, data from the keyboard is sent only to the host, which mayor may not transmit the data back to the terminal screen. In the 931 mode this field is deleted and the VDT is always set to No Local Echo.

### Port  $\overline{P}$

Parameter Field

Values: EIA Port, Data Leads Only; EIA Port, Modem Control (default)

Function: Specifies the port the VDT uses to communicate with the host computer.

> Select EIA Port, Data Leads Only for this field if the COMM port connects the VDT and host.

> Select EIA Port, Modem Control for this field if the COMM port connects the VDT and the host, and an external modem requiring EIA modem control is used.

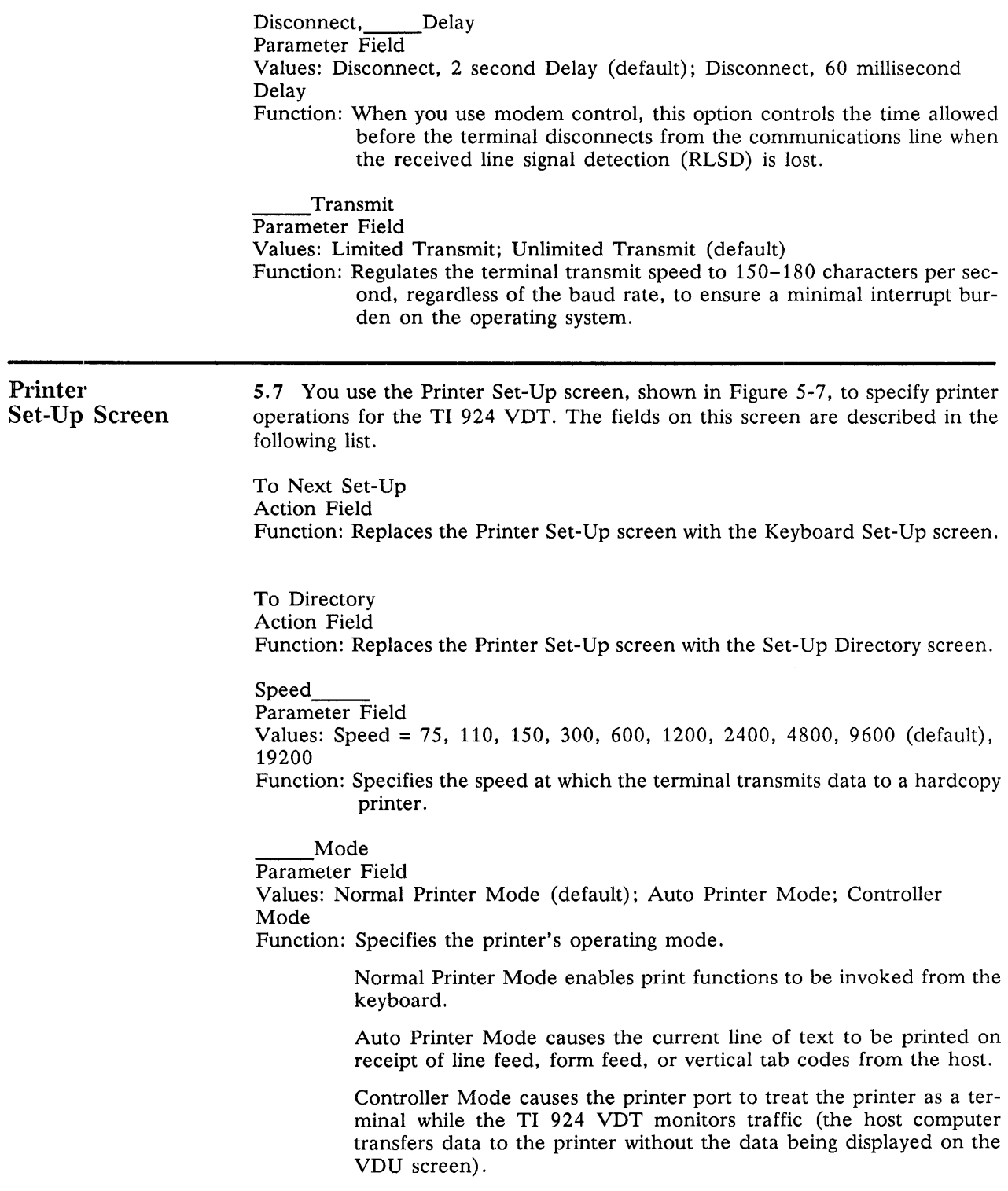

Printer Set-Up Screen

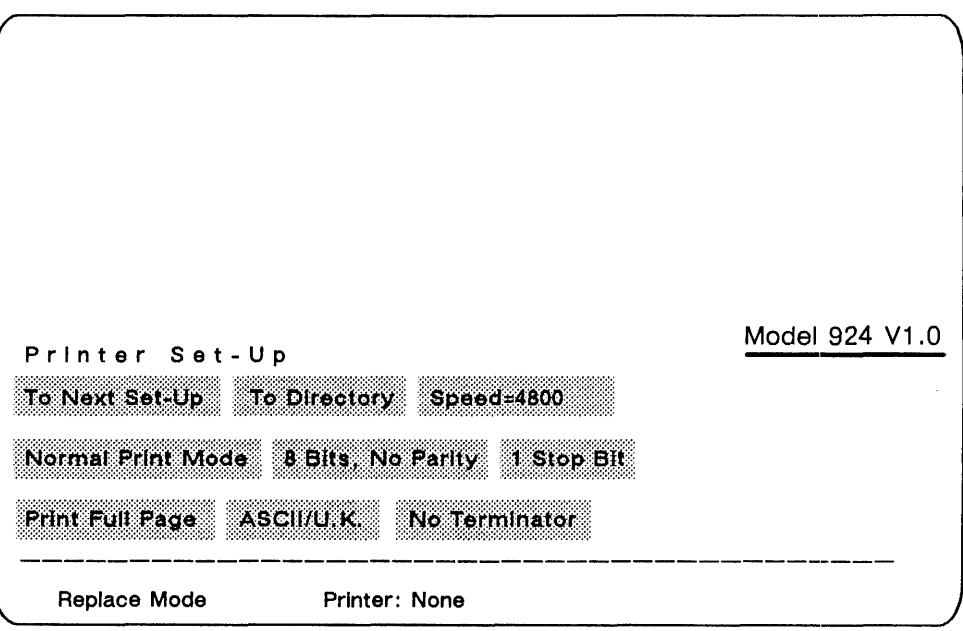

Bits, Parity

Parameter Field Values: 7 Bits, No Parity

- 7 Bits, Mark Parity
- 7 Bits, Space Parity
- 7 Bits, Even Parity
- 7 Bits, Odd Parity (default)
- 8 Bits, No Parity
- 8 Bits, Even Parity
- 8 Bits, Odd Parity

Function: Sets the character format used for communication with the printer.

Stop Bit

Values: 1 Stop Bit (default); 2 Stop Bits

Function: Sets the number of stop bits  $(1 \text{ or } 2)$  to match those used by the printer.

Print

Parameter Field

Values: Print Full Page (default), Print Scroll Region

Function: Selects how much of the screen (the full screen or just the scrolling region) is to be printed during a print page operation.

Print Data Type (TI 924 Mode)

Parameter Field

- Values: ASCII/U.K. (default); Extended Data; Extended Controls
- Function: Selects the type of characters (from the terminal's character sets) to be sent to the printer.

ASCII/U.K. should be selected for use with a printer that supports only the ASCII or U.K. character sets.

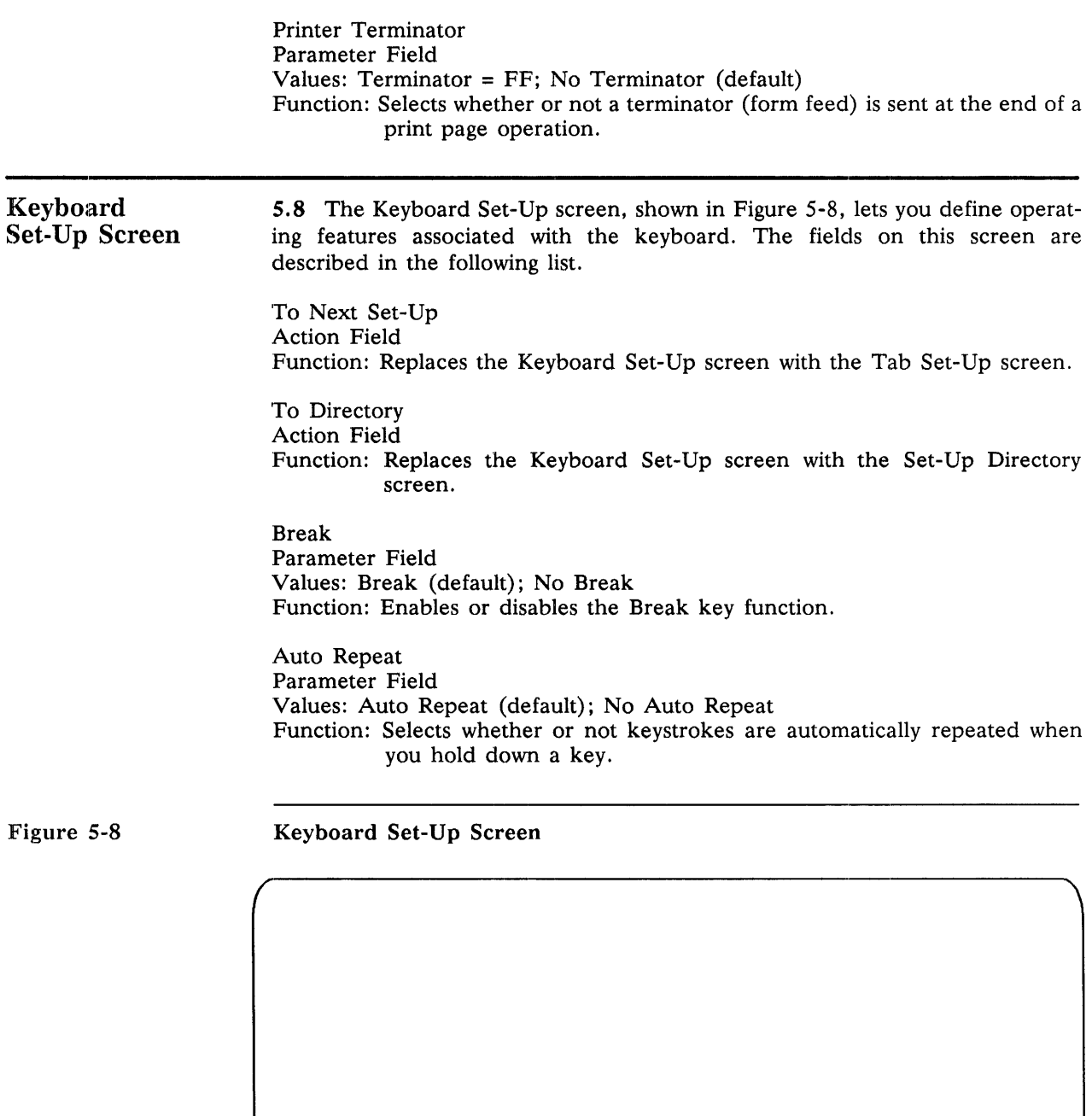

Keyboard Set-Up

To Next Set-Up To Directory Break

 $\text{No}$ : Auto: Answerback: :: Answerback=

Replace Mode Printer: None

·!i!:~H:~:A:i:i~'I':i~l:::i :::i:~i¥f:~~:g~ :i:::M~ri~I:::;~~~::::i:: :i:i:lifP~:9i:::;,~~:i:::

Warning Bell

Model 924 V1.0

Not Concealed

Keyclick Parameter Field Values: Keyclick; No Keyclick (default) Function: Selects whether or not the keyboard generates a "click" sound each time a key is pressed.

Margin Bell Parameter Field Values: Margin Bell; No Margin Bell (default) Function: Selects whether or not the terminal generates a bell tone when the text cursor approaches the right margin.

Warning Bell Parameter Field Values: Warning Bell (default); No Warning Bell Function: Selects whether or not the terminal generates a bell tone for operating errors, and upon receipt of Ctrl-G from the computer.

Auto Answerback Parameter Field Values: Auto Answerback; No Auto Answerback (default) Function: Selects whether or not the answerback message is automatically sent to the host computer after a communication line connection.

Answerback = Text Parameter Field Value: Text Entry Function: Allows an answerback message entry.

> The answerback message is a message which is sent on receipt of ENQ or by typing Ctrl-Break. In the case of ENQ, the message you enter is sent to the host without affecting screen data or requiring further operator action.

Concealed Parameter Field Values: Concealed; Not Concealed (default) Function: Selects whether or not your answerback message entry is displayed on the screen.

> When Concealed is selected, your answerback message is not displayed on the screen. To reset this to Not Concealed, you must enter a new answerback message.

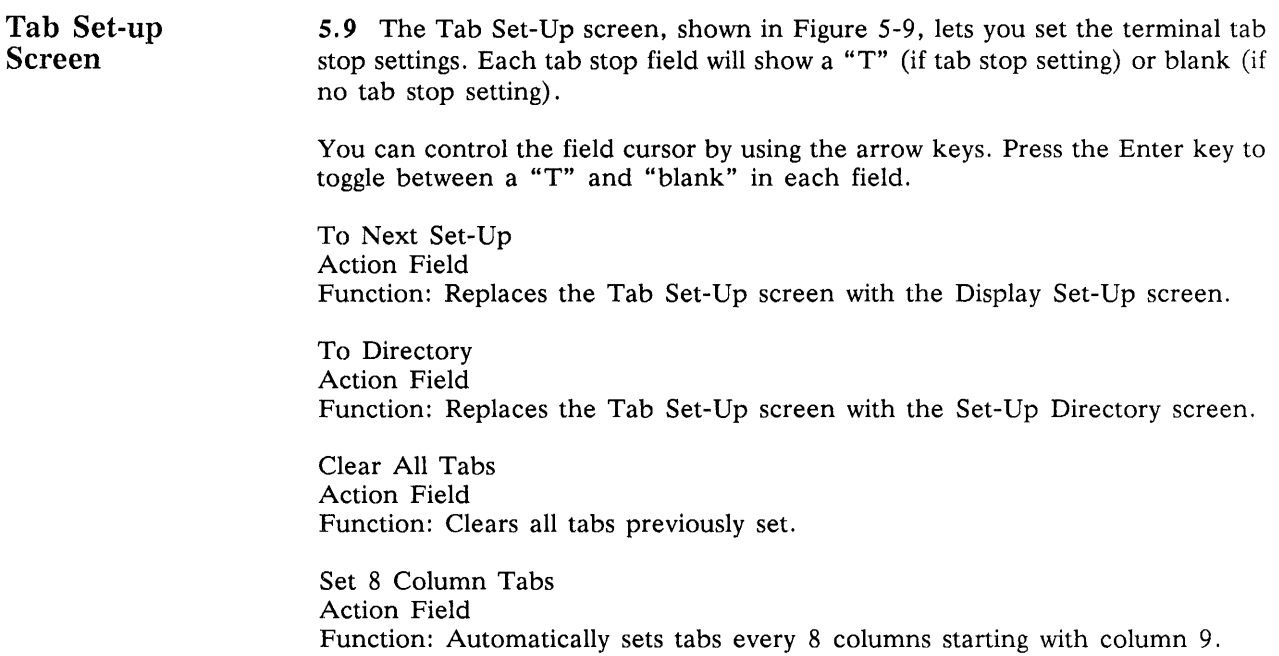

Figure 5-9 Tab Set-Up Screen

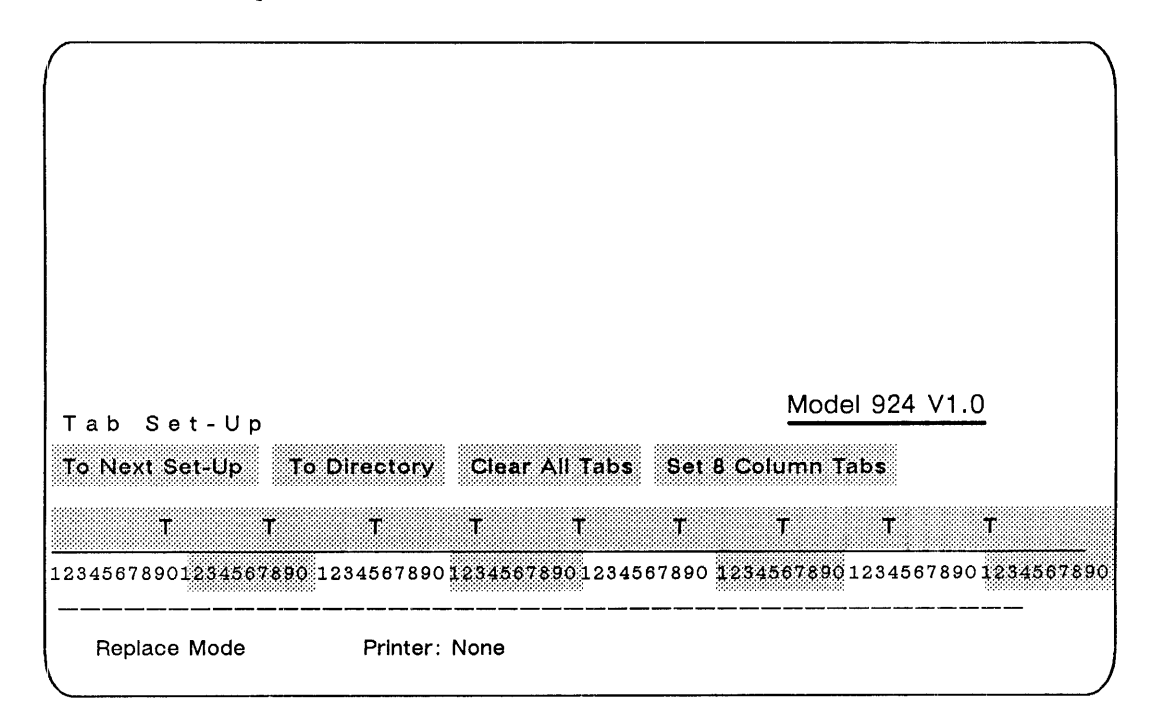

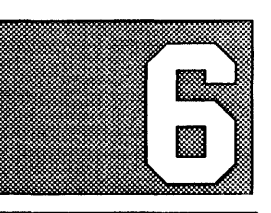

# **COMMUNICATION ENVIRONMENT**

 $\mathcal{L}_{\mathcal{L}}$ 

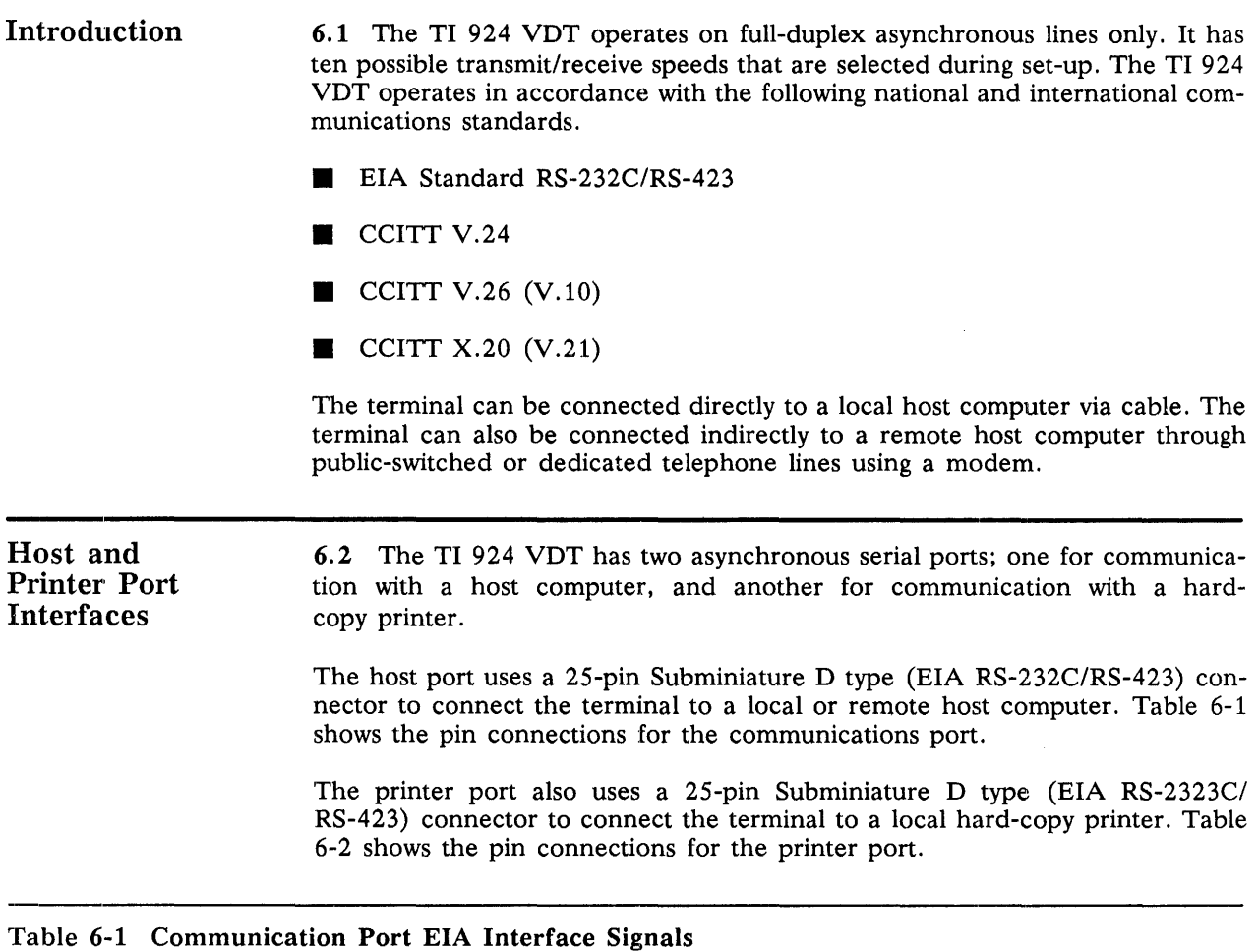

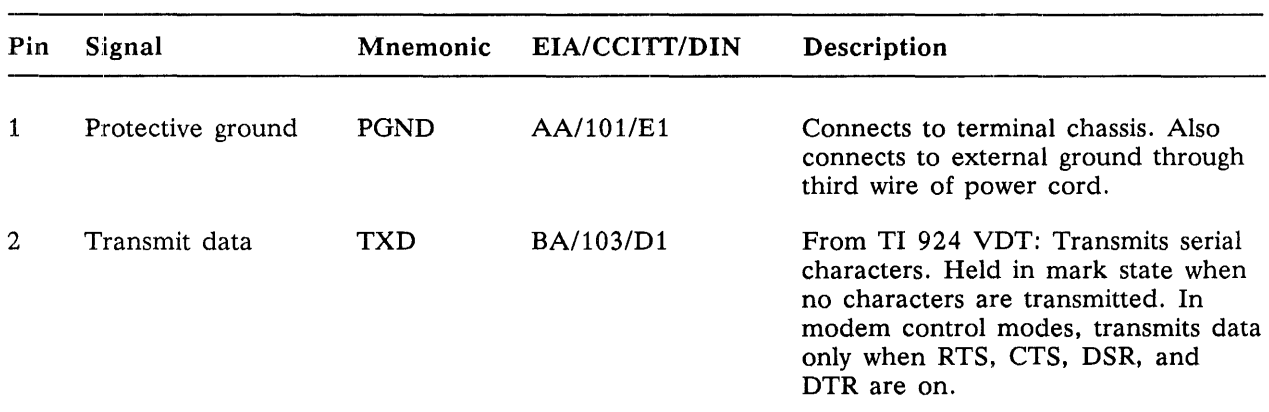

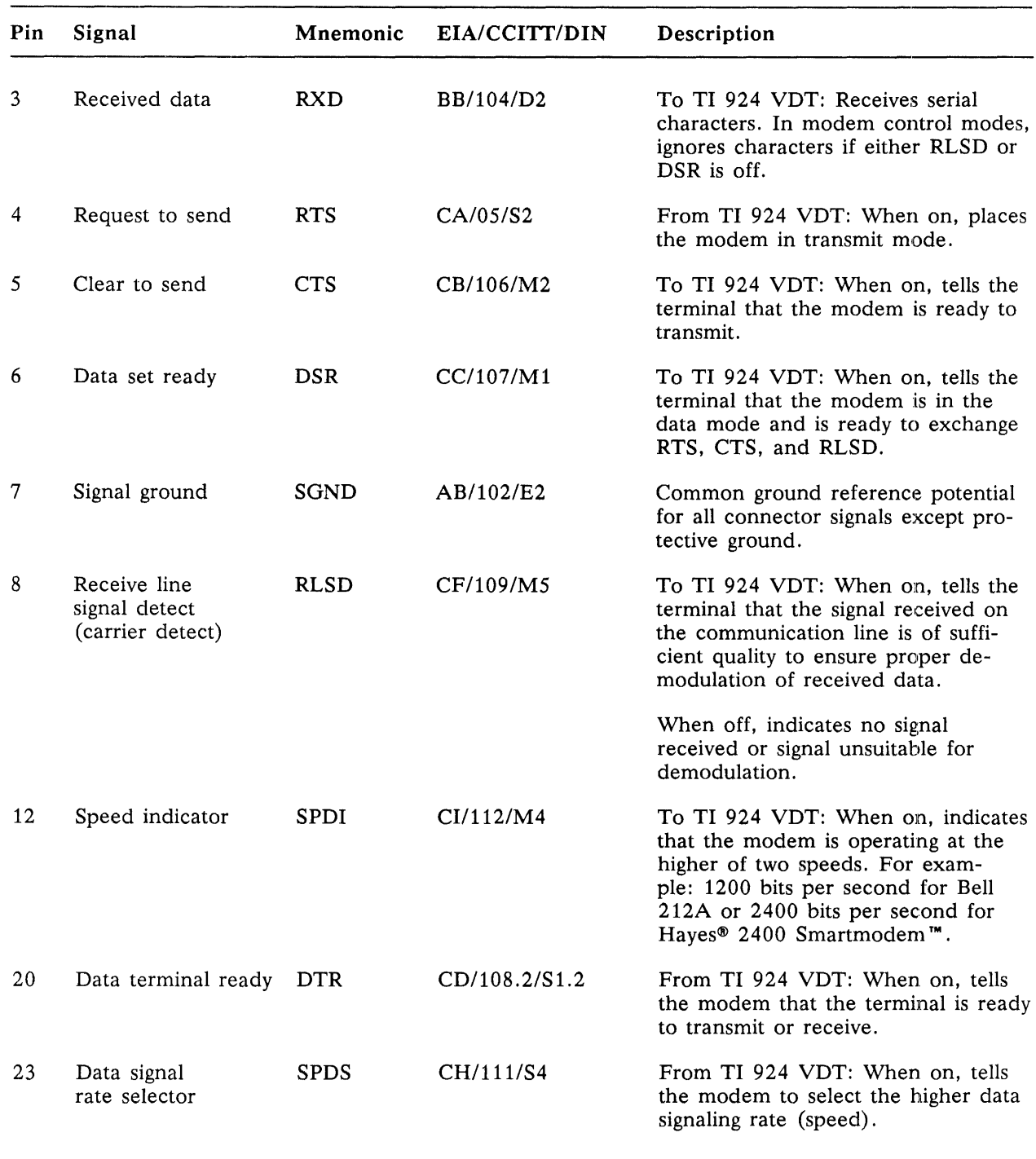

# Table 6-1 Communication Port EIA Interface Signals (Continued)

Hayes is a trademark, and Smartmodem is a registered trademark, of Hayes Microcomputer Products, Inc.

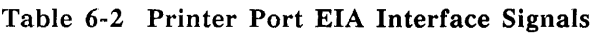

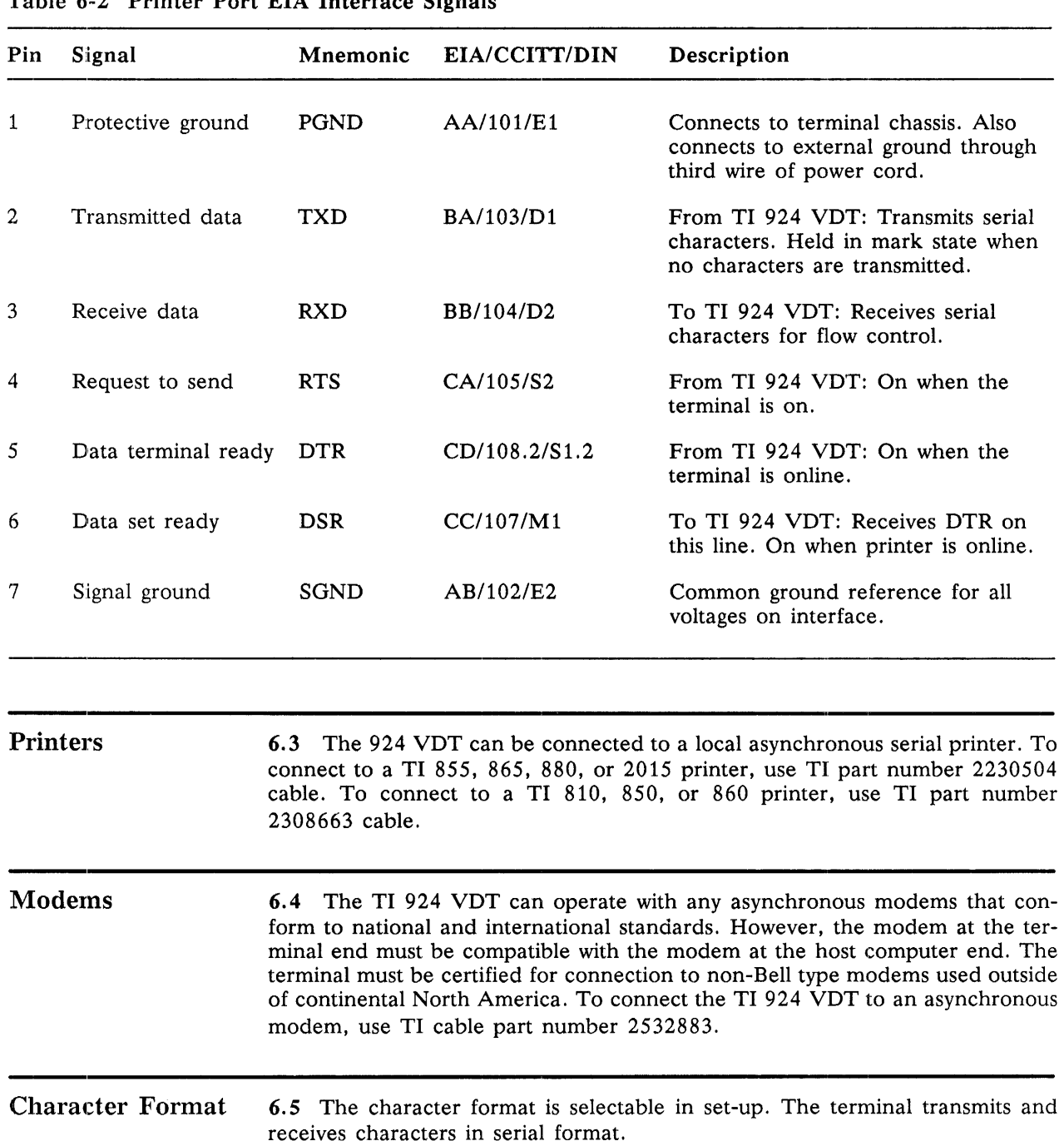

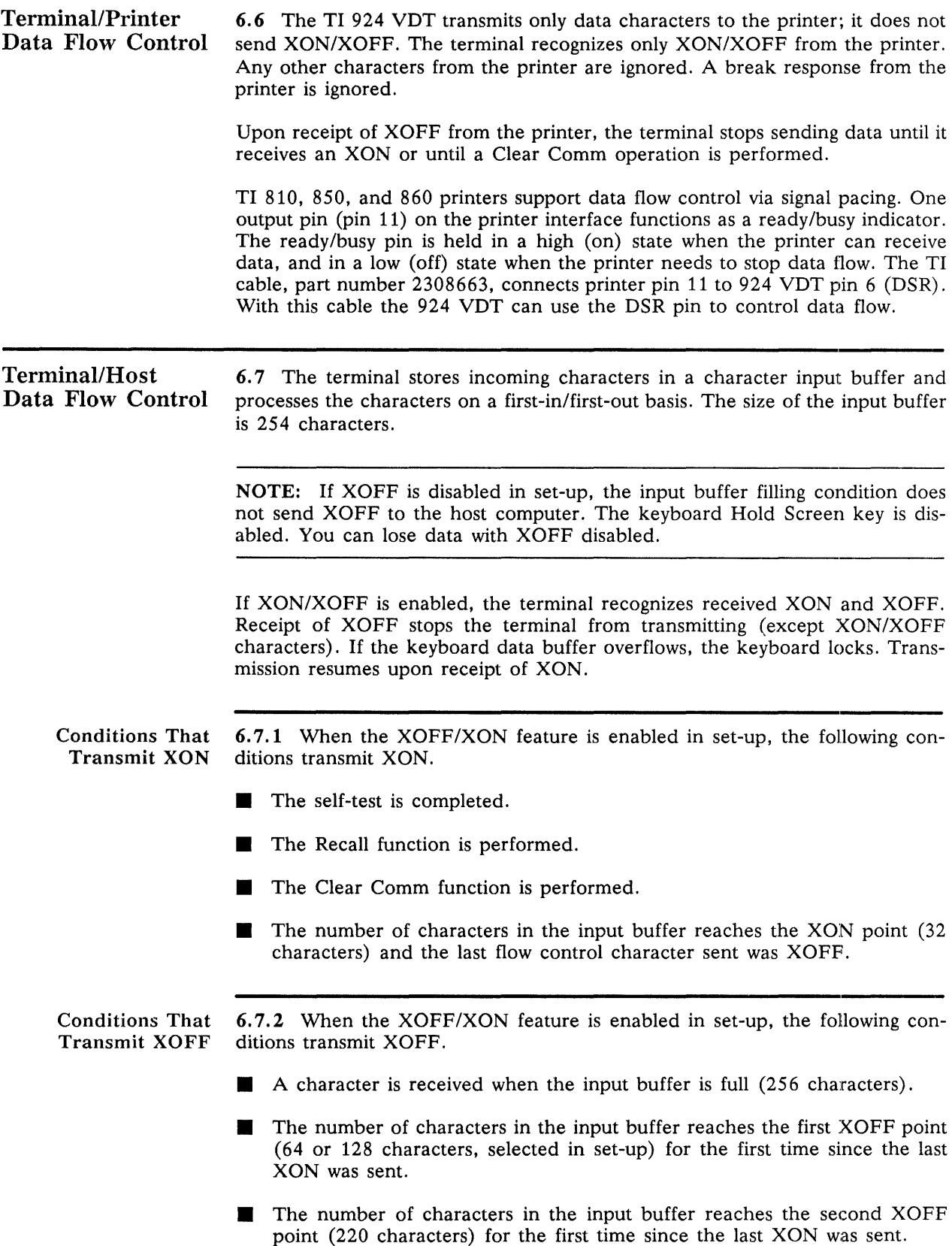

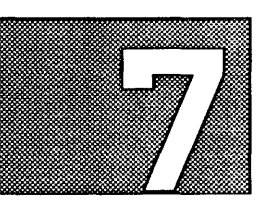

# **PROGRAMMING**

 $\ddot{\phantom{a}}$ 

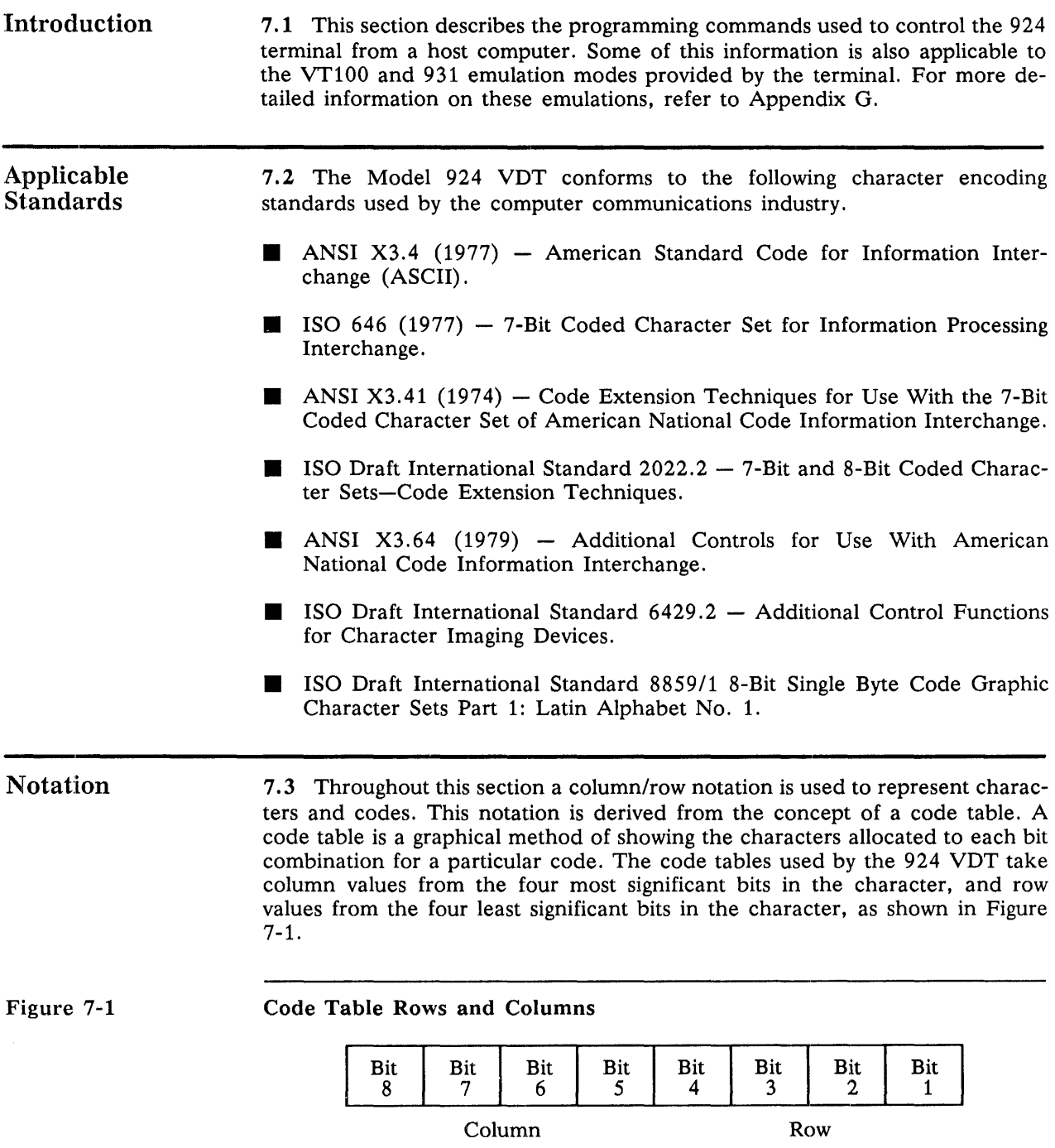

The row and column numbers are expressed as decimal numbers. As an example of the use of this notation, the ASCII encoding for an "M" (hexadecimal 4D) occurs in the ASCII code table in column 4. row 13. which is expressed as 4/13.

A two-line stacked format is used to represent codes. The top line contains the column/row notation for the characters. The bottom line consists of ASCII graphic characters and mnemonics (abbreviations) for control characters. For example. the code for the Next Line function is written as follows:

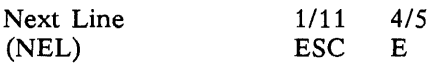

This notation indicates that the mnemonic for the Next Line function is NEL; that the two-character control sequence is ESC E; and that the encoding for ESC is  $1/11$  from the code table.

Certain sequences include parameter strings. Depending upon usage, the following general notation is used for parameter strings:

- $\blacksquare$  Ps A selective parameter string.
- $\blacksquare$  Pn  $-$  A parameter string with numeric encoding.

Code Tables and Character Sets 7.4 The code table used by the 924 VDT consists of 16 rows of 16 column entries each. The VT100 and TI 931 modes use only the left half of this 8-bit code table. The entries in this half of the table correspond to the data values in the 7-bit code.

Character Classification 7.4.1 The characters transmitted and received by the 924 VDT can be categorized as either graphic characters or control characters.

> Graphic characters cause visible symbols to be displayed on the screen. Graphic character examples include alphanumeric symbols. punctuation symbols. and special symbols. such as arithmetic operators.

> Control characters are single-byte codes that cause either formatting or data communication functions to be performed. Example control characters include formatting functions, such as tab  $(0/9)$ , and communication functions, such as Device Control 3 (1/3).

- Code Elements 7.4.2 The code table implemented by the 924 VDT is broken into four distinct code elements. Each of these elements has a well-defined set of meanings.
	- **CO** Controls. The CO (Control zero) set of 32 control functions occupies positions  $0/0$  through  $1/15$  in the code table. The functions of the C0 control codes are identical to the control definitions in 7-bit USASCII.
	- C1 Controls. The Cl (Control one) set of 32 control functions occupies positions 8/0 through 9/15 in the code table. Most functions of the Cl control codes are defined by ISO 2022. Some Cl codes are still in the process of being defined.
	- **GL and GR Graphics.** The graphic characters in the code table are named GL (graphic left) and GR (graphic right). There are 94 GL characters which occupy code positions 2/1 through 7/14 in the code table. The GR character set can contain either 94 or 96 characters. If a 94-character graphic character set is used in GR, it occupies positions 10/1 through *15114*  in the code table. If a 96-character graphic character set is used in GR, it occupies code positions 10/0 through 15/15 in the code table. Unlike the control characters, the GL and GR characters may be assigned different shapes when under control of the host computer.
	- GO, G1, G2, and G3 Graphics. The 924 VDT provides for concurrent access to four graphic character sets. These graphic sets are assigned the names GO, G1, G2, and G3. The attributes of each graphic set are shown in Table 7-1.

The process of causing a designated character set to assume a particular set of code values is called invocation. Invocation commands are control sequences used to invoke a numbered graphic set (GO, Gl, G2, or G3) into either GL or GR of an 8-bit code. Invocation commands are described completely in paragraph 7.6.4.

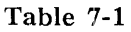

### Graphic Code Sets

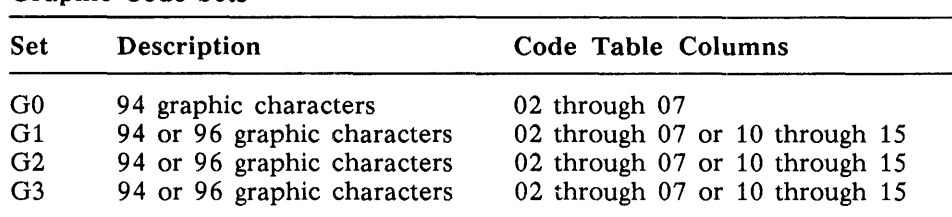

Graphic Repertoire 7.4.3 The graphic repertoire of the 924 VDT consists of five predefined character sets (called *hard* character sets) and one user-definable dynamic character set (called a *soft* character set). The hard character sets include USASCII, UKASCII, VT100 Special Graphics, 931 Line Drawing Graphics, and ISO 8859/1 Multinational Graphics. The character sets available with the 924 VDT are described in the following paragraphs.

> The process of identifying any character set in the graphic repertoire and mapping it to a numbered graphic set (G0, G1, G2, or G3) is called *designation*. Designation commands are control sequences used to map a character set to a numbered graphic set. Designation commands are described completely in paragraph 7.6.3.

*USASCII* 7.4.3.1 USASCII is a variant of the ISO 646 code set used in most Englishspeaking countries. Symbols included in USASCII include alphabetic characters, punctuation marks, and various other symbols. The USASCII code table is shown in Table 7-2.

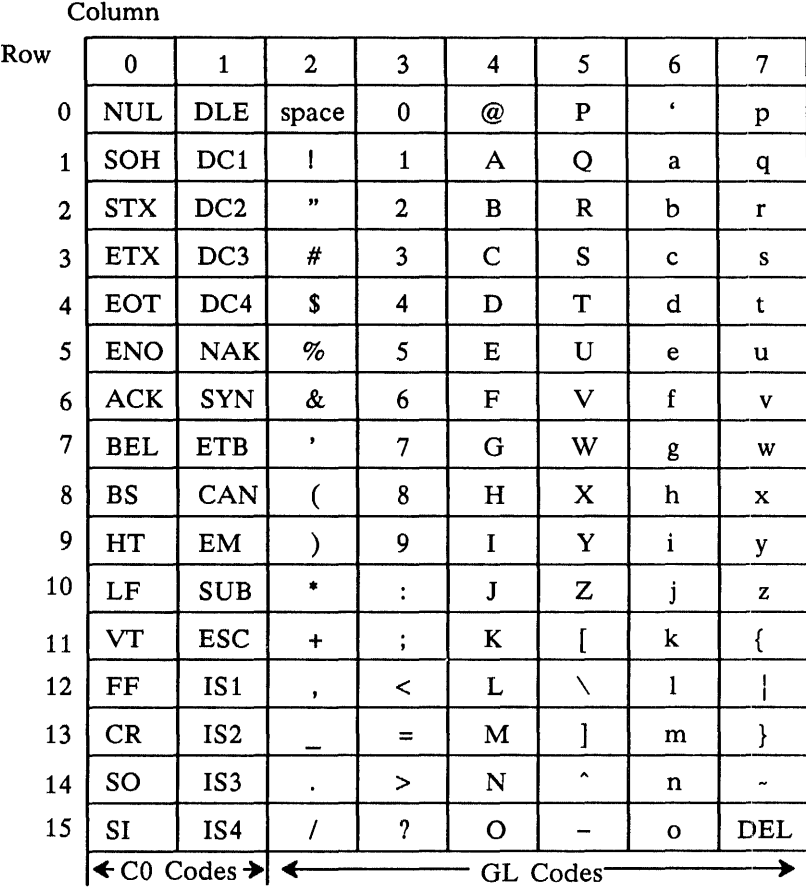

When the 924 VDT is powered on, the USASCII character set is designated into GO and invoked into GL. The USASCII character set is always invoked into GL when used because it is a 7-bit code.

Table 7-2 USASCII Code Table

*UKASCII* 7.4.3.2 UKASCII is a national variant of the ISO 646 code set used in the United Kingdom. UKASCII is identical to USASCII with the exception that it includes the English currency symbol  $(E)$ . The UKASCII code table is shown in Table 7-3.

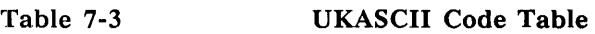

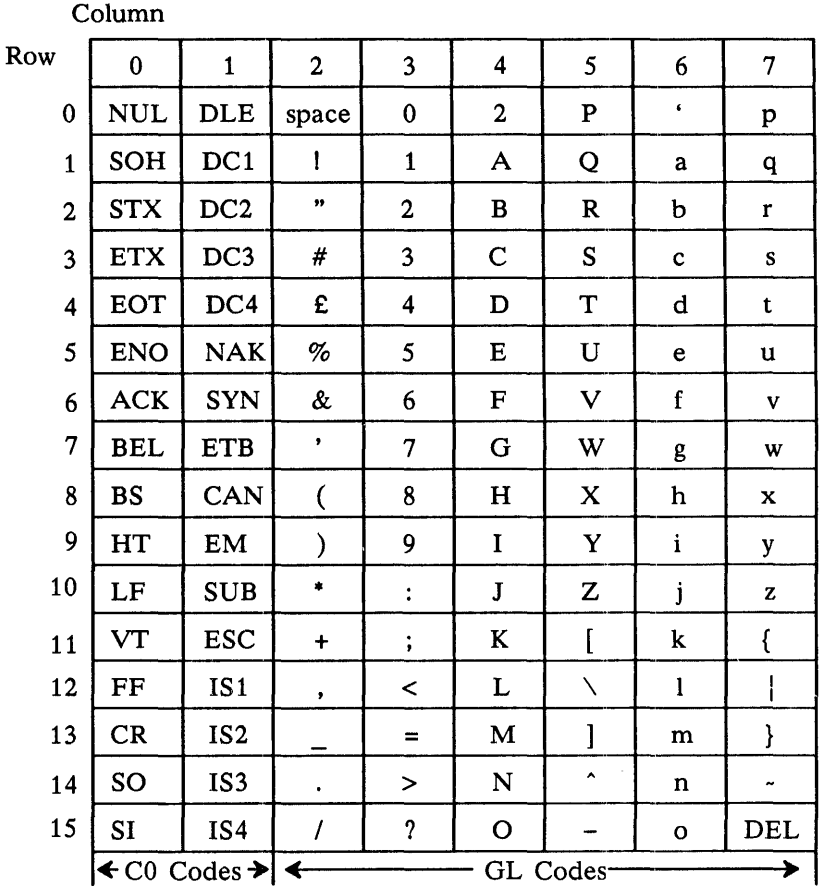

The UKASCII character set is always invoked into GL when used because it is a 7-bit code. UK users may also use the 8859/1 Multinational character set if their host supports 8-bit terminals.

 $\bar{z}$ 

*VT100 Special Graphics*  7.4.3.3 The VT100 Special Graphics character set (VT100 line-drawing graphics) consists of symbols suitable for creating simple pictures on the screen. All of the uppercase USASCII symbols are included in the VT100 Special Graphics character set, along with certain punctuation symbols and lowercase characters. The VT100 Special Graphics code table is shown in Table 7-4.

### VT100 Special Graphics Code Table

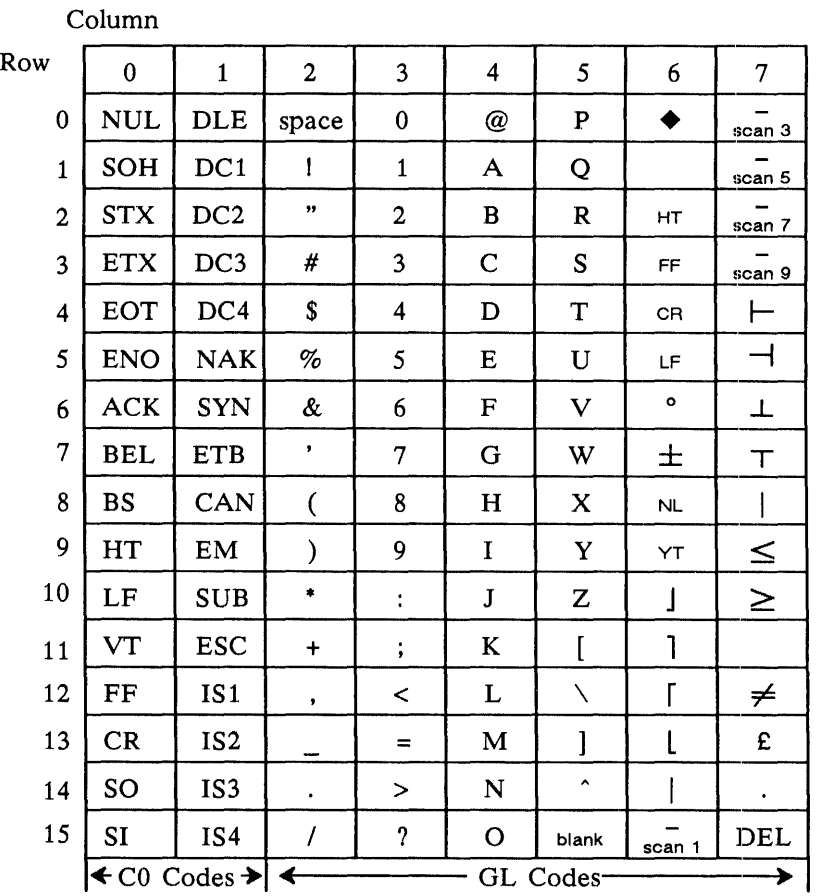

The VT100 Special Graphics character set may be invoked into either GL or GR for use. Most VT100-compatible applications will use this character set in GL, alternating between USASCII and VT100 Special Graphics.

Table 7-4

*931 Graphics* 7.4.3.4 The 931 Line Drawing Graphics character set contains 32 line-drawing characters compatible with those provided on the 931 terminal. The 931 Line Drawing Graphics code table is shown in Table 7-5.

> NOTE: In the 931 terminal the line-drawing graphics characters were always invoked into GL. The 924 implementation has extended this definition to allow invocation into either GL or GR. In the 931 terminal, character positions *4/1*  through *7/14* of the line-drawing character set were undefined. In the 924 implementation, these positions have been defined to be identical to the symbols in the USASCII code table.

### 931 Line Drawing Graphics Code Table

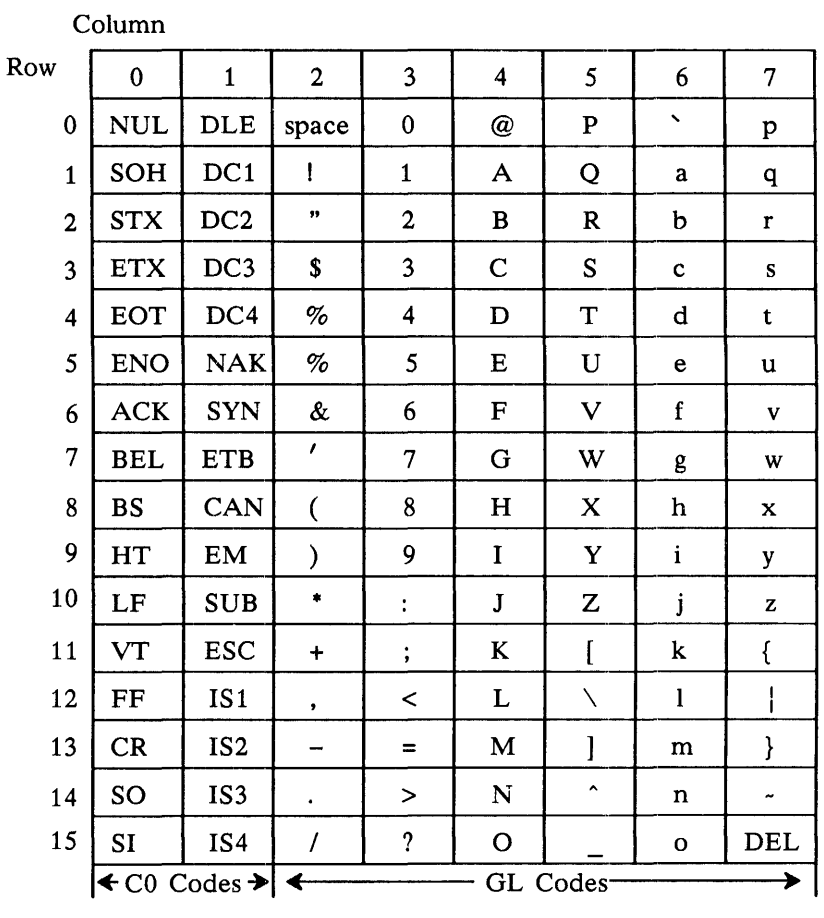

The 931 Line Drawing Graphics character set may be invoked into either GL or GR for use, depending upon the host computer.

Table 7-5

*8859/1 Multinational* 7.4.3.5 The ISO 8859/1 Multinational Graphics character set consists of 189 symbols suitable for use in 44 different countries. The diacritical marks and accented vowels are included for most Latin alphabets. Multiple currency symbols along with many more special symbols are included. USASCII is a 7-bit subset of ISO 8859/1. The symbols assigned to GR in ISO 8859/1 are shown in Table 7-6.

### Table 7-6 ISO 8859/1 Multinational Graphics Code Table

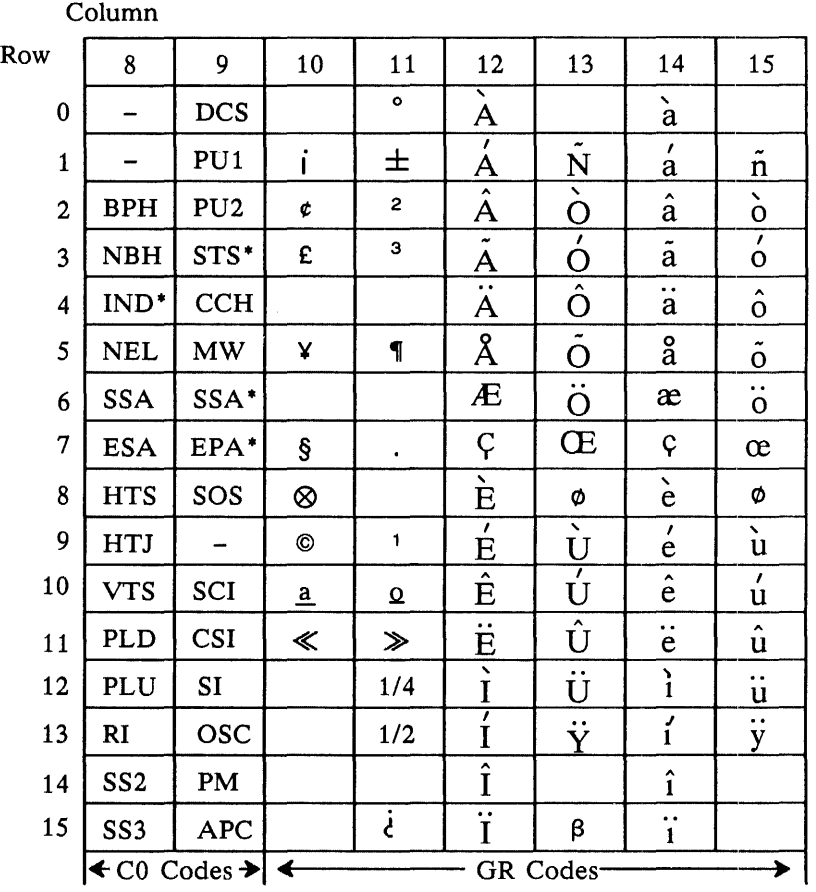

- Denotes standard use not currently defined
- Denotes standard usage under review

When the 924 VDT is powered on, ISO 8859/1 is designated into GO and G2, and invoked into both GL and GR.

*Dynamically Redefinable Character Set*  7.4.3.6 In addition to the predefined character set capability, the 924 also enables programmers to define, download, name, and invoke a user-defined character set under control of the host computer. This character set is referred to as a dynamically redefinable character set (ORCS). This character set can be assigned a unique name to augment the character-handling capabilities of the terminal, or it can be named such that it replaces one of the predefined character sets. The DRCS occupies a  $10 \times 10$  portion of the 924's  $10 \times 14$  character cell, as shown in Figure 7-2.

### Position of DRCS in Character Dot Matrix

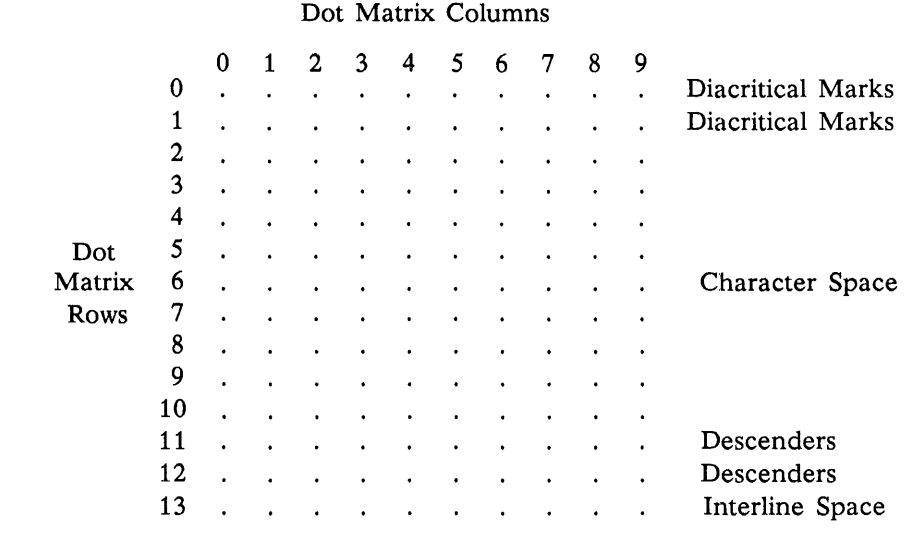

A ORCS can contain from 1 to 94 characters. It can be invoked into either code table columns 2 through 7 or 10 through 15. Character sets which use positions *10/0* and *15/15* are not possible using ORCS because of the limitation to 94 rather than 96 bytes. Paragraph 7.6 provides more information about the device control string format used to construct an application-specific ORCS.

924 VDT Keyboard Codes

7.5 The following paragraphs describe the codes that can be generated from the 924 VDT keyboard and transmitted to the host computer. Other codes can be generated in response to host computer requests for status reports. These handshaking sequences are defined in paragraphs 7.6.18 through 7.6.20.

Figure 7-2

### CO Control Codes 7.S.1 To generate a CO control code, press and hold the CTRL key in conjunction with another key. The list of keys used to generate the CO code set is shown in Table 7-7.

The 924 VDT also has dedicated keys for CO functions such as Backspace, Escape, Return, and Tab.

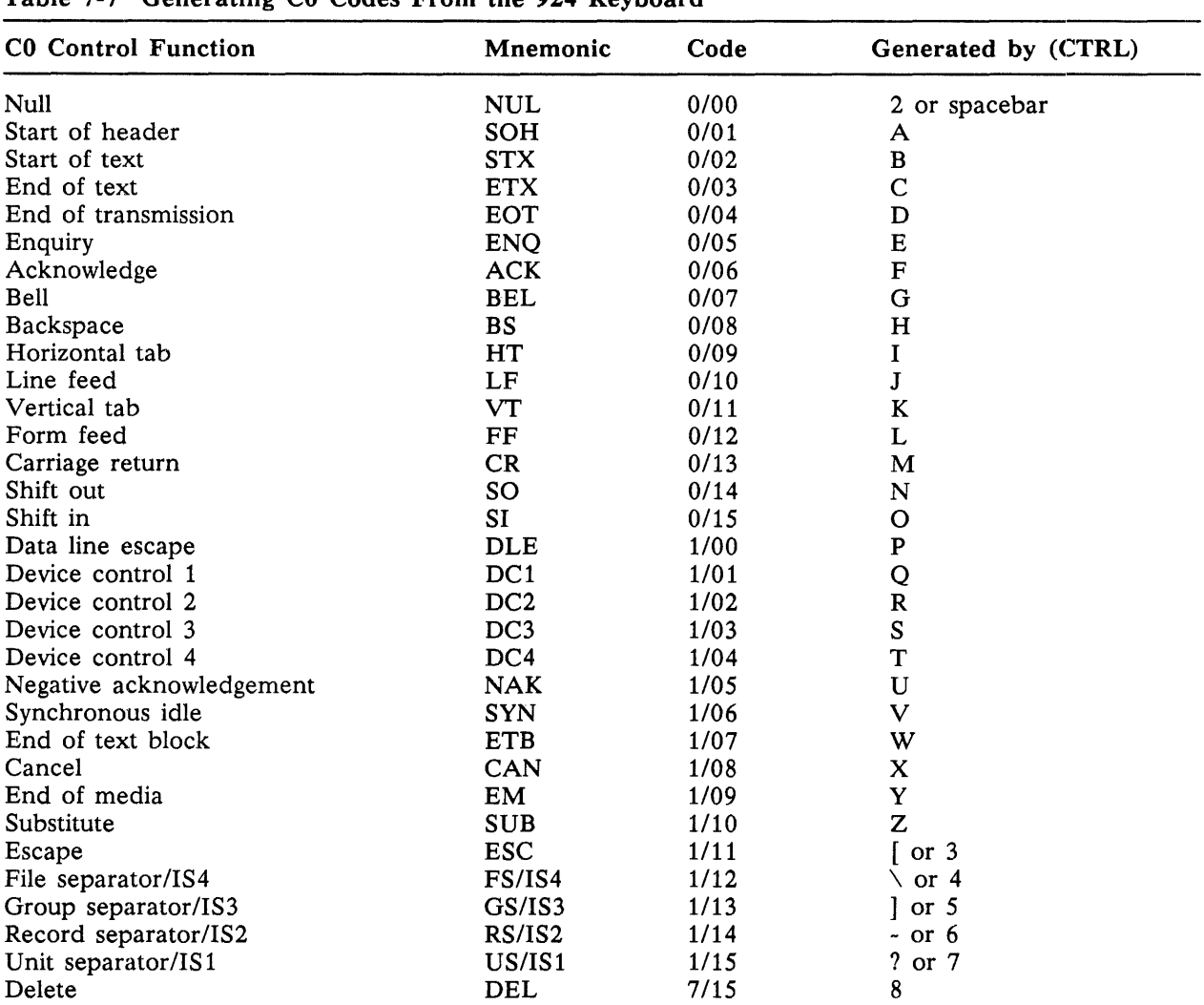

# Table 7-7 Generating CO Codes From the 924 Keyboard

### C1 Control Codes 7.5.2 To generate a C1 control code, press and hold the ALT and CTRL keys in conjunction with another key. The list of keys used to generate the C1 code set is shown in Table 7-8.

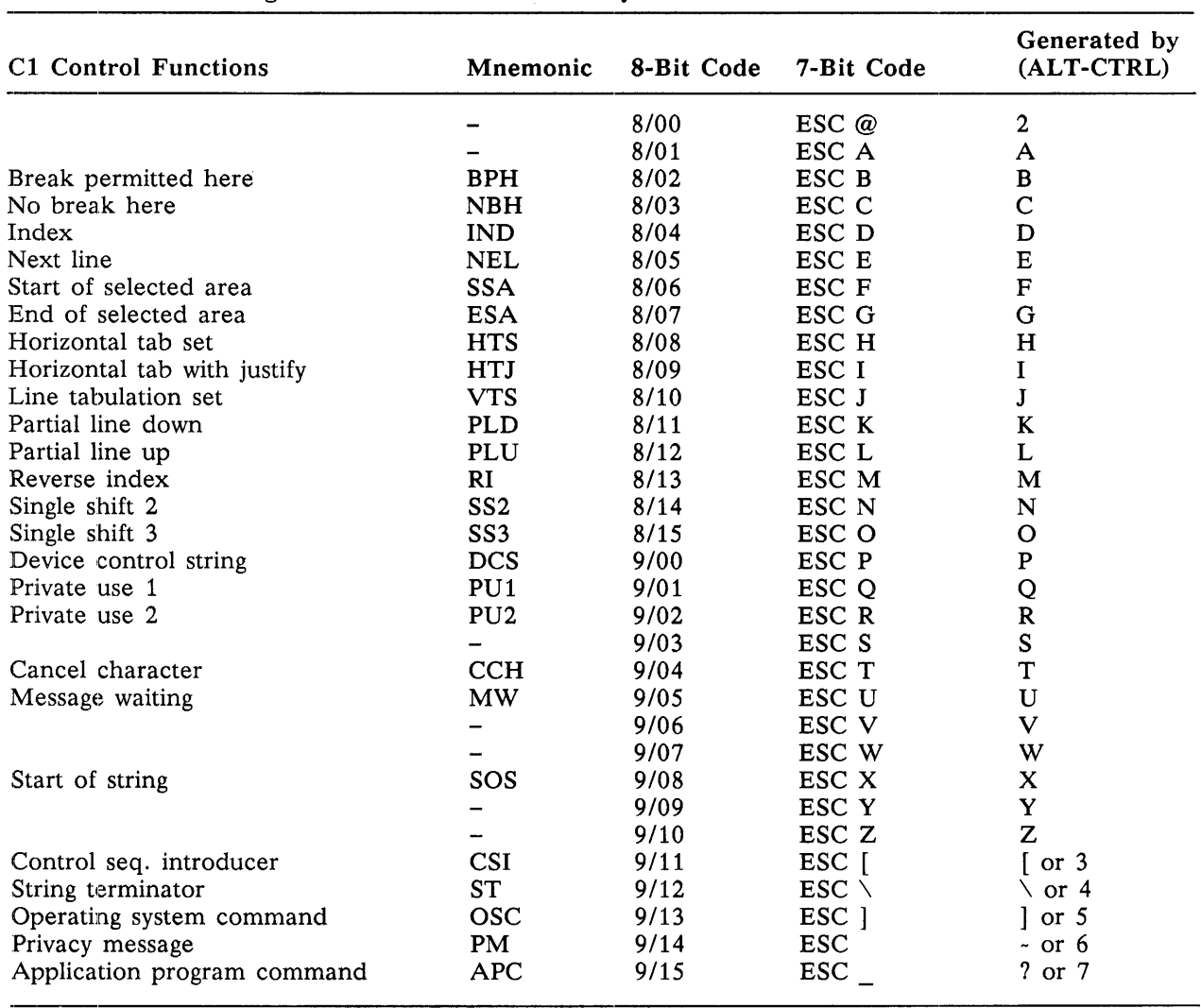

### Table 7-8 Generating Cl Codes From the 924 Keyboard

Function Key Codes and Special Key Codes

7.5.3 The 924 keyboard has several sets of special-purpose keys. The functions provided by these keys and the codes transmitted are described in the following paragraphs.

*Cursor Control Keys*  7.5.3.1 The cursor control keys are used to move the current active position. The host application software normally controls whether such keys are enabled. The codes transmitted by the cursor control keys are shown in Table 7-9.

Table 7-9

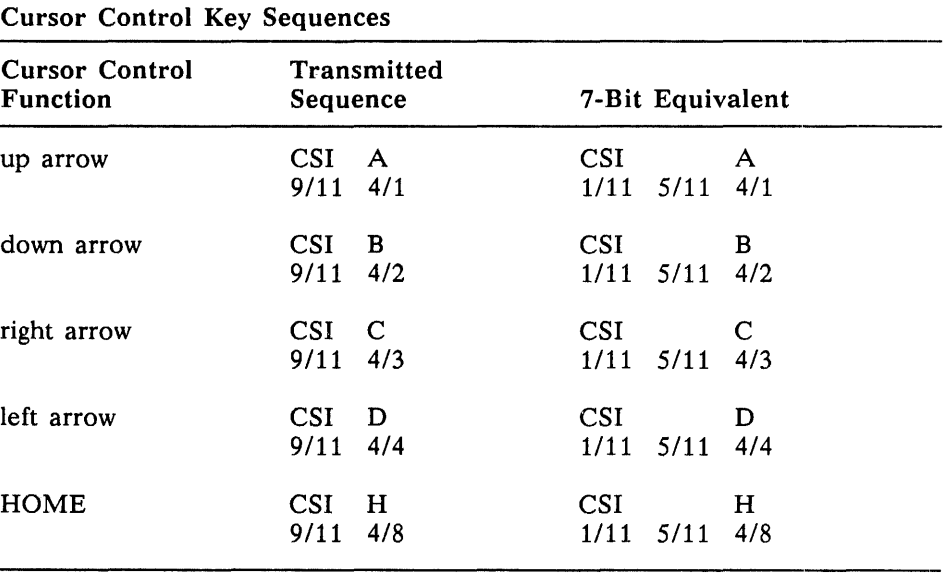

*Function Keys*  7.5.3.2 The 924 has 12 general-purpose function keys that generate 24 unique codes for use by application programmers. The codes transmitted by these keys are shown in Table 7-10. Certain function key codes can be changed by the programmer or operator. The keys that can be user-defined are noted by an asterisk.

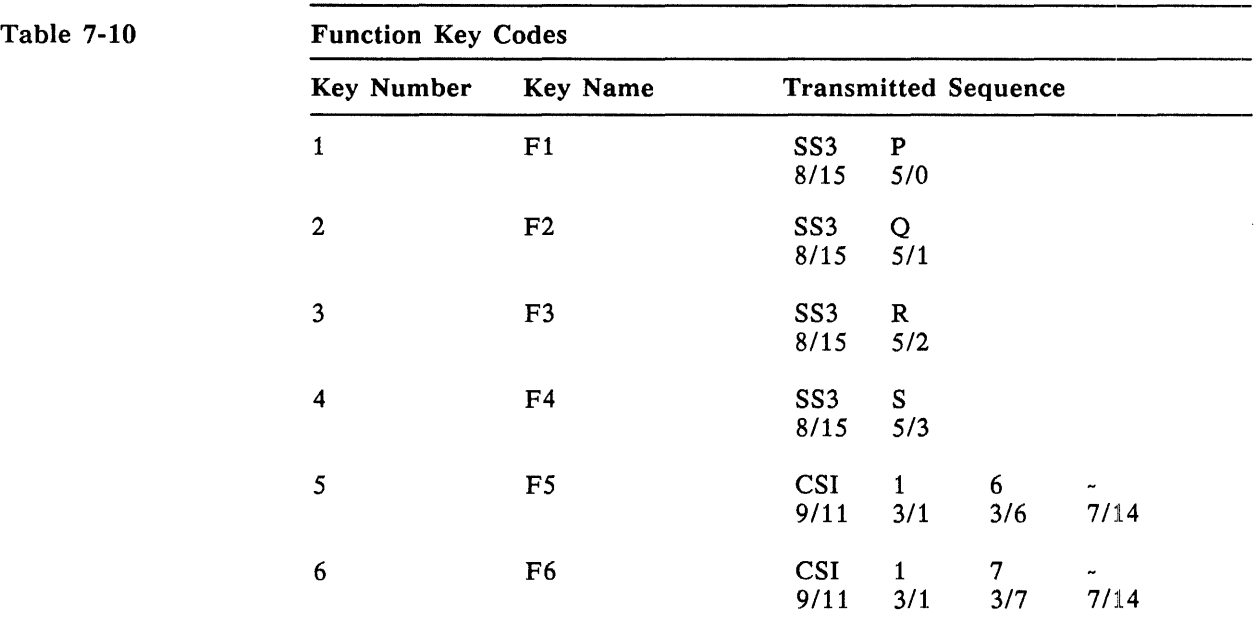

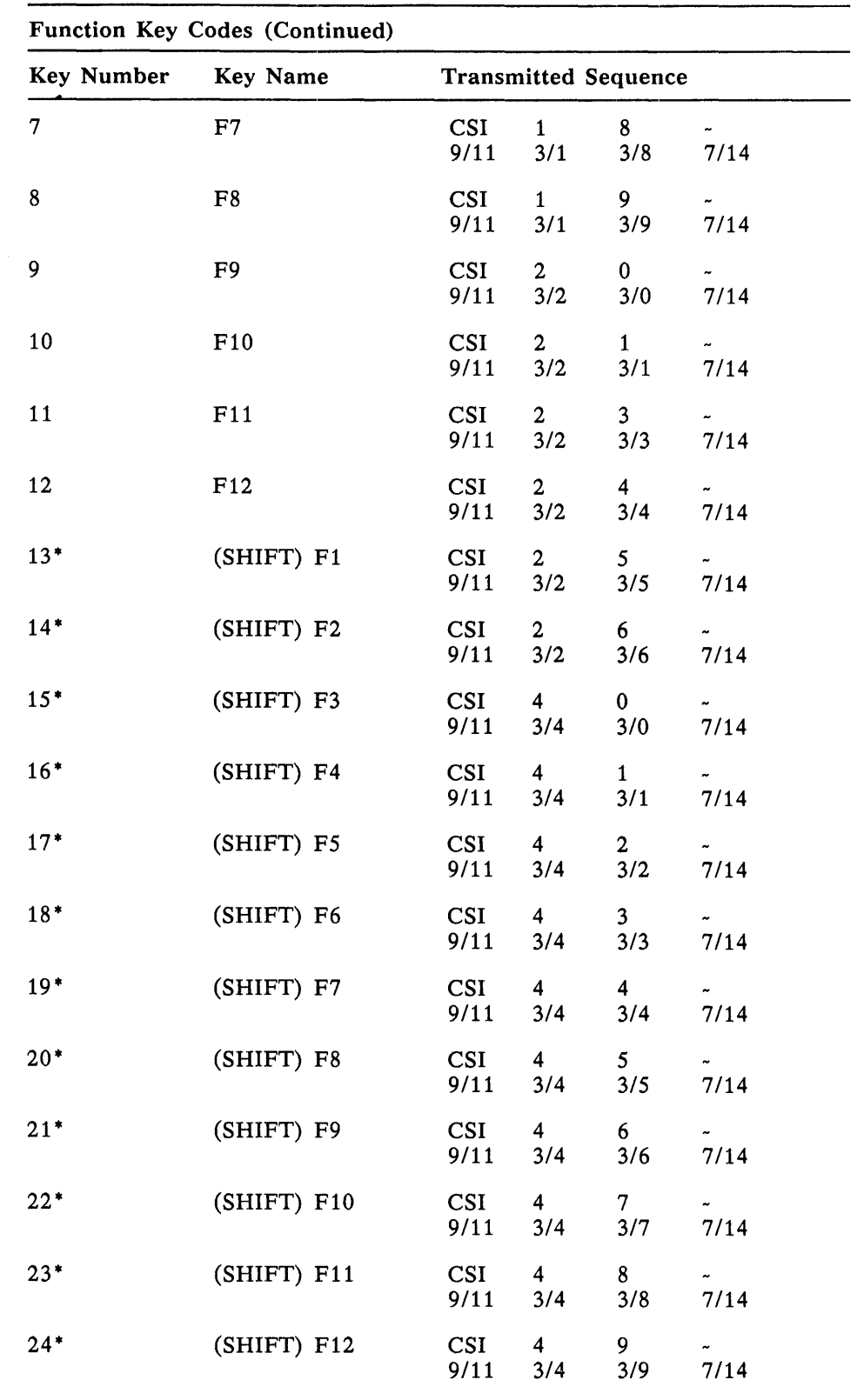

Table  $7-10$ 

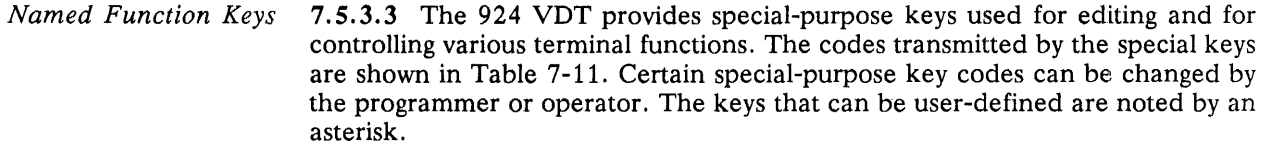

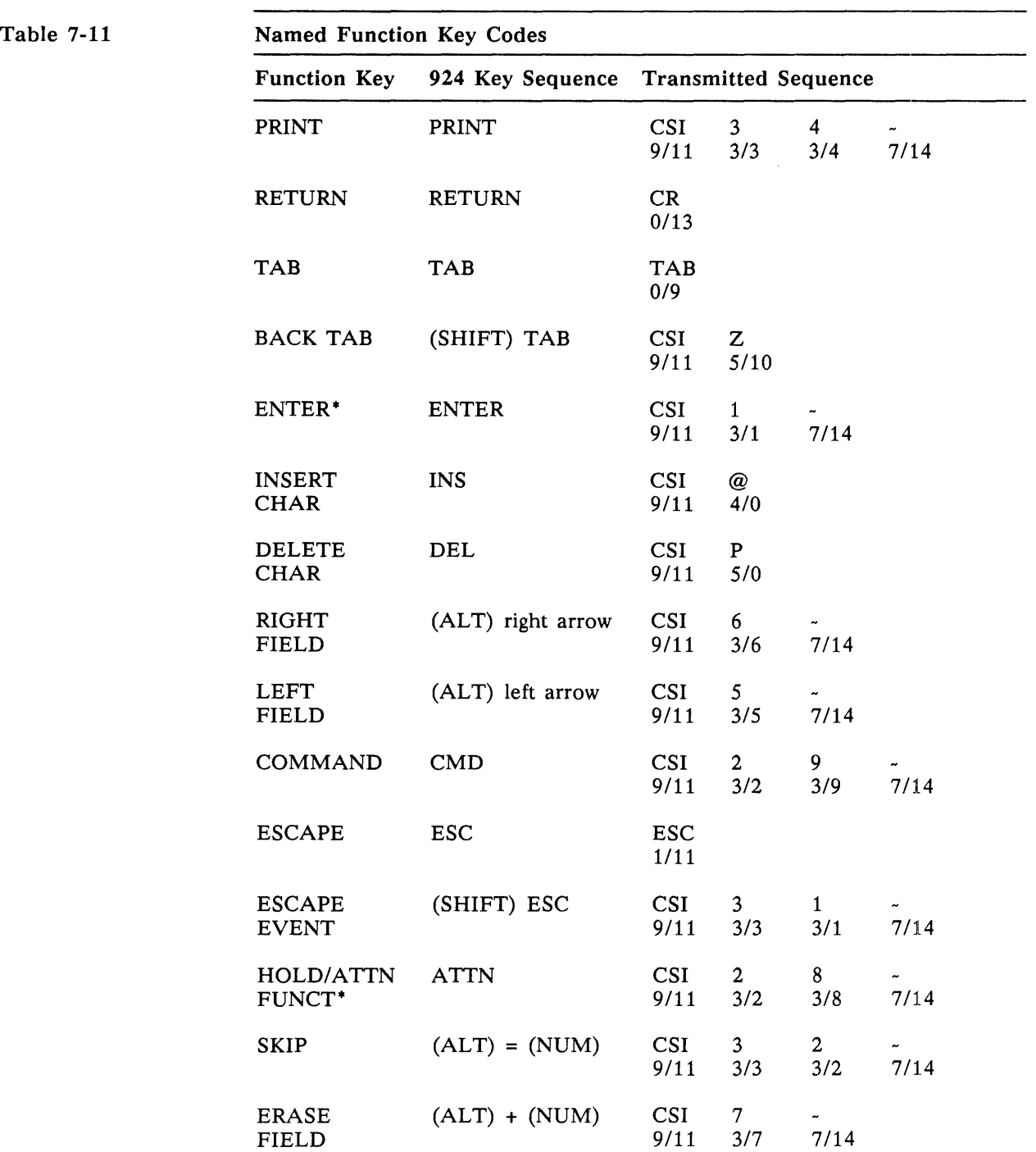
| Table 7-11 |  |  |  |  |  |
|------------|--|--|--|--|--|
|------------|--|--|--|--|--|

Table 7-11 Named Function Key Codes (Continued)

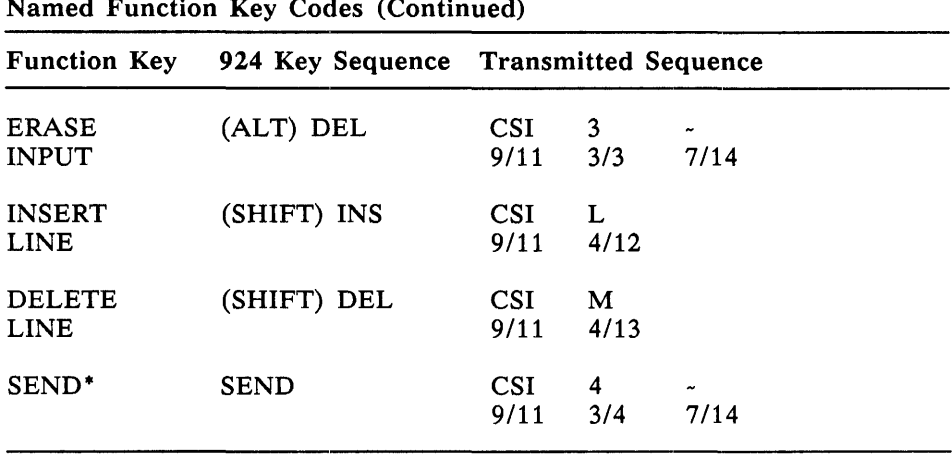

Auto-Repeat Keys 7.5.4 The keys used for normal key entry on the 924 VDT have an automatic repeat feature. When you press and hold a key, that character is entered repeatedly at a rate of 10 characters per second until you release the key. All keys repeat except the following:

- **Function keys F1 through F12**
- **ATTN**
- Break
- **•** Print
- **B** Send
- **CTRL**
- **Caps Lock**
- **ALT**
- **B** Shift
- **Enter**
- **E** Compose Character
- **Degree/umlaut**

924 VDT Receive **Character** Processing 7.6 The 924 VDT processes the following types of character codes when it receives them from a host computer or application program.

- **Graphic character codes.** Graphic character codes cause symbols to be displayed or printed. The majority of received codes processed by the 924 VDT consist of graphic character codes.
- **Control character codes.** The control character codes processed by the 924 VDT include the single-byte CO control characters standardized by ISO 646, and the Cl control characters described in ISO 2022 and ISO 6429. These control characters are used for formatting, communications, and code extension functions.
- **E** Escape sequences. Escape sequences are standardized by ISO 2022 for code extension functions in both the 7-bit and 8-bit code tables. Code extension functions include character set designation and character set invocation using shift functions. Escape sequences are introduced by the CO character ESC *(1/11)* and terminated by final characters which determine the particular function performed.
- **E** Control sequences. The control functions processed by the 924 VDT are standardized by ISO 6429. These control functions are introduced by the C1 character Control Sequence Introducer (CSI 9/11), or its 7-bit equivalent (1/11 *5111).* Control functions for VDTs include editing functions, formatting functions, and miscellaneous functions for defining operating modes.
- Device control strings. Device control strings are introduced by the C1 character Device Control String (DCS 9/0), or its 7-bit equivalent (1/11 5/0). Device control strings are used by the 924 VDT to define userdefinable VDT attributes such as user-defined keys and dynamically redefinable character sets.

The control characters and functions implemented by the 924 VDT are standardized and named by ISO. These functions are referred to by their ISO standard mnemonics (abbreviations) in this section. A listing of the mnemonics used in this section is provided in Appendix F.

# CO Control Code 7.6.1 The 924 VDT performs certain actions when it receives a CO control Actions code. Table 7-12 lists the actions associated with each code.

| rable 7-12 Actions raken upon Receipt of Co Control Coues |                 |      |                                                                                                    |
|-----------------------------------------------------------|-----------------|------|----------------------------------------------------------------------------------------------------|
| C0 Control Code                                           | Mnemonic        | Code | 924 VDT Action                                                                                                    |
| Null                                                      | <b>NUL</b>      | 0/00 | Ignored                                                                                                    |
| Start of header                                           | <b>SOH</b>      | 0/01 | Ignored                                                                                                    |
| Start of text                                             | <b>STX</b>      | 0/02 | Ignored                                                                                                    |
| End of text                                               | <b>ETX</b>      | 0/03 | Ignored                                                                                                    |
| End of transmission                                       | <b>EOT</b>      | 0/04 | Ignored                                                                                                    |
| Enquiry                                                   | <b>ENQ</b>      | 0/05 | Transmits answerback defined in set-up                                                                                                    |
| Bell                                                      | <b>BEL</b>      | 0/07 | Rings audible alarm bell                                                                                                    |
| Backspace                                                 | <b>BS</b>       | 0/08 | Moves the active cursor position one character<br>to the left. If the cursor is at the left margin, no<br>action is taken.                                                     |
| Horizontal tab                                            | HT              | 0/09 | Moves the active cursor position to the next<br>tab stop on the line, or to the right margin if no<br>tabs are defined.                                                        |
| Line feed                                                 | $_{\rm LF}$     | 0/10 | If Line Feed/New Line mode=line feed, then<br>moves the cursor down one row. If Line Feed/<br>New Line mode=new line, then moves cursor to<br>the left margin of the next row. |
| Vertical tab                                              | <b>VT</b>       | 0/11 | Same function as Line Feed                                                                                                    |
| Form feed                                                 | $_{\rm FF}$     | 0/12 | Same function as Line Feed                                                                                                    |
| Carriage return                                           | CR              | 0/13 | Moves the cursor to the left margin on the<br>current row.                                                                                                    |
| Shift out                                                 | <b>SO</b>       | 0/14 | Invokes G1 character set into GL code<br>positions.                                                                                                    |
| Shift in                                                  | SI              | 0/15 | Invokes G0 character set into GL code<br>positions.                                                                                                    |
| Data line escape                                          | DLE             | 1/00 | Ignored                                                                                                    |
| Device control 1                                          | DC1             | 1/01 | IF XON/XOFF handshaking is selected in<br>set-up, DC1 causes the 924 to resume data<br>transmission. DC1 is ignored otherwise.                                                 |
| Device control 2                                          | DC <sub>2</sub> | 1/02 | Ignored                                                                                                    |
|                                                           |                 |      |                                                                                                    |

Table 7-12 Actions Taken Upon Receipt of CO Control Codes

| C0 Control Code             | Mnemonic        | Code | 924 VDT Action                                                                                                    |
|-----------------------------|-----------------|------|----------------------------------------------------------------------------------------------------|
| Device control 3            | DC <sub>3</sub> | 1/03 | IF XON/XOFF handshaking is selected in<br>set-up, DC3 causes the 924 to stop transmitting<br>data until a DC1 is received. DC3 is ignored<br>otherwise. |
| Device control 4            | DC4             | 1/04 | Ignored                                                                                                    |
| Negative<br>acknowledgement | <b>NAK</b>      | 1/05 | Ignored                                                                                                    |
| Synchronous idle            | <b>SYN</b>      | 1/06 | Ignored                                                                                                    |
| End of text block           | <b>ETB</b>      | 1/07 | Ignored                                                                                                    |
| Cancel                      | CAN             | 1/08 | If CAN occurs in the middle of a control<br>sequence that starts with ESC, CSI or DCS, it<br>cancels the function. Ignored otherwise.                   |
| End of media                | EM              | 1/09 | Ignored                                                                                                    |
| Substitute                  | <b>SUB</b>      | 1/10 | If SUB occurs in the middle of a control<br>sequence that starts with ESC, CSI or DCS, it<br>cancels the function and displays a reverse ?.             |
| Escape                      | <b>ESC</b>      | 1/11 | Initiates a control function. If ESC is received<br>in the middle of a control function, it terminates<br>the control function.                         |
| File separator/IS4          | FS/IS4          | 1/12 | Ignored                                                                                                    |
| Group separator/IS3         | GS/IS3          | 1/13 | Ignored                                                                                                    |
| Record separator/IS2        | RS/IS2          | 1/14 | Ignored                                                                                                    |
| Unit separator/IS1          | US/IS1          | 1/15 | Ignored                                                                                                    |
| Delete                      | DEL             | 7/15 | Ignored                                                                                                    |

Table 7-12 Actions Taken Upon Receipt of CO Control Codes (Continued)

## C1 Control Code 7.6.2 The C1 control codes provide additional communication, character ex-Actions tension, editing, and formatting functions. Table 7-13 lists the actions taken by the 924 VDT when it receives a Cl code.

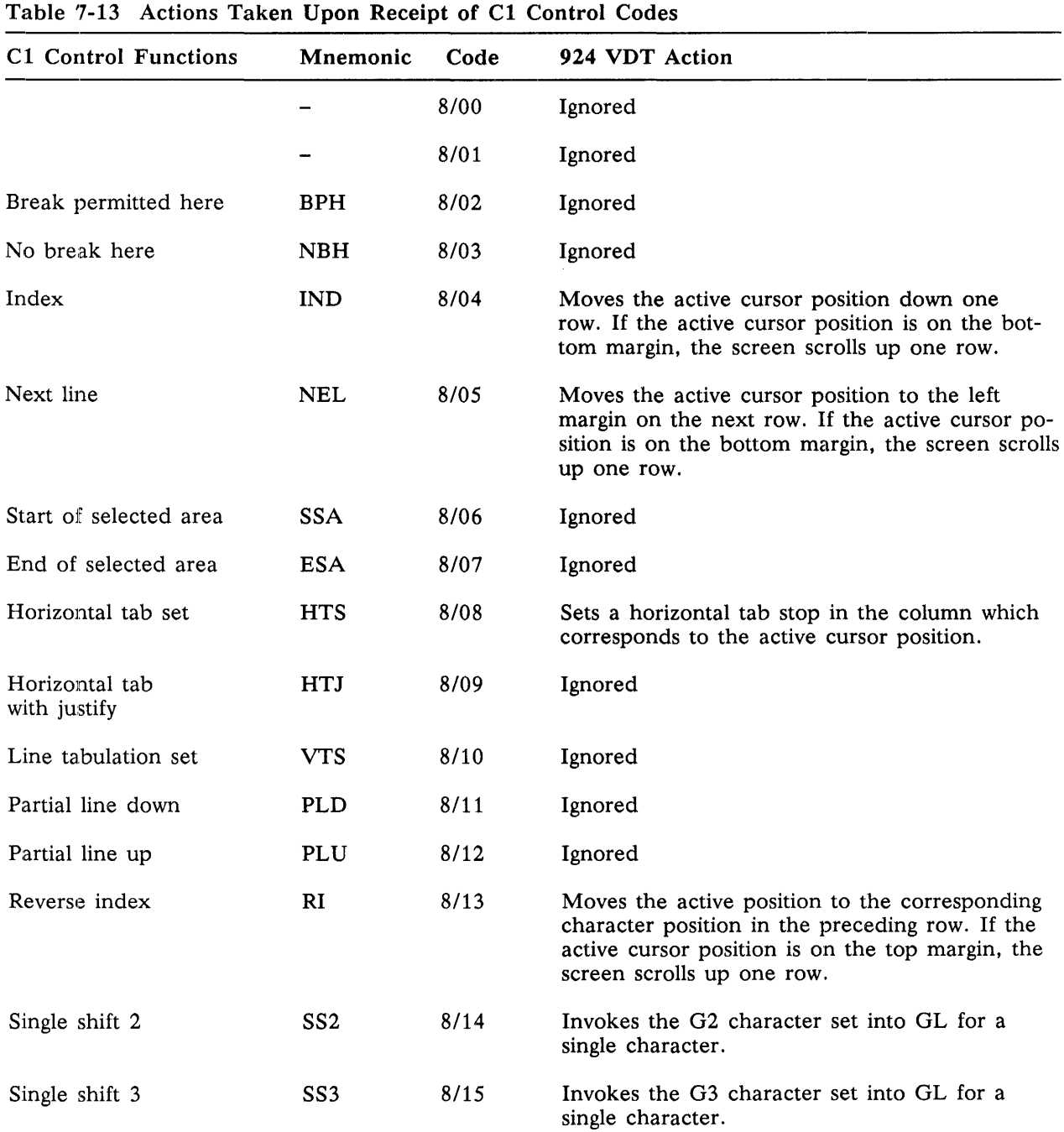

| <b>C1 Control Functions</b>    | Mnemonic        | Code | 924 VDT Action                                                                                                    |
|--------------------------------|-----------------|------|----------------------------------------------------------------------------------------------------|
| Device control<br>string       | <b>DCS</b>      | 9/00 | DCS is used to delimit the beginning of a<br>string for use in device control. The ST control<br>function is used to terminate a device control<br>string.                                               |
| Private use 1                  | PU1             | 9/01 | Ignored                                                                                                    |
| Private use 2                  | PU <sub>2</sub> | 9/02 | Ignored                                                                                                    |
|                                |                 | 9/03 | Ignored                                                                                                    |
| Cancel character               | <b>CCH</b>      | 9/04 | Ignored                                                                                                    |
| Message waiting                | MW              | 9/05 | Ignored                                                                                                    |
|                                |                 | 9/06 | Ignored                                                                                                    |
|                                |                 | 9/07 | Ignored                                                                                                    |
| Start of string                | SOS             | 9/08 | SOS is used to delimit a character string of<br>arbitrary content except for the characters which<br>correspond to ST or SOS. The ST control func-<br>tion is used to terminate a string started by SOS. |
|                                |                 | 9/09 | Ignored                                                                                                    |
|                                |                 | 9/10 | Ignored                                                                                                    |
| Control seq.<br>introducer     | <b>CSI</b>      | 9/11 | CSI is the first character of a control<br>sequence.                                                                                                    |
| String<br>terminator           | <b>ST</b>       | 9/12 | ST is used as the terminating delimiter for<br>strings started by DCS or SOS.                                                                                                    |
| Operating system<br>command    | <b>OSC</b>      | 9/13 | Ignored                                                                                                    |
| Privacy message                | PM              | 9/14 | Ignored                                                                                                    |
| Application<br>program command | <b>APC</b>      | 9/15 | Ignored                                                                                                    |

Table 7-13 Actions Taken Upon Receipt of Cl Control Codes (Continued)

Character Set Selection (SCS)

7.6.3 An application can select exactly which elements of the 924 VDT's graphic repertoire that it wishes to use. The control sequences used in this selection are called SCS (select character set), and the selection process is referred to as character set designation. The 924 VDT's graphic repertoire includes both predefined *(hard)* character sets and the Dynamically Redefinable *(soft)* Character Set, as noted in paragraph 7.4.3.6. The structure of the names used for character sets is defined by ISO 2022. The codes used as final characters for the hard character sets in the 924 VDT repertoire are given in Table 7-14.

#### Table 7-14

Final Characters for Hard Character Sets

| <b>Graphic Character Set</b> | <b>Attributes</b> | <b>Final Character</b><br>в<br>4/2 |  |
|------------------------------|-------------------|------------------------------------|--|
| <b>USASCII</b>               | 94 characters     |                                    |  |
| <b>UKASCII</b>               | 94 characters     | A<br>4/1                           |  |
| VT100 Graphics               | 94 characters     | 0<br>3/0                           |  |
| 931 Graphics                 | 94 characters     | 1<br>3/1                           |  |
| 8859/1 Multinational         | 96 characters     | B<br>4/2                           |  |

The SCS control functions are three-character escape sequences of the form,

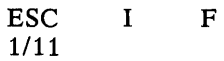

where I is an intermediate byte and F is a final byte from Table 7-14. The intermediate byte value, I, selects the label (GO, Gl, G2, or G3) to be used by the terminal in processing the character set. Graphic character sets are G0, G1, G2, and G3. The set of valid intermediate characters and their corresponding meanings are listed in Table 7-15.

| Meaning                                                                              | Intermediate Byte |
|--------------------------------------------------------------------------------------|-------------------|
| Designate 94-byte character set into G0<br>(Assign label G0 to character set F)      | 2/8               |
| Designate 94-byte character set into G1<br>(Assign label $G1$ to character set $F$ ) | 2/9               |
| Designate 94-byte character set into G2<br>(Assign label $G2$ to character set $F$ ) | ۰<br>2/10         |
| Designate 94-byte character set into G3<br>(Assign label G3 to character set F)      | ٠<br>2/11         |

Table 7-15

## Table 7-15

Table 7-16

## Intermediate Characters for SCS Sequence (Continued)

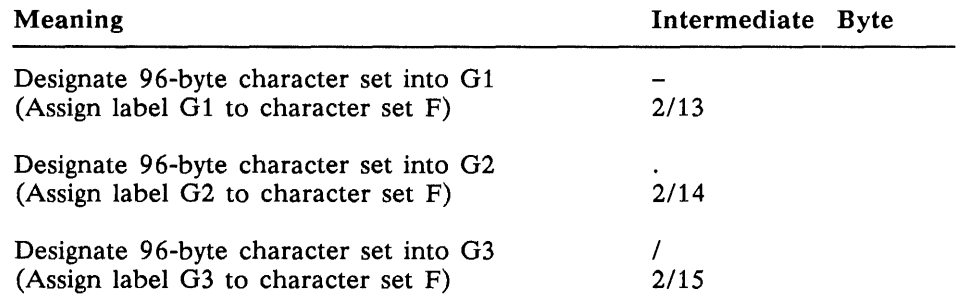

The 924 VDT implements default designations which alleviate the need for SCS sequences in many applications. The defaults in the 924 VDT that are set on power-up are listed in Table 7-16.

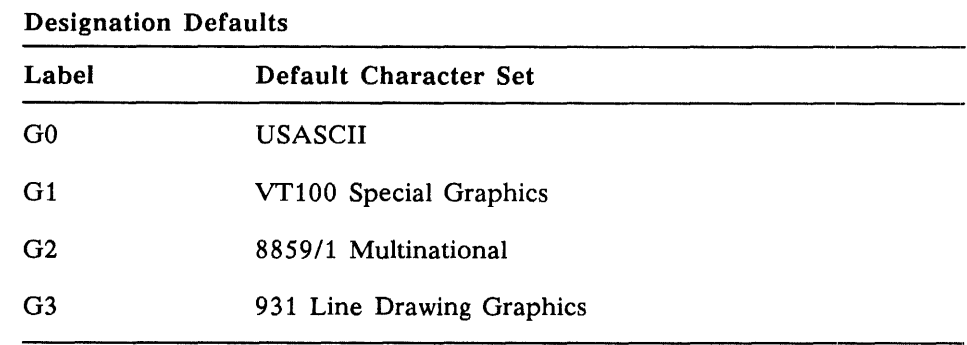

As an example of how the designation sequences are constructed, the following paragraphs illustrate the escape sequences that would be used to restore the default designations.

USASCII is labeled GO. The final character from Table 7-14 for USASCII is B. USASCII consists of 94 graphic symbols. The intermediate byte used to designate a 94-byte character set into GO from Table 7-15 is ( from code table position 2/8. Thus the sequence to designate USASCII into GO is:

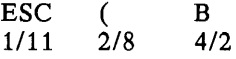

VT100 Special Graphics is labeled G1. The final character from Table 7-14 for VT100 Special Graphics is O. VT100 Special Graphics consists of 94 graphic symbols. The intermediate byte used to designate a 94-byte character set into  $G1$  from Table 7-15 is ) from code table position 2/9. Thus the sequence to designate VT100 Special Graphics into G1 is:

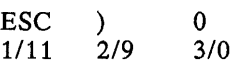

*8859/1* Multinational Graphics is labeled G2. The final character from Table 7-14 for *8859/1* Graphics is B. *8859/1* Graphics consists of 96 graphic symbols. The intermediate byte used to designate a 96-byte character set into G2 from Table 7-15 is . from code table position *2/14.* Thus the sequence to designate *8859/1* graphics into G2 is:

 $ESC$ <br> $1/11$ *1/11 2/14*  B *4/2* 

931 Graphics is labeled G3. The final character from Table 7-14 for 931 Graphics is 1. 931 Graphics consists of 94 graphic symbols. The intermediate byte used to designate a 94-byte character set into  $G3$  from Table 7-15 is  $+$  from code table position *2/11.* Thus the sequence to designate 931 Graphics into G3 is:

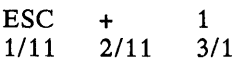

The DRCS is a soft character set that is defined by a programmer and downloaded into the terminal using a device control string as defined in paragraph 7.4.3.6. All DRCSs currently implemented by the 924 VDT are 94-byte graphic sets. They can be used to supplement the hard character sets or to replace them.

A DRCS is assigned a character string for use in the SCS sequence at the time it is downloaded. The general format of the DRCS selector is from zero to two intermediate bytes followed by a final byte. The intermediate bytes may take values from *2/0* through *2/15,* where the value *2/0* identifies a DRCS. Final bytes may take values from *3/0* to *7/14.* Some examples of the character set selection strings used with dynamic character sets and their meanings are listed in the following table.

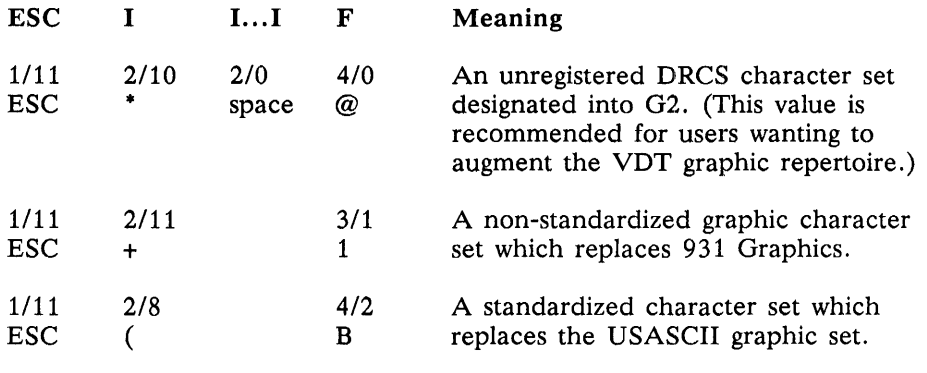

Character Set 7.6.4 Once character sets are labeled, they may be invoked into particular Invocation bit combinations for use. There are two mechanisms for invoking character sets. Locking shifts are used to map the character sets for an indefinite amount of time. Single shifts are used to map the character sets for only a single graphic character. These invoking mechanisms are described in the following paragraphs.

*Locking Shifts* 7.6.4.1 Locking shift functions are used to invoke the numbered graphic character labels (G0, G1, G2, or G3) into either the Graphic left (GL) or Graphic right (GR) positions of the code table. The locking shift functions implemented by the 924 VDT are listed in Table 7-17.

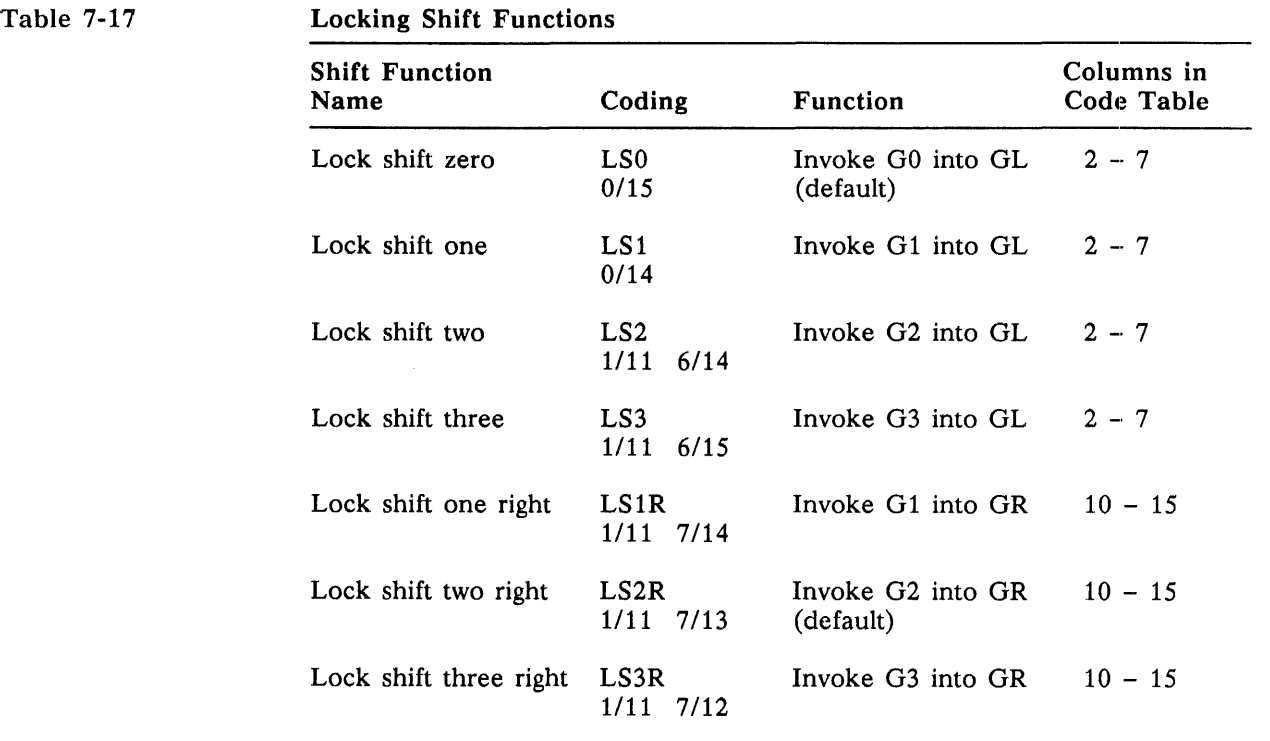

Note that, by default, GO is invoked into GL and G2 is invoked into GR. These assignments, together with the default designations from Table 7-16, cause USASCII to be assigned to the code table columns 2 through 7, and 8859/1 Multinational graphics assigned to code table columns 10 through 15.

*Single Shifts* 7.6.4.2 Single shifts provide access to G2 and G3 character sets for a single graphic character. When the VDT receives a single shift function, it processes the next sequential character as if it were from the specified character set, then returns to the previously invoked character sets for all subsequent characters.

> The Single Shift 2 (SS2) function causes the GL bit combination following it to be interpreted according to the currently designated G2 character set. The SS2 function can be encoded as either a 7 -bit or 8-bit control function, as shown below:

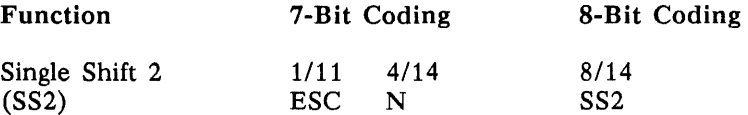

The Single Shift 3 (SS3) function causes the GL bit combination following it to be interpreted according to the currently designated G3 character set. The SS3 function can be encoded as either a 7-bit or 8-bit control function, as shown below:

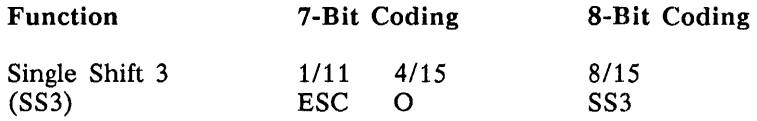

As an example of usage of single shift functions, a programmer may wish to access the 8859/1 Multinational graphic symbol for the fraction  $\frac{1}{2}$  in a 7-bit environment. Using the 924 VOT default designations, 8859/1 is designated as G2. The GR bit combination for the  $\frac{1}{2}$  character is 11/13, but if invoked into GL, this character would be 2/13. The SS2 function allows the programmer to invoke a single character from G2 into GL. Thus the programmer would send the following function to display the  $\frac{1}{2}$  character on the VDT:

 $\frac{1}{11}$   $\frac{4}{14}$   $\frac{2}{13}$ <br>ESC O =  $\text{ESC}$  0 =

7-Bit and 8-Bit Modes 7.6.5 The 924 VOT supports both 7-bit and 8-bit communication modes with host computers. You can use code extension announcement functions of ISO 2022 to control the representation of the Cl control characters transmitted by the 924 VOT. Two such announcement functions are supported: S7C1T and S8C1T.

> NOTE: The 924 VOT will correctly process Cl control characters in either their 8-bit format (single characters from columns 8 and 9 of the code table), or their 7-bit format (ESC Fe, where Fe is a final character from columns 4 and 5 of the code table).

*Select 7-Bit Controls* 7.6.5.1 If the host or application program expects Cl control characters to be represented in their 7-bit format as ESC Fe, use the following escape sequence.

> Select 7-bit C1 Transmission (S7C1T) 1111 ESC  $2/0$  4/6<br>space  $F$ space

You can also select 7-bit format from the 924 VOT General Set-Up screen.

*Select 8-Bit Controls* 7.6.5.2 If the host or application program expects Cl control characters to be represented in their 8-bit format, use the following escape sequence.

> Select 8-bit C1 Transmission (S8C1T) 1111 **ESC** 2/0 417 space G

You can also select 8-bit format from the 924 VOT General Set-Up screen.

Terminal Modes 7.6.6 The 924 VDT incorporates certain parameters, called *modes,* which affect the way the terminal transmits, receives, displays, or prints data. The 924 VDT supports ANSI/ISO-standardized modes for common operating variations and ANSI/ISO-compatible private modes for operations unique to the 924 VDT or other terminal devices.

> Each mode has two states: the Set state and the Reset state. These states are modified using the Set Mode and Reset Mode control sequences. One or more modes can be addressed by each Set Mode or Reset Mode control sequence.

> Initial values for certain modes can be specified with the set-up screens. These mode settings can be changed by host computer applications. Several modes are designated as user-preference features. These features can be locked via the General Set-Up screen, thereby preventing the host computer from changing the settings.

> An example of a mode with an initial value is the Text Cursor Enable mode (TCEM). The value of this mode is derived from the CURSOR/NO CURSOR parameter on the Display Set-Up screen. Certain hosts and application programs use the Set/Reset Mode control sequences to specify whether or not the cursor is to be displayed on the screen.

*Set Mode (SM)* 7.6.6.1 The Set Mode control sequence is used to set one or more ANSI/ISO standard or ANSI/ISO-compatible private modes to the Set state. The Set Mode control sequence has the following format.

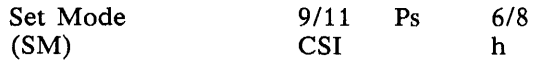

The selective parameter denoted by Ps identifies the particular mode to be initialized to the Set state. To address a group of modes in the Set Mode control sequence, separate the mode parameters by a semicolon (3/11). ANSI/ISO standard modes and private modes should not be mixed in the same Set Mode control sequence. The Ps parameter values for ANSI/ISO standard modes are listed in Table 7-18.

*Reset Mode* (RM) **7.6.6.2** The Reset Mode control sequence is used to set one or more ANSI/ ISO standard or private modes to the Reset state. The Reset Mode control sequence has the following format.

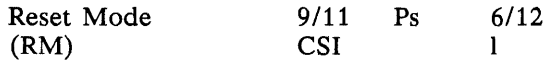

The selective parameter denoted by Ps identifies the particular mode to be initialized to the Reset state. You can group modes within a single Reset Mode control sequence; however, you cannot mix ANSI/ISO standard modes and private modes within the same Reset Mode control sequence.

*ANSi/ISO Standard* 7.6.6.3 The 924 VDT supports five ANSI/ISO standard modes as defined *Modes* by ISO 6429.2. These modes are listed in Table 7-18. Selective parameters used to specify standard modes are encoded in decimal ASCII.

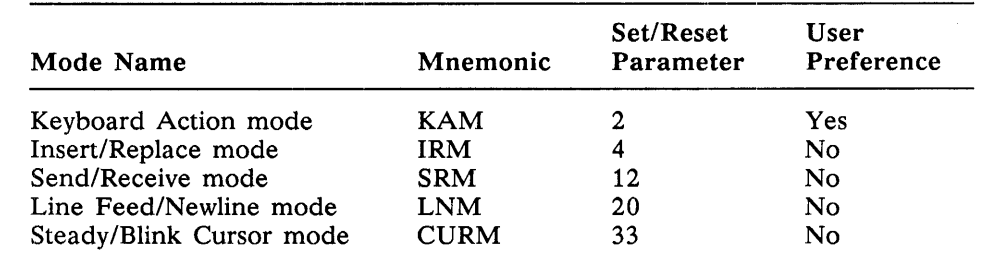

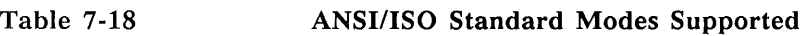

**E** Keyboard Action mode (KAM). Keyboard Action mode allows host applications to lock and unlock the terminal keyboard. When the keyboard is locked, the keyclick feature is disabled, which indicates that keys entered will not be sent to the host computer. The default for Keyboard Action mode is RESET=keyboard unlocked.

The Set state of KAM is keyboard locked. Use the following Set Mode control sequence to lock the keyboard.

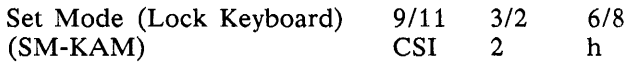

To unlock the keyboard from the host, use the following Reset Mode control sequence.

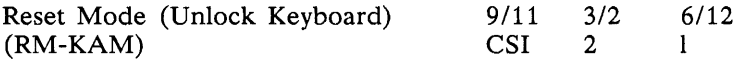

Keyboard Action mode is a user-preference feature. It can be locked via the General Set-Up screen to prevent host applications from locking the terminal keyboard. If user-preference features are locked, the Set Mode or Reset Mode control sequence used to modify the state of Keyboard Action mode is ignored by the terminal.

• Insert/Replace mode (IRM). Insert/Replace mode affects how the terminal displays received characters on the screen.

In Insert mode, the terminal displays each graphic character received at the active cursor position and moves the character under the cursor and all characters to the right of the cursor one position to the right. Data that is moved beyond the right margin is discarded. The cursor is moved right one character after the new character is displayed.

In Replace mode, the terminal displays each graphic character received at the active cursor position, overwriting the character previously displayed. The cursor is moved right one character after the new character is displayed.

The default is RESET=replace mode.

The Set state of IRM is Insert mode. Use the following Set Mode control sequence to select Insert mode.

Set Mode (Insert Mode) (SM-IRM) 9/11 CSI 3/2 4 6/8 h

The Reset state of IRM is Replace mode. Use the following Reset Mode control sequence to select Replace mode.

Reset Mode (Replace Mode) (RM-IRM) 9/11 CSI 3/2 4 6/12 I

**E.** Send/Receive Mode (SRM). Send/Receive mode allows host applications to control the local echo terminal function. If local echo is on, then characters typed on the keyboard are automatically displayed on the screen. If local echo is off, the host computer must echo characters it receives back to the terminal for the characters to be displayed on the screen.

The initial value is determined by the LOCAL ECHO/NO LOCAL ECHO parameter setting on the Communications Set-Up screen.

The Set state of SRM is no local echo (full duplex mode). Use the following Set Mode control sequence to disable local echo.

Set Mode (No local Echo) (SM-SRM) 9/11 **CSI** 3/1 1 3/2 2 6/8 h

Use the following Reset Mode control sequence to enable local echo from the host.

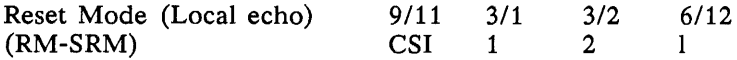

**E** Line Feed/New Line (LNM). Line Feed/New Line mode determines which characters are transmitted by the Return key. It also affects processing for form feed (FF), line feed (LF), and vertical tab (VT) control characters received from the host. The initial value is determined by the NEW LINE/NO NEW LINE parameter setting on the General Set-Up screen.

In New Line mode, the Return key transmits both carriage return  $(0/13)$ and line feed  $(0/10)$  codes. When the 924 VDT receives an FF, LF, or VT control character from the host in NewLine mode, the cursor moves to the first column of the next line.

In Line Feed mode, the Return key transmits only a carriage return (0/13) code. When the 924 VDT receives an FF, LF, or VT control character from the host in Line Feed mode, the cursor moves to the current column of the next line.

The Set state of Line Feed/New Line mode is New Line mode. Use the following Set Mode control sequence to enable New Line mode.

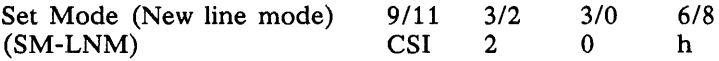

The Reset state of Line Feed/New Line mode is Line Feed mode. Use the following Reset Mode control sequence to disable New Line mode.

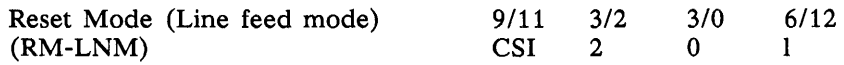

**E** Steady/Blink Cursor (CURM). Steady/Blink Cursor mode determines how the cursor is displayed on the VDT screen. The cursor can be either steady or blinking. The initial value is determined by the STEADY/BLINK-ING CURSOR parameter setting on the Display Set-Up screen.

The Set state of Steady/Blink Cursor mode displays a steady cursor. Use the following Set Mode control sequence to set the cursor to steady.

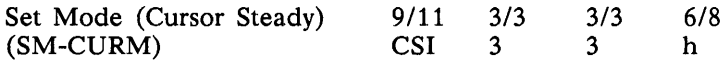

The Reset state of Steady/Blink Cursor mode displays a blinking cursor. Use the following Reset Mode control sequence to cause the cursor to blink.

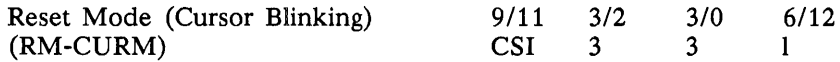

*ANSI/ISO-Compatible Private Modes*  7.6.6.4 The 924 VDT supports twelve ANSI/ISO-compatible private modes. Private mode parameters are introduced by the ASCII question mark character (3/15) with decimal ASCII parameters. The private modes are listed in Table  $7 - 19$ .

Table 7-19

ANSI/ISO-Compatible Private Modes Supported

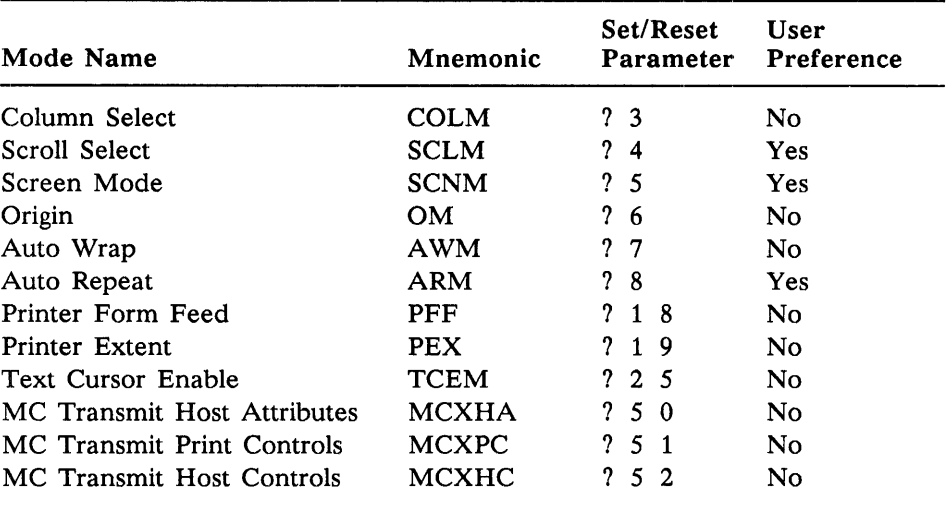

**• Column Select (COLM).** Column Select mode determines the width of the screen display. The screen can be formatted for either 80 columns or 132 columns per line. The initial value is determined by the 80 COLUMN/132 COLUMN parameter setting on the Display Set-Up screen.

NOTE: The 924 VDT does not preserve data on the screen when the column format of the screen is changed. When a Set Mode or Reset Mode control sequence which changes the format is received, the screen is erased, the cursor is positioned at the home position, and the scrolling region is set to the full screen.

The Set state of Column Select mode is 132 columns per line. Use the following Set Mode control sequence to select 132 columns per line.

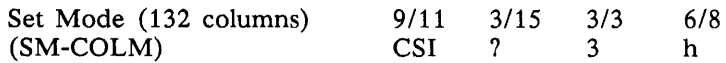

The Reset state of Column Select mode is 80 columns per line. Use the following Reset Mode control sequence to select 80 columns per line.

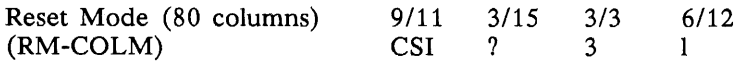

Scroll Select (SCLM). Scroll Select mode selects the type of scrolling used by the terminal for operations which cause scrolling to occur. Scroll Select mode can be set to scroll on a character basis (jump scroll), or on a pixel basis (smooth scroll) at a rate of 6 pixel lines per second. The initial value is determined by the SMOOTH SCROLL/JUMP SCROLL parameter setting on the Display Set-Up screen.

The Set state of Scroll Select mode is smooth scroll. Use the following Set Mode control sequence to select smooth scroll.

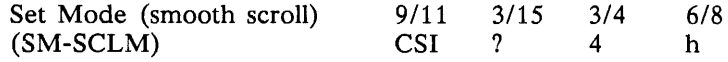

The Reset state of Scroll Select mode is jump scrolling. Use the following Reset Mode control sequence to select jump scrolling.

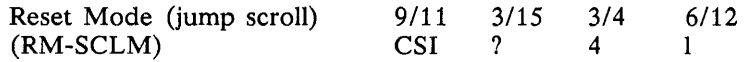

Scroll Select mode is a user-preference feature. It can be locked via the General Set-Up Screen to prevent host applications from modifying the scroll setting. If user-preference features are locked, the Set Mode or Reset Mode control sequence used to modify the state of Scroll mode is ignored by the terminal.

Screen mode (SCNM). Screen mode selects either light characters on a dark background (normal display) or dark characters on a light background (reverse video). The initial value is determined by the NORMAL VIDEO/ REVERSE VIDEO parameter setting on the Display Set-Up screen.

The Set state of Screen mode is reverse video. Use the following Set Mode control sequence to select reverse video.

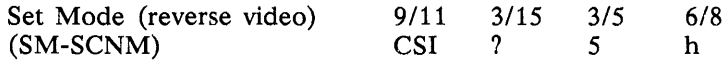

The Reset state of Screen mode is normal video. Use the following Reset Mode control sequence to select normal video.

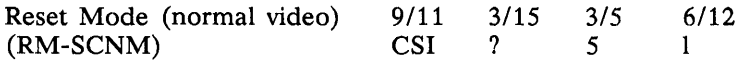

Screen mode is a user-preference feature. It can be locked via the General Set-Up Screen to prevent host applications from modifying the screen setting. If user-preference features are locked, the Set Mode or Reset Mode control sequence used to modify the state of Screen mode is ignored by the terminal.

**II** Origin (OM). Origin mode affects the organization of the screen display and the action of the control sequences used to move the cursor. Cursor addressing can be made to be independent of the scrolling region, or made relative to the scrolling region. The default value is RESET=absolute cursor addressing.

The Set state of Origin mode means that cursor addressing is relative to the top line of the scrolling region. Thus, a reference to line 1 in a cursor position control sequence refers to the top line of the scrolling region. Use the following Set Mode control sequence to make cursor addressing relative to the scrolling region.

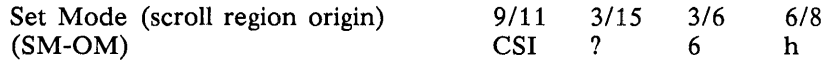

The Reset state of Origin mode means that cursor addressing is absolute. Thus, a reference to line 1 in a cursor position control sequence refers to the top line of the screen. Use the following Reset Mode control sequence to select absolute cursor addressing.

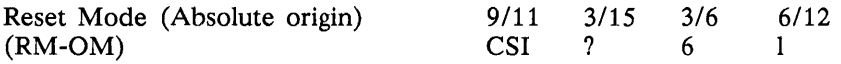

Auto Wrap (AWM). Auto Wrap mode affects how received graphic characters are displayed when the cursor is at the right margin. The initial value is determined by the AUTO WRAP/NO AUTO WRAP parameter setting on the Display Set-Up screen.

When auto wrap is enabled, graphic characters received by the VDT when the cursor is at the right margin are displayed on the next line. If the auto wrap operation causes the cursor to move to the end of the scrolling region, the display automatically scrolls up one line.

When auto wrap is disabled, graphic characters received by the VDT when the cursor is at the right margin over-write previously received data. The cursor position does not change.

The Set state of Auto Wrap mode is auto wrap enabled. Use the following Set Mode control sequence to enable Auto Wrap mode.

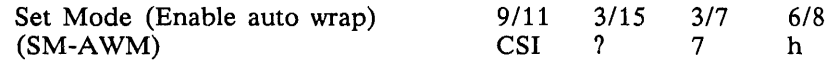

The Reset state of Auto Wrap mode is auto wrap disabled. Use the following Reset Mode control sequence to disable auto wrap.

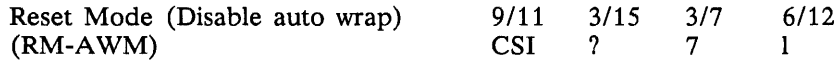

**• Auto Repeat (ARM).** Auto Repeat mode affects keyboard character entry. The initial value is determined by the AUTO REPEAT/NO AUTO REPEAT parameter setting on the Keyboard Set-Up screen.

When auto-repeat is enabled, a key which is held down for more than 0.5 seconds is repeatedly transmitted to the host until the key is released.

The Set state of Auto Repeat mode is auto-repeat enabled. Use the following Set Mode control sequence to enable auto-repeat.

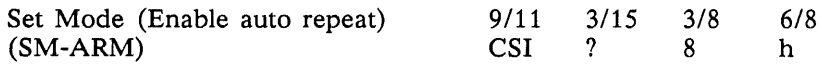

The Reset state of Auto Repeat mode is auto-repeat disabled. Use the following Reset Mode control sequence to disable auto-repeat.

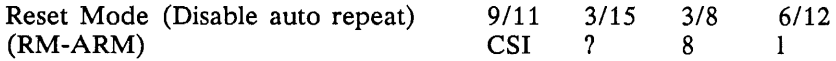

Auto Repeat mode is a user-preference feature. It can be locked via the General Set-Up screen to prevent host applications from modifying the auto-repeat setting. If user-preference features are locked, the Set Mode or Reset Mode control sequence used to modify the state of Auto Repeat is ignored by the terminal.

**F** Printer Form Feed (PFF). Printer Form Feed mode affects the media copy print screen control sequence. The initial value is determined by the TERMINATOR=FF/NO TERMINATOR parameter setting on the Printer Set-Up screen.

The Set state of Printer Form Feed mode causes a form feed character to be transmitted to the printer at the end of the screen data. Use the following Set Mode control sequence to cause the application to use this print termination character.

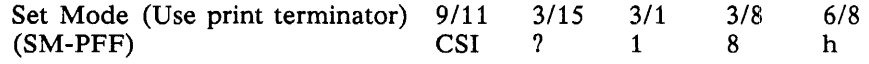

The Reset state of Printer Form Feed mode is that no print termination character is used. Use the following Reset Mode control sequence to cause the application to omit the print termination character.

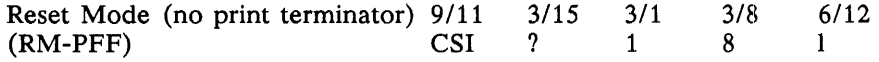

**Printer Extent (PEX).** Print Extent mode affects the media copy print screen control sequence. The initial value is determined by the PRINT FULL PAGE/PRINT SCROLL REGION parameter setting on the Printer Set-Up screen.

The Set state of Printer Extent mode is to print the full screen on a print screen request. Use the following Set Mode control sequence to enable full screen printing.

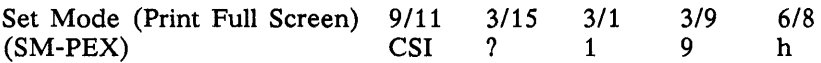

The Reset state of Print Extent mode is to print only the scrolling region of the screen during a print screen operation. Use the following Reset Mode control sequence to limit print screen operations to the scrolling region.

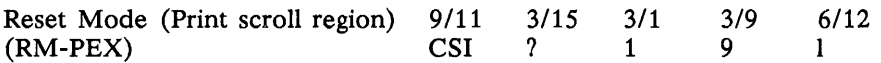

**EX Cursor Display (TCEM).** Text Cursor Enable mode determines whether the cursor is displayed on the VDT screen. The initial value is determined by the CURSOR/NO CURSOR parameter setting on the Display Set-Up screen.

The Set state of Text Cursor Enable mode causes the cursor to be displayed on the screen. Use the following Set Mode control sequence to display the cursor.

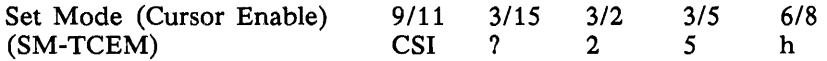

The Reset state of Text Cursor Enable mode is cursor not displayed. Use the following Reset Mode control sequence to hide the cursor.

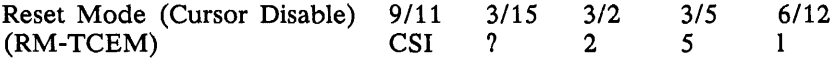

**• Media Copy Transmit Host Attributes (MCXHA).** MCXHA mode affects the 924 VDT's response to the media copy read screen and read row control sequences. This mode determines whether the host application program reads only the data characters on the screen, or both the data characters and the graphic rendition control sequences. The default is RESET= attributes not transmitted to the host.

The Set state of MCXHA mode is to transmit the Select Graphic Rendition (SGR) control sequences within the character string sent to the host. Use the following Set Mode control sequence:

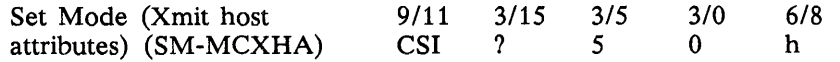

The Reset state of MCXHA mode is to transmit only screen graphic characters and formatting characters within the character string sent to the host. Use the following Reset Mode control sequence:

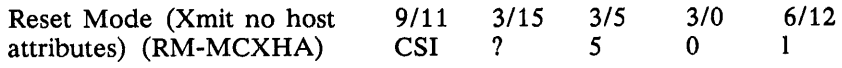

• Media Copy Transmit Print Controls (MCXPC). MCXPC mode affects the 924 VDT's response to the media copy print screen and print line control sequences. This mode allows flexibility in the type of printers used on the terminal's printer port.

The initial value is determined by the Print Data Type field of the Printer Set-Up screen. If PRINT DATA=ASCII/UK or Extended Data, the mode is Reset. If PRINT DATA=Extended Controls, the mode is Set.

The Set state of MCXPC mode causes designation sequences and invocation sequences to be transmitted along with the screen data to the printer. Use the following Set Mode control sequence:

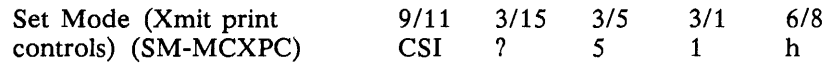

The Reset state of MCXPC mode causes only screen graphic characters and formatting characters to be transmitted within the character string sent to the printer. Use the following Reset Mode control sequence:

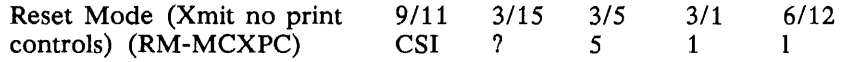

• Media Copy Transmit Host Controls (MCXHC). MCXHC mode affects the 924 VDT's response to the media copy read screen and read row control sequences. This mode determines whether the host application program reads only the data characters on the screen, or both the data characters and the control sequences used to designate and invoke the character sets in use. The default is RESET=controls not transmitted to the host.

The Set state of MCXHC causes designation sequences and invocation sequences to be transmitted along with the screen data. Use the following Set Mode control sequence:

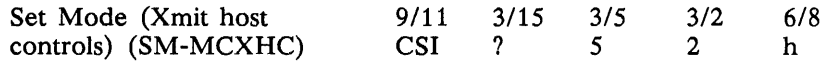

The Reset state of MCXHC mode causes only screen graphic characters and formatting characters to be transmitted within the character string sent to the host. Use the following Reset Mode control sequence:

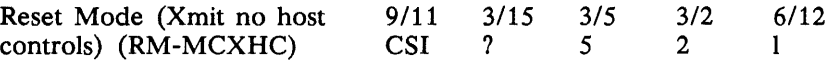

- *Mode Setting Examples*  7.6.6.5 An application can address multiple modes in a Set Mode or Reset Mode control sequence. However, ANSI/ISO-compatible private and ANSI/ ISO standard modes cannot be mixed in a single sequence. The following examples illustrate rules used in combining modes.
	- 1. An application is to blink the cursor and unlock the keyboard. The following control sequence is needed.

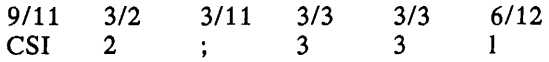

A single Reset mode can be used because both modes are standard ANSI/ ISO modes.

2. An application is to blink the cursor and lock the keyboard. The following control sequence is needed.

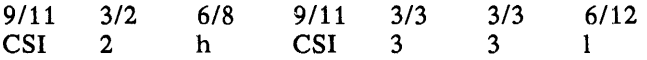

Both Set mode and a Reset mode sequence must be used.

3. An application is to disable auto-repeat mode from the keyboard and turn the cursor off.

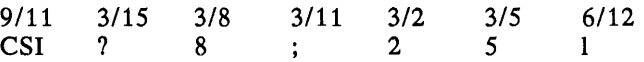

A single Reset mode can be used because both modes are private. A single question mark can be used since all mode parameters following the question mark are private.

Cursor Control Commands 7.6.7 The cursor indicates the position on the VDT screen. The following commands affect cursor positioning and control.

> NOTE: If the value for  $Pn$  is 0, or the  $Pn$  parameter is omitted, the terminal will default to  $Pn=1$ .

> $\blacksquare$  Cursor Backward (CUB). Moves the active position to the left Pn columns, where  $Pn$  is a selective numeric parameter. The cursor stops at the left margin. The format of the cursor backward command is provided below:

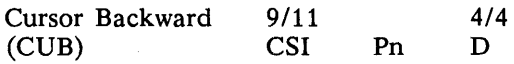

**Cursor Forward (CUF).** Moves the active position to the right  $P_n$  columns, where  $Pn$  is a selective numeric parameter. The cursor stops at the right margin.

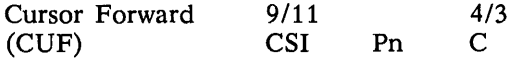

**EXECUTE:** Cursor Up (CUU). Moves the active position up Pn lines, where Pn is a selective numeric parameter. The cursor stops at the top margin.

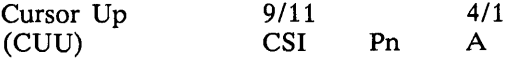

**Exercise 2** Cursor Down (CUD). Moves the active position down Pn lines, where Pn is a selective numeric parameter. The cursor stops at the bottom margin.

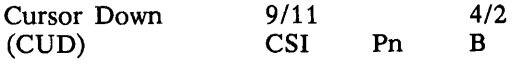

**Exercise Cursor Position (CUP).** Positions the cursor at line P1, column Pc.

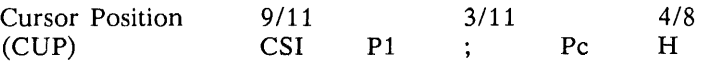

**EXECUTE:** Cursor Next Line (CNL). Positions the cursor at the next line.

CSl Pn E

**EXECUTE:** Cursor Previous Line (CPL). Positions the cursor at the previous line.

CSl Pn F

**• Horizontal and Vertical Position (HVP).** Performs the same function as CUP, positioning the cursor at Pl, column Pc. Whenever possible, use CUP instead of HVP.

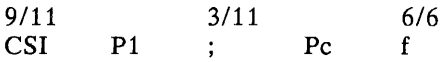

• Horizontal Position Absolute (HPA). Positions the cursor at the absolute column address.

CSl Pn E

**If** Index (IND). Positions the cursor down one line within the same column. If the cursor position is the bottom margin, the screen scrolls up.

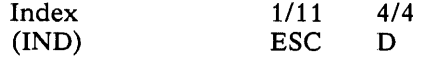

**• Reverse Index (RI).** Positions the cursor up one line within the same column. If the cursor position is the top margin, the screen scrolls down.

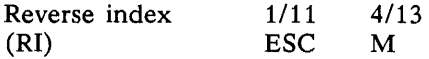

Next Line (NEL). Positions the cursor at the first position on the next line. If the cursor position is the bottom margin, the screen scrolls up.

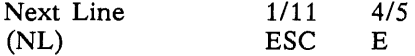

**E** Save Cursor (SC). Saves the following states in the terminal memory: cursor position, graphic rendition, character set shift state, state of wrap flag, state of origin mode, and state of selective erase.

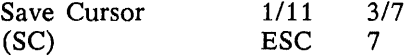

**• Restore Cursor (RC).** Restores the states listed in the save cursor command. If these states were not saved, then the cursor moves to the home position, the origin mode is reset, character attributes are not assigned, and default character set mapping is established.

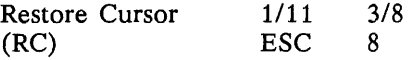

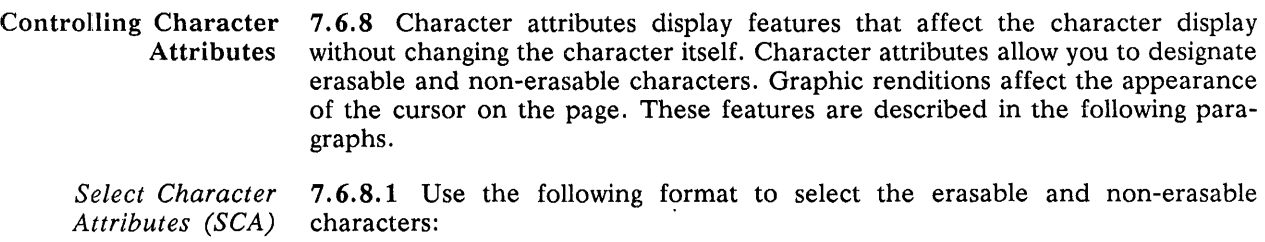

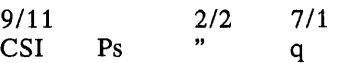

Select one of the following values for Ps:

Ps Action

o Attributes off

1 Designates character as non-erasable using *SEL/SED* 

2 Designates character as erasable using SEL/SED

NOTE: A 0 parameter value, attribute off, is the default. A 2 parameter value is a request for the attribute to be off.

*Rendition (SGR)* 

*Select Graphic* 7.6.8.2 Use the following format to select character renditions:

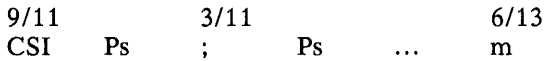

Multiple parameters are performed in sequence with cumulative effects. The following example shows how to change from increased intensity to blinkingunderlined:

*9/11*  3/0 *3/11 3/4 3/11* 3/5 *6/13*  CSI o 4 5 m  $\ddot{\phantom{1}}$  $\ddot{\phantom{a}}$ 

No delimiter *(3/11)* is used when a single parameter is selected. The following example shows how to select the blinking-only parameter:

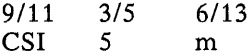

When you select an attribute, the new characters received appear with that attribute. If the characters are moved, the attributes move with the characters.

Select character attributes using these formats and the following Ps parameter values:

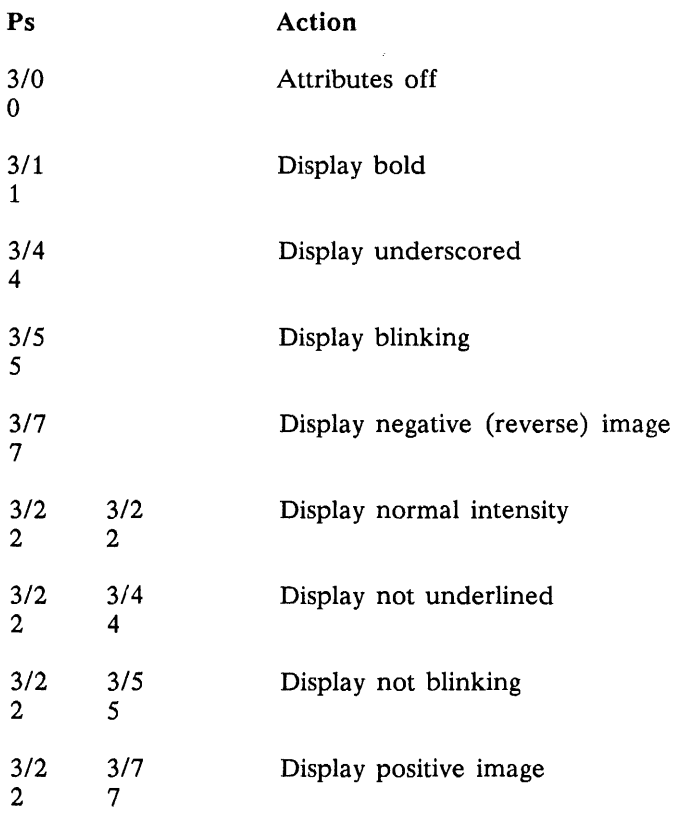

## Controlling Line Attributes

7.6.9 Line attributes are display features that affect a display line. Use the cursor to select the line. When the attribute changes, the cursor remains in the same character position. It will not move beyond the right margin. If you scroll the lines on the screen, the attribute moves with the line.

NOTE: If you erase a line, the line attribute reverts to single height, single width.

**EXECUTE:** Single Width Row (SWR). The single width row command creates a single width, single height row at the cursor position. A single width row is the default line attribute for all new lines.

 $\bar{\tau}$ 

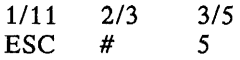

**• Double Width Row (DWR).** The double width row command creates a double width, single height row at the cursor position. A single width, single height row loses all characters to the right of center.

1111 ESC *2/3*  # 3/6 6

**Double Height Top Row (DHTR).** The double height top row command creates a row with the cursor at the top half of a double height, double width row. Use these sequences in pairs on adjacent rows. Use the same character on both lines to form a full character. A single width, single height row loses all characters to the right of center.

*1/11*  **ESC** *2/3*  # 3/3 3

**E** Double Height Bottom Row (DHBR). The double height bottom row command creates a row with the cursor at the bottom half of a double height, double width row. Use these sequences in pairs on adjacent rows. Use the same character on both lines to form a full character. A single width, single height row loses all characters to the right of center.

1111 **ESC** *2/3*  # *3/4*  4

Erasing 7.6.10 Erasing removes the characters designated for erasing without affecting the other characters on the screen. The erased characters are not stored, and so cannot be retrieved. The cursor position does not change when you erase characters or lines.

Erasing a character also erases any of the character's attributes.

**Example 2** Erase Character (ECH). Erases the character at the cursor position and the next n-l characters. A parameter of either 0 or 1 erases a single character. No parameter specified is interpreted as a parameter of zero. Character attributes are set to normal. The data on the line is not reformatted, and the cursor remains in the same position.

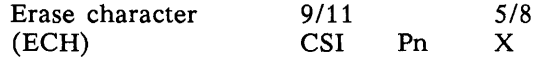

**Example 1** Erase in Display (ED). Erases from the cursor to the end of the screen, including the cursor position. The line attribute is set to single-height, single-width for all erased lines. Use either of the following:

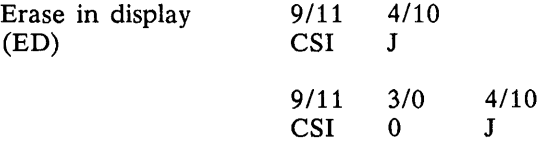

Use the following function to erase from the beginning of the screen to the cursor, including the cursor position. The line attribute is set to singleheight, single-width for all erased lines.

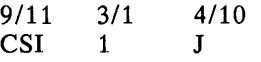

Use the following function to erase the entire display. All lines are erased and the line attributes set to single-width. The cursor does not move.

*9/11*  **CSI** *3/2*  2 *4/10*  J

**• Selective Erase In Display (SED).** Erases all erasable characters (SCA) from the cursor to the end of the screen, including the cursor. Does not affect line attributes or character attributes (SGR). Use either of the following functions:

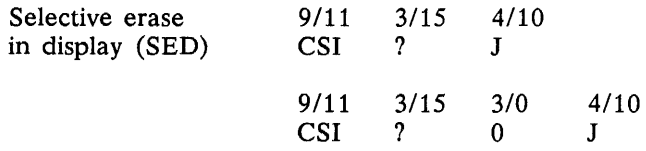

Use the following function to erase all erasable characters (SCA) from the beginning of the screen to and including the cursor. Does not affect line attributes or character attributes (SGR).

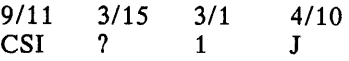

Use the following function to erase all erasable characters (SCA) in the entire display. Does not affect character attributes or line attributes (SGR).

9/1 **CSI** 3/15 ? *3/2*  2 4/10  $\mathbf{I}$ 

 $\blacksquare$  Erase in Line (EL). Erases the cursor and all other characters to the end of the line. The line attribute is not changed. Use either of the following:

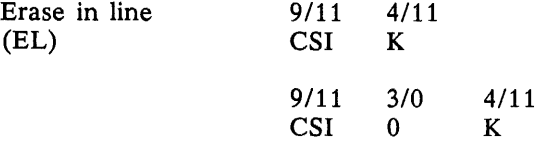

Use the following function to erase from the beginning of the line to the cursor position, including the cursor position. The line attribute is not changed.

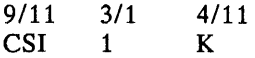

Use the following function to erase the complete line.

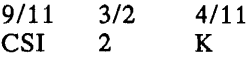

• Selective Erase **In** Line (SEL). Erases all erasable characters (SCA) from the cursor to the end of the line, including the cursor position. Does not affect line attributes or character attributes (SGR). Use either of the following:

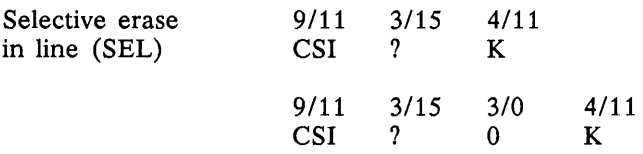

Use the following function to erase all erasable characters (SCA) from the beginning of the line to the cursor position, including the cursor position. Does not affect line attributes or character attributes.

9/11 **CSI** 3/15 ? 3/1 1 4/11  $\mathbf{K}$ 

Use the following function to erase all erasable characters (SCA) on the line. Does not affect line attributes or character attributes.

9/11 CSI 3/15 ? 3/2 2 4/11 K

Inserting and Deleting Characters 7.6.11 The following list describes the insert and delete character commands available with the 924 VDT.

> Insert Characters (ICH). Enters pn blank characters at the cursor position, with the attributes set to normal. The cursor does not move, but remains at the beginning of the inserted characters.

A parameter of either 0 or 1 causes one blank character to be inserted. Data on the line is shifted forward as characters are inserted.

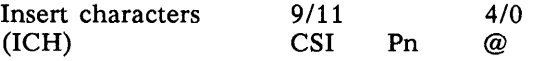

**• Delete Character (DCH).** Deletes pn characters beginning with the character at the cursor position. All characters to the right of the deleted characters move to the left. The right margin is filled with a space character for each character deleted.

Character attributes move with their characters. The spaces filled at the end of the line have all of their character attributes off.

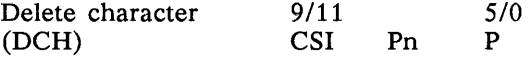

Inserting and Deleting Lines 7.6.12 The following list describes the insert and delete line commands available with the 924 VDT.

> • Insert Line (IL). Inserts *pn* lines at the cursor. If there are less than *pn*  lines from the cursor to the end of the scroll region, lines are only inserted to the end of the scroll region. Lines moved past the bottom margin are deleted. The cursor is reset to column one.

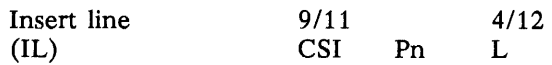

**• Delete Line (DL).** Deletes *pn* lines starting at the cursor line. If there are fewer than *pn* lines from the current line to the end of the scroll region, lines are only deleted to the end of the scroll region. As lines are deleted, lines below the cursor move up, and blank lines are added at the bottom of the scroll region. The cursor is reset to column one.

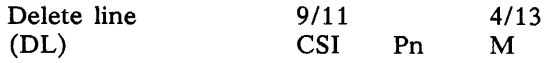

- Tab Functions 7.6.13 The following list describes the tab functions available with the 924 VDT.
	- Horizontal Tab (HT). When the terminal receives a horizontal tab code (HT, 0/9), the cursor advances (tabs) to the next tab stop. If there is no next tab, the cursor moves to the right margin. You can set and clear the tab stops using the following sequences.

Horizontal tab 0/9  $(HT)$ 

**• Horizontal Tab Set (HTS).** Sets a tab stop at the current column. HTS is an 8-bit control character (8/8) that you can also express as an escape sequence when coding for a 7-bit environment.

Horizontal tab set (HTS) *1111*  **ESC** 4/8 H

**E** Cursor Backward Tab (CBT). Moves the cursor to the next tab stop backward. If Pn is larger than the number of tab stops, the cursor stops at the left margin. (Default  $Pn = 1$ .)

Cursor backward tab (CBT) 9/11 CSI Pn 5/10 Z

**E** Cursor Horizontal Tabulation (CHT). Moves the cursor to the next tab stop. If  $Pn$  is larger than the number of tab stops, the cursor stops at the right margin. (Default  $Pn = 1$ .)

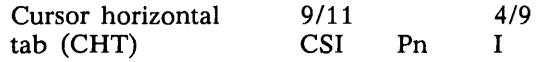

**Tab Clear (TBC).** Clears a horizontal tab stop at the cursor position. Use either of the following:

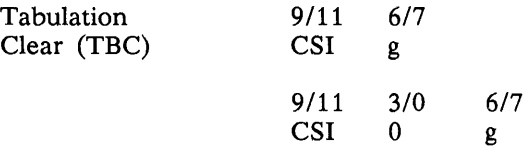

Use the following function to clear *all* horizontal tab stops:

9/11 CSI 3/3 3 6/7 g

NOTE: These settings can be changed in set-up. See Section 5.

Printing 7.6.14 The following list describes the printing sequences for the 924 VDT. Before you select a print operation, check the printer status using the print status report (DSR).

> **F** Print Screen. Prints the screen display (full screen or scrolling region, depending on the Print Extent EXT selection). Printer form feed mode (PFF) selects either a form feed (FF) or nothing as the print terminator. Use either of the following:

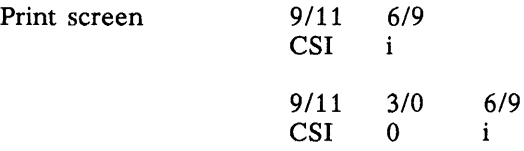

**• Transparent Print.** Turns on transparent print mode. The terminal transmits characters received from the host to the printer without displaying them on the screen. All characters and character sequences except NUL, XON, XOFF, CSI 5 i, and CSI 4 i are sent to the printer. When in transparent print mode, keyboard activity continues to be directed to the host.

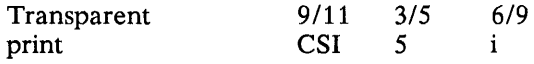

Use the following function to turn off transparent print mode.

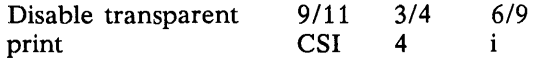

**Print Line.** Prints the display line that contains the cursor. The cursor position does not change.

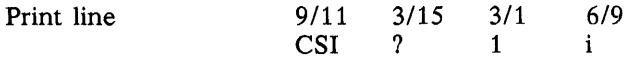

**• Auto Print Mode.** Enables auto print mode. Subsequent display lines print when you move the cursor off the line using a line feed, form feed, vertical tab, or auto wrap. The printed line is terminated with a carriage return.

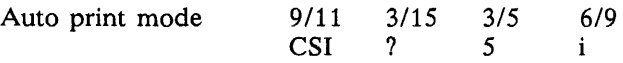

Use the following function to turn off auto print mode.

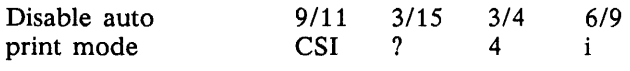

Reading the Screen 7.6.15 The read screen functions are implemented as additional options to the media copy function. The following definitions have been established to comply with the ISO 6429.2 standards.

- **Primary auxiliary device**  $-$  The device connected to the auxiliary port of the 924 VDT.
- $\blacksquare$  Secondary auxiliary device  $-$  The host computer that is connected to the host port of the 924 VDT.

The following paragraphs describe the read screen functions.

*Read Entire Screen* 7.6.15.1 The read entire screen function uses the "initiate screen media transfer to secondary auxiliary device" function of the ISO 6429.2 standard. The coding for this command is:

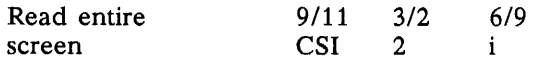

The response from the terminal to the host is bracketed by the following  $C1$ control characters.

- **SOS** start of string. SOS is represented by  $>98$  in 8-bit mode and by  $>1B$ >58 in 7-bit mode.
- **ST** string terminator. ST is represented by  $>9C$  in 8-bit mode and by  $>1B$ >5C in 7-bit mode.

Immediately following the SOS, the appropriate invocation sequence (lock shift) for the first character on the screen is transmitted. If character sets are changed in the data on the screen, the new invocation sequence is transmitted before the first character of the new character set.

*Read Screen Row* 7.6.15.2 The read row containing the cursor function uses the "initiate screen media transfer (row only) to secondary auxiliary device" function of the ISO 6429.2 standard. The coding for this command is:

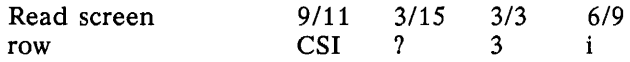

The response from the terminal to the host is bracketed by the following  $C1$ control characters:

- **SOS** start of string. SOS is represented by  $>98$  in 8-bit mode and by  $>1B$ >58 in 7-bit mode.
- $\blacksquare$  ST string terminator. ST is represented by >9C in 8-bit mode and by >1B >5C in 7-bit mode.

Immediately following the SOS, the appropriate invocation sequence (lock shift) for the first character on the screen is transmitted. If character sets are changed in the data on the screen, the new invocation sequence is transmitted before the first character of the new character set.

Reset Commands 7.6.16 There are two terminal reset commands. One causes a reset to initial state (RIS), and the other causes a soft terminal reset (STR). The terminal reset commands are described in the following paragraphs.

*Hard Terminal Reset (RIS)*  7.6.16.1 RIS (hard terminal reset or reset-to-initial state) can be invoked at any time by using the Recall function in set-up. It can also be invoked from the host computer at any time with an escape sequence. RIS causes an NVR recall. The coding for this command is:

> Hard terminal  $1/11$  6/3<br>reset (RIS) ESC c reset (RIS) ESC c

All Set-Up parameters are replaced by their NVR values, or power-up default values if there are no NVR values stored. In addition, RIS:

- **Clears the screen**
- **E** Clears a down-line loaded character set
- **Clears UDKs**
- **Returns the cursor to the upper-left corner of the screen**
- **Sets all character sets to the default**
- **Sets the SGR state to normal**
- Sets the selective erase attribute write state to nonselective erasable
- **Performs a communications line disconnect**

*Soft Terminal Reset (STR)*  7.6.16.2 STR can be invoked at any time by using the Reset Terminal function in set-up. It can be invoked directly from the host computer with the STR sequence, or indirectly with the SCL sequence. The coding for this command is:

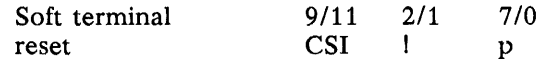

Table 7-20 lists the initial states of the TI 924 VDT after a soft terminal reset.

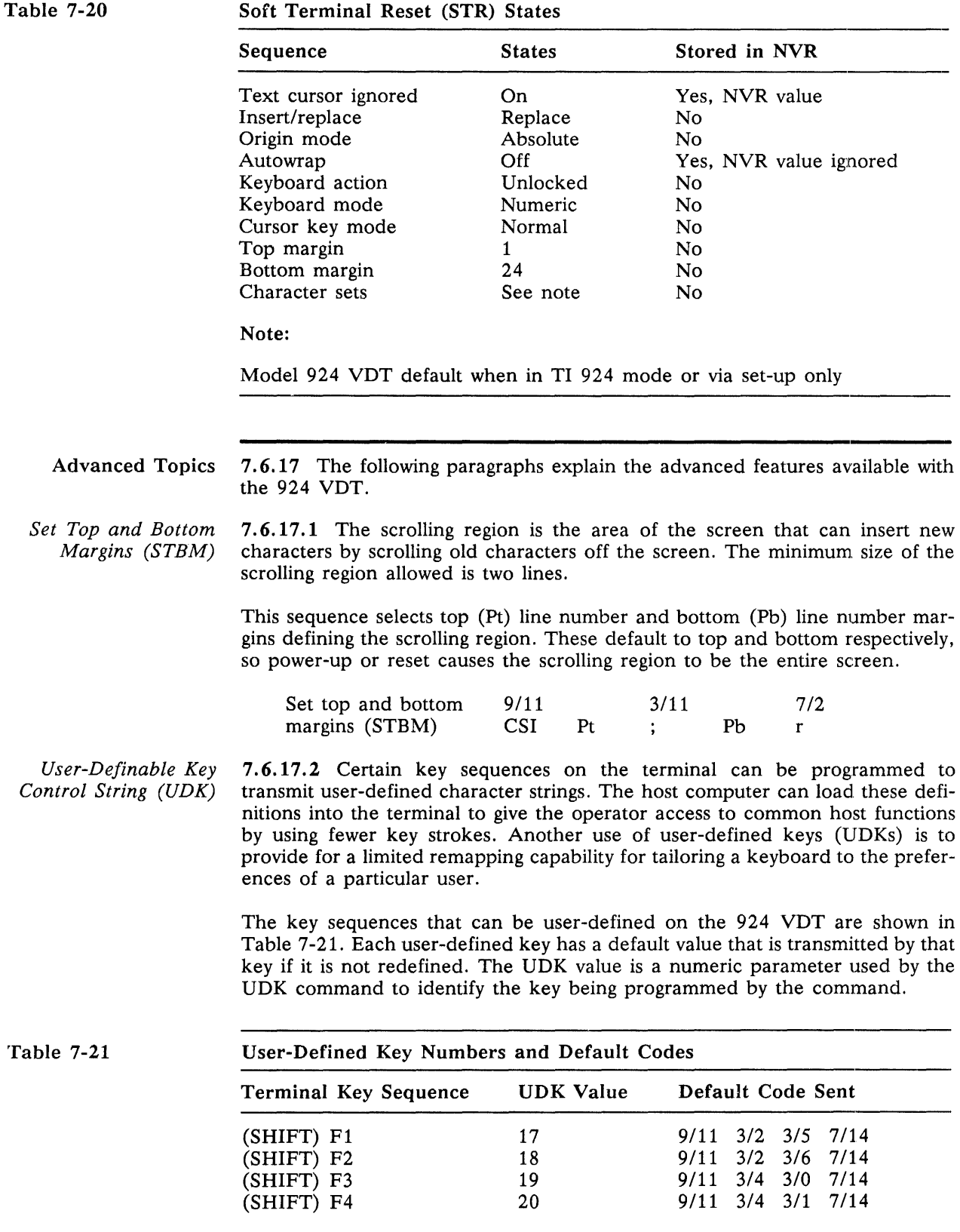

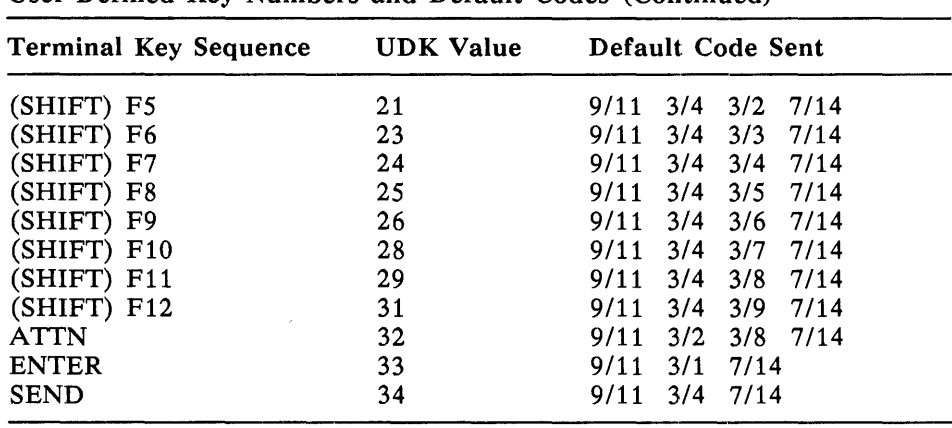

User-Defined Key Numbers and Default Codes (Continued)

Table 7-21

NOTE: You can only download user-defined key sequences while in 924 mode. This feature is not accessible in either VT100 or 931 modes.

A total of 256 bytes of storage is available to hold definitions for the 15 userdefined key sequences. A maximum of 255 bytes can be allocated to any single UDK. The available bytes are allocated on a first-come, first-served basis. Once the UDK space has been depleted, no additional UDKs are stored until space is released. There are three ways that UDK definition space can be released under control of the host computer.

- $\blacksquare$  A user-defined key with an existing UDK value can be redefined using the UDK command. In this case, the space assigned to the current definition is released, and new space is allocated to hold the new definition.
- **One or more user-defined keys can be cleared by using the UDK command** with the clear parameter described below.
- You can cause the 924 VDT to reset its UDK space by sending the Reset to Initial State (RIS) command. This command has many other side effects and should be used only in severe circumstances.

You can also clear UDK space with the set-up screen functions to reset the terminal, or by cycling power on the terminal.

The UDK sequence is formatted as a device control string. The device control string has the following format when used to define UDKs,

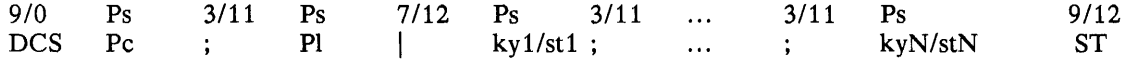

The device control string introducer (DCS) is a  $C1$  control character with value *9/0 (1/11 510* in 7-bit mode).

The clear parameter (denoted by Pc in the UDK string) is a selective parameter which specifies if the user wants to clear existing UDK values. The following values for Pc are defined:

 $\blacksquare$  Pc = 0 or Pc not present: Clear all UDKs before loading new values.

 $\blacksquare$  Pc = 1: Clear only keys for which new values are specified in this device control string.

The *lock parameter* (denoted by PI in the UDK string) is a selective parameter used to specify whether the user wants to lock UDK values after loading them.

The vertical bar character (7/12 in the UDK string) identifies the device control string as a UDK load sequence. This vertical bar is a *final character* in a control sequence.

The *key definition strings* (denoted by *kyN/stN* in the UDK string) are the portions of the UDK sequence which specify uniquely the key to be defined, and the value to be loaded into memory for each key. The *key specifier* portion of the definition identifies the key to be defined. The *string parameter* defines the character sequence to be transmitted by the key. The key specifier and the string parameter are separated by an ASCII  $/$  (2/15).

Multiple key definition strings can be included in a single UDK command. When multiple keys are defined, the definition strings are separated by an ASCII; (3/11).

The UDK command is terminated by the Cl control character ST (string terminator). ST is encoded in an 8-bit environment as 9/12 and in a 7-bit environment as ESC \  $(1/11 \t5/12)$ .

Terminal Status Commands 7.6.18 Device attribute and device status reports are sent on request from the terminal to the host computer. These reports provide information concerning terminal identification, cursor position, and terminal operating status.

*Primary Device Attributes (DA)*  7.6.18.1 During a primary device attribute exchange, the host computer requests the terminal's service class code and basic attributes. The terminal response depends on the value in the Terminal ID field.

The following is an example of a primary device attribute exchange:

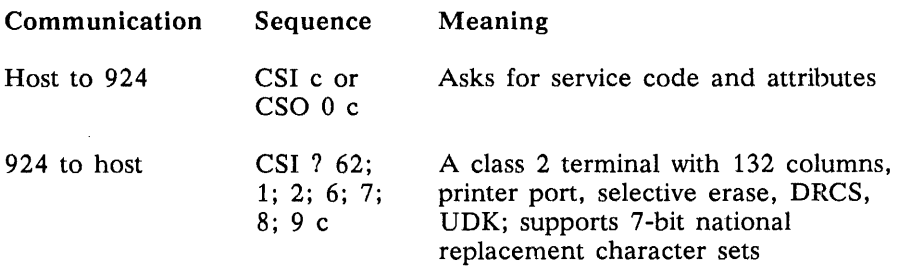

*Secondary Device Attributes (DA)* 

7.6.18.2 During a secondary device attribute exchange, the host computer requests the terminal's identification code, firmware version level, and an account of the hardware options.

The following is an example of a secondary device attribute exchange:

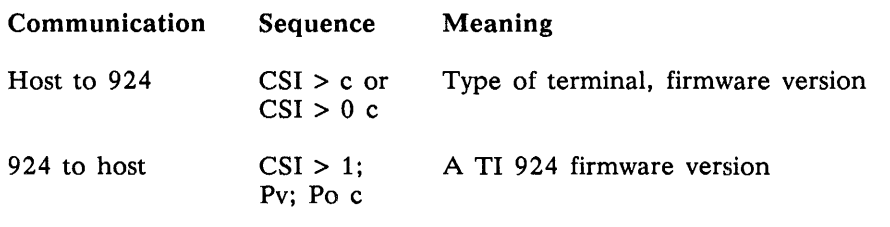

Device Status Reports (DSR) 7.6.19 During a device status report, a request for the general operating status of the terminal and/or printer is sent from the host computer. If the terminal is in printer controller mode, the message is received but not answered.

*Report Cursor Position*  7.6.19.1 The following is an example of a report on cursor position, with DSR set to TI924.

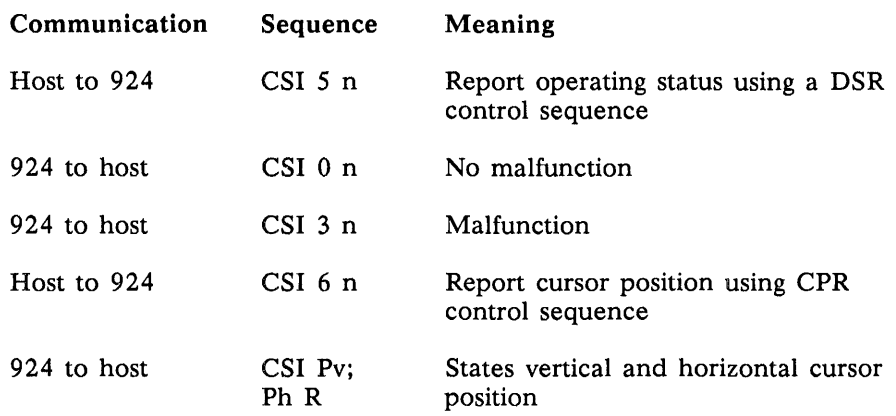

*Report Printer*  7.6.19.2 The following is an example of a report on a printer port, with DSR *Status*  set to Printer Port.

> NOTE: Printer status must be determined before entering any print mode or using any print functions.

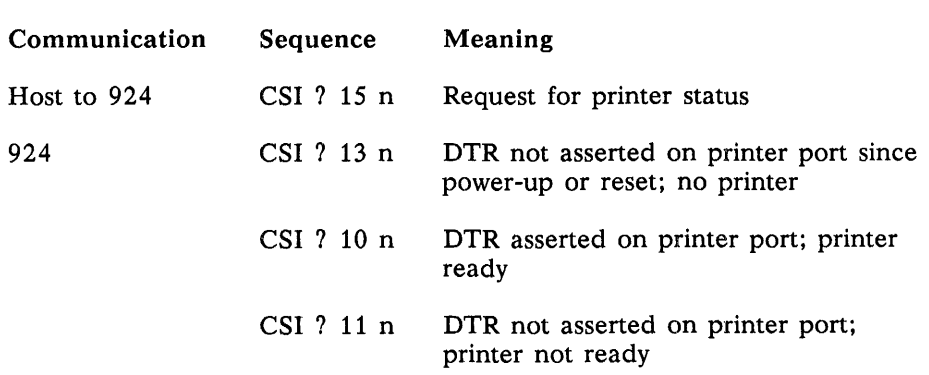

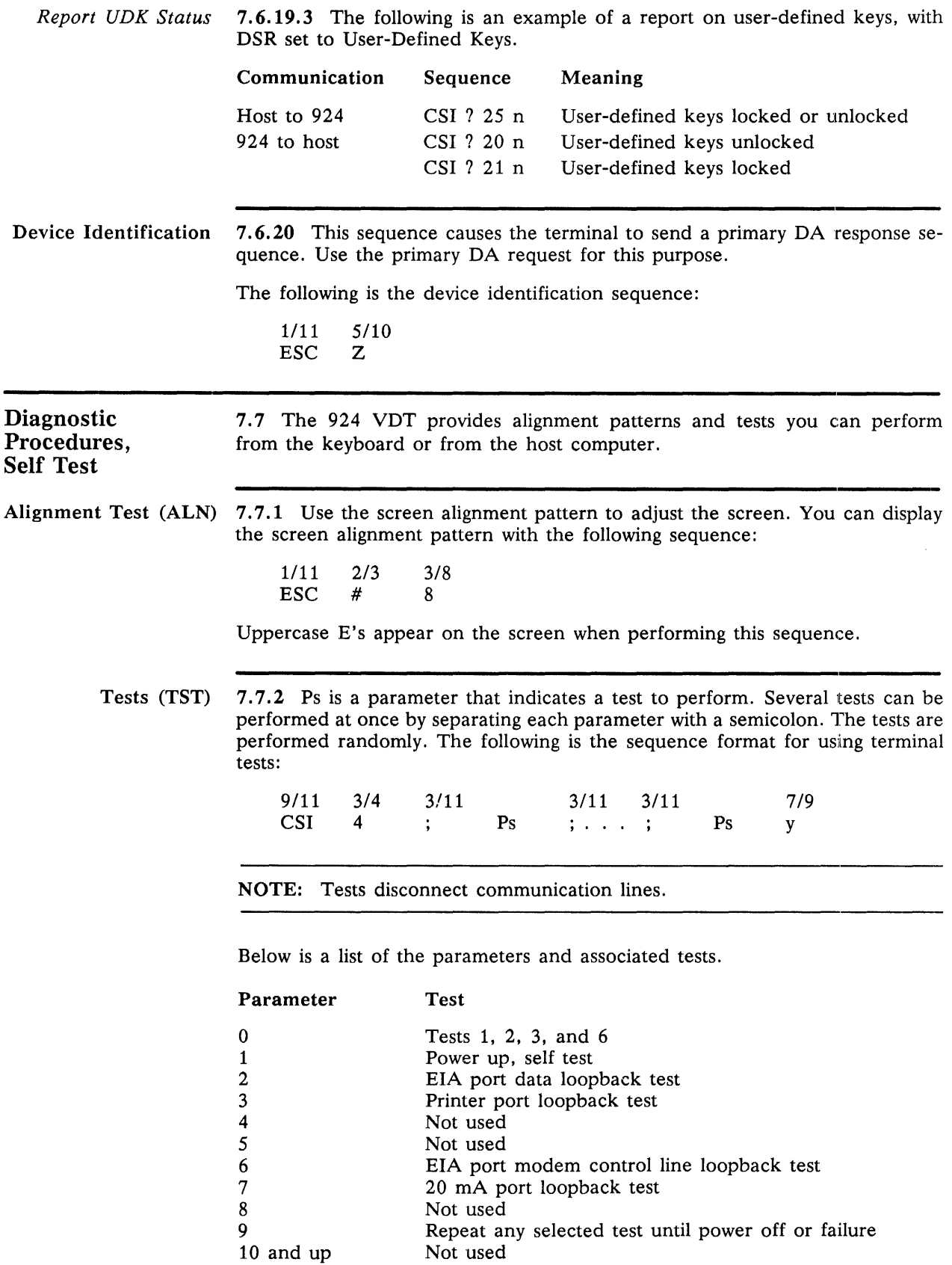
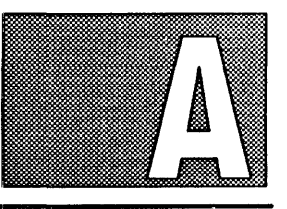

# **924 MODE TRANSMITTED CODES**

Introduction This appendix includes three tables which show Model 924 VDT modes and the corresponding codes transmitted by the following:

- **F** The U.S. keyboard
- A numeric keypad calculator (set)
- **A** numeric keypad calculator (reset)

#### Table A-1 U.S. Keyboard  $-$  Row 1

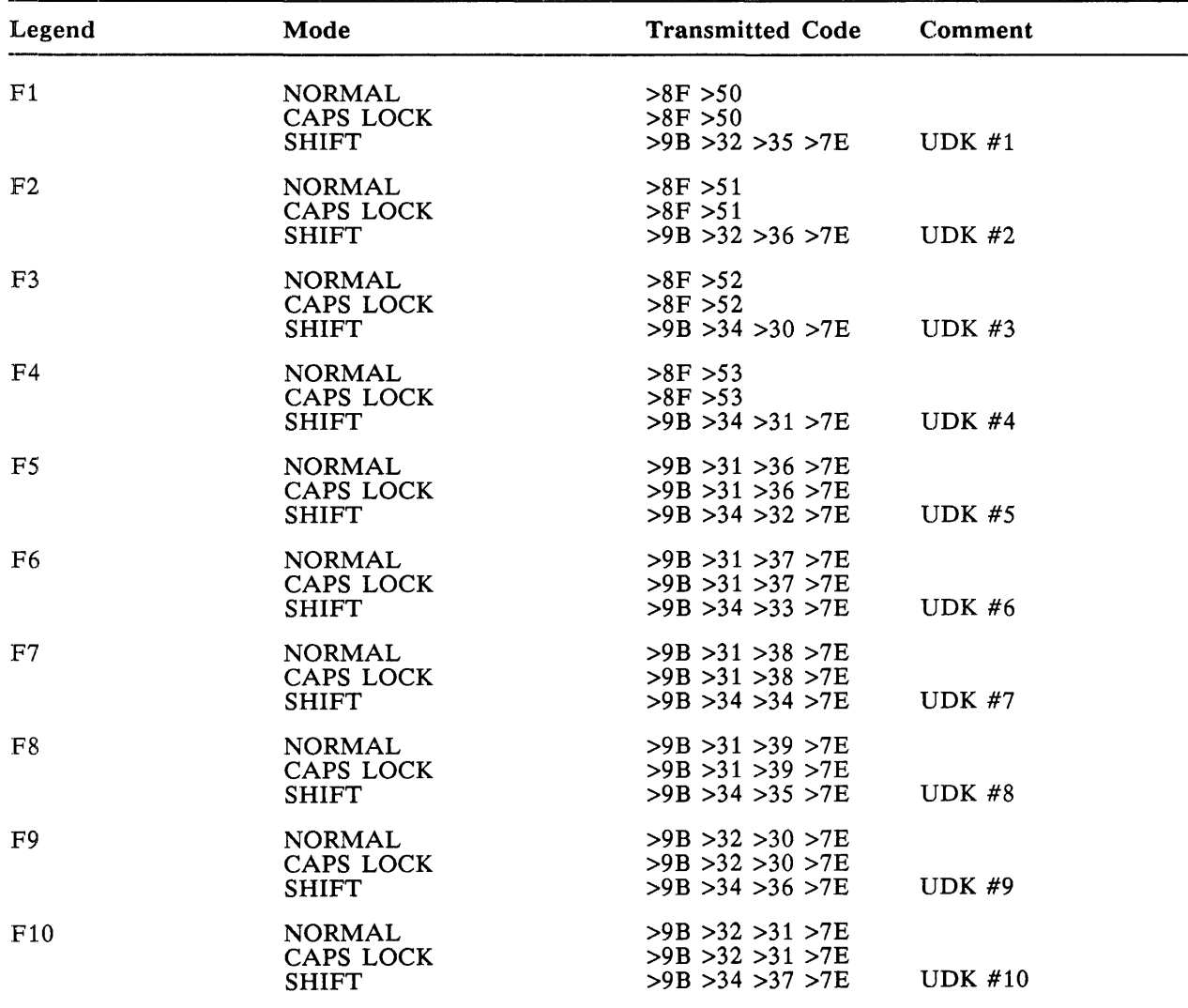

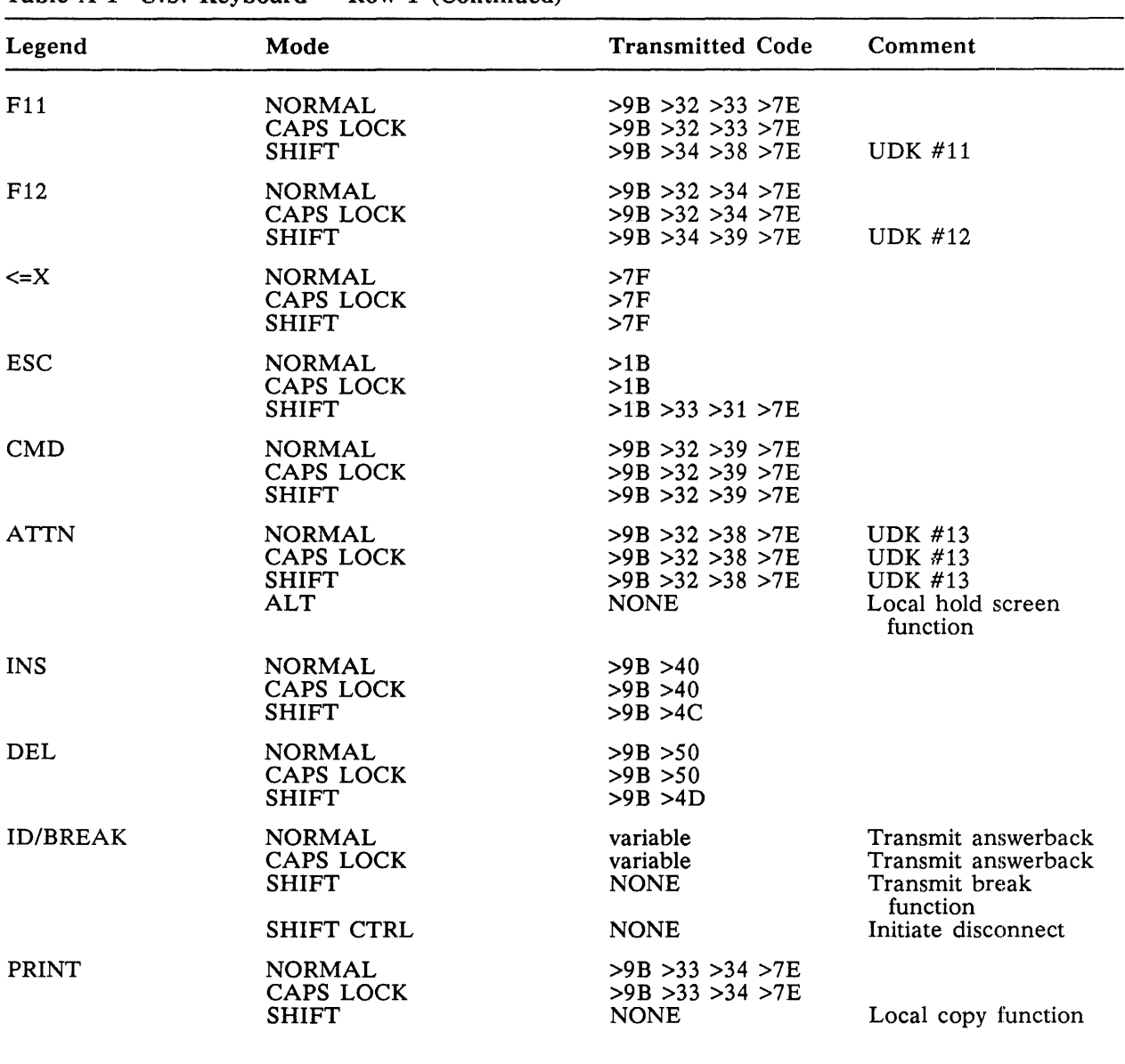

### Table A-1 U.S. Keyboard  $-$  Row 1 (Continued)

|                       | Table A-1 U.S. Keyboard – Row 2                                              |                                       |         |  |  |
|-----------------------|------------------------------------------------------------------------------|---------------------------------------|---------|--|--|
| Legend                | Mode                                                                         | <b>Transmitted Code</b>               | Comment |  |  |
| $\epsilon_{\rm{max}}$ | <b>NORMAL</b><br>CAPS LOCK<br><b>SHIFT</b>                                   | $>60$<br>$>60$<br>>7E                 |         |  |  |
| 1 <sup>1</sup>        | <b>NORMAL</b><br>CAPS LOCK<br><b>SHIFT</b>                                   | $>31$<br>>31<br>$>21$                 |         |  |  |
| 2@                    | <b>NORMAL</b><br>CAPS LOCK<br><b>SHIFT</b><br><b>CTRL</b><br>ALT CTRL        | $>32$<br>$>32$<br>>40<br>>00<br>>80   |         |  |  |
| 3#                    | <b>NORMAL</b><br>CAPS LOCK<br><b>SHIFT</b><br><b>CTRL</b><br>ALT CTRL        | $>33$<br>$>33$<br>$>23$<br>>1B<br>>9B |         |  |  |
| $4 \text{ }$          | <b>NORMAL</b><br>CAPS LOCK<br><b>SHIFT</b><br><b>CTRL</b><br>ALT CTRL        | >34<br>>34<br>$>24$<br>>1C<br>>9C     |         |  |  |
| $5\%$                 | <b>NORMAL</b><br>CAPS LOCK<br><b>SHIFT</b><br><b>CTRL</b><br>ALT CTRL        | $>35$<br>$>35$<br>$>25$<br>>1D<br>>9D |         |  |  |
| $6^{\circ}$           | <b>NORMAL</b><br>CAPS LOCK<br><b>SHIFT</b><br><b>CTRL</b><br>ALT CTRL        | $>36$<br>$>36$<br>>5E<br>>1E<br>>9E   |         |  |  |
| 7 &                   | <b>NORMAL</b><br>CAPS LOCK<br><b>SHIFT</b><br><b>CTRL</b><br><b>ALT CTRL</b> | >37<br>$>37$<br>$>26$<br>>1F<br>>9F   |         |  |  |
| $8*$                  | <b>NORMAL</b><br>CAPS LOCK<br><b>SHIFT</b><br><b>CTRL</b>                    | $>38$<br>$>38$<br>>2A<br>>7F          |         |  |  |
| 9(                    | <b>NORMAL</b><br>CAPS LOCK<br><b>SHIFT</b>                                   | $>39$<br>$>39$<br>$>28$               |         |  |  |
| 0)                    | <b>NORMAL</b><br><b>CAPS LOCK</b><br><b>SHIFT</b>                            | $>30$<br>$>30$<br>$>29$               |         |  |  |

Table  $A-1$  U.S. Keyboard  $-$  Row 2

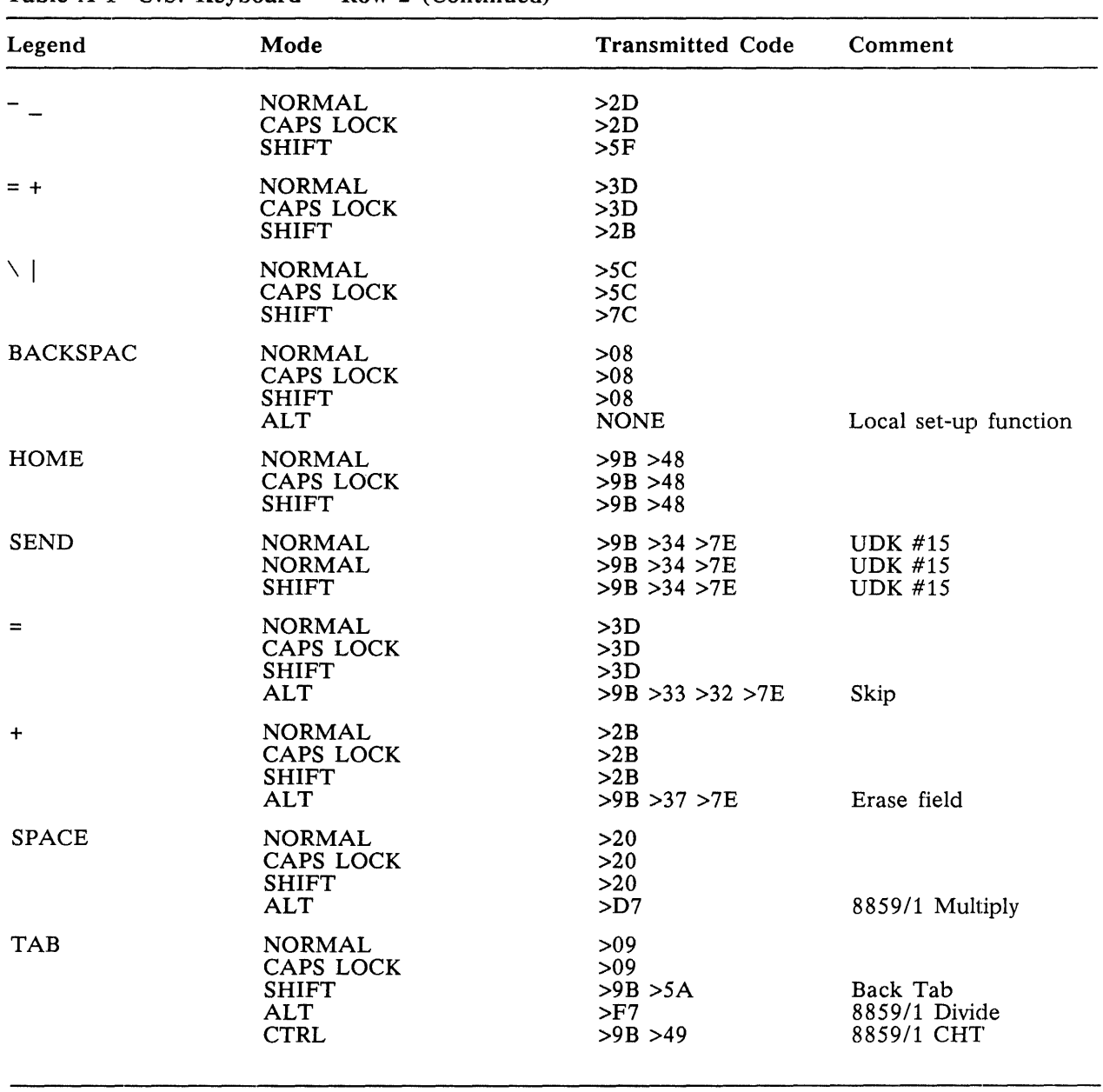

## Table A-1 U.S. Keyboard  $-$  Row 2 (Continued)

| Table A-1 U.S. Keyboard $-$ Row 3 |                                                                       |                                           |            |
|-----------------------------------|-----------------------------------------------------------------------|-------------------------------------------|------------|
| Legend                            | Mode                                                                  | <b>Transmitted Code</b>                   | Comment    |
| <b>TAB</b>                        | <b>NORMAL</b><br><b>CAPS LOCK</b><br><b>SHIFT</b><br><b>CTRL</b>      | >09<br>>09<br>>9B > 5A<br>>9B > 49        | 8859/1 CHT |
| Q                                 | <b>NORMAL</b><br>CAPS LOCK<br><b>SHIFT</b><br><b>CTRL</b><br>ALT CTRL | >71<br>$>51$<br>$>51$<br>$>11$<br>$>91$   |            |
| W                                 | <b>NORMAL</b><br>CAPS LOCK<br><b>SHIFT</b><br><b>CTRL</b><br>ALT CTRL | >77<br>>57<br>>57<br>>17<br>>97           |            |
| Ε                                 | <b>NORMAL</b><br>CAPS LOCK<br><b>SHIFT</b><br><b>CTRL</b><br>ALT CTRL | $>65$<br>>45<br>$>45$<br>$>05$<br>$>85$   |            |
| $\mathbf R$                       | <b>NORMAL</b><br>CAPS LOCK<br><b>SHIFT</b><br><b>CTRL</b><br>ALT CTRL | >72<br>$>52$<br>$>52$<br>$>12$<br>$>92$   |            |
| T                                 | <b>NORMAL</b><br>CAPS LOCK<br><b>SHIFT</b><br><b>CTRL</b><br>ALT CTRL | >74<br>>54<br>>54<br>>14<br>>94           |            |
| Y                                 | <b>NORMAL</b><br>CAPS LOCK<br><b>SHIFT</b><br><b>CTRL</b><br>ALT CTRL | >79<br>$>59$<br>$>59$<br>$>19$<br>>99     |            |
| U                                 | <b>NORMAL</b><br>CAPS LOCK<br><b>SHIFT</b><br><b>CTRL</b><br>ALT CTRL | $>75$<br>$>55$<br>$>55$<br>$>15$<br>$>95$ |            |
| I                                 | <b>NORMAL</b><br>CAPS LOCK<br><b>SHIFT</b><br><b>CTRL</b><br>ALT CTRL | $>69$<br>$>49$<br>$>49$<br>>09<br>$>89$   |            |
| $\circ$                           | <b>NORMAL</b><br>CAPS LOCK<br><b>SHIFT</b><br><b>CTRL</b><br>ALT CTRL | >6F<br>>4F<br>>4F<br>>0F<br>>8F           |            |

 $T<sub>1</sub>$   $\cdots$   $T<sub>2</sub>$   $\cdots$   $T<sub>n</sub>$   $\cdots$ 

| Legend                                          | Mode                                                                         | <b>Transmitted Code</b>                                       | Comment |
|-------------------------------------------------|------------------------------------------------------------------------------|---------------------------------------------------------------|---------|
| $\mathbf{P}$                                    | <b>NORMAL</b><br><b>CAPS LOCK</b><br><b>SHIFT</b><br><b>CTRL</b><br>ALT CTRL | >70<br>$>50$<br>$>50$<br>>10<br>>90                           |         |
| $\left[ \begin{array}{c} 1 \end{array} \right]$ | <b>NORMAL</b><br><b>CAPS LOCK</b><br><b>SHIFT</b><br><b>CTRL</b><br>ALT CTRL | >5B<br>>5B<br>>7B<br>>1B<br>>9B                               |         |
| $\vert$ }                                       | <b>NORMAL</b><br>CAPS LOCK<br><b>SHIFT</b><br><b>CTRL</b><br>ALT CTRL        | >5D<br>>5D<br>>7D<br>>1D<br>>9D                               |         |
| <b>RETURN</b>                                   | <b>NORMAL</b><br>CAPS LOCK<br><b>SHIFT</b><br><b>ALT</b>                     | $>0$ D<br>>0 <sub>D</sub><br>>0 <sub>D</sub><br>>9B > 31 > 7E | Enter   |
| 7                                               | <b>NORMAL</b><br><b>CAPS LOCK</b><br><b>SHIFT</b>                            | >37<br>>37<br>$>37$                                           |         |
| 8                                               | <b>NORMAL</b><br>CAPS LOCK<br><b>SHIFT</b>                                   | $>38$<br>$>38$<br>$>38$                                       |         |
| 9                                               | <b>NORMAL</b><br><b>CAPS LOCK</b><br><b>SHIFT</b>                            | $>39$<br>$>39$<br>$>39$                                       |         |
|                                                 | <b>NORMAL</b><br>CAPS LOCK<br><b>SHIFT</b>                                   | >2D<br>>2D<br>>2D                                             |         |

Table A-1 U.S. Keyboard  $-$  Row 3 (Continued)

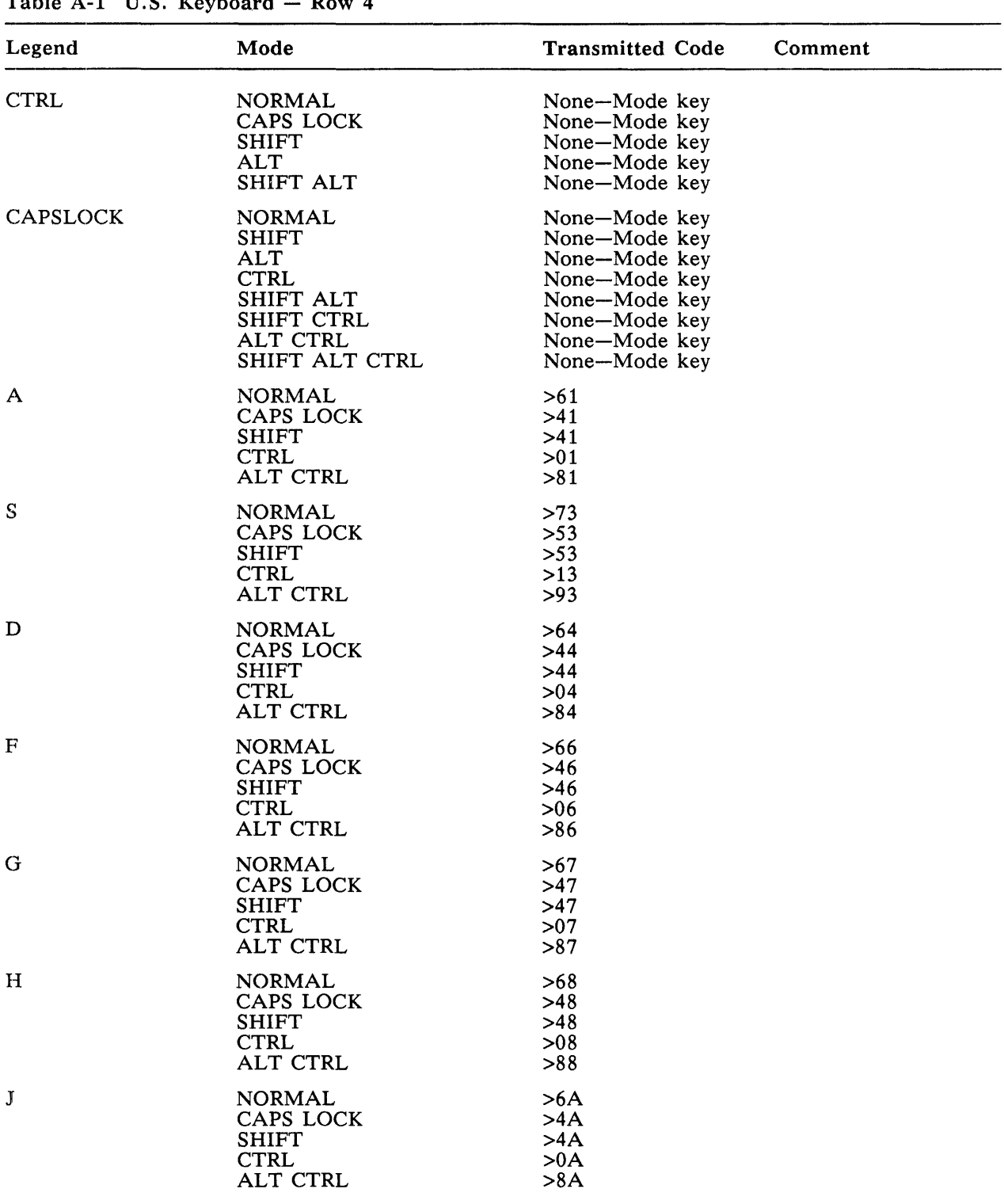

Table  $A-1$  II.S. Keyboard  $\sim$  Pow 4

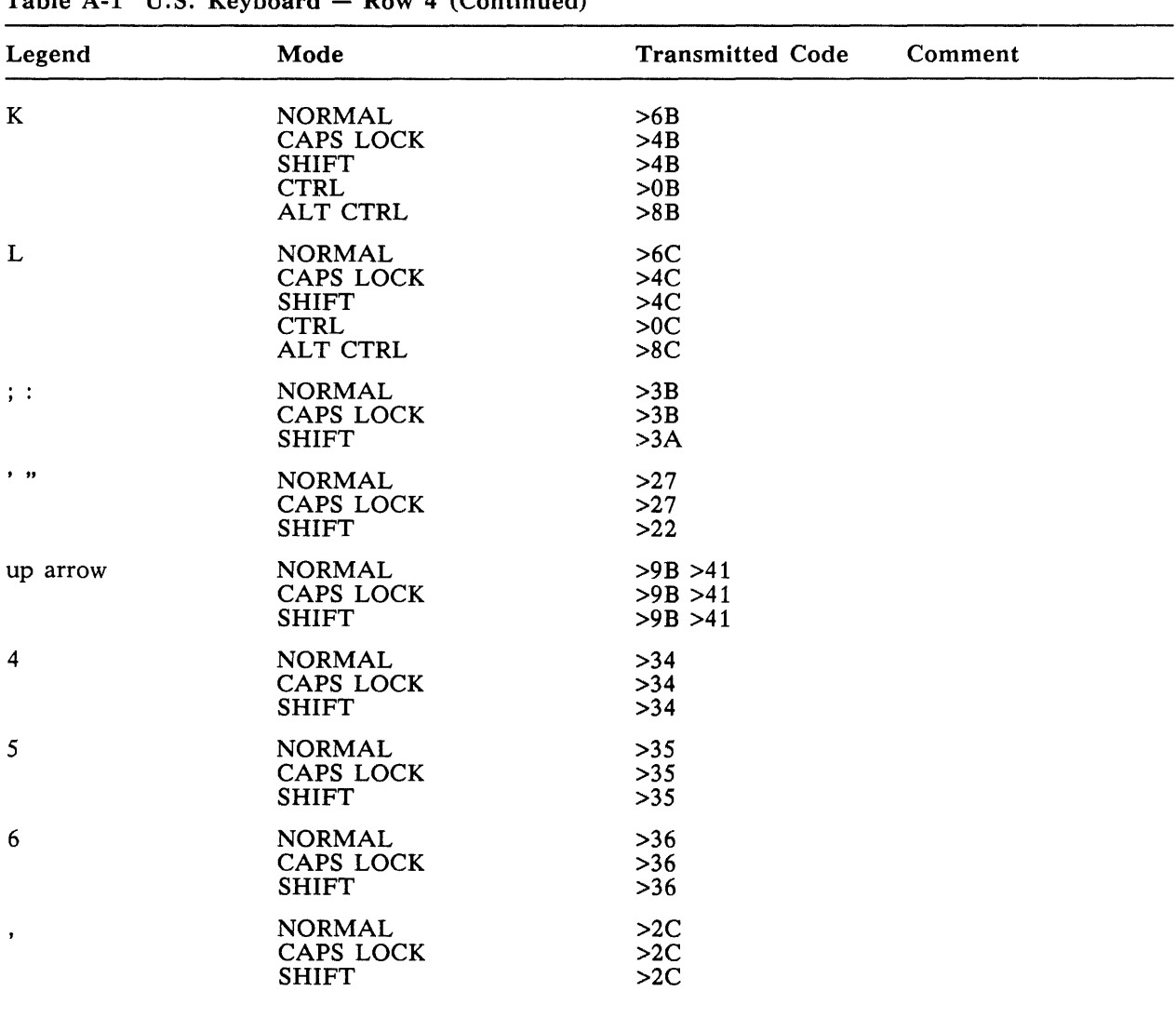

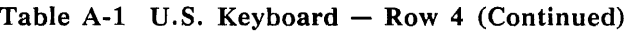

| Legend        | Mode                                                                         | <b>Transmitted Code</b><br>Comment                                                |  |
|---------------|------------------------------------------------------------------------------|-----------------------------------------------------------------------------------|--|
| ALT           | <b>NORMAL</b><br>CAPS LOCK<br><b>SHIFT</b><br><b>CTRL</b><br>SHIFT CTRL      | None-Mode key<br>None-Mode key<br>None-Mode key<br>None-Mode key<br>None-Mode key |  |
| <b>SHIFT</b>  | <b>NORMAL</b><br>CAPS LOCK<br>ALT<br><b>CTRL</b><br>ALT CTRL                 | None-Mode key<br>None-Mode key<br>None-Mode key<br>None-Mode key<br>None-Mode key |  |
| Ζ             | <b>NORMAL</b><br><b>CAPS LOCK</b><br><b>SHIFT</b><br><b>CTRL</b><br>ALT CTRL | >7A<br>>5A<br>>5A<br>>1A<br>>9A                                                   |  |
| X             | <b>NORMAL</b><br>CAPS LOCK<br><b>SHIFT</b><br><b>CTRL</b><br><b>ALT CTRL</b> | >78<br>$>58$<br>>58<br>$>18$<br>>98                                               |  |
| $\mathcal{C}$ | <b>NORMAL</b><br>CAPS LOCK<br><b>SHIFT</b><br><b>CTRL</b><br>ALT CTRL        | >63<br>$>43$<br>$>43$<br>>03<br>>83                                               |  |
| V             | <b>NORMAL</b><br>CAPS LOCK<br><b>SHIFT</b><br><b>CTRL</b><br>ALT CTRL        | $>76$<br>$>56$<br>$>56$<br>$>16$<br>$>96$                                         |  |
| B             | <b>NORMAL</b><br>CAPS LOCK<br><b>SHIFT</b><br><b>CTRL</b><br><b>ALT CTRL</b> | $>62$<br>>42<br>>42<br>>02<br>>82                                                 |  |
| N             | <b>NORMAL</b><br>CAPS LOCK<br><b>SHIFT</b><br><b>CTRL</b><br>ALT CTRL        | >6E<br>>4E<br>>4E<br>>0E<br>>8E                                                   |  |
| M             | <b>NORMAL</b><br><b>CAPS LOCK</b><br><b>SHIFT</b><br><b>CTRL</b><br>ALT CTRL | >6D<br>>4D<br>>4D<br>>0 <sub>D</sub><br>>8D                                       |  |
| , $\,<$       | <b>NORMAL</b><br>CAPS LOCK<br><b>SHIFT</b>                                   | >2C<br>>2C<br>>3C                                                                 |  |

Table  $A-1$  II.S. Keyboard  $-$  Row 5

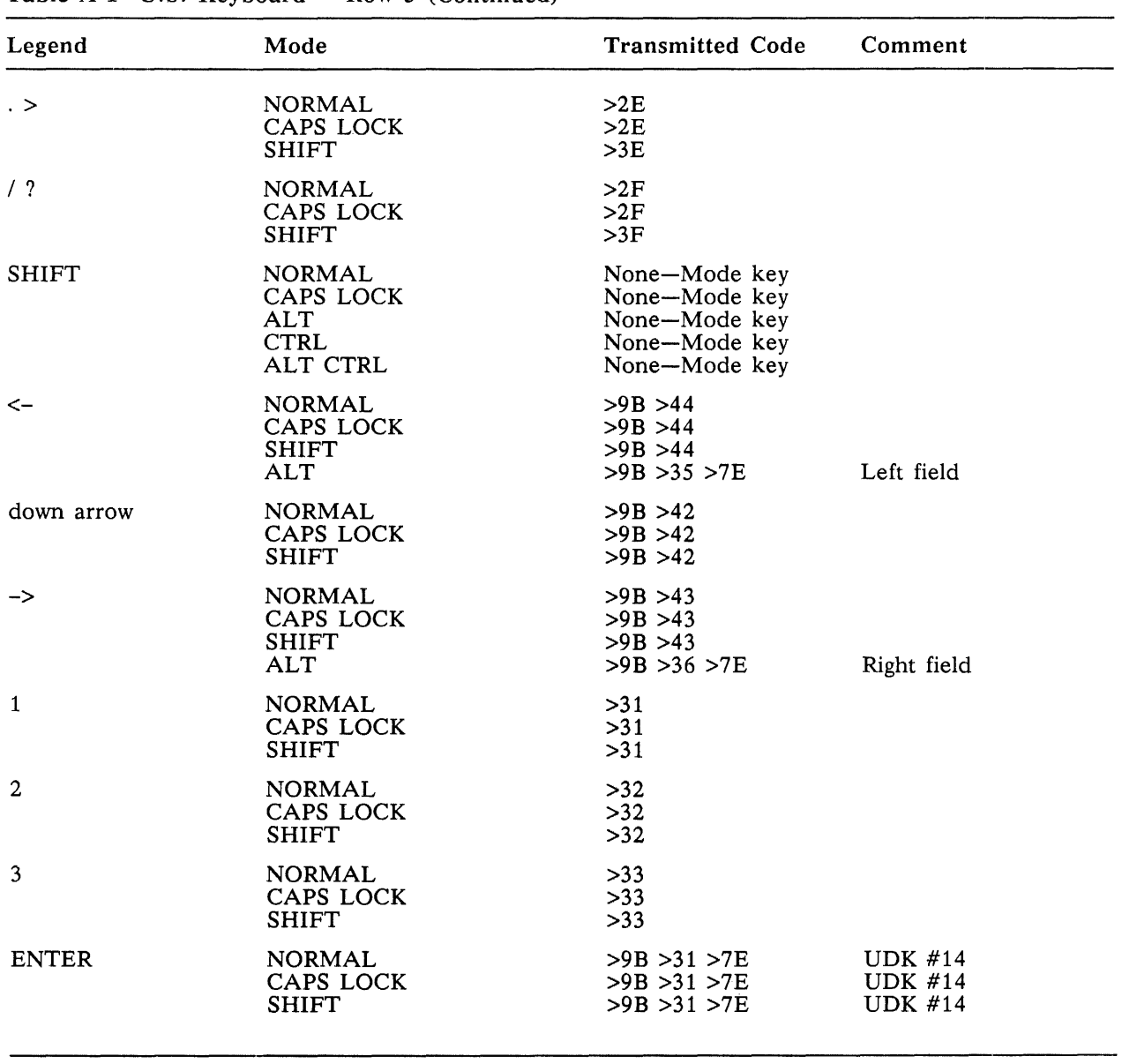

#### Table A-1 U.S. Keyboard  $-$  Row 5 (Continued)

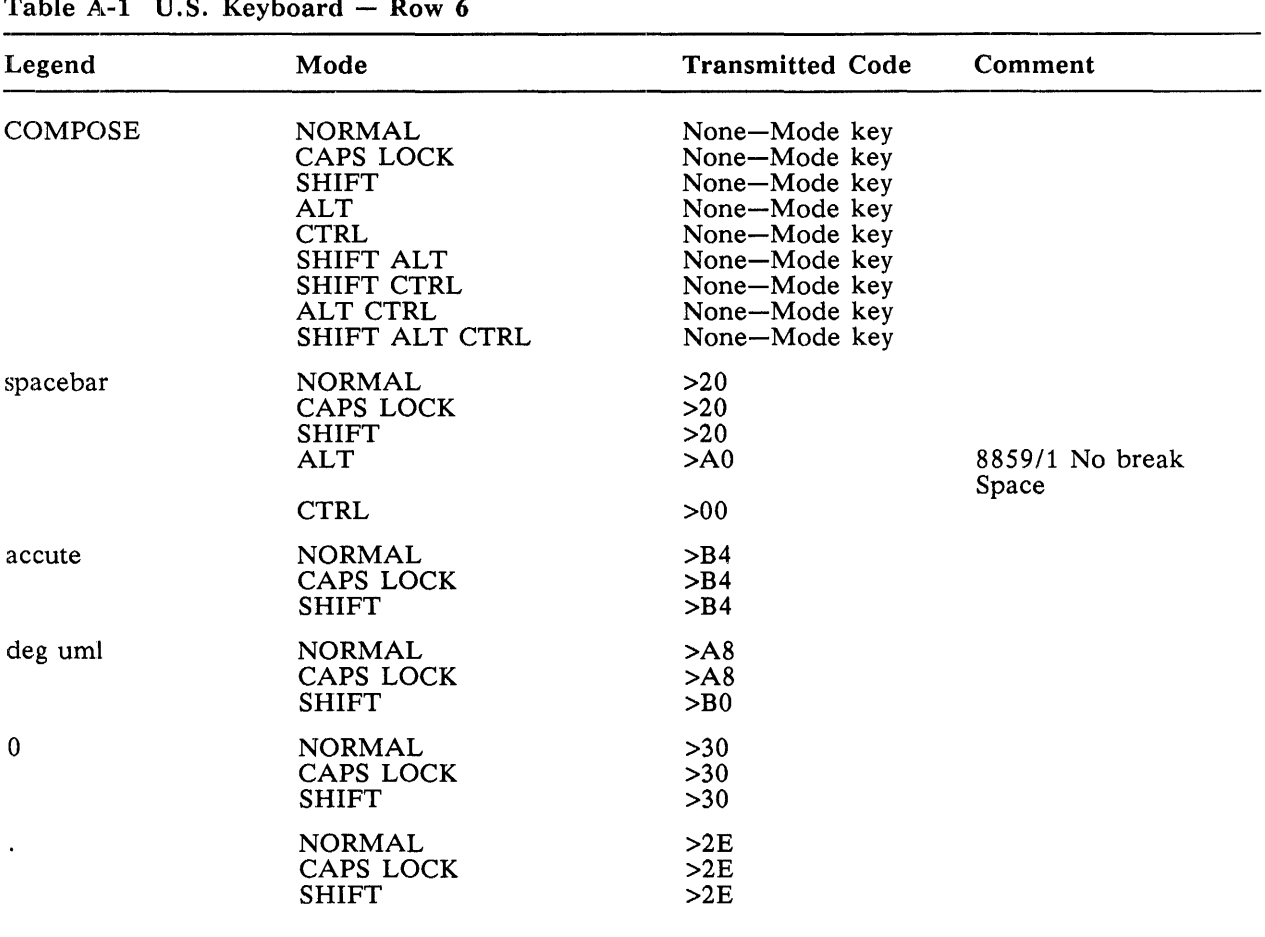

#### Table  $A-1$  U.S. Keyboard  $-$  Row 6

| Legend       | Mode                                                      | <b>Transmitted Code</b>                         | Comment                                        |
|--------------|-----------------------------------------------------------|-------------------------------------------------|------------------------------------------------|
| <b>SPACE</b> | <b>NORMAL</b><br>CAPS LOCK<br><b>SHIFT</b><br>ALT         | >107<br>>107<br>>107<br>>20                     | 8859/1 Multiply                                |
| <b>TAB</b>   | NORMAL<br>CAPS LOCK<br><b>SHIFT</b><br>ALT<br><b>CTRL</b> | $>$ F7<br>$>$ F7<br>>9B > 5A<br>>09<br>>9B > 49 | 8859/1 Divide<br>Back tab<br>Tab<br>8859/1 CHT |

Table A-2 924 Mode - Numeric Keypad Calculator (Set Mode)

Table A-3 924 Mode - Numeric Keypad Calculator (Reset Mode)

| Legend       | Mode                               | <b>Transmitted Code</b>      | Comment                                 |
|--------------|------------------------------------|------------------------------|-----------------------------------------|
| <b>SPACE</b> | <b>NORMAL</b><br>CAPS LOCK         | >20<br>>20                   |                                         |
|              | <b>SHIFT</b><br><b>ALT</b>         | >20<br>>107                  | 8859/1 Multiply                         |
| <b>TAB</b>   | <b>NORMAL</b><br>CAPS LOCK         | >09<br>>09                   |                                         |
|              | <b>SHIFT</b><br>ALT<br><b>CTRL</b> | >9B > 5A<br>> F7<br>>9B > 49 | Back tab<br>8859/1 Divide<br>8859/1 CHT |

 $\mathbf{I}$ 

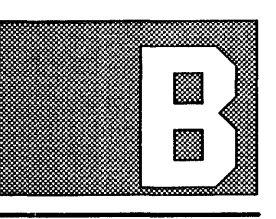

# **924 MODE CODES AND FUNCTIONS**

Introduction This appendix includes information about the relationship between 924 VDT keys, control functions, and keyboard compatibilities.

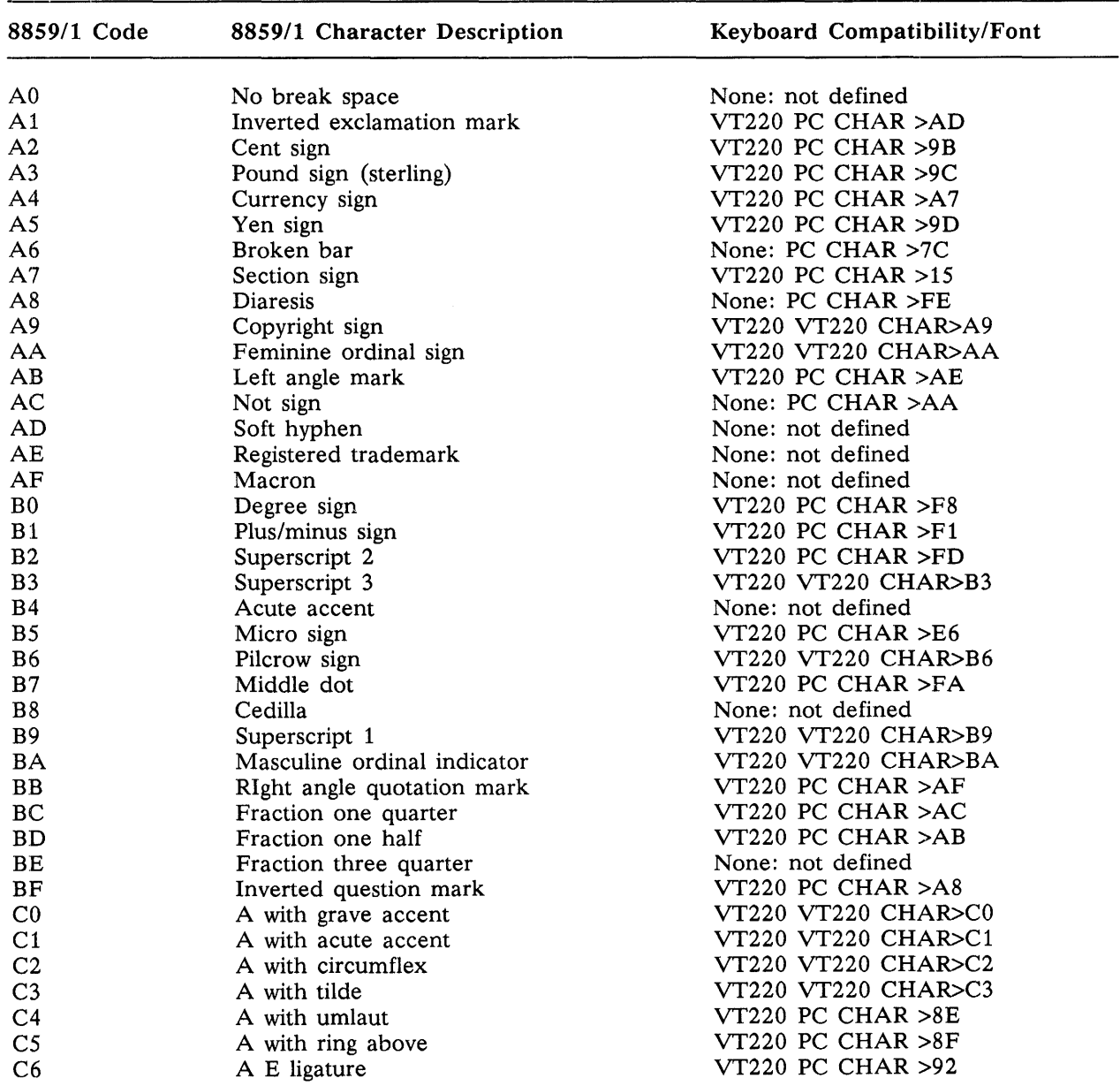

# Table B-1 8-Bit 8859/1 Graphics Symbols

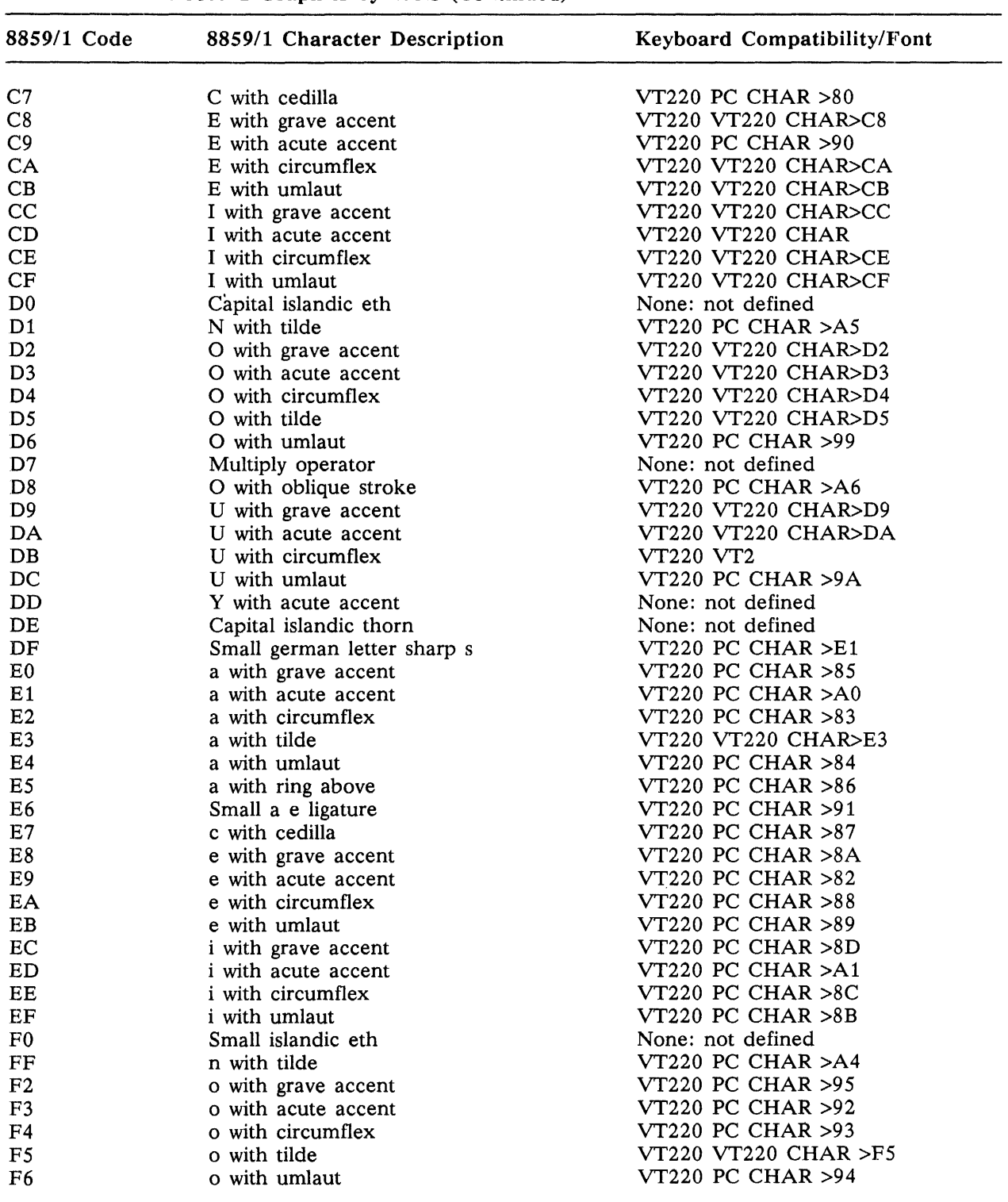

 $\mathcal{A}^{\text{out}}$ 

Table B-1 8-Bit 8859/1 Graphics Symbols (Continued)

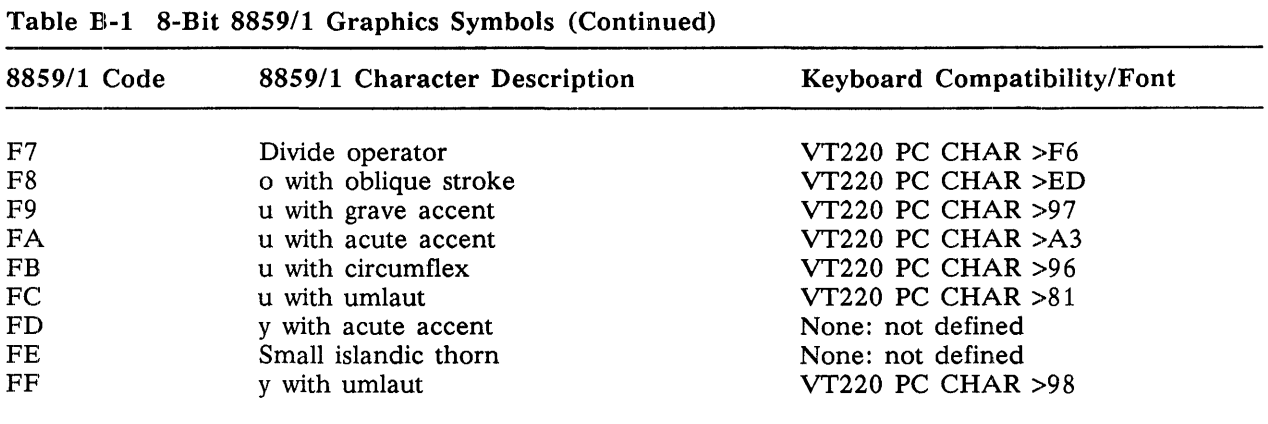

 $\overline{a}$ 

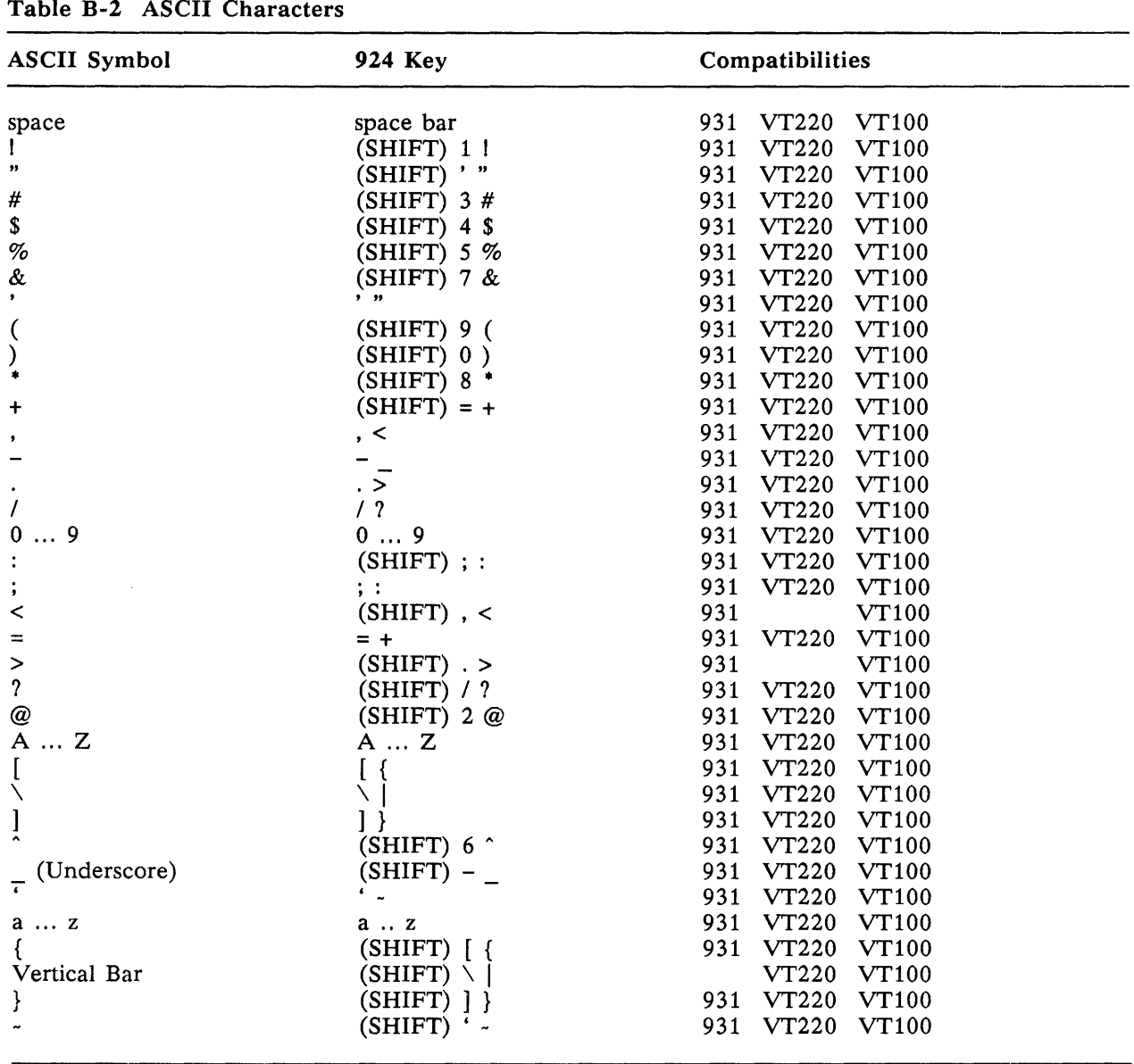

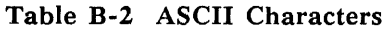

| Table B-3 7-Bit Control Functions |                       |                                     |  |  |
|-----------------------------------|-----------------------|-------------------------------------|--|--|
| <b>Control Function</b>           | 924 Key               | Compatibilities                     |  |  |
| <b>NULL</b>                       | (CTRL) 2 or           | <b>VT220</b><br>931                 |  |  |
|                                   | (CTRL)space bar       | VT220 VT100                         |  |  |
| SOH                               | (CTRL) A              | 931<br><b>VT220</b><br><b>VT100</b> |  |  |
| <b>STX</b>                        | (CTRL) B              | 931<br><b>VT220</b><br><b>VT100</b> |  |  |
| <b>ETX</b>                        | (CTRL) C              | 931<br><b>VT220</b><br><b>VT100</b> |  |  |
| <b>EOT</b>                        | (CTRL) D              | 931<br><b>VT220</b><br>VT100        |  |  |
| <b>ENQ</b>                        | (CTRL) E              | 931<br><b>VT220</b><br><b>VT100</b> |  |  |
| <b>ACK</b>                        | (CTRL) F              | 931<br><b>VT220</b><br><b>VT100</b> |  |  |
| <b>BELL</b>                       | (CTRL) G              | 931<br>VT220<br><b>VT100</b>        |  |  |
| BS                                | (CTRL) H or           | 931<br><b>VT220</b><br>VT100        |  |  |
|                                   | <b>BACKSPACE</b>      | <b>VT220</b><br>931<br><b>VT100</b> |  |  |
| HT                                | (CTRL) I or           | 931<br><b>VT220</b><br>VT100        |  |  |
|                                   | <b>TAB</b>            | 931<br><b>VT220</b><br><b>VT100</b> |  |  |
| LF                                | (CTRL) J              | 931<br>VT220<br><b>VT100</b>        |  |  |
| <b>VT</b>                         | (CTRL) K              | 931<br>VT220<br><b>VT100</b>        |  |  |
| $_{\rm FF}$                       | (CTRL) L              | 931<br><b>VT220</b><br><b>VT100</b> |  |  |
| CR                                | (CTRL) M or           | 931<br><b>VT220</b><br><b>VT100</b> |  |  |
|                                   | <b>RETURN</b>         | 931<br><b>VT220</b><br>VT100        |  |  |
| SO                                | (CTRL) N              | 931<br>VT220<br><b>VT100</b>        |  |  |
| SI                                | (CTRL) O              | 931<br>VT220<br>VT100               |  |  |
| DLE                               | (CTRL) P              | 931<br>VT220<br><b>VT100</b>        |  |  |
| DC1                               | (CTRL) Q              | 931<br>VT220<br><b>VT100</b>        |  |  |
| DC2                               | (CTRL) R              | 931<br>VT220<br><b>VT100</b>        |  |  |
| DC3                               | (CTRL) S              | 931<br>VT220<br><b>VT100</b>        |  |  |
| DC4                               | (CTRL) T              | 931<br>VT220<br><b>VT100</b>        |  |  |
| <b>NAK</b>                        | (CTRL) U              | 931<br>VT220<br><b>VT100</b>        |  |  |
| <b>SYN</b>                        | (CTRL) V              | 931<br>VT220<br><b>VT100</b>        |  |  |
| <b>ETB</b>                        | (CTRL) W              | 931<br>VT220<br><b>VT100</b>        |  |  |
| CAN                               | (CTRL) X              | 931<br>VT220<br><b>VT100</b>        |  |  |
| EM                                | (CTRL) Y              | 931<br>VT220<br>VT100               |  |  |
| <b>SUB</b>                        | (CTRL) Z              | 931<br>VT220<br>VT100               |  |  |
| <b>ESC</b>                        | (CTRL) [ or           | 931<br>VT220<br><b>VT100</b>        |  |  |
|                                   | $(CTRL)$ 3 or         | VT220                               |  |  |
|                                   | <b>ESC</b>            | 931                                 |  |  |
|                                   |                       | <b>VT100</b>                        |  |  |
| FS                                | $(CTRL) \setminus or$ | 931<br><b>VT220</b><br><b>VT100</b> |  |  |
|                                   | (CTRL) 4              | VT220                               |  |  |
| GS                                | $(CTRL)$ ] or         | <b>VT220</b><br>931<br><b>VT100</b> |  |  |
|                                   | $(CTRL)$ 5            | VT220                               |  |  |
| <b>RS</b>                         | $(CTRL)$ - or         | VT220 VT100<br>931                  |  |  |
|                                   | (CTRL) 6              | 931 VT220                           |  |  |
| US                                | (CTRL) ? or           | VT220 VT100                         |  |  |
|                                   | $(CTRL)$ 7            | <b>VT220</b>                        |  |  |
| DEL                               | (CTRL) 8 or           | VT220 VT100                         |  |  |
|                                   | $\leftarrow$ X        | VT220 VT100                         |  |  |
|                                   |                       |                                     |  |  |

 $\bar{z}$ 

|                 | Table B-4 8-Bit Control Functions |                 |                 |  |  |
|-----------------|-----------------------------------|-----------------|-----------------|--|--|
|                 | <b>Control Function</b>           | 924 Key         | Compatibilities |  |  |
| 8/0             |                                   | (ALT-CTRL) 2    | Unique          |  |  |
| 8/1             |                                   | (ALT-CTRL) A    | Unique          |  |  |
| 8/2             |                                   | (ALT-CTRL) B    | Unique          |  |  |
| 8/3             |                                   | (ALT-CTRL) C    | Unique          |  |  |
| <b>IND</b>      | 8/4                               | (ALT-CTRL) D    | Unique          |  |  |
| <b>NEL</b>      | 8/5                               | (ALT-CTRL) E    | Unique          |  |  |
| <b>SSA</b>      | 8/6                               | (ALT-CTRL) F    | Unique          |  |  |
| <b>ESA</b>      | 8/7                               | (ALT-CTRL) G    | Unique          |  |  |
| <b>HTS</b>      | 8/8                               | (ALT-CTRL) H    | Unique          |  |  |
| <b>HTJ</b>      | 8/9                               | (ALT-CTRL) I    | Unique          |  |  |
| <b>VTS</b>      | 8/10                              | (ALT-CTRL) J    | Unique          |  |  |
| PLD             | 8/11                              | (ALT-CTRL) K    | Unique          |  |  |
| PLU             | 8/12                              | (ALT-CTRL) L    | Unique          |  |  |
| RI              | 8/13                              | (ALT-CTRL) M    | Unique          |  |  |
| SS <sub>2</sub> | 8/14                              | (ALT-CTRL) N    | Unique          |  |  |
| SS <sub>3</sub> | 8/15                              | (ALT-CTRL) O    | Unique          |  |  |
| <b>DCS</b>      | 9/0                               | (ALT-CTRL) P    | Unique          |  |  |
| PU1             | 9/1                               | (ALT-CTRL) Q    | Unique          |  |  |
| PU <sub>2</sub> | 9/2                               | (ALT-CTRL) R    | Unique          |  |  |
| <b>STS</b>      | 9/3                               | (ALT-CTRL) S    | Unique          |  |  |
| <b>CCH</b>      | 9/4                               | (ALT-CTRL) T    | Unique          |  |  |
| MW              | 9/5                               | (ALT-CTRL) U    | Unique          |  |  |
| <b>SPA</b>      | 9/6                               | (ALT-CTRL) V    | Unique          |  |  |
| <b>EPA</b>      | 9/7                               | (ALT-CTRL) W    | Unique          |  |  |
| 9/8             |                                   | (ALT-CTRL) X    | Unique          |  |  |
| 9/9             |                                   | (ALT-CTRL) Y    | Unique          |  |  |
| 9/10            |                                   | (ALT-CTRL) Z    | Unique          |  |  |
| <b>CSI</b>      | 9/11                              | (ALT-CTRL) [ or | Unique          |  |  |
|                 |                                   | (ALT-CTRL) 3    | Unique          |  |  |
| <b>ST</b>       | 9/12                              | $(ALT-CTRL)$ or | Unique          |  |  |
|                 |                                   | (ALT-CTRL) 4    | Unique          |  |  |
| OSC             | 9/13                              | $(ALT-CTRL)$ or | Unique          |  |  |
|                 |                                   | (ALT-CTRL) 5    | Unique          |  |  |
| PM              | 9/14                              | (ALT-CTRL) - or | Unique          |  |  |
|                 |                                   | (ALT-CTRL) 6    | Unique          |  |  |
| <b>APC</b>      | 9/15                              | (ALT-CTRL) ? or | Unique          |  |  |
|                 |                                   | (ALT-CTRL) 7    | Unique          |  |  |
|                 |                                   |                 |                 |  |  |

| Table B-5 Local Key Functions |                       |                          |  |  |  |
|-------------------------------|-----------------------|--------------------------|--|--|--|
| <b>Key Function Name</b>      | 924 Key               | Compatibilities          |  |  |  |
| Hold screen                   | (ALT) ATTN            | Same as VT220 F1         |  |  |  |
| Print screen                  | (SHIFT) PRINT         | Same as VT220 F2         |  |  |  |
| Setup                         | (ALT-SHIFT) BACKSPACE | Same as VT220 F3         |  |  |  |
| Here-is $(ID)$                | <b>ID/BREAK</b>       | Same as VT220 (CTRL) F5  |  |  |  |
| <b>Break</b>                  | (SHIFT) ID/BREAK      | Same as VT220 F5         |  |  |  |
| Disconnect                    | (SHIFT-CTRL) BREAK    | Same as VT220 (SHIFT) F5 |  |  |  |
|                               |                       |                          |  |  |  |

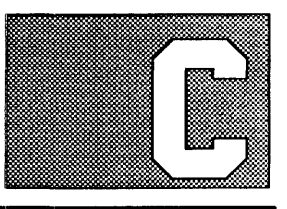

# RECEIVE **CODES**

## Introduction This appendix contains information on control codes and sequences recognized by 924, 931, and VT100 modes.

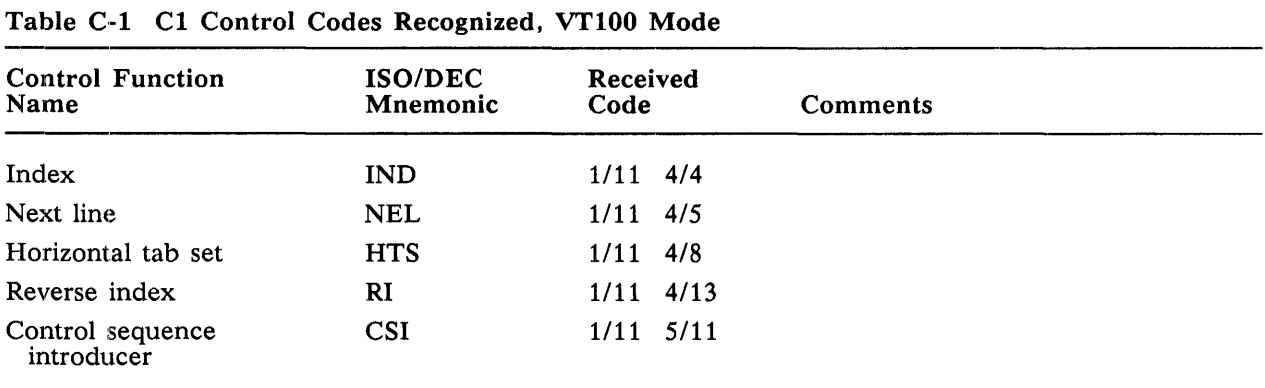

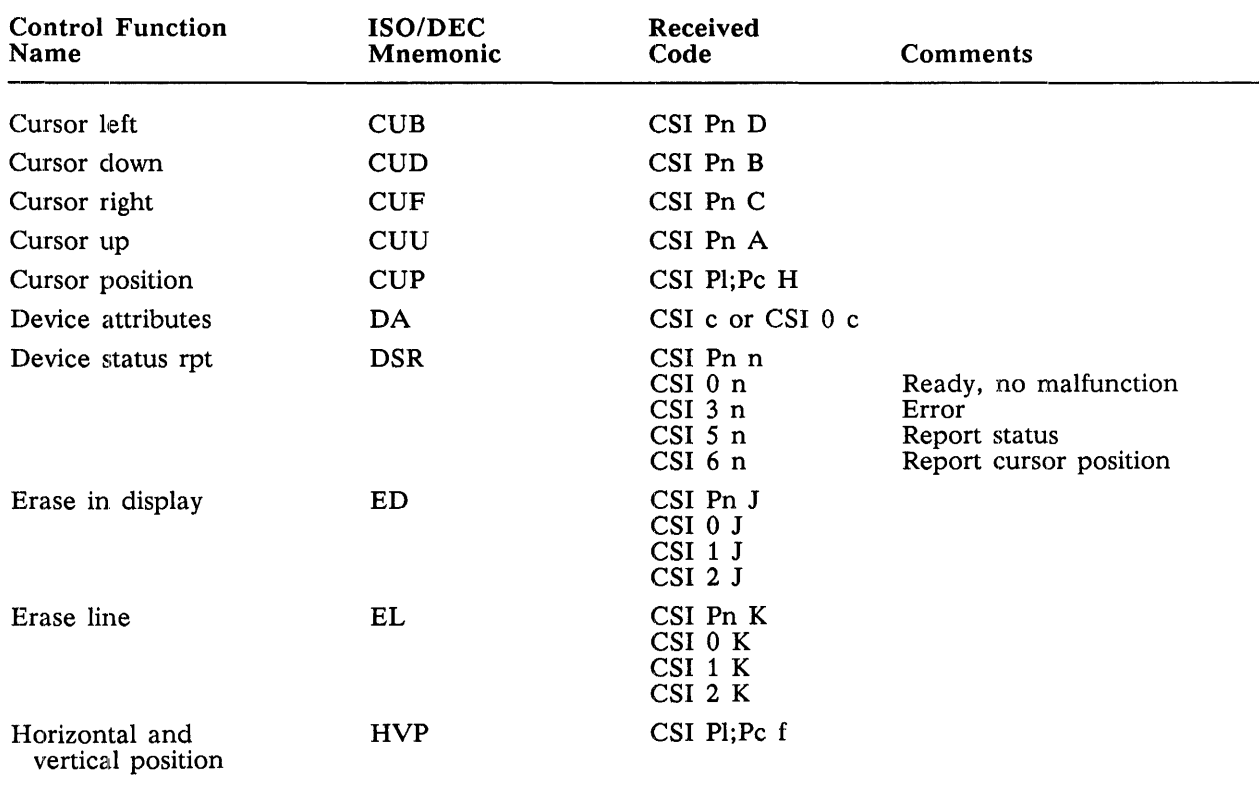

#### Table C-2 ISO/ANSI Sequences Recognized, VT100 Mode

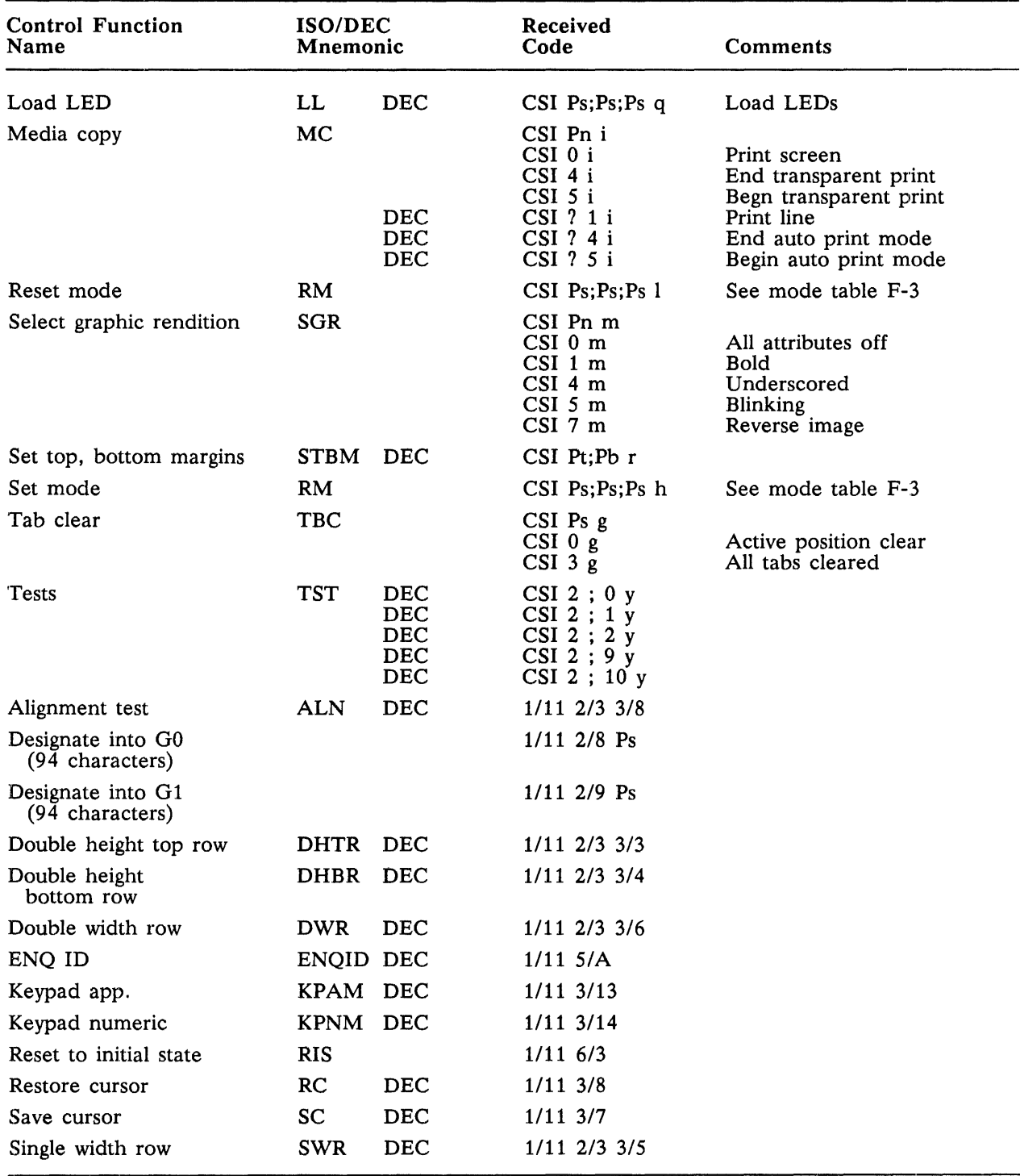

 $\bar{c}$ 

# Table C-2 ISO/ANSI Sequences Recognized, VT100 Mode (Continued)

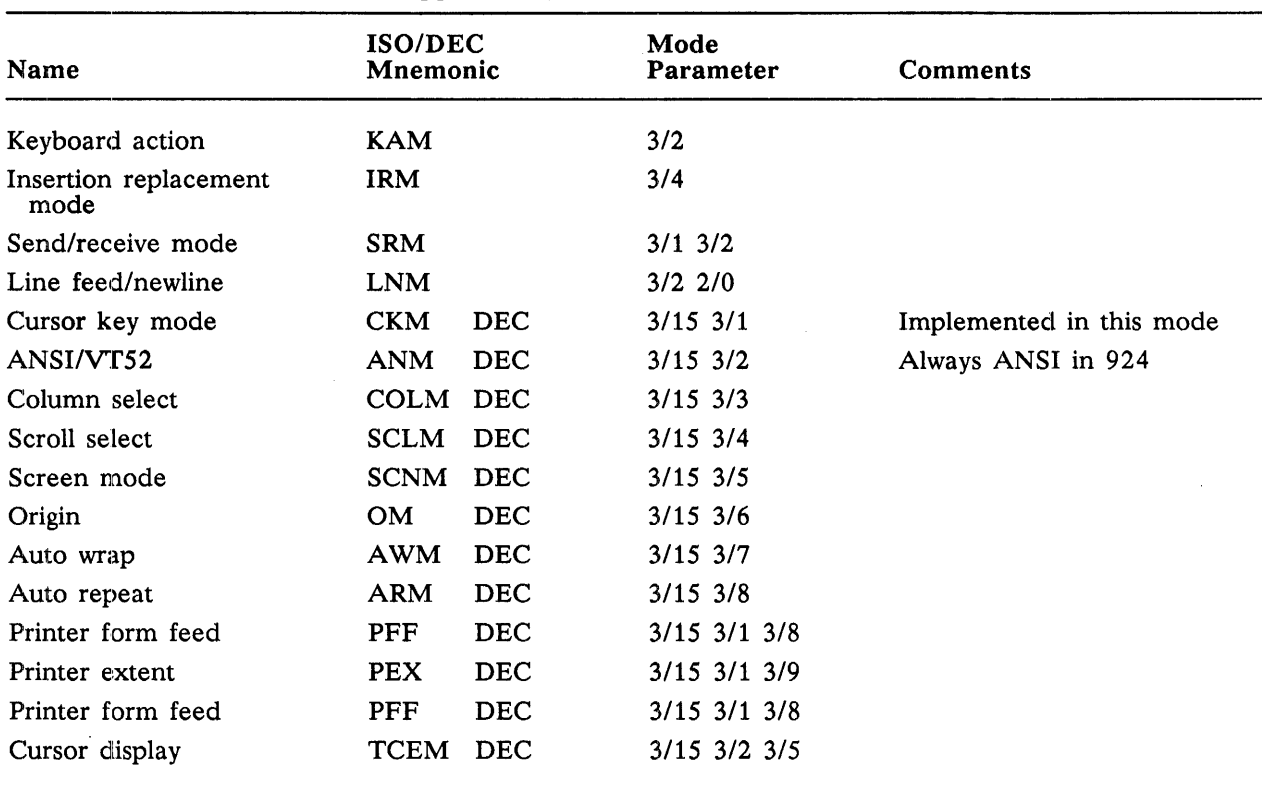

### Table C-3 ISO/ANSI Modes Supported by Set/Reset Mode, VT100

## Table C-4 C1 Control Codes Recognized, 924 Mode

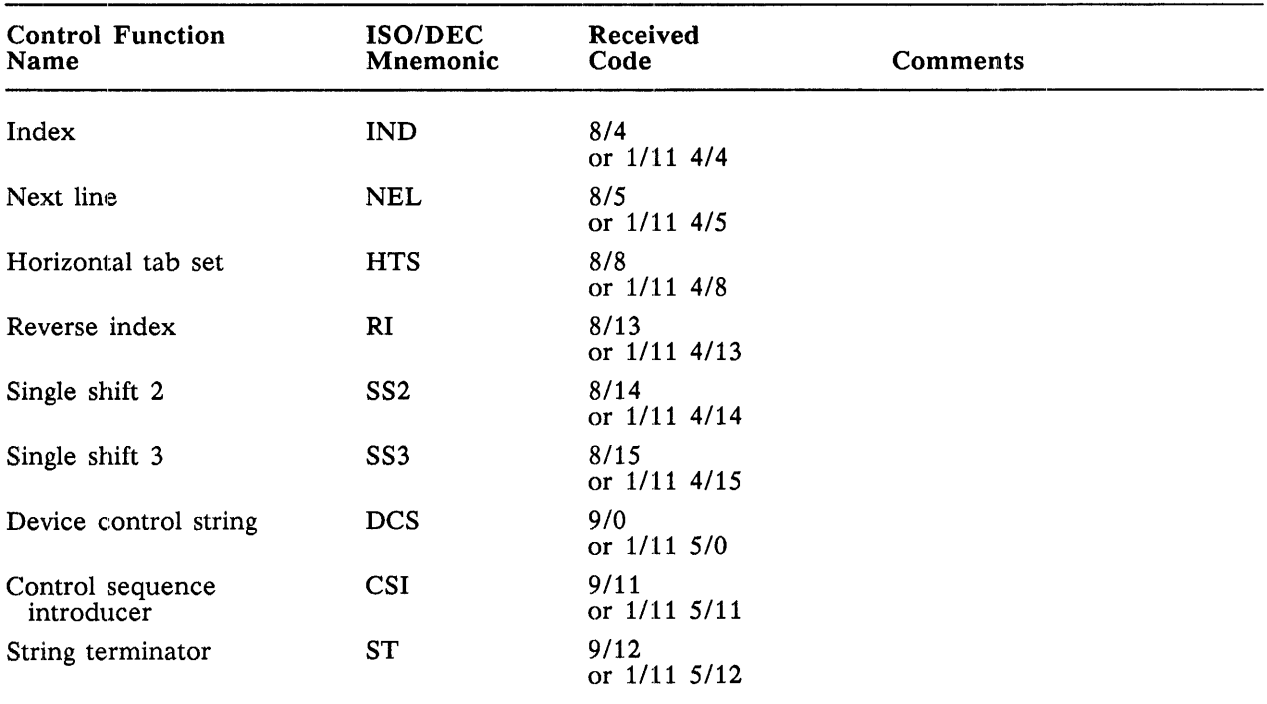

| <b>Control Function</b><br>Name     | ISO/DEC<br>Mnemonic |                                                                                                | <b>Received</b><br>Code                                                                                                    | Comments                                                                                                    |
|-------------------------------------|---------------------|------------------------------------------------------------------------------------------------|----------------------------------------------------------------------------------------------------|----------------------------------------------------------------------------------------------------|
| Cursor backward<br>tabulation       | <b>CBT</b>          |                                                                                                | CSI Pn Z                                                                                                    |                                                                                                    |
| Cursor horizontal absolute          | <b>CHA</b>          |                                                                                                | CSI Pn G                                                                                                    |                                                                                                    |
| Cursor horizontal<br>tabulation     | <b>CHT</b>          |                                                                                                | CSI Pn I                                                                                                    |                                                                                                    |
| Cursor next line                    | <b>CNL</b>          |                                                                                                | CSI Pn E                                                                                                    |                                                                                                    |
| Cursor preceding line               | <b>CPL</b>          |                                                                                                | CSI Pn F                                                                                                    |                                                                                                    |
| Cursor left                         | <b>CUB</b>          |                                                                                                | CSI Pn D                                                                                                    |                                                                                                    |
| Cursor down                         | <b>CUD</b>          |                                                                                                | CSI Pn B                                                                                                    |                                                                                                    |
| Cursor right                        | CUF                 |                                                                                                | CSI Pn C                                                                                                    |                                                                                                    |
| Cursor position                     | <b>CUP</b>          |                                                                                                | CSI Pl;Pc H                                                                                                    |                                                                                                    |
| Cursor up                           | CUU                 |                                                                                                | CSI Pn A                                                                                                    |                                                                                                    |
| Device attributes                   | DA                  |                                                                                                | $CSI$ c or $CSI$ 0 c                                                                                                    |                                                                                                    |
| Delete character                    | DCH                 |                                                                                                | CSI Pn P                                                                                                    |                                                                                                    |
| Delete line                         | DL                  |                                                                                                | CSI Pn M                                                                                                    |                                                                                                    |
| Device status rpt                   | <b>DSR</b>          | <b>DEC</b><br><b>DEC</b><br><b>DEC</b><br><b>DEC</b><br><b>DEC</b><br><b>DEC</b><br><b>DEC</b> | CSI Pn n<br>$CSI$ 0 $n$<br>$CSI$ 3 $n$<br>CSI 5 n<br>CSI <sub>6</sub> n<br>$CSI$ $?$ $1$ $0$ $n$<br>$CSI$ ? 1 1 n<br>CSI ? 1 3 n<br>CSI ? 1 5 n<br>$CSI$ $?$ $2$ $0$ $n$<br>CSI ? 2 1 n<br>CSI ? 2 5 n | Ready, no malfunction<br>Error<br>Report status<br>Report cursor position<br>Ready<br>Not ready<br>No print connection<br>Report printer status<br>UDKs are unlocked<br>UDKs are locked<br>Report UDK status |
| Erase character                     | <b>ECH</b>          |                                                                                                | CSI Pn X                                                                                                    |                                                                                                    |
| Erase in display                    | ED                  | DEC<br>DEC<br><b>DEC</b>                                                                       | CSI Pn J<br>CSI 0 J<br>CSI 1 J<br>CSI 2 J<br>$CSI$ ? $0$ J<br>CSI ? 1 J<br>CSI ? 2 J                                                                                                    | Selective erase<br>Selective erase<br>Selective erase                                                                                                    |
| Erase line                          | EL                  | <b>DEC</b><br>DEC<br><b>DEC</b>                                                                | CSI Pn K<br>CSI 0 K<br>CSI 1 K<br>$CSI$ 2 K<br>CSI ? 0 K<br>$CSI$ ? 1 K<br><b>CSI ? 2 K</b>                                                                                                    | Selective erase<br>Selective erase<br>Selective erase                                                                                                    |
| Horizontal position<br>absolute     | <b>HPA</b>          |                                                                                                | CSI Pn '                                                                                                    | $\cdot$ IS 6/0                                                                                                    |
| Horizontal and vertical<br>position | <b>HVP</b>          |                                                                                                | CSI Pl;Pc f                                                                                                    |                                                                                                    |
| Insert character                    | <b>ICH</b>          |                                                                                                | CSI Pn @                                                                                                    |                                                                                                    |

Table C-S ISO/ANSI Sequences Recognized, 924 Mode

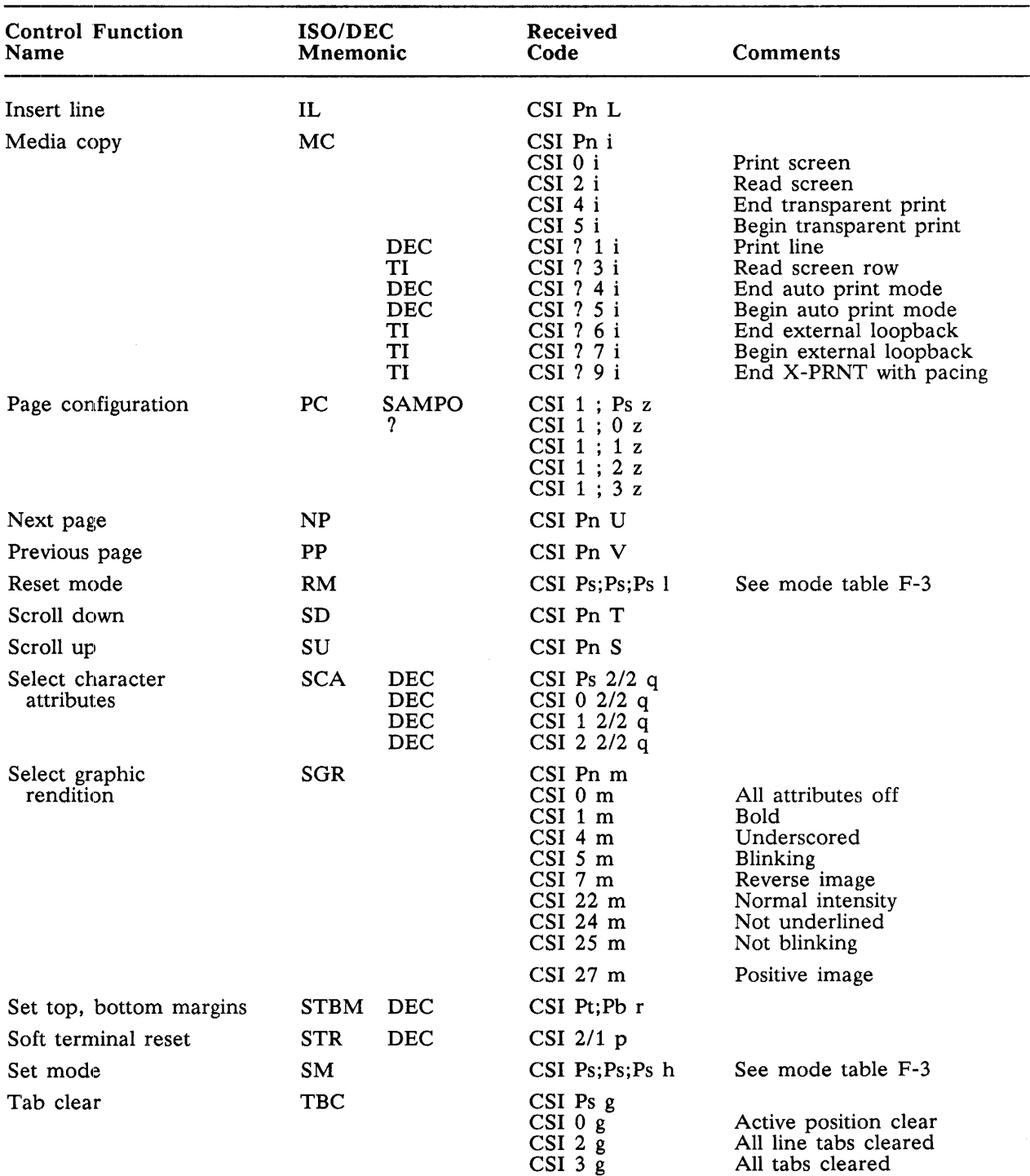

## Table C-5 ISO/ANSI Sequences Recognized, 924 Mode (Continued)

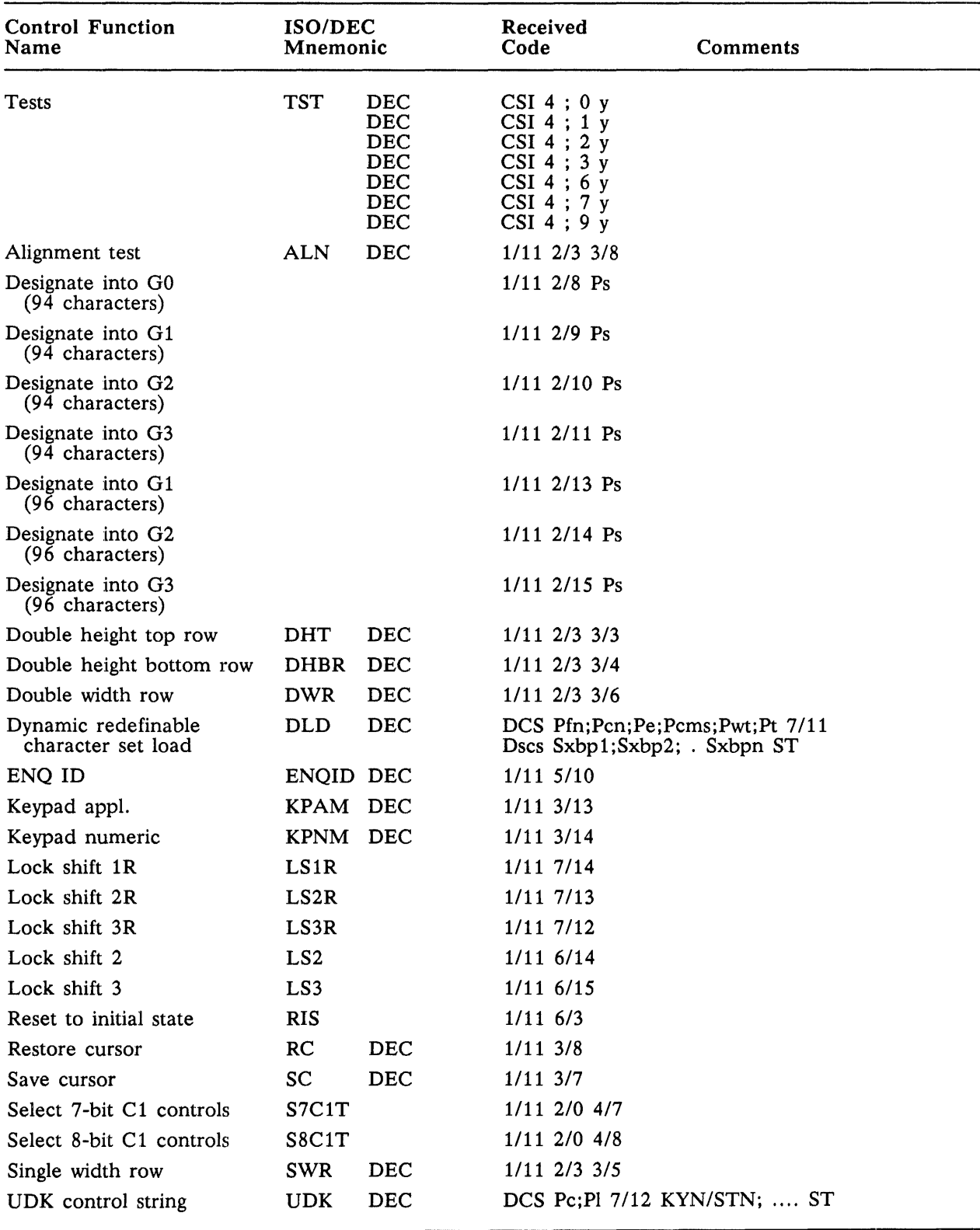

# Table C-5 ISO/ANSI Sequences Recognized, 924 Mode (Continued)

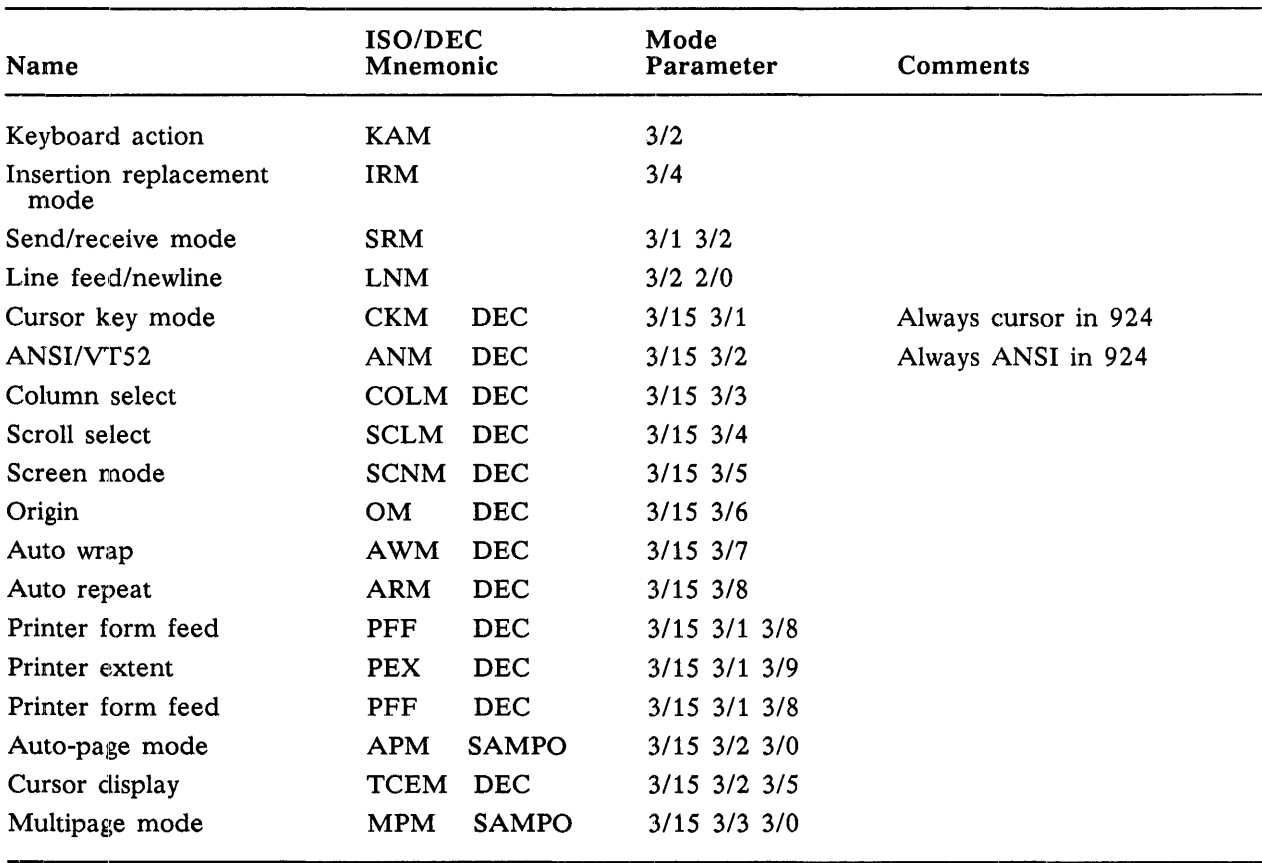

# Table C-6 ISO/ANSI Modes Supported by Set/Reset Mode, 924 Mode

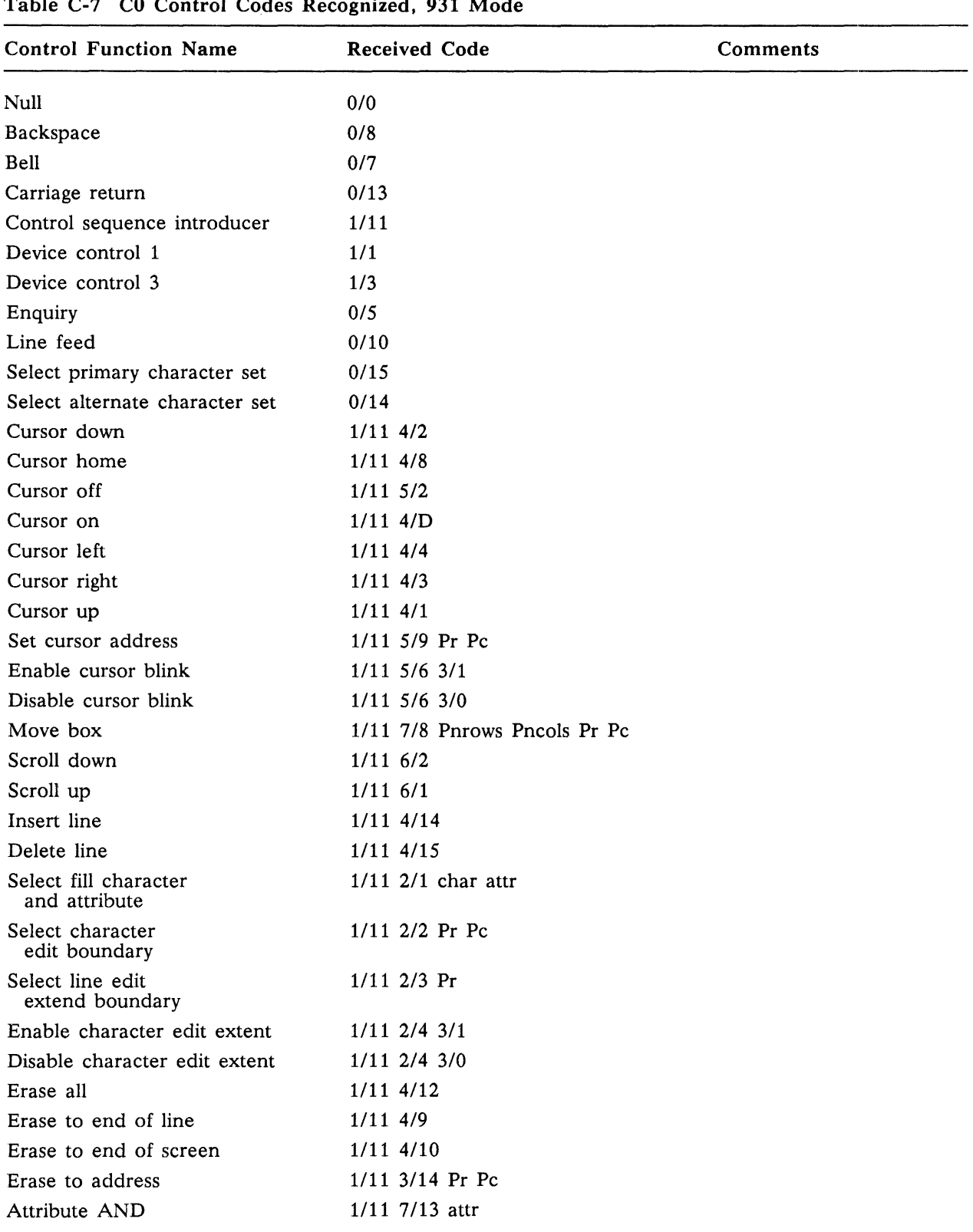

# Table C-7 CO Control Codes Recognized, 931 Mode

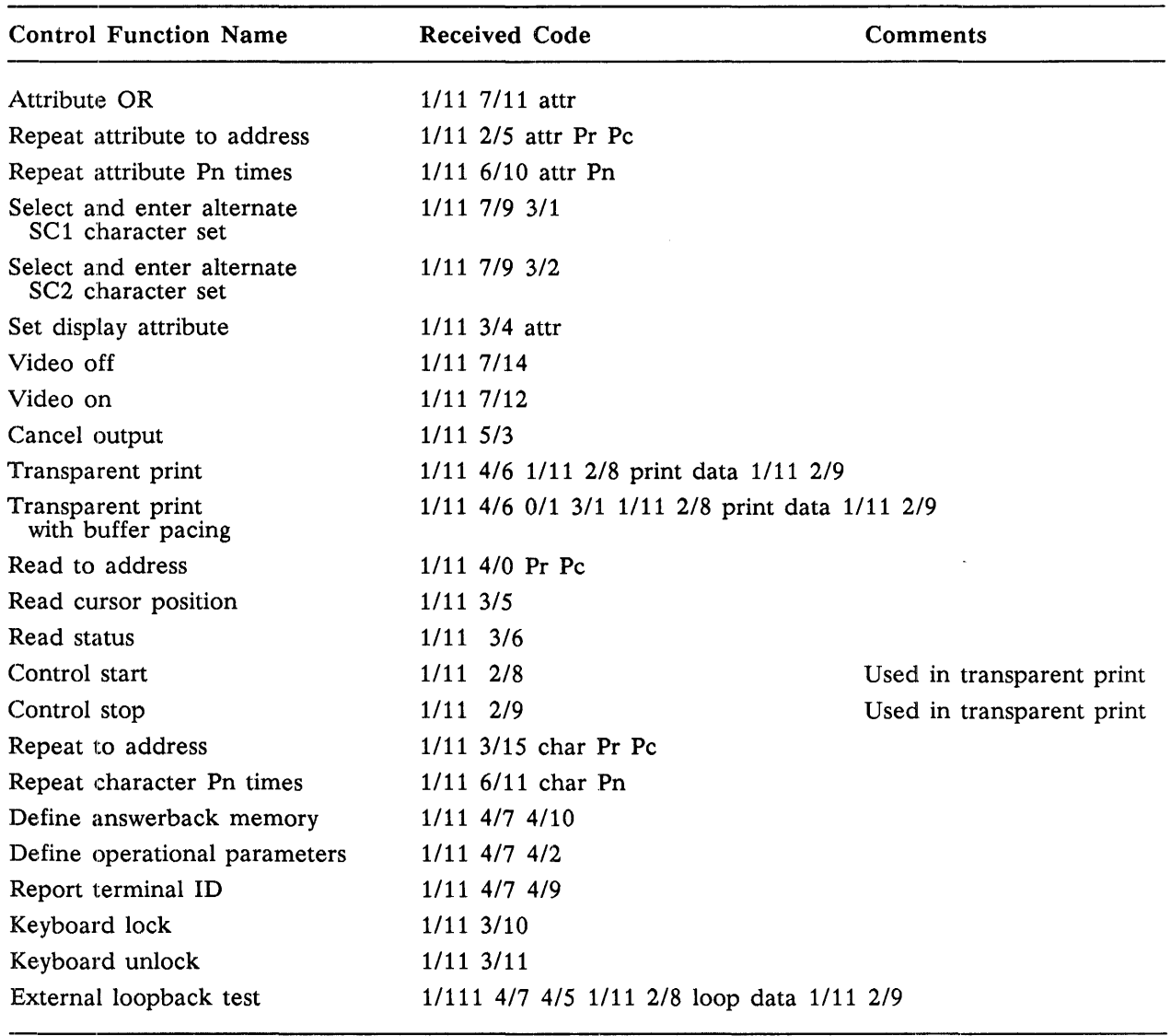

Table C-7 CO Control Codes Recognized, 931 Mode (Continued)

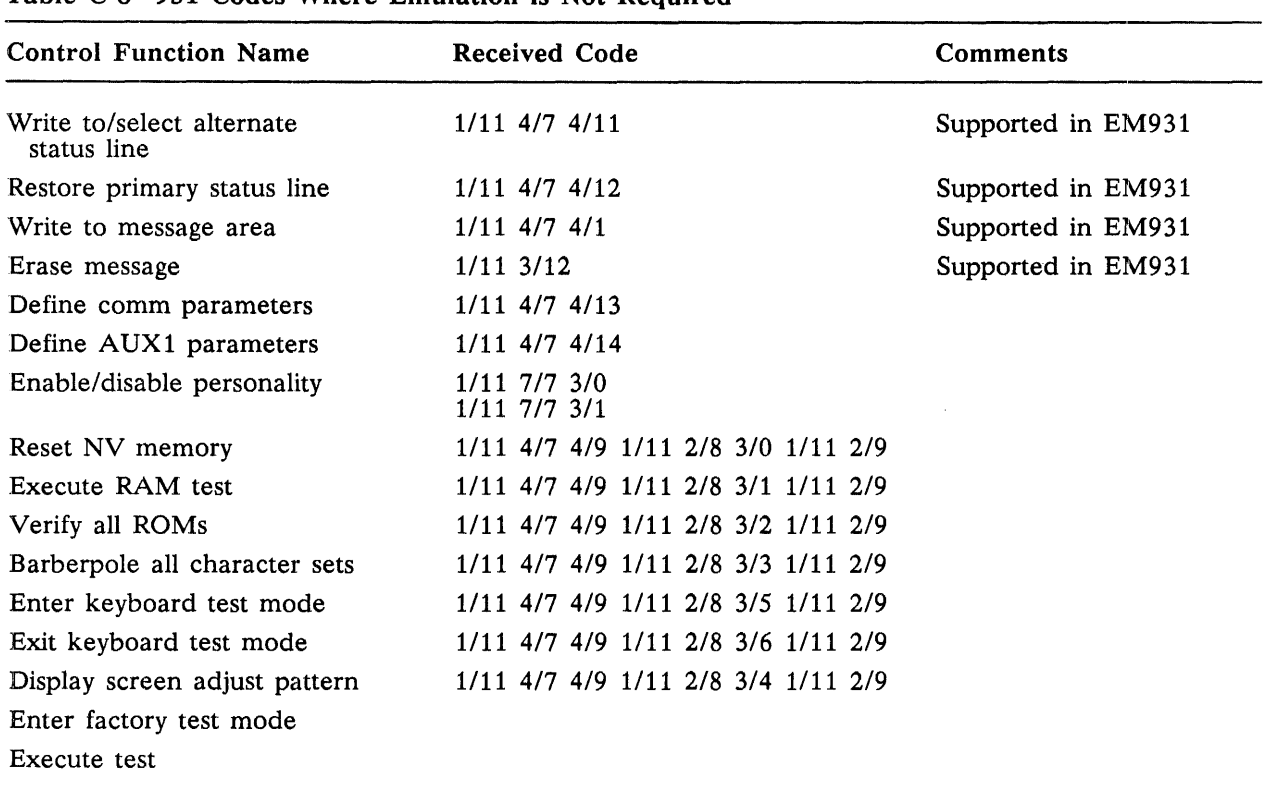

### Table C-8 931 Codes Where Emulation is Not Required

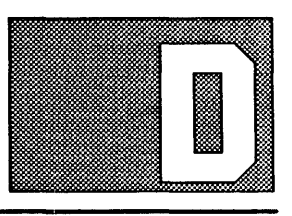

# **931 MODE TRANSMITTED CODES**

Introduction This appendix shows transmitted codes for corresponding 931 mode keys. These tables list only keys that have codes which differ from the 924 mode keys.

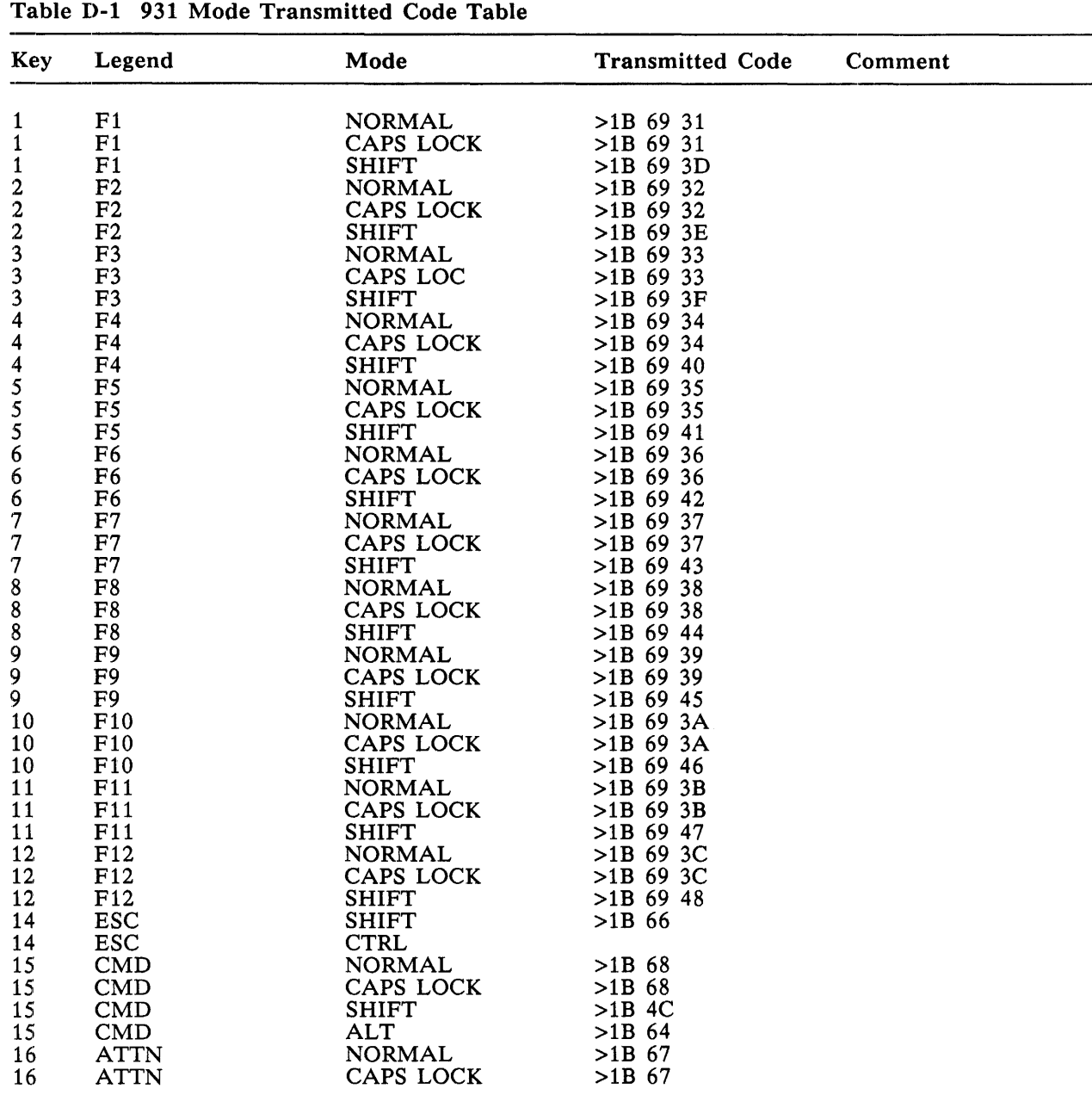

|     |                                              | $\frac{1}{2}$ . The continuum contracts to the second continuous |                         |             |
|-----|----------------------------------------------|------------------------------------------------------------------|-------------------------|-------------|
| Key | Legend                                       | Mode                                                             | <b>Transmitted Code</b> | Comment     |
| 16  |                                              |                                                                  |                         |             |
|     | ATTN                                         | <b>SHIFT</b>                                                     | $>1B$ 65                |             |
| 16  | <b>ATTN</b>                                  | <b>ALT</b>                                                       | $>1B$ 63                |             |
| 17  | <b>INS</b>                                   | <b>NORMAL</b>                                                    | $>1B$ 50                |             |
| 17  | <b>INS</b>                                   | CAPS LOCK                                                        | $>1B$ 50                |             |
| 17  | <b>INS</b>                                   | <b>SHIFT</b>                                                     | $>1B$ 50                |             |
| 18  | DEL                                          | <b>NORMAL</b>                                                    | $>1B$ 51                |             |
| 18  | DEL                                          | CAPS LOCK                                                        | $>1B$ 51                |             |
| 18  | DEL                                          | <b>SHIFT</b>                                                     | $>1B$ 4B                | Erase input |
| 19  | <b>ID/BREAK</b>                              | <b>NORMAL</b>                                                    | $>1B$ 4E                | Blank gray  |
| 19  | <b>ID/BREAK</b>                              | CAPS LOCK                                                        | $>1B$ 4E                |             |
| 20  | PRINT                                        | <b>NORMAL</b>                                                    | $>1B$ 57                |             |
| 20  | PRINT                                        | CAPS LOCK                                                        | $>1B$ 57                |             |
| 20  | <b>PRINT</b>                                 | <b>SHIFT</b>                                                     | $>1B$ 57                |             |
| 22  | 1 <sup>1</sup>                               | <b>ALT</b>                                                       |                         |             |
|     |                                              |                                                                  | >7F                     |             |
| 23  | 2@                                           | <b>CTRL</b>                                                      |                         |             |
| 23  | 2@                                           | ALT CTRL                                                         |                         |             |
| 23  |                                              | SHIFT CTRL                                                       | >00                     |             |
| 24  | $2\overline{\omega}$<br>$3\overline{\omega}$ | ALT                                                              | $>1B$ 2A                |             |
| 24  | 3#                                           | <b>ALT CTRL</b>                                                  |                         |             |
| 25  | 4 <sup>5</sup>                               | <b>ALT</b>                                                       |                         |             |
| 25  | $\begin{array}{c} 4 \\ 4 \\ 3 \end{array}$   | <b>CTRL</b>                                                      | >1C                     |             |
| 25  |                                              | ALT CTRL                                                         |                         |             |
| 26  | $5 \, \%$                                    | <b>ALT CTRL</b>                                                  |                         |             |
| 27  | 6<br>$\hat{\phantom{a}}$                     | <b>CTRL</b>                                                      |                         |             |
| 27  | $\blacktriangle$<br>6                        | SHIFT CTRL                                                       | >1E                     |             |
| 27  | $\hat{\phantom{a}}$<br>6                     | ALT CTRL                                                         |                         |             |
| 28  | 7 &                                          | <b>CTRL</b>                                                      |                         |             |
|     |                                              |                                                                  |                         |             |
| 28  | 7 &<br>٠                                     | ALT CTRL                                                         |                         |             |
| 29  | 8                                            | <b>CTRL</b>                                                      | >1F                     |             |
| 30  | $\overline{(}$<br>9                          | <b>ALT</b>                                                       | $>0E$ OR $0F$           |             |
| 32  | -                                            | SHIFT CTRL                                                       | >1F                     |             |
| 34  | ╲                                            | <b>CTRL</b>                                                      | >1C                     |             |
| 34  | X                                            | SHIFT CTRL                                                       | >1C                     |             |
| 36  | HOME                                         | <b>NORMAL</b>                                                    | $>1B$ 48                |             |
| 36  | HOME                                         | CAPS LOCK                                                        | $>1B$ 48                |             |
| 36  | HOME                                         | <b>SHIFT</b>                                                     | $>1B$ 48                |             |
| 37  | <b>SEND</b>                                  | <b>NORMAL</b>                                                    |                         |             |
| 37  | <b>SEND</b>                                  | <b>NORMAL</b>                                                    |                         |             |
| 37  | <b>SEND</b>                                  | <b>SHIFT</b>                                                     |                         |             |
| 38  | $=$                                          | <b>ALT</b>                                                       | $>1B$ 73                | Skip        |
| 39  | $\ddot{}$                                    | ALT                                                              | $>1B$ 3D                | Erase field |
| 40  | <b>SPACE</b>                                 |                                                                  |                         |             |
|     |                                              | ALT                                                              |                         |             |
| 41  | TAB                                          | <b>SHIFT</b>                                                     | $>1B$ 32                |             |
| 41  | <b>TAB</b>                                   | ALT                                                              |                         |             |
| 41  | <b>TAB</b>                                   | <b>CTRL</b>                                                      |                         |             |
| 42  | <b>TAB</b>                                   | <b>SHIFT</b>                                                     | $>1B$ 32                |             |
| 42  | <b>TAB</b>                                   | ALT                                                              | $>1B$ 2B                |             |
| 42  | <b>TAB</b>                                   | <b>CTRL</b>                                                      |                         |             |
| 43  | Q                                            | SHIFT CTRL                                                       | >11                     |             |
| 43  | $\overline{Q}$                               | <b>ALT CTRL</b>                                                  |                         |             |
| 44  | W                                            | SHIFT CTRL                                                       | >17                     |             |
| 44  | W                                            | <b>ALT CTRL</b>                                                  |                         |             |
| 45  | Е                                            | SHIFT CTRL                                                       | $>0.5$                  |             |
| 45  | ${\bf E}$                                    | ALT CTRL                                                         |                         |             |
| 46  | ${\bf R}$                                    | SHIFT CTRL                                                       | >12                     |             |
|     |                                              | <b>ALT CTRL</b>                                                  |                         |             |
| 46  | ${\bf R}$                                    |                                                                  |                         |             |
| 47  | T                                            | SHIFT CTRL                                                       | $>14$                   |             |
| 47  | T                                            | <b>ALT CTRL</b>                                                  |                         |             |

Table D-l 931 Mode Transmitted Code Table (Continued)

| Key      | Legend             | Mode                          | <b>Transmitted Code</b> | Comment |
|----------|--------------------|-------------------------------|-------------------------|---------|
| 48       | Y                  | SHIFT CTRL                    | >19                     |         |
| 48       | $\mathbf Y$        | ALT CTRL                      |                         |         |
| 49       | U                  | SHIFT CTRL                    | >15                     |         |
| 49       | U                  | <b>ALT CTRL</b>               | >15                     |         |
| 50       | $\mathbf I$        | ALT                           | $>1B$ 41                |         |
| 50       | I                  | <b>SHIFT CTRL</b>             | >09                     |         |
| 50       | I                  | <b>ALT CTRL</b>               | >09                     |         |
| 51       | $\circ$            | SHIFT CTRL                    | >0 <sub>F</sub>         |         |
| 51       | $\circ$            | ALT CTRL                      |                         |         |
| 52       | $\, {\bf P}$       | <b>SHIFT CTRL</b>             | >10                     |         |
| 52       | $\mathbf P$        | ALT CTRL                      | >10                     |         |
| 53       |                    | SHIFT CTRL                    | >1B                     |         |
| 53       | ALT CTRL           | >1B                           |                         |         |
| 54       |                    | SHIFT CTRL                    | >1D                     |         |
| 54       |                    | ALT CTRL                      |                         |         |
| 55       | RETURN             | <b>ALT</b>                    |                         |         |
| 62       | A                  | SHIFT CTRL                    | > 01                    |         |
| 62       | A                  | ALT CTRL                      | >01                     |         |
| 63       | S                  | SHIFT CTRL                    | >13                     |         |
| 63       | ${\bf S}$          | ALT CTRL                      |                         |         |
| 64       | D                  | <b>SHIFT CTRL</b>             | >04                     |         |
| 64       | D                  | ALT CTRL                      | >04                     |         |
| 65       | ${\bf F}$          | <b>SHIFT CTRL</b>             | $>06$                   |         |
| 65       | ${\bf F}$          | ALT CTRL                      | >06                     |         |
| 66       | ${\bf G}$          | <b>SHIFT CTRL</b>             | >07                     |         |
| 66       | $\mathbf G$        | ALT CTRL                      | >07                     |         |
| 67       | $\mathbf H$        | <b>ALT</b>                    | $>1B$ 74                |         |
| 67       | H                  | SHIFT CTRL                    | >08                     |         |
| 67       | $\mathbf H$        | ALT CTRL                      | >08                     |         |
| 68<br>68 | $\mathbf{J}$       | <b>ALT</b>                    | $>1B$ 44                |         |
| 68       | J<br>$\mathbf{J}$  | SHIFT CTRL<br><b>ALT CTRL</b> | $>0$ A<br>$>0$ A        |         |
| 69       | $\bf K$            | <b>ALT</b>                    |                         |         |
| 69       | $\bf K$            | SHIFT CTRL                    | $>1B$ 42<br>>0B         |         |
| 69       | ${\bf K}$          | ALT CTRL                      |                         |         |
| 70       | L                  | <b>ALT</b>                    | $>1B$ 43                |         |
| 70       | L                  | SHIFT CTRL                    | >0 <sub>C</sub>         |         |
| 70       | L                  | <b>ALT CTRL</b>               |                         |         |
| 71       | $;$ :              | <b>ALT</b>                    | $>1B$ 69 6F             |         |
| 73       | up arrow           | <b>NORMAL</b>                 | $>1B$ 41                |         |
| 73       | up arrow           | CAPS LOCK                     | $>1B$ 41                |         |
| 73       | up arrow           | <b>SHIFT</b>                  | $>1B$ 41                |         |
| 80       | Z                  | SHIFT CTRL                    | >1A                     |         |
| 80       | Z                  | ALT CTRL                      |                         |         |
| 81       |                    | SHIFT CTRL                    | $>18$                   |         |
| 81       | $_{\rm X}^{\rm X}$ | <b>ALT CTRL</b>               |                         |         |
| 82       |                    | SHIFT CTRL                    | $>03$                   |         |
| 82       | $\rm\frac{C}{C}$   | ALT CTRL                      |                         |         |
| 83       | $\mathbf V$        | SHIFT CTRL                    | $>16$                   |         |
| 83       | $\mathbf V$        | <b>ALT CTRL</b>               |                         |         |
| 84       | $\, {\bf B}$       | <b>SHIFT CTRL</b>             | $>02$                   |         |
| 84       | B                  | <b>ALT CTRL</b>               |                         |         |
| 85       | ${\bf N}$          | SHIFT CTRL                    | >0E                     |         |
| 85       | N                  | ALT CTRL                      |                         |         |

Table D-1 931 Mode Transmitted Code Table (Continued)

| Key | Legend        | Mode          | <b>Transmitted Code</b> | Comment     |
|-----|---------------|---------------|-------------------------|-------------|
| 86  | M             | ALT           | $>1B$ 48                |             |
| 86  | M             | SHIFT CTRL    | $>0$ D                  |             |
| 86  | M             | ALT CTRL      |                         |             |
| 91  | $\leftarrow$  | <b>NORMAL</b> | $>1B$ 44                |             |
| 91  | <-            | CAPS LOCK     | $>1B$ 44                |             |
| 91  | <-            | <b>SHIFT</b>  | $>1B$ 44                |             |
| 91  | <-            | ALT           | $>1B$ 74                | Left field  |
| 92  | ->            | <b>NORMAL</b> | $>1B$ 43                |             |
| 92  | ->            | CAPS LOCK     | $>1B$ 43                |             |
| 92  | ->            | <b>SHIFT</b>  | $>1B$ 43                |             |
| 92  | ->            | ALT           | $>1B$ 69 6F             | Right field |
| 96  | <b>ENTER</b>  | <b>NORMAL</b> | $>1B$ 69 71             |             |
| 96  | <b>ENTER</b>  | CAPS LOCK     | $>1B$ 69 71             |             |
| 96  | <b>ENTER</b>  | <b>SHIFT</b>  | $>1B$ 69 71             |             |
| 98  | spacebar      | ALT           |                         |             |
| 98  | spacebar      | <b>CTRL</b>   |                         |             |
| 98  | spacebar      | ALT CTRL      |                         |             |
| 99  | acute         | <b>NORMAL</b> | >2C                     |             |
| 99  | acute         | CAPS LOCK     |                         |             |
| 99  | acute         | <b>SHIFT</b>  | >3C                     |             |
| 100 | degree/umlaut | <b>NORMAL</b> | >2E                     |             |
| 100 | degree/umlaut | CAPS LOCK     |                         |             |
| 100 | degree/umlaut | <b>SHIFT</b>  | >3E                     |             |
| 101 | down arrow    | <b>NORMAL</b> | $>1B$ 42                |             |
| 101 | down arrow    | CAPS LOCK     | $>1B$ 42                |             |
| 101 | down arrow    | <b>SHIFT</b>  | $>1B$ 42                |             |

Table D-l 931 Mode Transmitted Code Table (Continued)

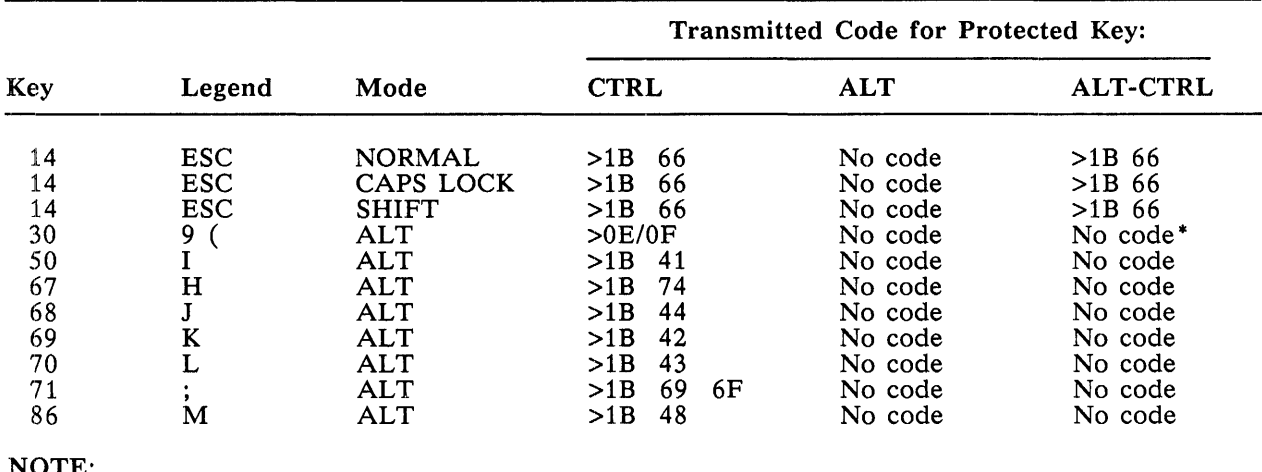

#### Table D-2 Difference Table for 931 Mode Protected Keyboard Modes

#### NOTE:

\* Key 30 in the (CTRL) protected keyboard mode alternates between >OE and >OF.

 $\ddot{\phantom{a}}$
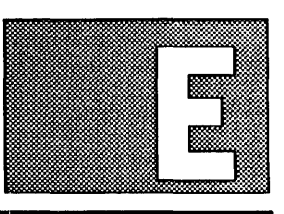

# **924 KITS FOR BUSINESS SYSTEMS**

Introduction Table E-1 lists the cable and kit part numbers needed to connect the 924 VDT to the Business 8ystem computers.

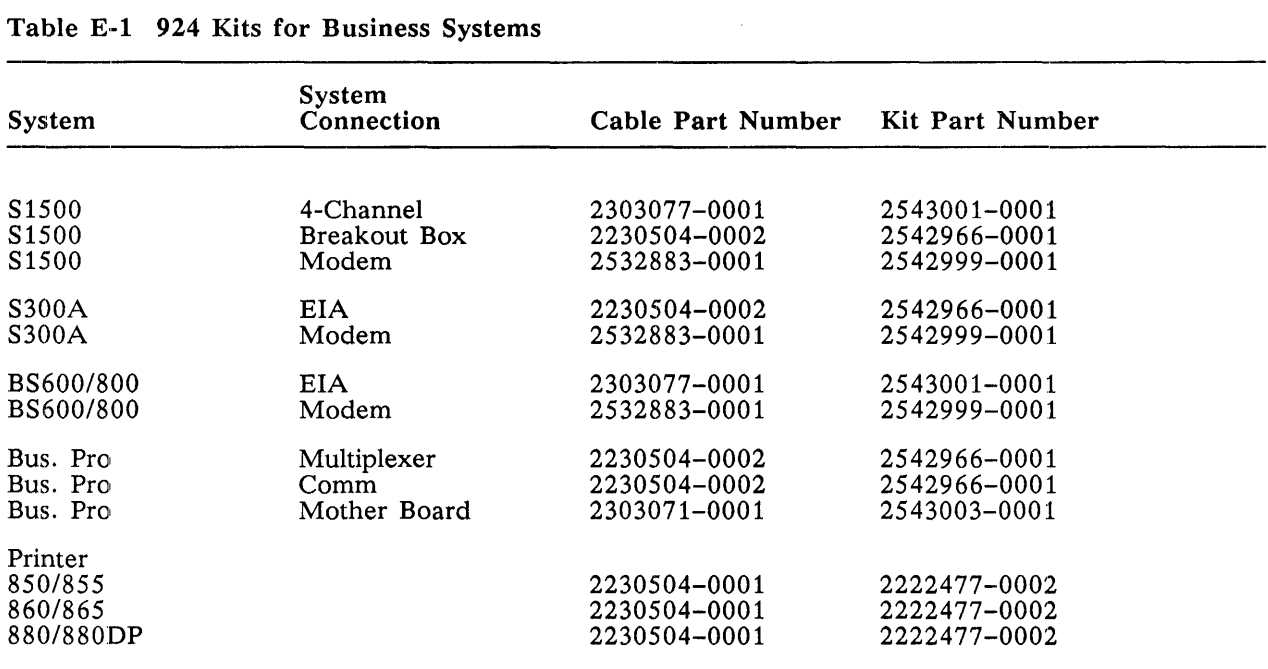

### *Model 924 VDT User's Guide* **E-1**

# **924 MODE**  RECEIVED **AND RECOGNIZED CODES**

#### Introduction This appendix lists 924 received codes, recognized C1 control codes and ISO/ANSI sequences, and *ISO/ANSI* modes supported by *set/reset* mode sequences.

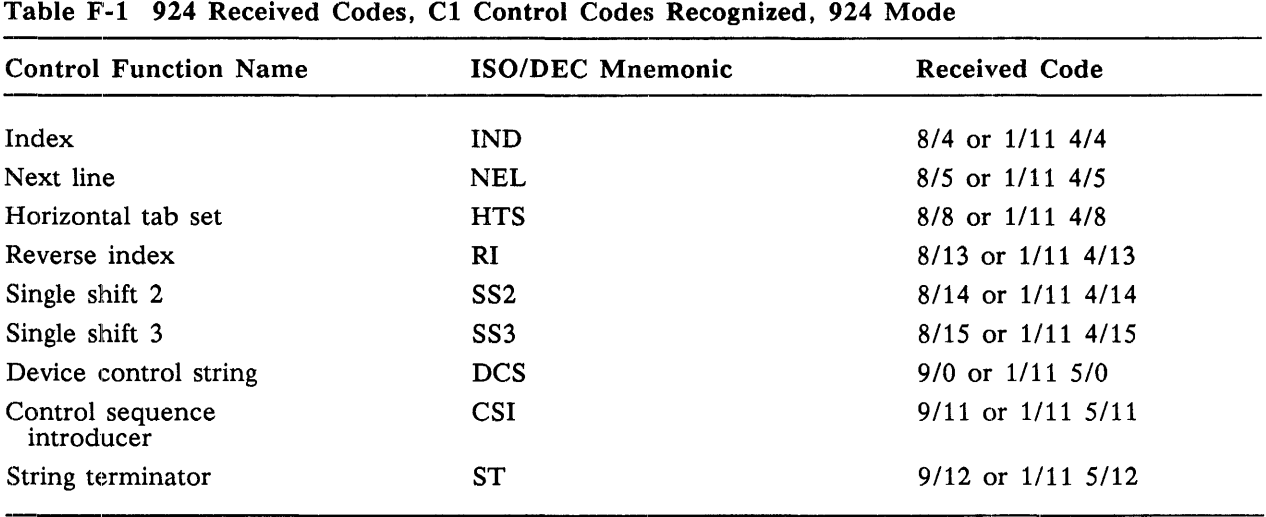

### Table F-1 924 Received Codes, C1 Control Codes Recognized, 924 Mode

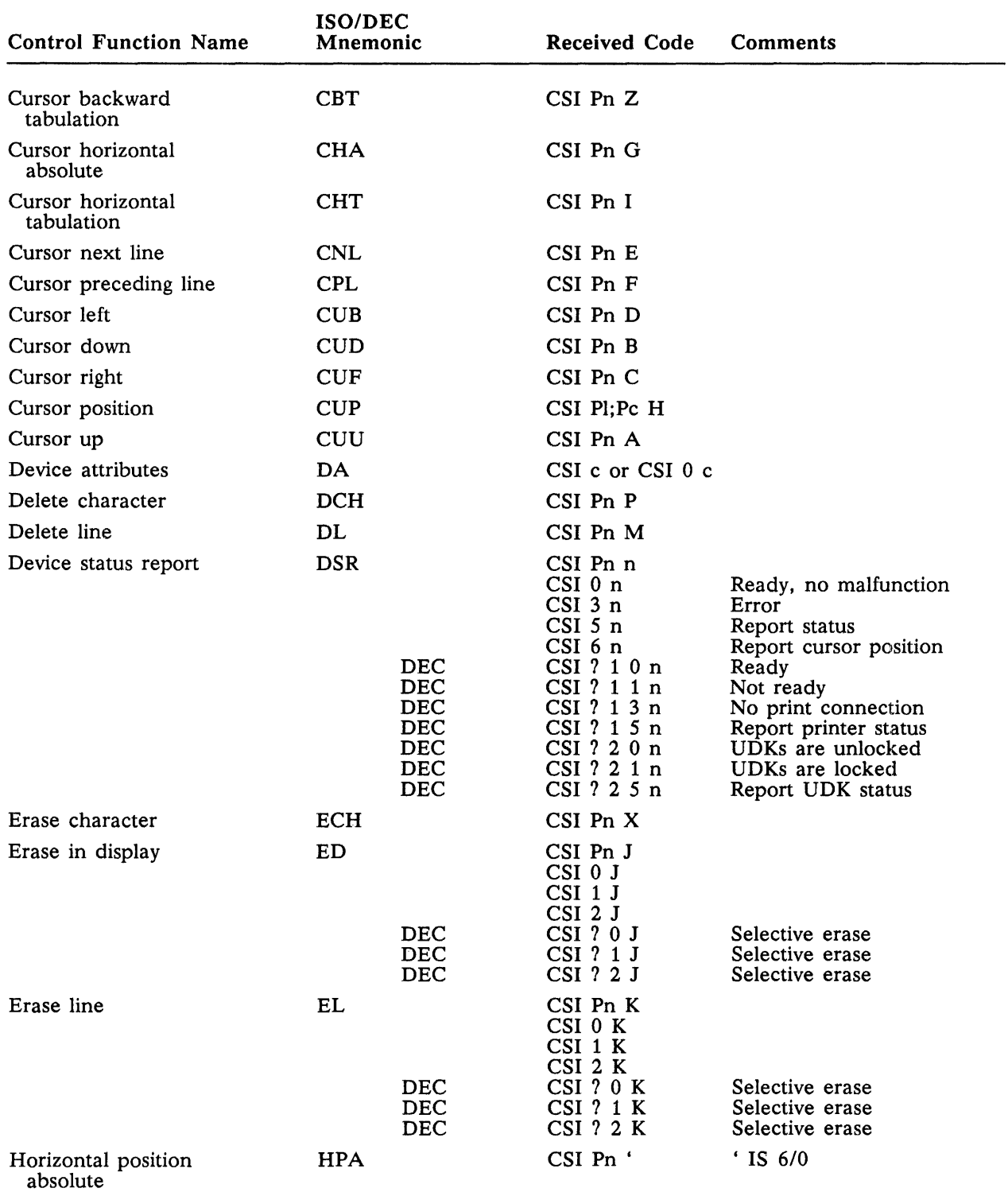

#### Table F-2 924 Received Codes, ISO/ANSI Sequences Recognized, 924 Mode

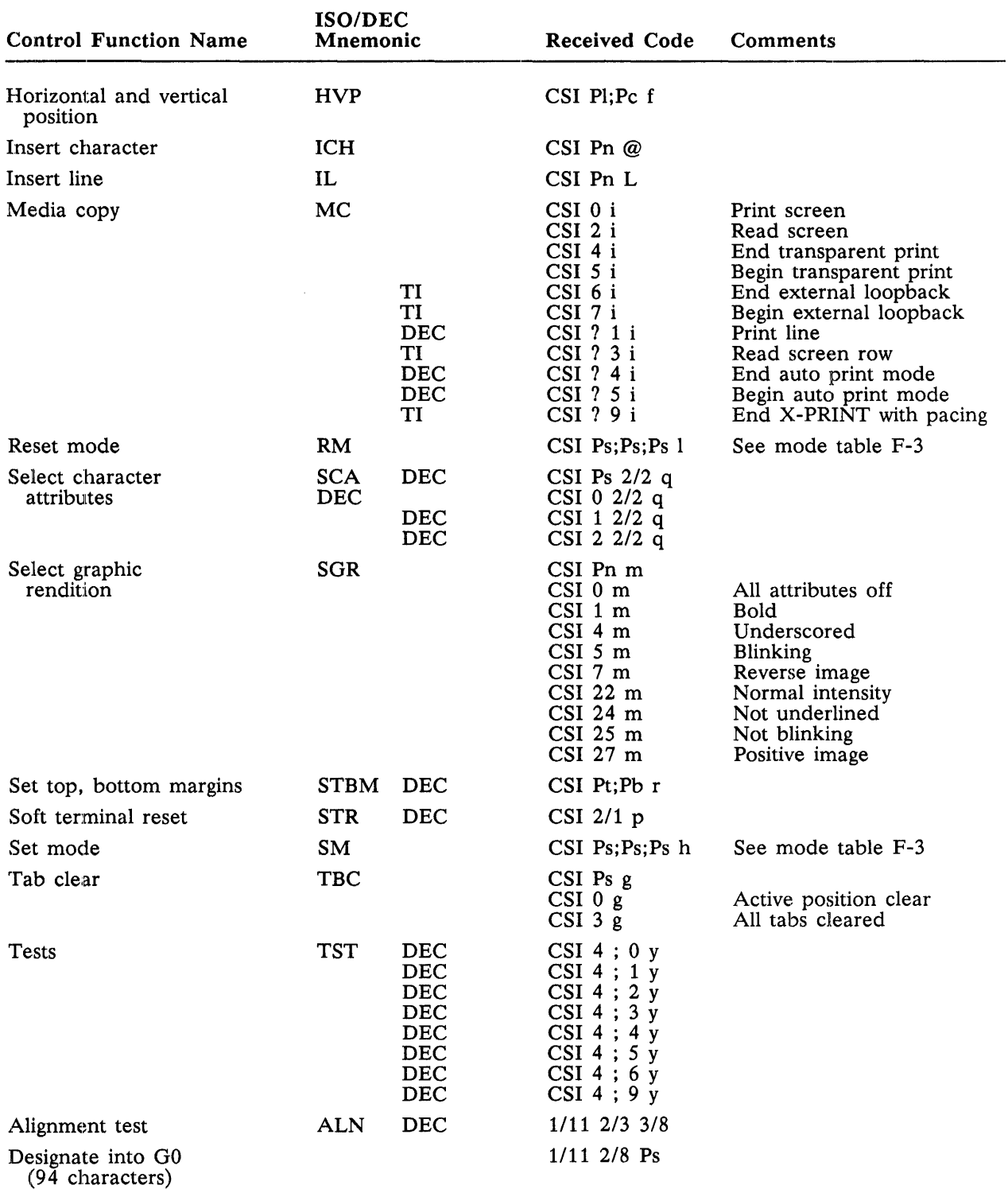

### Table F-2 924 Received Codes, ISO/ANSI Sequences Recognized, 924 Mode (Continued)

 $\bar{z}$ 

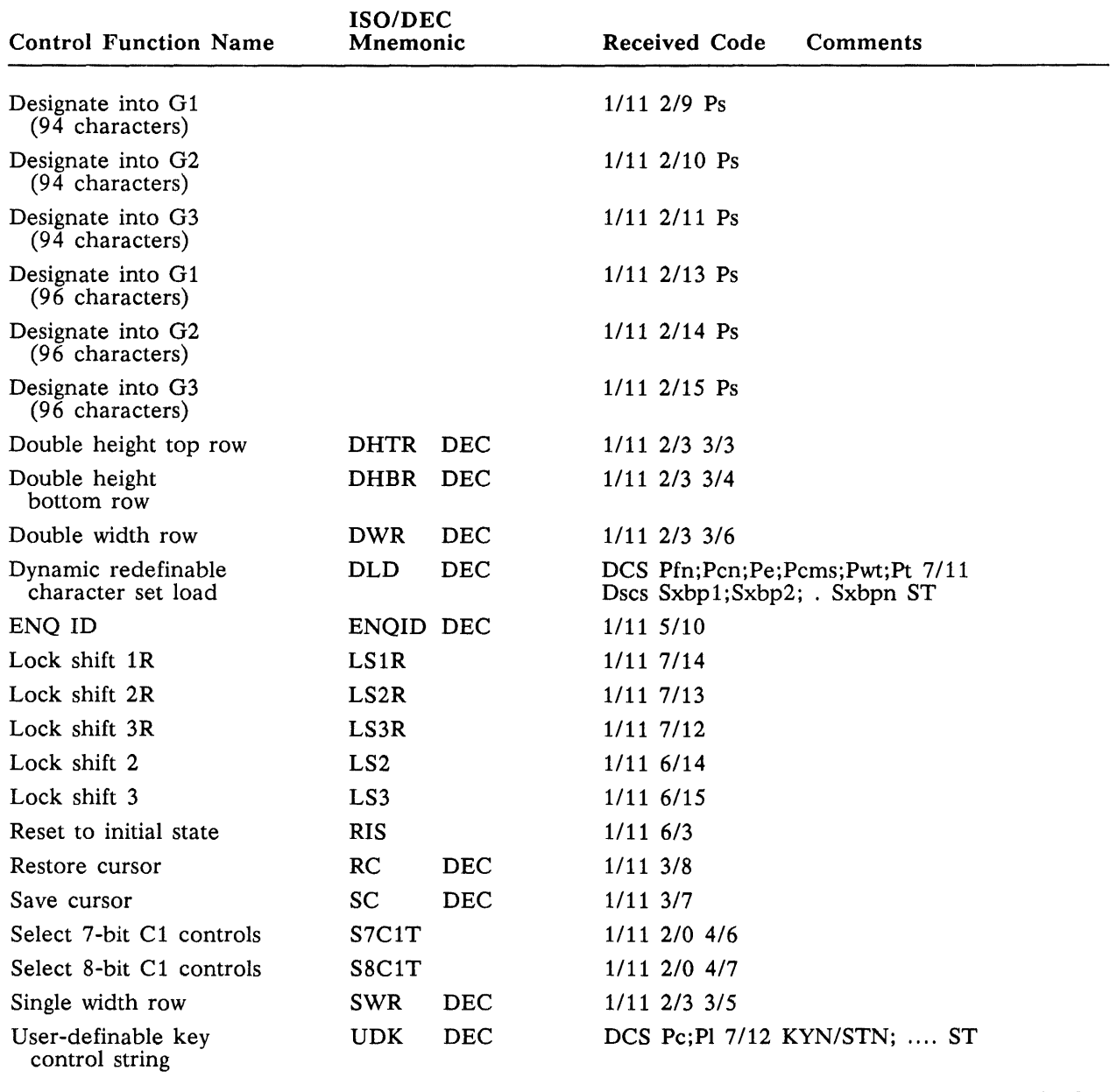

### Table F-2 924 Received Codes, ISO/ANSI Sequences Recognized, 924 Mode (Continued)

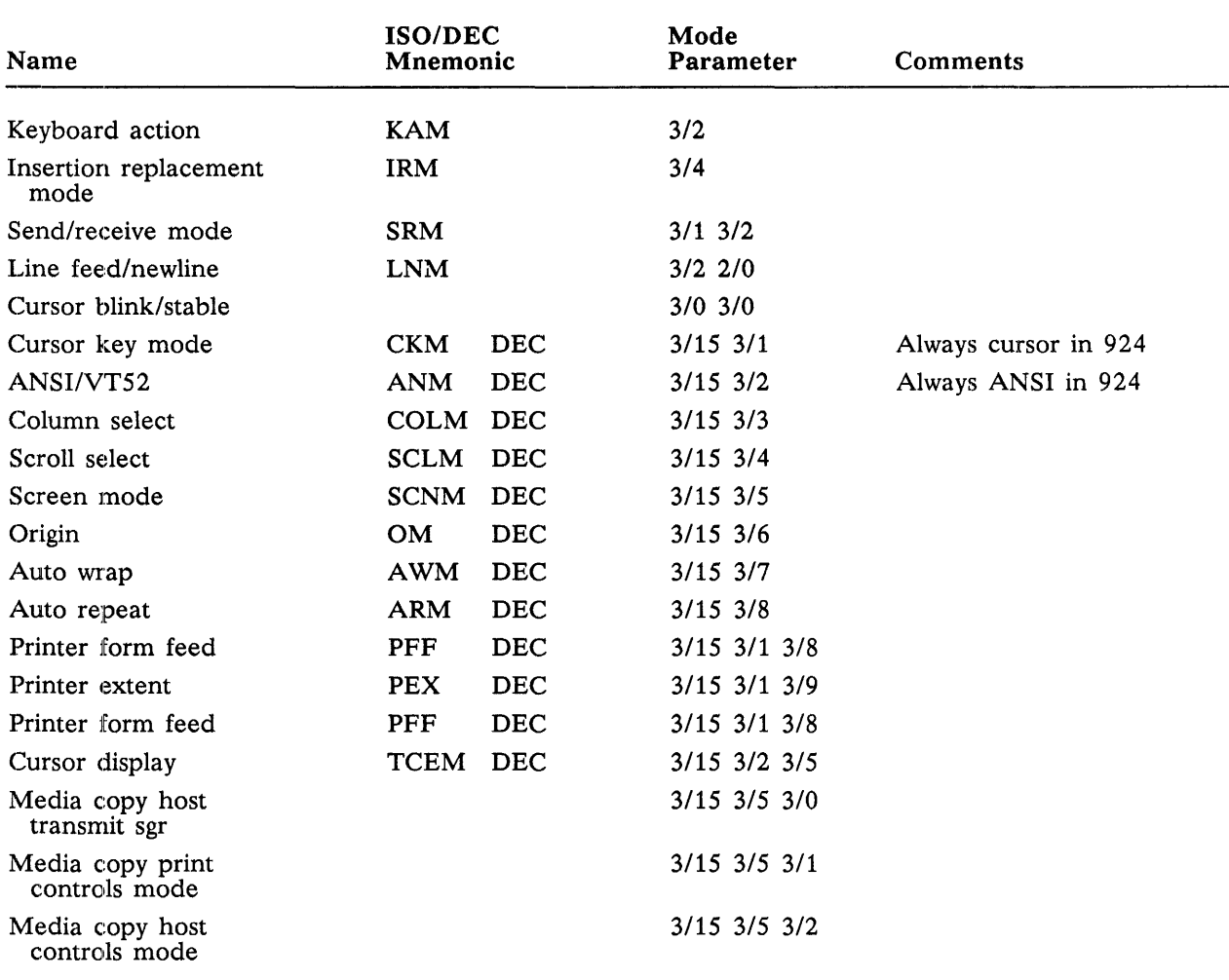

### Table F-3 ISO/ANSI Modes Supported by Set/Reset Mode Sequences, 924 Mode

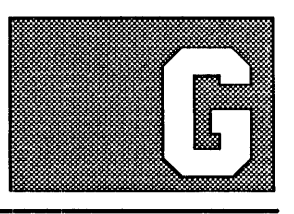

# **924 VDT EMULATION OF 931 VDT**

#### Operational Differences

G. 1 If you are familiar with the 931 VDT, you will notice certain differences when operating the 924 VDT in 931 mode. The most significant changes are in the areas of terminal configuration, status indicators, and key mapping. The paragraphs below list some differences to be aware of when operating a 924 VDT in 931 mode.

#### Display Control Differences

G.1.1 The 931 VDT screen contains a 25th status line which indicates communication status and auxiliary device status. Similar status indicators appear on the 924 VDT set-up screens (see Section 5, Set-Up).

#### Table G-l

#### Display Control Differences

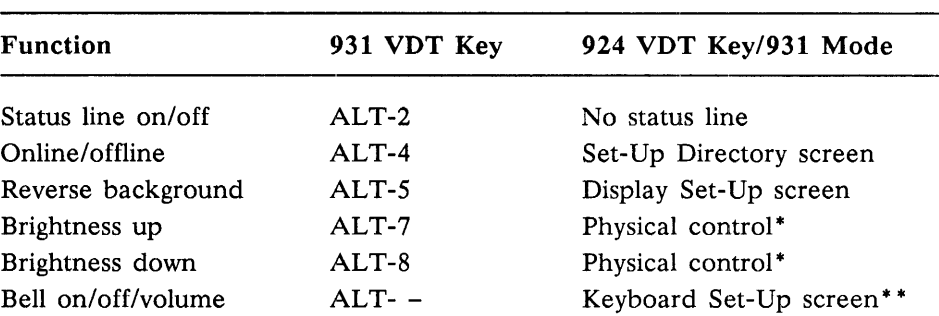

#### Notes:

\* The brightness control on the 924 VDT is a rotary dial, as shown in Figure 3-1. Contrast is adjusted in set-up, as described in paragraph X.X.X.

\* \* The 931 VDT offers a range of bell volume settings. The 924 VDT only allows you to turn the warning bell and the margin bell on and off.

Key Mapping Differences

G.1.2 Certain legends on the 931 VDT keyboard are not present on the 924 VDT keyboard. All 931 functions have been mapped onto the 924 keyboard in 931 mode operation, as shown in Table G-2.

 $\mathcal{L}$ 

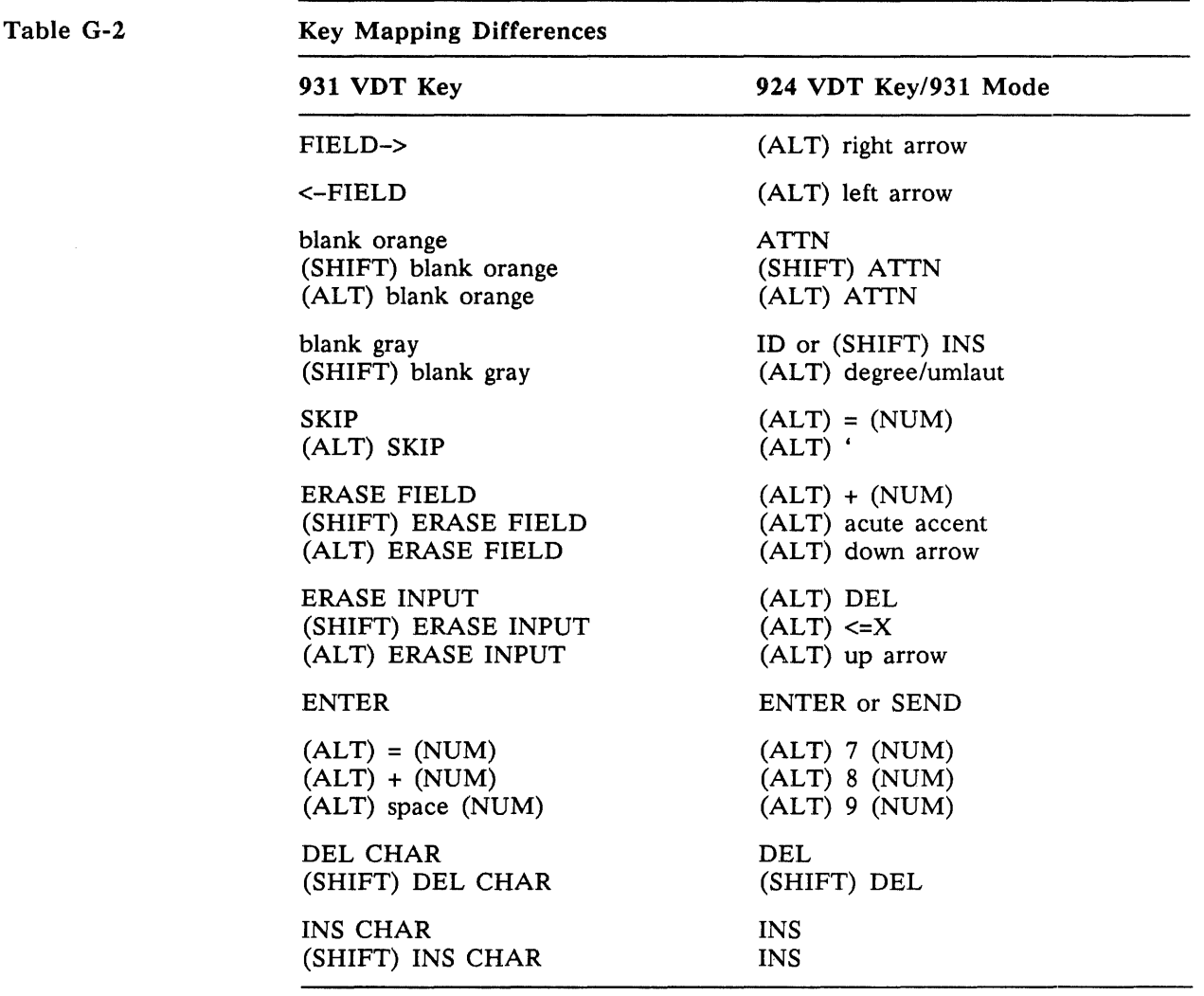

 $\mathcal{L}$ 

#### Programming Differences

G.2 The 924 VDT's emulation of the 931 VDT is quite complete. For detailed information on programming the 924 VDT in 931 mode, refer to the *Model 931 Video Display Terminal General Description* manual, TI part number 2229228-0001. 931 mode facilities are not necessarily identical to 924 mode facilities when accessed with a different encoding.

#### Escape Sequences Emulated

G.2.1 Some 931 VDT escape sequences produce slightly different results on the 924 VDT in 931 mode. Table G-3 lists the 931 escape sequences with differences in their interpretation.

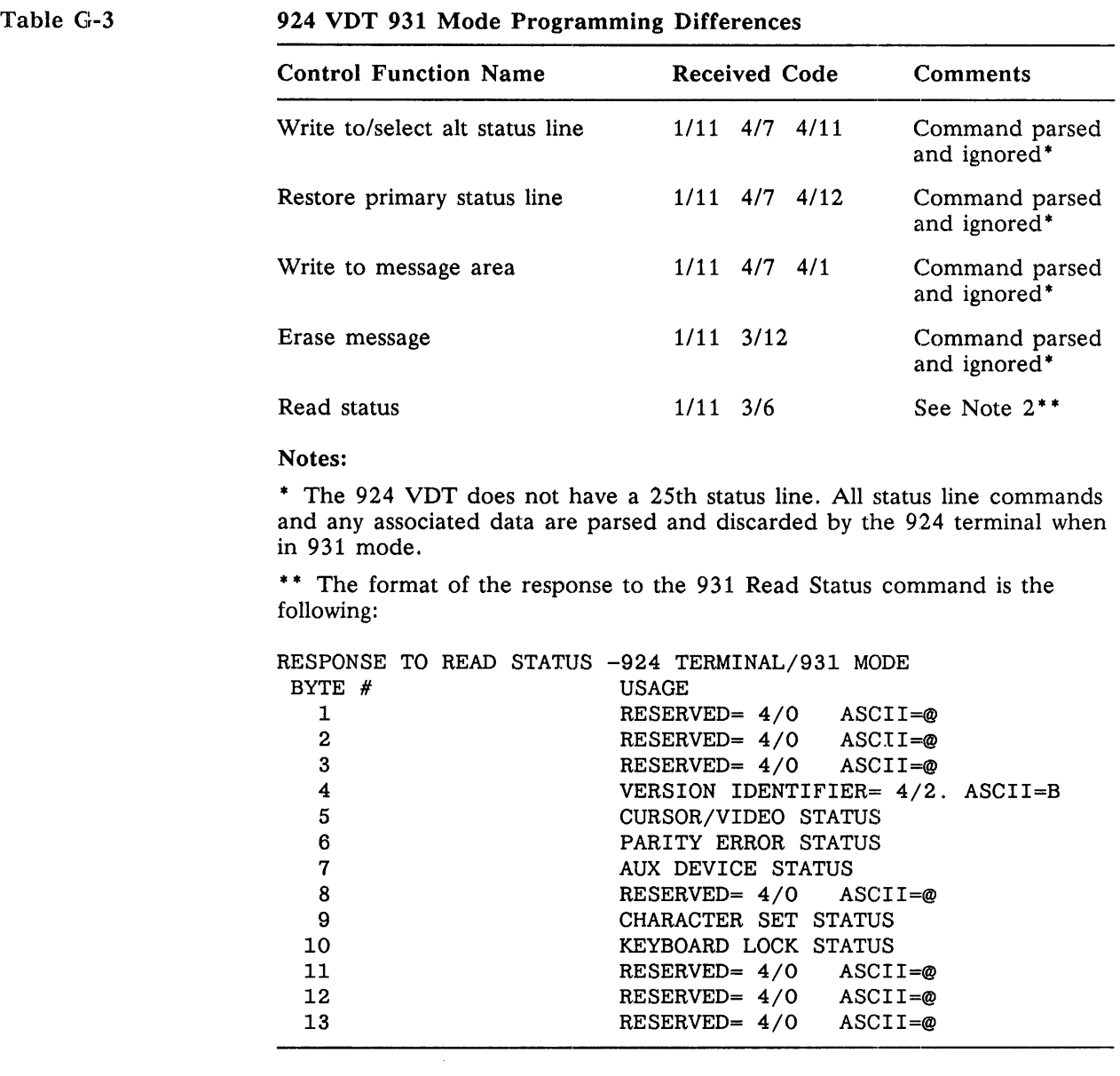

Some 931 VDT commands are not emulated by the 931 mode of the 924 VDT. A listing of those commands is provided in Table G-4

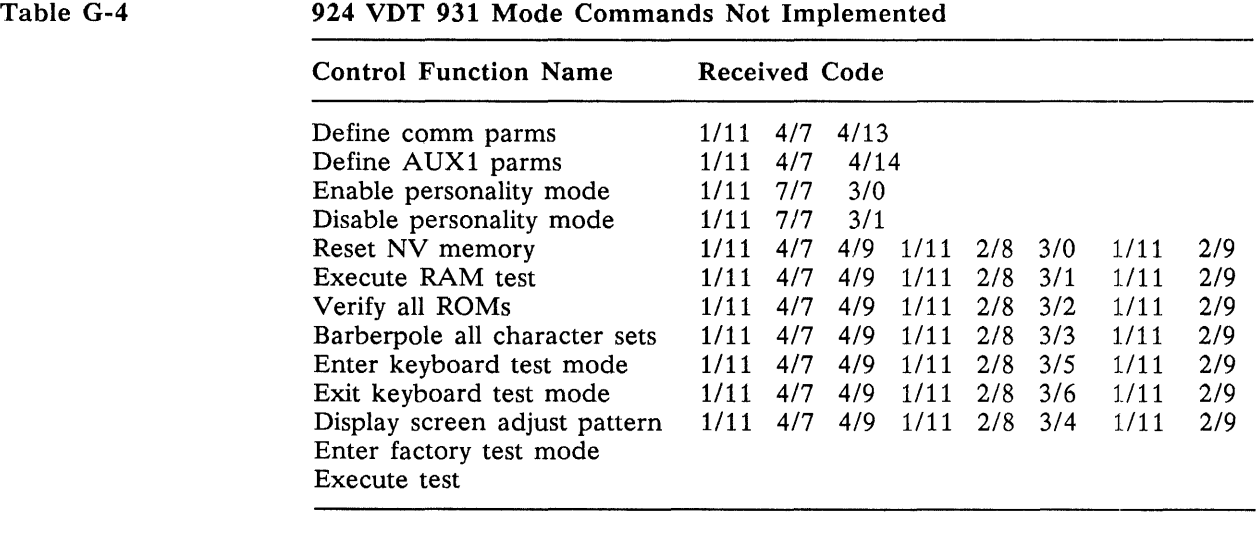

931 Mode  $G.2.2$  The 931 VDT is a 7-bit terminal with two permanently designated GRA Repertoire character sets: a national character set  $(G0)$  and the 931 Line Drawing character sets: a national character set  $(G0)$  and the 931 Line Drawing Graphics character set (Gl).

> Three national character sets are available, as shown in the following list. They are selected via the keyboard parameter in the Set-Up Directory screen. The national character set is designated into GO and invoked into GL upon power-up.

- $\blacksquare$  USASCII Identical to the USASCII character set implemented in 924 mode. (See Table 7-2.)
- **UKASCII** Identical to the UKASCII character set implemented in  $924$ mode. (See Table 7-3.)
- **Spanish 7-Bit National character set --** Not implemented in this version of the 924 VDT.

The 931 Line Drawing Graphics character set is designated into G1. The 931 mode implementation is identical to the mapping shown in Table 7-5. In the 931 VDT, positions *4/1* through *7/14* in the line drawing graphics characters are undefined and normally display as spaces. The 924 implementation has extended this definition such that character positions *4/1* through *7/14* of the line drawing are defined to be identical to the symbols in the USASCII code table.

## **INDEX**

#### a

acoustic: indicators 3-4 ANSI/ISO standard modes 7-27 - 7-29 ANSI/ISO-compatible private modes  $7-29 - 7-34$ auto repeat (ARM) mode 7-32 auto wrap  $(AWM)$  mode  $7-31 - 7-32$ 

### b

Business Systems kits E-1

### $\mathbf{C}$

C0 control codes  $7-10$ ,  $7-17 - 7-18$ ,  $C-8 - C-9$ C1 control codes  $7-11$ ,  $7-19 - 7-20$ , C-1, C-3, F-1 character attribute control: select character attributes 7-37 select graphic rendition  $7-37 - 7-38$ character composition. see composing characters character encoding standards 7-1 character sets: *(see also* code tables and character sets) invocation: locking shifts 7-24 single shifts  $7-24 - 7-25$ selection: designation defaults  $7-22 - 7-23$ dynamically redefinable character set 7-23 final characters for hard character sets 7-21 intermediate characters for SCS sequence 7-21 - 7-22 code summary tables. *see also* code tables and character sets: 924 mode codes and functions: ASCII characters B-4 8-bit 8859/1 graphics symbols B-1 - B-3 7-bit control functions B-5 8-bit control functions B-6 local key functions B-6 924 mode received and recognized codes: C1 control codes F-1

ISO/ANSI modes supported by set/reset mode control sequences F-5 ISO/ANSI sequences F-2 - F-4 924 mode transmitted codes: numeric keypad calculator (reset mode) A-12 numeric keypad calculator (set mode) A-12 U.S. keyboard  $A-1 - A-11$ 931 mode transmitted codes D-1 - D-4 protected keyboard modes D-5 receive codes: CO control codes recognized, 931 mode C-8 - C-9 C1 control codes recognized, 924 mode C-3 C1 control codes recognized, VT100 mode C-1 ISO/ANSI modes supported by set/reset mode, 924 mode C-4 - C-7 ISO/ANSI modes supported by set/reset mode, VT100 mode C-3 ISO/ANSI sequences recognized, 924 mode  $C-4 - C-7$ ISO/ANSI sequences recognized, VT100 mode C-1 - C-2 931 codes where emulation is not required C-10 code table rows and columns, notation 7-1 code tables and character sets: *(see also*  character sets; code summary tables; keyboard codes; receive character processing) character classification 7-2 code elements: CO controls 7-3 C1 controls 7-3 GO, G1, G2, and G3 graphics 7-3 GL and GR graphics 7-3 graphic repertoire: dynamically redefinable character set 7-9 ISO 8859/1 Multinational Graphics 7-8 overview 7-4 UKASCII 7-5 USASCII 7-4 VT100 Special Graphics 7-6 931 Line Drawing Graphics 7-7

column select (COLM) mode 7-30 communications: character format 6-3 data flow control (XON/XOFF): for host computers 6-4 for printers 6-4 modem connection 6-3 overview 6-1 port interfaces: host computer port EIA interface signals  $6-1 - 6-2$ overview 6-1 printer port EIA interface signals 6-3 printer connection 6-3 standards 6-1 Communications Set-Up screen 5-11 - 5-13 composing characters: compose sequences 3-8 - 3-11 diacritical marks 3-7 overview 3-7 configuration. *see* set-up selections; set-up screens control character codes 7-16 control sequences 7-16 controls, on the VDT  $3-1 - 3-2$ cursor 3-2 cursor control: commands 7-35 - 7-37 keys 7-12 cursor display (TCEM) mode 7-33

### d

data flow control (XON/XOFF): for host computers 6-4 for printers 6-4 deleting and inserting: characters 7-41 lines 7-42 designation, character set. *See* character sets: selection device control strings 7-16 device identification 7-50 device status reports  $7-49 - 7-50$ diacritical marks 3-7 diagnostic tests 7-50 Display Set-Up screen 5-7 - 5-8 dynamically redefinable character set *(see also*  character sets; code tables and character sets) 7-9

### e

emulation. *see* 931 emulation erasing 7-39 - 7-41 escape sequences 7-16

### f

features and specifications 1-2 - 1-3

### g

General Set-Up screen 5-9 - 5-10 graphic code sets 7-3, 7-4 *(see also* code tables and character sets; code summary tables) 931 Line Drawing Graphics code table 7-7 character codes 7-16 ISO 8859/1 multinational graphics code table 7-8 VT100 Special Graphics code table 7-6 UKASCII code table 7-5 USASCII code table 7-4

### i

indicators: acoustic indicators 3-4 cursor 3-2 LED indicators 3-2 inserting and deleting: characters 7-41 lines 7-42 insert/replace mode (IRM)  $7-27 - 7-28$ installation: unpacking 2-1 VDT connectors 2-2 VDT installation 2-2

### k

keyboard: *(see also* code tables and character sets; keyboard codes) auxiliary keys 3-6 function keys  $3-4 - 3-5$ main keypad  $3-5 - 3-6$ North American keyboard 3-3 top row keys  $3-4 - 3-5$ keyboard action mode (KAM) 7-27 keyboard codes: auto repeat keys 7-15 C0 control codes 7-10 C1 control codes 7-11 cursor control keys 7-12 function keys  $7-12 - 7-14$ named function key codes 7-14 - 7-15 Keyboard Set-Up screen  $5-15 - 5-16$ kits for Business Systems computers E-l

### I

LED indicators 3-2 line attribute control 7-38- 7-39 line feed/new line (LNM) mode  $7-28 - 7-29$ locking shift functions 7-24

#### m

margin setting 7-46 media copy transmit host attributes (MCXHA) mode 7-33 media copy transmit host controls (MCXHC) mode 7-34 media copy transmit print controls (MCXPC) mode 7-34 Model 924 VDT: features and specifications  $1-2 - 1-3$ overview  $1-1-1$  - 1-2 modes: operating. *see* operating modes printing. *see* printing modes terminal. *see* terminal modes modems, connecting to the VDT 6-3

#### o

online and offline operation 3-6 operating modes 3-7 origin (OM) mode 7-31

### p

parameter strings, notation 7-2 printer extent (PEX) mode 7-33 printer form feed (PFF) mode 7-32 Printer Set-Up screen 5-13 - 5-14 printers: connecting to the VDT 6-3 data flow control (XON/XOFF) 6-4 printing modes: auto print mode 3-12 local controller mode 3-12 normal mode 3-12 print controller mode 3-12 printing sequences 7-43 - 7-44 programming: *(see also* code tables and character sets; code summary tables; receive character processing) character encoding standards 7-1 notation: code table rows and columns 7-1 parameter strings 7-2

### r

reading the screen  $7-44 - 7-45$ receive character processing: *(see also* code summary tables; code tables and character sets) 7-bit and 8-bit modes 7-25 C<sub>0</sub> control codes  $7-17 - 7-18$ C1 control codes  $7-19 - 7-20$ character attribute control: select character attributes 7-37 select graphic rendition  $7-37 - 7-38$ character set invocation: locking shifts 7-24 single shifts  $7-24 - 7-25$ character set selection: designation defaults  $7-22 - 7-23$ dynamically redefinable character set 7-23 final characters for hard character sets 7-21 intermediate characters for SCS sequence 7-21 - 7-22 control character codes 7-16 control sequences 7-16 cursor control commands  $7-35 - 7-37$ device control strings 7-16 device identification 7-50 device status reports  $7-49 - 7-50$ erasing  $7-39 - 7-41$ escape character codes 7-16 graphic character codes 7-16 inserting and deleting: characters 7-41 lines 7-42 line attribute control 7-38- 7-39 printing 7-43 - 7-44 reading the screen  $7-44 - 7-45$ reset commands  $7-45 - 7-46$ set top and bottom margins 7-46 tab functions  $7-42 - 7-43$ terminal modes: ANSI/ISO standard modes 7-27 - 7-29 ANSI/ISO-compatible private modes  $7-29 - 7-34$ auto repeat (ARM) 7-32 auto wrap (AWM) 7-31 - 7-32 column select (COLM) 7-30 cursor display (TCEM) 7-33 insert/replace  $(IRM)$  7-27 - 7-28 keyboard action (KAM) 7-27 line feed/new line  $(LNM)$  7-28 - 7-29 media copy transmit host attributes (MCXHA) 7-33 media copy transmit host controls (MCXHC) 7-34

receive character processing (continued): media copy transmit print controls (MCXPC) 7-34 mode setting examples 7-34 - 7-35 origin (OM) 7-31 printer extent (PEX) 7-33 printer form feed (PFF) 7-32 reset 7-26 screen (SCNM) 7-30 - 7-31 scroll select (SCLM) 7-30 send/receive (SRM) 7-28 set 7-26 steady/blink cursor (CURM) 7-28 - 7-29 terminal status commands 7-48 - 7-49 user-defined keys  $7-46 - 7-48$ reset commands: hard terminal reset 7-45 soft terminal reset  $7-45 - 7-46$ 

### S

screen mode (SCNM) 7-30 - 7-31 screen saver 3-4 scroll select mode (SCLM mode) 7-30 self-tests 7-50 error messages 3-13 Set-Up Directory screen 5-4 - 5-6 set-up selections for operation with: BUSINESS-PRO 4-3 - 4-4 S1500 (default)  $4-1 - 4-2$ 990 system  $4-2 - 4-3$ set-up screens: Communications Set-Up screen 5-11 - 5-13 Display Set-Up screen 5-7 - 5-8 fields 5-4 General Set-Up screen 5-9 - 5-10 Keyboard Set-Up screen 5-15 - 5-16 overview 5-1 Printer Set-Up screen 5-13 - 5-14 sample set-up screen 5-2 screen title 5-3 Set-Up Directory screen 5-4 - 5-6 status line 5-3 Tab Set-Up screen 5-17 single shifts  $7-24 - 7-25$ specifications. *see* features and specifications standards, character encoding 7-1 steadylblink cursor (CURM) mode 7-29

### t

tab functions  $7-42 - 7-43$ Tab Set-Up screen 5-17 terminal modes: ANSI/ISO standard modes 7-27 - 7-29 ANSI/ISO-compatible private modes 7-29 - 7-34

auto repeat (ARM) 7-32 auto wrap  $(AWM)$  7-31 – 7-32 column select (COLM) 7-30 cursor display (TCEM) 7-33 insert/replace (IRM) 7-27 keyboard action (KAM) 7-27 line feed/new line  $(LNM)$  7-28 - 7-29 media copy transmit host attributes (MCXHA) 7-33 media copy transmit host controls (MCXHC) 7-34 media copy transmit print controls (MCXPC) 7-34 mode setting examples  $7-34 - 7-35$ origin (OM) 7-31 printer extent (PEX) 7-33 printer form feed (PFF) 7-32 reset 7-26 screen (SCNM) 7-30 - 7-31 scroll select (SCLM) 7-30 send/receive (SRM) 7-28 set 7-26 steady/blink cursor (CURM) 7-29 terminal status commands  $7-48 - 7-49$ 

### U

UKASCII code table 7-5 unpacking the VDT 2-1 USASCII code table 7-4 user-definable key control string  $7-46 - 7-48$ 

### V

VT100 special graphics code table 7-6

### X

XON/XOFF data flow control: for host computers 6-4 for printers 6-4

### **numbers**

7-bit and 8-bit modes, receive character processing 7-25 924 VDT. *see* Model 924 VDT 931 emulation display control differences G-1 escape sequences emulated G-3 graphics repertoire (character sets) G-4 key mapping differences G-2 mode commands not implemented G-4 operational differences G-1 programming differences G-2 - G-3

### **Model 924 Video Display Terminal User's Guide Customer Response**

Your comments and suggestions

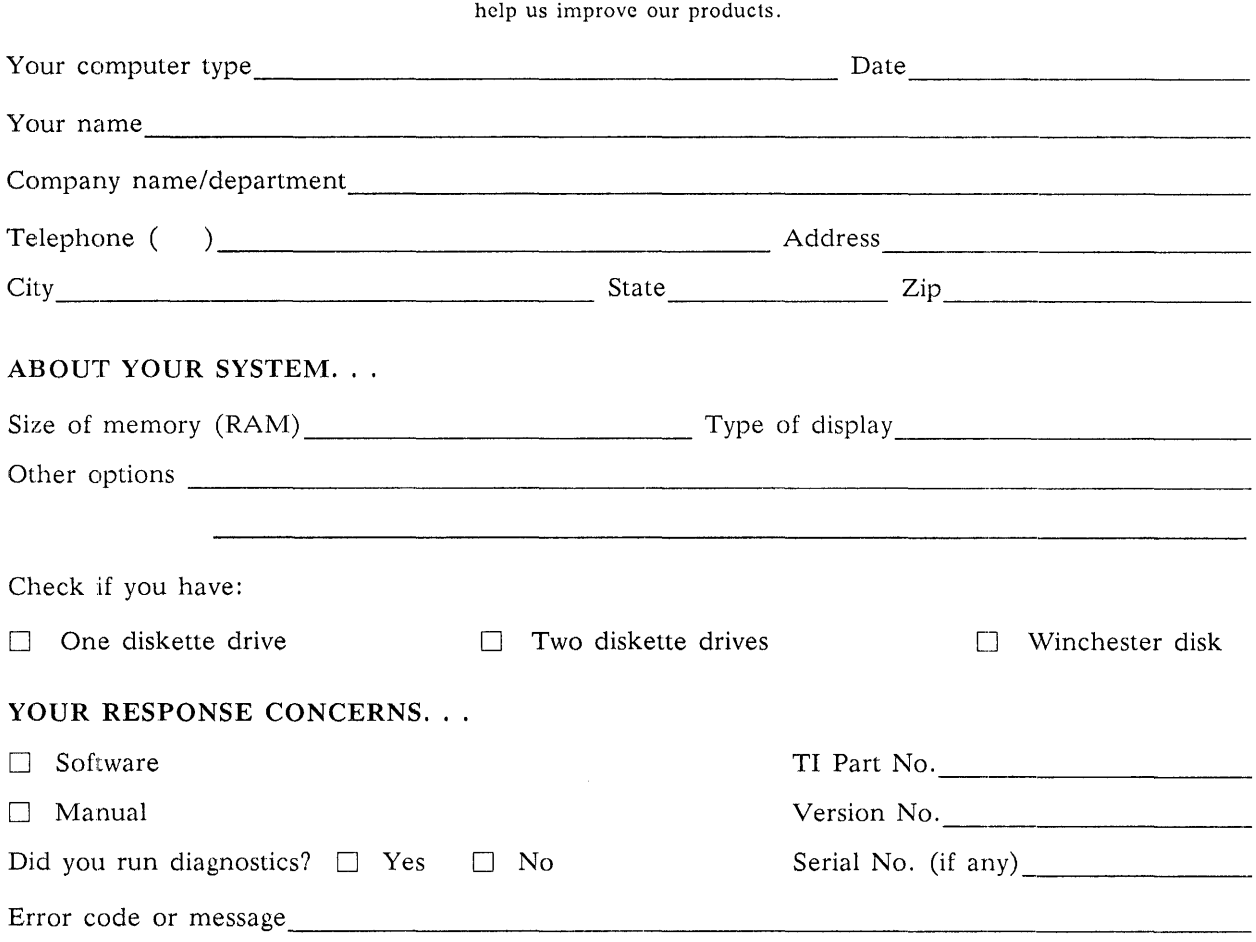

#### YOUR COMMENTS. . .

If your comments concern a manual, please include applicable page numbers.

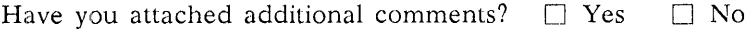

Date received by TI \_\_\_\_\_\_\_ \_

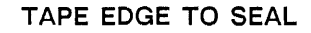

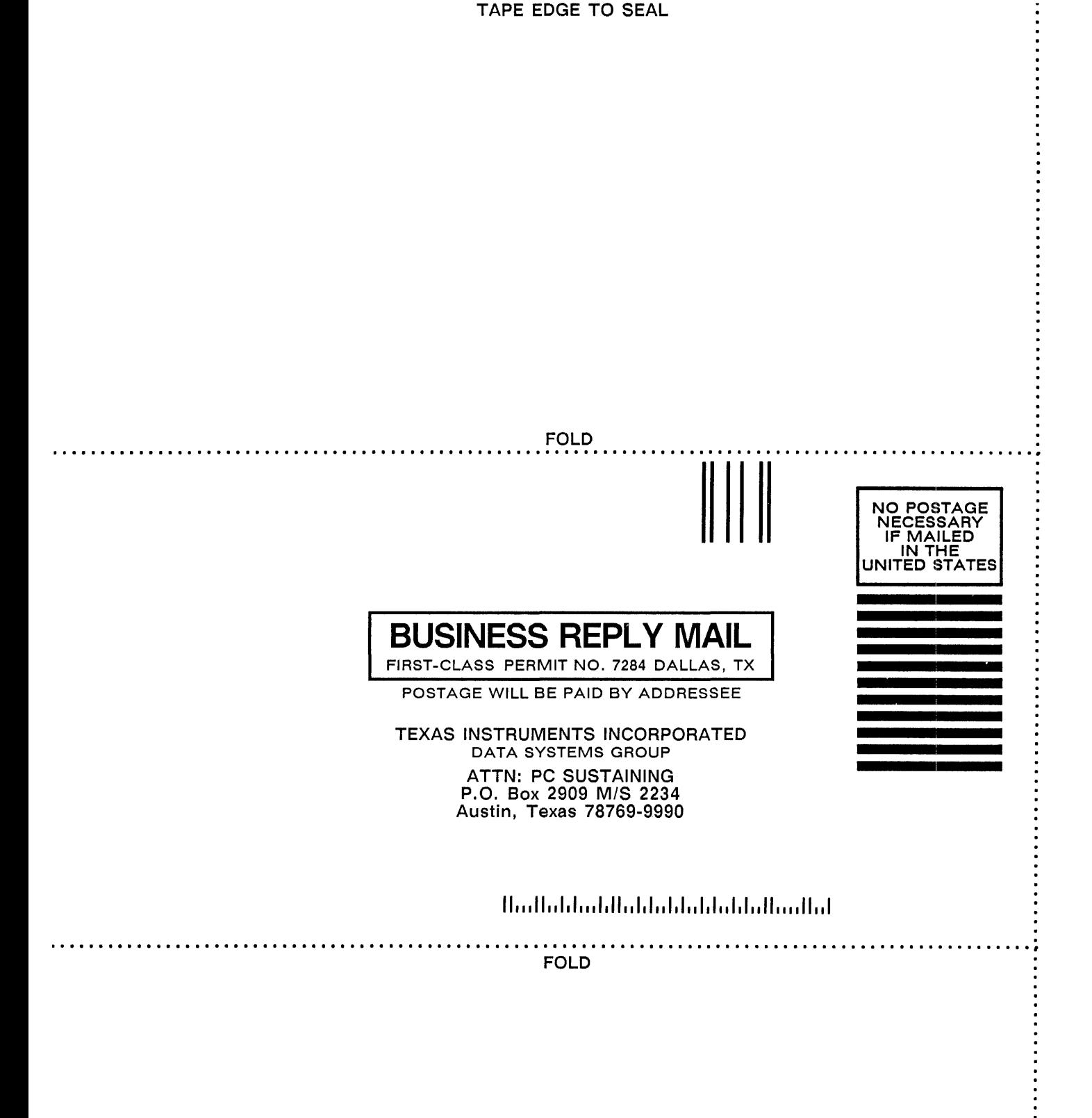

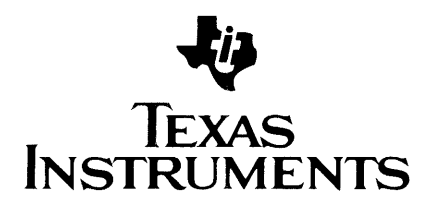

Texas Instruments reserves the right to change its product and service offerings at any time without notice.

 $\bar{\mathcal{L}}$ 

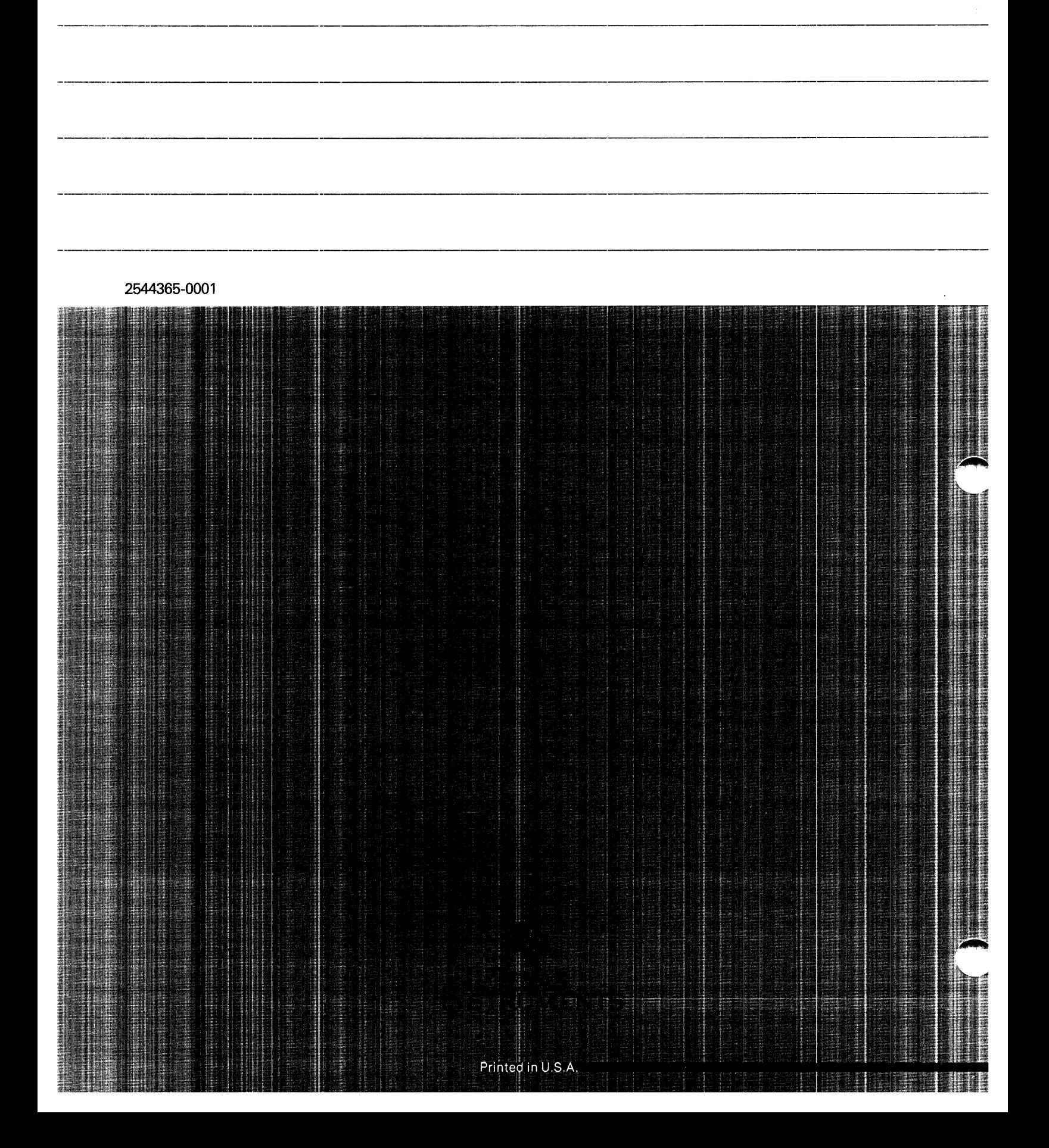